### МОСКОВСКИЙ ГОСУДАРСТВЕННЫЙ УНИВЕРСИТЕТ имени М.В. ЛОМОНОСОВА

Физический факультет

Международный учебно-научный лазерный центр

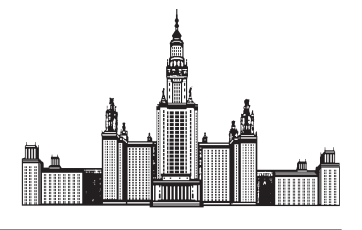

КОМПЬЮТЕРНЫЙ **GRCOFPUMFHT** B KYPCAX ФИЗИКИ

## В.П. Кандидов, А.Ю. Чикишев

# **ФИЗИКА** ВОЛНОВЫХ ПРОЦЕССОВ

**MOCKBA** 

#### МОСКОВСКИЙ ГОСУДАРСТВЕННЫЙ УНИВЕРСИТЕТ имени М.В. ЛОМОНОСОВА

Физический факультет Международный учебно-научный лазерный центр

КОМПЬЮТЕРНЫЙ ЭКСПЕРИМЕНТ В КУРСАХ ФИЗИКИ

## В.П. Кандидов, А.Ю. Чикишев

# **ФИЗИКА ВОЛНОВЫХ** ПРОЦЕССОВ

*ɍɱɟɛɧɨɦɟɬɨɞɢɱɟɫɤɨɟɩɨɫɨɛɢɟ*

Допущено УМО по классическому университетскому образованию РФ в качестве учебного пособия для студентов высших учебных заведений, обучающихся по направлению подготовки ВО 03.03.02 - Физика

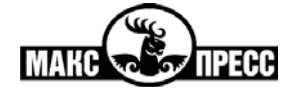

 $MOCKBA = 2014$ 

#### Репензенты:

профессор А.М. Салецкий (физический факультет МГУ имени М.В. Ломоносова); профессор *С.М. Аракелян* (Владимирский государственный университет)

#### Кандидов В.П., Чикишев А.Ю.

К19 Физика волновых процессов: Компьютерный эксперимент в курсах физики: Учебно-методическое пособие. - М.: МАКС  $\Gamma$ Ipecc, 2014. — 176 c. ISBN 978-5-317-04864-8

Учебное пособие представляет собой методическое руководство для постановки и проведения компьютерных опытов в целях демонстрации основных закономерностей и наблюдения динамических процессов в физике волновых процессов. Материалы пособия помогают наглядно воспроизвести на компьютере физический процесс или опыт с параметрами, варьирование которых осуществляется в диалоговом режиме пользователем без специальной подготовки. Пособие предназначено для самостоятельной работы студентов классических, педагогических и технических университетов; дистанционного обучения в существующей системе высшего образования; а также воспроизведения компьютерных демонстраций в лекционной аудитории при чтении общих и специальных курсов. Представленные материалы могут быть полезны при проведении занятий в лицеях и гимназиях естественнонаучного профиля. Учебное пособие разработано на основе современных информационных технологий и отвечает тенденциям компьютеризации процесса обучения.

Ключевые слова: волновые процессы, спектральный анализ, оптические явления, интерференция, дифракция, лазер, компьютерный эксперимент.

> УДК 535:004.9 (075.8) ББК 22.34:32.973я73

#### Kandidov V.P., Chikishev A.Yu.

Physics of wave processes: Computer experiments in physical **courses:** Tutorial.  $-M$ .: MAKS Press, 2014.  $-176$  p.

The tutorial assists in implementation of computer experiments that demonstrate the main regularities and illustrate dynamic processes in physics of wave processes. The materials allow computer simulation of physical processes and experiments with parameters that can be varied in dialog mode by an untrained user. The tutorial can be used by students of classical. bedagogical, and technical universities: for distance learning in the framework of high school: and for computer presentations in general and special courses. The materials can be helpful for lyceums and gymnasiums that are specialized in natural sciences. The tutorial is based on modern information technologies and complies with the trend of computerization of education.

*Key words:* wave processes, spectral analysis, optical effects, interference, diffraction, laser, computer experiments.

**ISBN 978-5-317-04864-8** © Кандидов В.П., Чикишев А.Ю., 2014

#### Оглавление

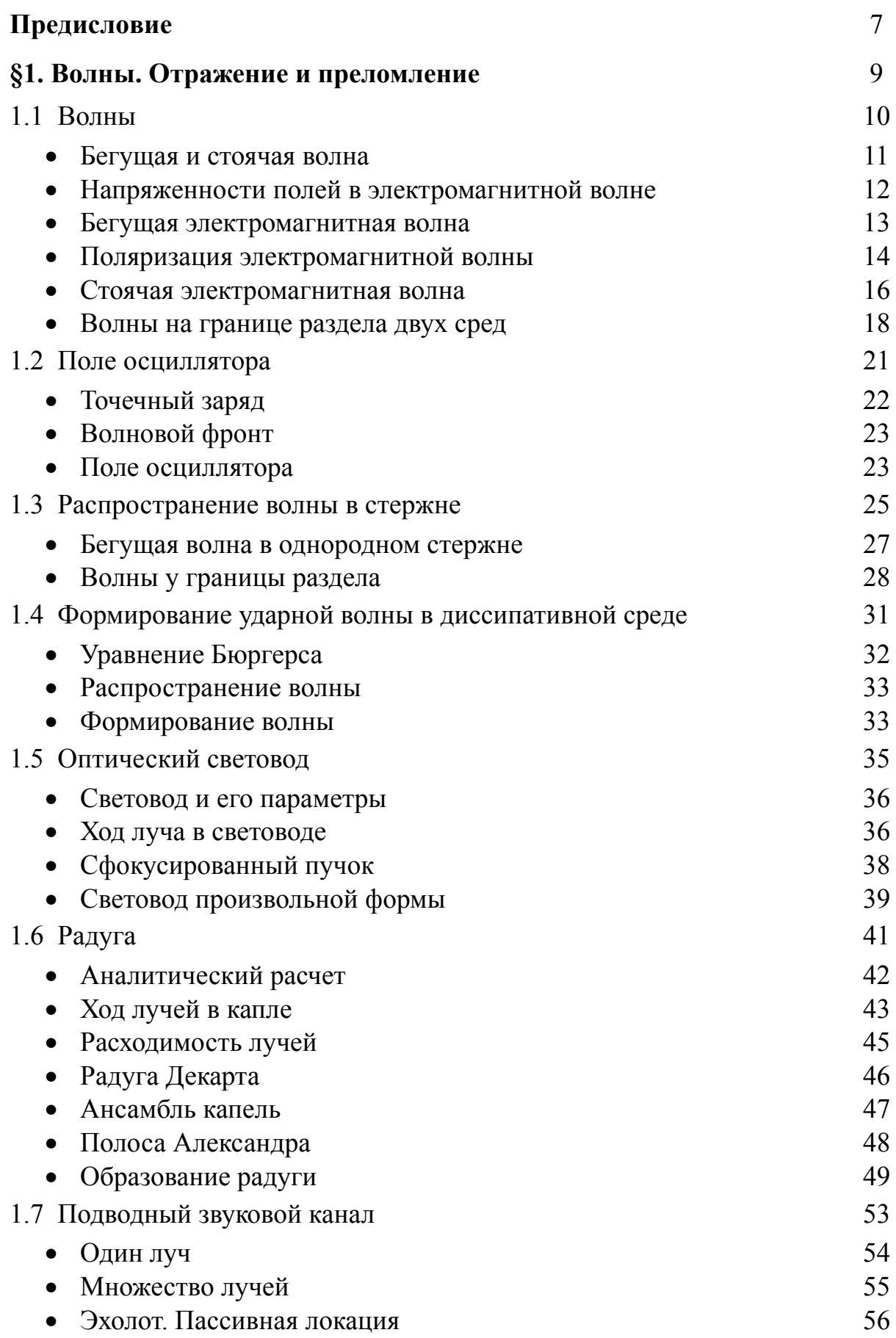

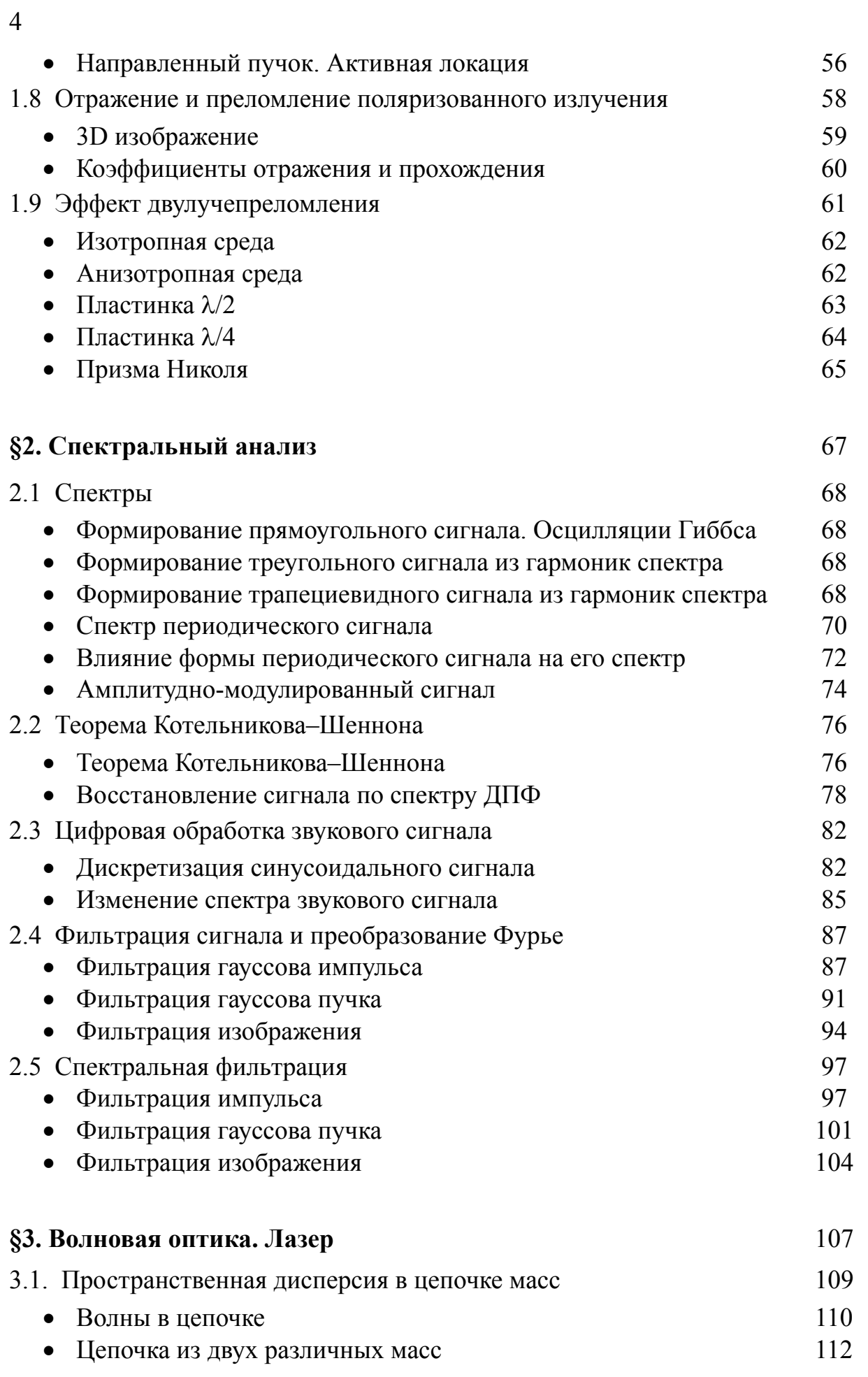

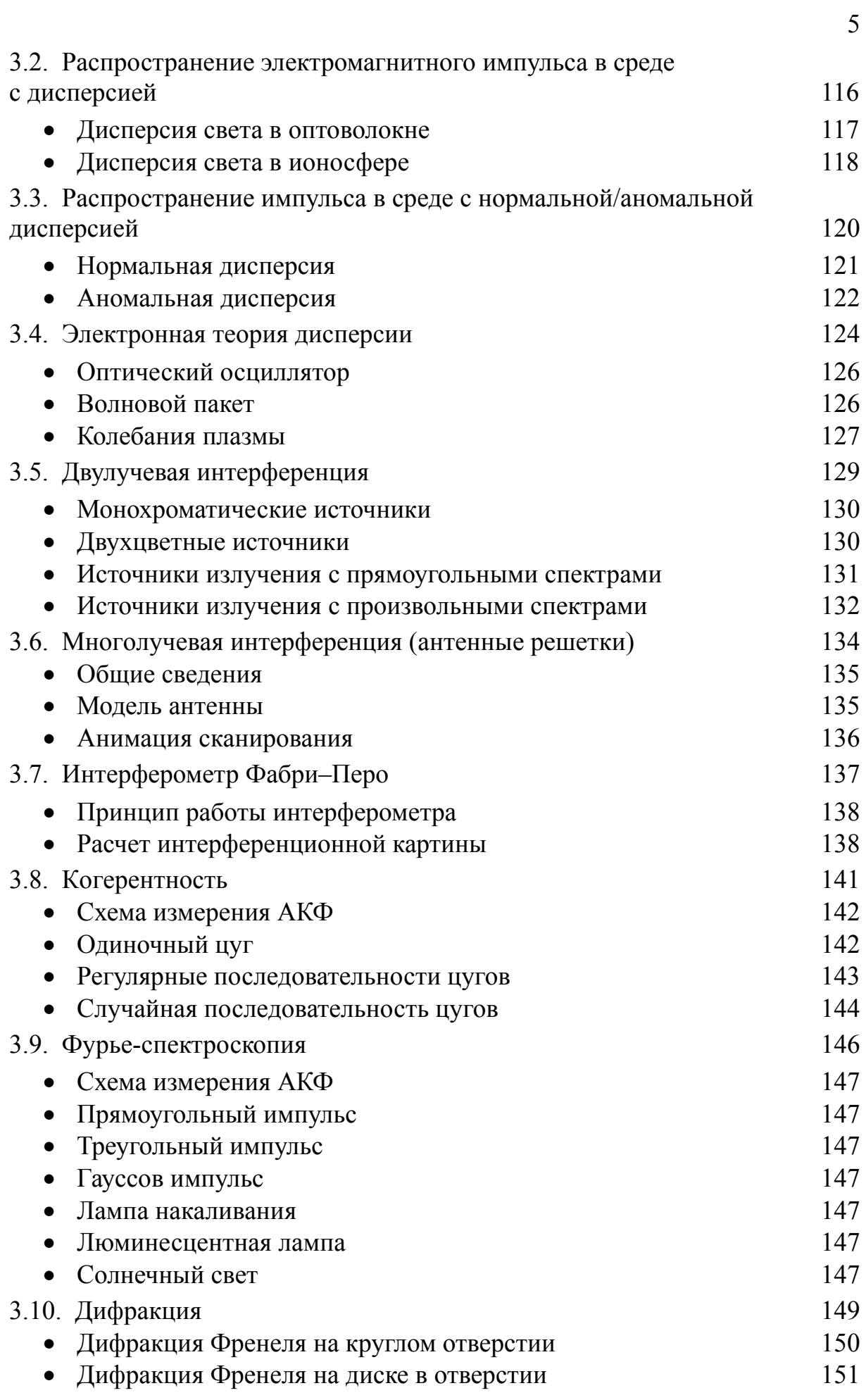

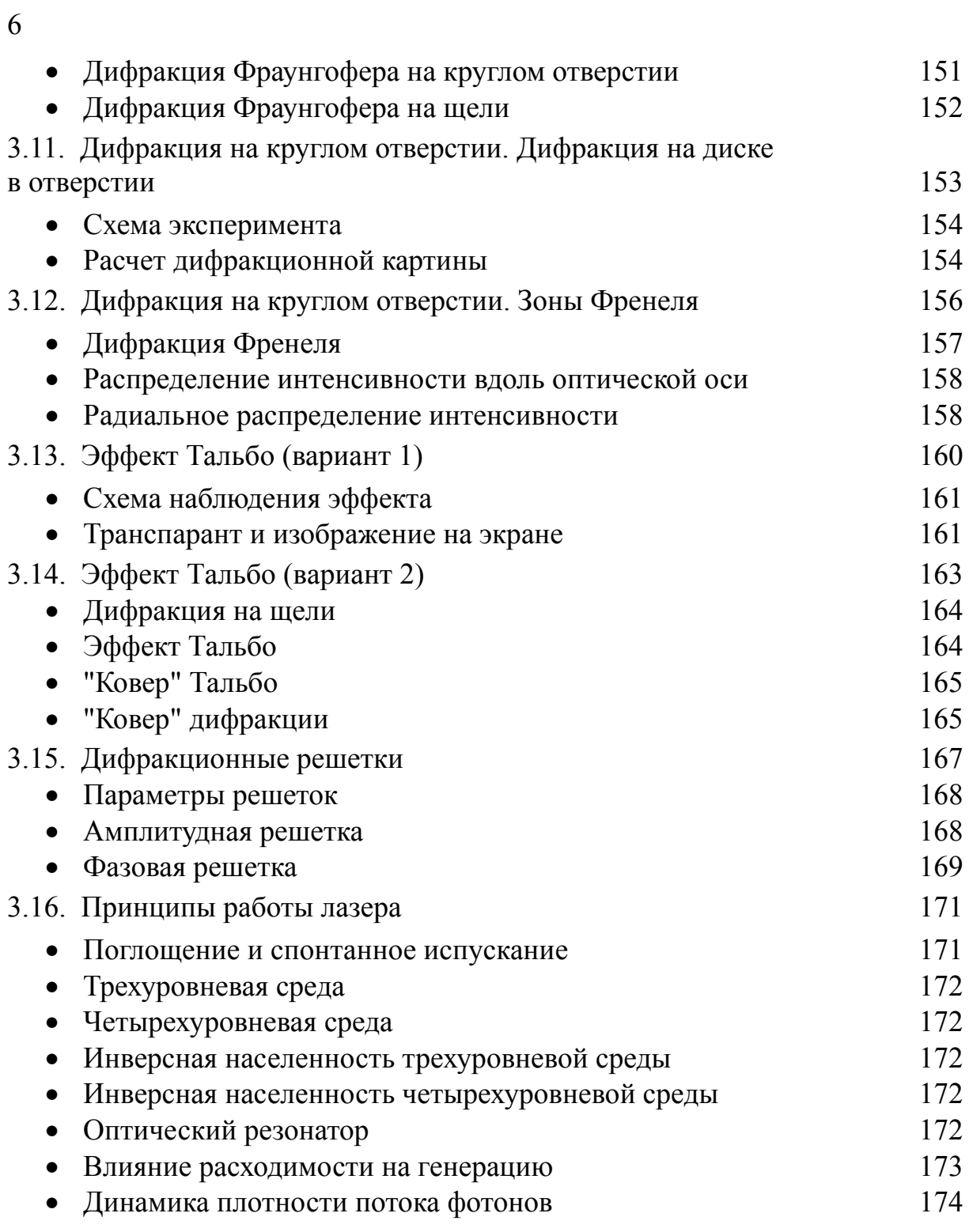

#### **Предисловие**

Учебное пособие "Компьютерный эксперимент в курсах физики. Физика волновых процессов" представляет собой методическое руководство для постановки и проведения компьютерных опытов в целях демонстрации основных закономерностей и наблюдения динамических процессов в физике волновых процессов. Пособие предназначено для самостоятельной работы студентов классических, педагогических и технических университетов, дистанционного обучения в существующей системе высшего образования; а также воспроизведения компьютерных демонстраций в лекционной аудитории при чтении общих и специальных курсов. Пособие может быть полезным при проведении занятий в лицеях и гимназиях естественнонаучного профиля.

Пособие "Компьютерный эксперимент в курсах физики. Физика волновых процессов" является развернутым учебно-методическим руководством для использования пакета программ с компьютерными демонстрациями, который находится в открытом доступе. Пакет программ "Физика волновых процессов" разработан на основе современных информационных технологий и отвечает тенденциям компьютеризации процесса обучения. Пакет позволяет наглядно воспроизвести на компьютере физический процесс или опыт с параметрами, изменение которых осуществляется пользователем в диалоговом режиме, не требующем специальной подготовки. Контекстные подсказки предоставляют возможность получать методическую помощь в проведении опыта и интерпретации его результатов. В визуально представленном материале практически отсутствуют математические формулы и обозначения, что позволяет легко адаптировать пособие для чтения различных курсов с сохранением авторской индивидуальности лектора и базового учебного материала, используемого студентами.

Компьютерные демонстрации, которые представлены пакетом программ и учебным пособием, являются современными методическими средствами, которые дополняют физические опыты на лекциях, самостоятельное изучение учебного материала, непосредственно связывая теоретическую абстракцию с реальностью. В пособии "Компьютерный эксперимент в курсах физики. Физика волновых процессов" приводятся краткие теоретические сведения об изучаемых явлениях и подробные методические указания по проведению соответствующих компьютерных опытов. Руководство для каждой демонстрации является самостоятельным учебным материалом, который может использоваться независимо. Руководство для демонстрации включает физическую постановку задачи, описание компьютерного эксперимента с информацией о возможностях и назначениях основных опций, вынесенных на экран монитора, и краткую формулировку иллюстрируемых физических закономерностей.

Учебное пособие подготовлено на основе многолетнего опыта чтения лекций и проведения практических занятий в Московском государственном университет имени М.В. Ломоносова. Программы для воспроизведения компьютерных демонстраций составлены студентами факультета Вычислительной математики и кибернетики МГУ под руководством авторов настоящего пособия.

Пособие включает три темы: "Волны. Отражение, преломление", "Спектральный анализ", "Волновая оптика. Лазер".

Тема "Волны. Отражение и преломление" учебного пособия содержит демонстрации, которые иллюстрируют динамику возмущений в электромагнитной и упругой волнах, светового вектора в поляризованном излучении, формирование ударной волны в нелинейной диссипативной среде. Дана наглядная иллюстрация волновых явлений в природе на примере образования радуги и распространения звука в подводном звуковом канале, а также в технике на примере распространения света в оптическом волокне.

Тема "Спектральный анализ" учебного пособия включает демонстрации, иллюстрирующие основные закономерности спектрального анализа. Наглядно представлены трансформация спектра различных сигналов при варьировании их параметров, формирование сигналов из конечного числа гармоник его спектра и возникновение при этом осцилляций Гиббса. Демонстрации, посвященные дискретному преобразованию Фурье (ДПФ), иллюстрируют восстановление непрерывного сигнала по дискретным отсчетам в соответствии с теоремой Котельникова–Шеннона, а также по спектрам, вычисленным на компьютере с помощью ДПФ при различных шагах дискретизации исходного сигнала. Представлена также имитация процедуры спектральной фильтрации сигнала, музыкального фрагмента и изображения.

Тема "Волновая оптика. Лазер" содержит демонстрации, в которых рассматриваются в классической постановке дисперсия, интерференция и дифракция волн, эффект самовоспроизведения изображения периодических структур (эффект Тальбо). Кроме того, раздел позволяет дать иллюстрацию волновых явления в современной науке и технике на примере методов измерения когерентности и Фурье-спектроскопии оптического излучения, а также построения антенной решетки с узкой управляемой диаграммой направленности.

Пакет программ "Физика волновых процессов" с компьютерными демонстрациями размещен на сайте кафедры общей физики и волновых процессов физического факультета МГУ имени М.В.Ломоносова http://ofvp.phys.msu.ru (закладка "Наука и учеба"; закладка "Лекции и практикумы" (выбрать "Физика волновых процессов"); закладка "Ссылка по теме").

Авторы выражают благодарность заведующему кафедрой общей физики и волновых процессов физического факультета МГУ В.А. Макарову за обсуждение материалов и помощь при подготовке настоящего пособия. Большую помощь при подготовке пособия оказал безвременно ушедший заместитель декана факультета ВМК МГУ Б.И. Березин.

#### **§1. Волны. Отражение и преломление**

Демонстрации темы "Волны. Отражение и преломление" иллюстрируют изменение напряженности электрического и магнитного полей в бегущей и стоячей электромагнитной волне, в поле гармонического осциллятора, иллюстрируют динамику вектора электрической напряженности при различных поляризациях световой волны. Анимация бегущей волны в упругом стержне дает наглядное представление о процессе сжатия–растяжения при распространении продольной волны и об амплитуде возмущений и скорости их распространения. Вклад нелинейности и диссипации среды показан в демонстрации ударной акустической волны, описываемой уравнением Бюргерса. В демонстрациях, посвященных отражению и преломлению, представлено изменение фазы и амплитуды световой волны при нормальном падении на границу раздела "воздух–стекло", а также изменение состояния поляризации излучения при наклонном падении. Демонстрируется явление полного внутреннего отражения при наклонном падении на границе раздела двух сред, эффект поляризации отраженного излучения при падении естественного света под углом Брюстера. Кроме того, демонстрации наглядно иллюстрирует ход световых лучей в световоде, образование радуги при преломлении и отражении света в каплях воды и распространение звука в подводном звуковом канале.

Тема включает демонстрации: "Волны", "Поле осциллятора", "Распространение волны в стержне", "Формирование ударной волны в диссипативной среде", "Оптический волновод", "Радуга", "Подводный звуковой канал", "Отражение и преломление поляризованного излучения", "Эффект двулучепреломления".

#### **1.1. Волны**

Демонстрация "Волны" иллюстрирует основные закономерности распространения волн на примере электромагнитных и упругих волн. Демонстрация включает анимации бегущей и стоячей гармонической волны, напряженностей электрического и магнитного полей, объемной плотности и потока энергии в бегущей и стоячей электромагнитной волне, световой волны на границе раздела двух сред, динамику светового вектора при различной поляризации электромагнитной волны. Демонстрация предназначена для сопровождения лекций по курсам "Электромагнетизм", "Оптика", "Волновые процессы", "Теория волн", и др.

*Литература*

*В.П. Кандидов, А.Ю. Чикишев, Физика волновых процессов. М.: Издательский отдел факультета ВМ К МГУ, 2007.* 

*Ф. Крауфорд, Волны, М.: Наука, 1974.* 

*Г. Пейн, Физика колебаний и волн, М.: Мир, 1979.* 

*Г.С. Ландсберг, Оптика, М.: Наука, 1976.* 

*С.А. Ахманов, С.Ю. Никитин, Физическая оптика. М.: Изд-во Московского университета, 1998.* 

*Н.И. Калитеевский, Волновая оптика, М.: Наука, 1974.* 

*Д.В. Сивухин, Общий курс физики. Оптика, М.: Наука, 1980, § 87.* 

А.С. Кингсеп, Г.Р. Локшин, О.А. Ольхов, Основы физики, том 1, М.: Физ*матлит, 2001.* 

Демонстрация "Волны" находится в папке *"Волны",* в которой размещены папки ее русской *"Waves\_rus"* и английской *"Waves\_eng"* версий, а также папка с архивом *"Waves\_rar".* Для перехода к демонстрации необходимо в папке с выбранной версией открыть исполняемый файл *"Waves\_exe"*

Главное меню демонстрации "Волны" содержит кнопки с перечнем доступных ее разделов: *"Бегущая и стоячая волны"*, *"Напряженности полей в электромагнитной волне"*, *"Бегущая электромагнитная волна"*, *"Поляризация электромагнитной волны"*, *"Стоячая электромагнитная волна"*, *"Волны на границе раздела двух сред"*.

Разделы демонстрации являются методическими материалами, которые могут использоваться в учебном процессе независимо друг от друга. Активация ее разделов осуществляется выделением выбранного раздела и последующим нажатием левой клавиши "мыши". Слева внизу находится кнопка *"Авторы"*, при нажатии которой на экран выводится информация об авторах демонстрации. Для выхода из демонстрации "Волны" используется кнопка *"Выход"* на экране монитора.

#### **Бегущая и стоячая волны**

Цель этого раздела демонстрации – показать изменение в пространстве и времени возмущений в гармонической волне при распространении в прямом и обратном направлении, а также в стоячей волне.

**Физическая постановка.** Возмущение  $\xi(z,t)$  в плоской (одномерной) гармонической волне, бегущей в прямом направлении по оси *OZ* , описывается выражением:

$$
\xi(z,t) = A\cos(\omega t - kz) \text{ with}
$$
  

$$
\xi(z,t) = A\cos 2\pi(t/T - z/\lambda),
$$

во встречной волне, бегущей в обратном направлении по оси *OZ* –

$$
\xi(z,t) = A\cos 2\pi(t/T + z/\lambda),
$$

в стоячей волне, являющейся суперпозицией бегущей и встречной волн, равной амплитуды

$$
\xi(z,t) = 2A\cos(2\pi z/\lambda)\,\cos(2\pi t/T).
$$

*Литература*

*Ф. Крауфорд, Волны, М.: Наука, 1974.* 

*Г. Пейн, Физика колебаний и волн, М.: Мир, 1979.* 

А.С. Кингсеп, Г.Р. Локшин, О.А. Ольхов, Основы физики, том 1, М.: Физ*матлит, 2001.* 

*Компьютерный эксперимент*. Демонстрация этого раздела представляет собой анимацию изменения во времени возмущения  $\xi(z,t)$  в гармонических волнах. Верхнее окно на экране монитора предназначено для прямой волны, распространяющейся в положительном направлении оси *OZ* среднее - для волны, распространяющейся в обратном направлении, и самое нижнее окно – для стоячей волны. По умолчанию после активации раздела в верхнем окне представлена мгновенная картина возмущений в бегущей волне. При перемещении курсора в среднее или нижнее окно и последующем нажатии левой клавиши "мыши" появляются мгновенные распределения возмущений в обратной и/или стоячей волнах. При помещении курсора на окно с изображением какой-либо волны и нажатии левой клавиши "мыши" картина выбранной волны исчезает.

Под окнами расположена кнопка *"Старт"*, после нажатия которой начинается динамическая анимация и кнопка принимает название *"Пауза"*. В этом случае нажатие кнопки останавливает анимацию волн и на экране воспроизводится мгновенная картина распределения возмущений в волнах. Для изменения скорости воспроизведения динамической картины волн используется движок *"скорость"*, а также кнопки *"+"* и *"–"* возле этого движка. Два красных штриха в верхнем окне отмечают расстояние, равное длине волны, красные точки в нижнем окне – положение узлов в стоячей волне. Кнопка *"В меню"*, расположенная справа наверху, предназначена для возврата в меню демонстрации "Волны".

**Предлагается**, запуская и останавливая анимацию, рассмотреть изменение во времени распределения возмущения в прямой, обратной и стоячей волнах вдоль оси распространения.

#### *Раздел "Бегущая и стоячая волна" иллюстрирует следующие закономерности:*

1. В "Прямой волне" возмущение переносится в положительном направлении по оси *OZ* , тогда как в "Обратной волне" – в отрицательном направлении. То есть, в "Прямой волне" при положительном смещении по оси *OZ* возрастает временное запаздывание в изменении возмущения, тогда как, в "Обратной волне" – запаздывание возрастает при отрицательном смещении по оси *OZ* .

2. В "Стоячей волне" на всей оси *OZ* одновременно достигается максимальное возмущение, величина которого зависит от координаты на оси. В узлах стоячей волны возмущения в прямой и обратной волнах находятся в противофазе и суммарная величина равна нулю независимо от времени, в пучностях смещение периодически меняется во времени, амплитуда которого равна удвоенной амплитуде суммируемых волн.

#### **Напряженности полей в электромагнитной волне**

Цель этого раздела демонстрации – показать изменение во времени компонентов  $E_x$  и  $E_y$  вектора напряженности электрического поля **E**, при распространении плоской электромагнитной волны различной поляризации.

#### *Литература*

*Г.С. Ландсберг, Оптика, М.:Наука, 1976.* 

*Ф. Крауфорд, Волны, М.: Наука, 1974.* 

*Н.И. Калитеевский, Волновая оптика, М.: Наука, 1974.* 

А.С. Кингсеп, Г.Р. Локшин, О.А. Ольхов, Основы физики, том 1, М.: Физ*матлит, 2001.* 

*Компьютерный эксперимент.* Меню раздела содержит три подраздела: *"Линейная поляризация", "Круговая поляризация", "Эллиптическая поляризация",* активация которых осуществляется с помощью соответствующих кнопок, расположенных слева вверху экрана. . При активации раздела эксперимент по умолчанию начинается с анимации линейно поляризованной волны. В подразделе *"Линейная поляризация"* в верхней части экрана представлена в изометрической проекции динамическая картина изменения во времени и пространстве компонентов  $E_x$  и  $E_y$  вектора напряженности электрического поля, в нижней части – проекция этих компонентов и их суммы на плоскость XOY при наблюдении навстречу распространяющейся волне. Кнопкой *"Старт / Пауза"*, расположенной внизу слева, осуществляется воспроизведение и остановка динамической картины изменения компонентов *E*<sup>x</sup> и *E*<sup>y</sup> вектора напряженности электрического поля. Кнопка *"В меню"* в правой верхней части экрана предназначена для возвращения в главное меню демонстрации *"Волны"*

В подразделах *"Круговая поляризация" и "Эллиптическая поляризация"* в верхней части экрана изображены во фронтальной изометрической проекции соответственно круговой или эллиптический цилиндр, на поверхности которого наносится след конца вектора электрической напряженности в процессе распространения волны. В нижней части экрана изображается на плоскости *XOY* проекция меняющихся во времени компонентов  $E_x$  и  $E_y$ вектора напряженности электрического поля, их суммы и след конца вектора напряженности.

**Рекомендуется** проанализировать фазовые соотношения между компонентами *E*<sup>x</sup> и *E*<sup>y</sup> вектора электрической напряженности в электромагнитной волне с линейной и круговой поляризацией.

#### *Раздел "Напряженности полей в электромагнитной волне" иллюстрирует следующие закономерности:*

1. При линейной поляризации компоненты  $E_x$  и  $E_y$  вектора напряженности электрического поля меняются синфазно во времени, одновременно достигая максимального или минимального значения. Направление распространения волны *OZ* и вектор напряженности электрического поля с компонентами  $E_x$  и  $E_y$  лежат в плоскости, положение которой не меняется при ее распространении. .

2. При круговой и эллиптической поляризации изменение во времени компонентов *E*<sup>x</sup> и *E*<sup>y</sup> вектора напряженности электрического поля сдвинуто по фазе на 90<sup>0</sup>. Конец вектора электрической напряженности лежит на поверхности соответственно кругового и эллиптического цилиндра, ось которого совпадает с направлением распространения волны OZ.

#### **Бегущая электромагнитная волна**

Цель этого раздела демонстрации – показать средствами анимации изменение во времени и в пространстве векторов напряженности электрического **E** и магнитного **H** полей, а также плотности потока энергии **S** в бегущей линейно-поляризованной электромагнитной волне.

*Литература*

*Г.С. Ландсберг, Оптика, М.: Наука, 1976.* 

*Н.И. Калитеевский, Волновая оптика, М.: Наука, 1974.* 

А.С. Кингсеп, Г.Р. Локшин, О.А. Ольхов, Основы физики, том 1, М.: Физ*матлит ,2001.* 

*Компьютерный эксперимент*. В верхней части экрана расположено окно для изображения во фронтальной изометрической проекции изменения в пространстве и времени векторов напряженности электрического **E** и магнитного **H** полей в гармонической волне, распространяющейся по оси *OZ*. Вектор напряженности электрического поля и его распределение в волне изображены красными линиями, магнитного поля – голубыми. Там же указано направление волнового вектора **k** . Ниже расположено окно для изображения величины плотности потока энергии **S** , которое активируется помещением в окно курсора и последующим нажатие левой кнопки "мыши". При этом одновременно в окне, расположенном выше, повторяется динамическая картина для векторов **E** и **H**.

По умолчанию в разделе представлено мгновенное распределение напряженности электрического **E** и магнитного **H** полей в волне. Кнопка *"Пауза"/"Старт"* предназначена для остановки и запуска анимации во времени. При остановке воспроизводится мгновенная картина для распределения векторов **E**, **H** и величины плотности потока энергии **S** вдоль направления распространения. Движок *"Скорость"* с кнопками *"+"* и *"–"* позволяют управлять в широком диапазоне скоростью воспроизведения демонстрации во времени вплоть до остановки анимации.. Для возвращения в главное меню демонстрации "Волны" используется кнопка *"В меню"*, расположенная в правом верхнем углу экрана.

**Рекомендуется** проанализировать фазовые соотношения в осцилляциях векторов напряженности электрического **E** и магнитного **H** полей, а величины плотности потока энергии **S** .

#### *Раздел "Бегущая электромагнитная волна" иллюстрирует следующие закономерности:*

1. Вектора **E**, **H** и **k** образуют правую тройку;

2. Вектора напряженностей электрического **E** и магнитного **H** полей меняются синфазно в пространстве и времени;

3. Энергия переносится в направлении распространении электромагнитной волны. Плотность потока энергии *S* всегда положительна. Ее величина достигает максимума в тех точках пространства, где максимальны напряженности электрического и магнитного полей. В связи с этим период изменения *S* в направлении распространения вдвое меньше длины волны.

#### **Поляризация электромагнитной волны**

Цель этого раздела демонстрации – показать анимацию, иллюстрирующую изменение во времени и в пространстве положения вектора напряженности электрического поля **E** и его проекций в бегущей электромагнитной волне при различной поляризации.

 $\Phi$ изическая постановка. В плоскости наблюдения проекции  $E_r(t)$  и  $E_y(t)$  вектора напряженности электрического поля **E** в гармонической волне представимы в виде:

 $E_x(t) = A_x \cos \omega t$  *x*  $E_y(t) = A_y \cos(\omega t + \varphi)$ ,

где *Ax Ay* , – амплитуды проекций светового вектора на оси *OX* и *OY* , соответственно;  $\varphi$  – сдвиг фазы колебаний проекции  $E_y(t)$  относительно проекции.  $E_r(t)$ . Отсюда следует уравнение кривой, которую описывает конец вектора **E** со временем в плоскости, перпендикулярной направлению распространения:

$$
\left(\frac{E_x^2}{A_x^2} + \frac{E_y^2}{A_e^2} - 2\frac{E_x E_y}{A_x A_y} \cos \varphi\right) = \sin^2 \varphi.
$$

В общем случае кривая следа конца вектора **E** является эллипсом, у которого величина полуосей и их ориентация на плоскости *XOY* зависит от сдвига фазы  $\varphi$  и отношения амплитуд  $A_y / A_x$  компонент  $E_x(t)$  и  $E_y(t)$ . Поляризация называется правой, если при наблюдении навстречу распространения направление обхода кривой происходит по часовой стрелке, что при принятом представлении проекций  $E_x(t)$  и  $E_y(t)$  имеет место при сдвиге фазы  $\varphi$  < 0, и левой – при обходе против часовой стрелки в случае  $\varphi > 0$ . В частном случае сдвига фазы  $\varphi = 0$ ,  $\pi$  поляризация является линейной, так как конец вектора *E* лежит на прямой в первом–третьем квадрантах при  $\varphi = 0$ , и во втором-четвертом при  $\varphi = \pi$ . Угол наклона прямой зависит от отношения  $A_y / A_x$ . При сдвиге фазы  $\varphi = \pm \pi/2$  конец вектора **E** лежит на эллипсе, полуоси которого равны  $A_x$ ,  $A_y$  по осям  $OX$  и  $OY$ , соответственно. Эллипс вырождается в окружность при равной амплитуде компонент  $A_v = A_x$ .

*Литература*

*Н.И. Калитеевский, Волновая оптика, М.: Наука, 1974.* 

*Д.В. Сивухин, Общий курс физики. Оптика, М.: Наука, 1980, § 87.* 

А.С. Кингсеп, Г.Р. Локшин, О.А. Ольхов, Основы физики, том 1, М.: Физ*матлит, 2001.* 

*Компьютерный эксперимент*. Демонстрация этого раздела представляет собой анимацию динамической картины изменения во времени вектора **E** и его компонент  $E_x(t)$  и  $E_y(t)$  при различной поляризации, получаемой при варьировании сдвига фазы и отношения амплитуд *Ax Ay* / . Вверху экрана монитора расположены два окна, в левом из которых представлено изометрическое изображение проекций  $E_x(t)$  и  $E_y(t)$  вектора электрической напряженности в бегущей электромагнитной волне, в правом – изображение  $E_x(t)$  и  $E_y(t)$  на плоскости *XOY* при наблюдении навстречу распространяющейся волне. Надпись под правым окном указывает вид поляризации при установленных параметрах волны. Изменение сдвига фазы между проекциями осуществляется движком "*Сдвиг фазы*" или заданием в рядом расположенном окне величины фазы в единицах  $\pi$ . Для изменения относительной амплитуды проекций  $E_y(t)$  и  $E_x(t)$  используются соответственно движки *"Амплитуда Y" и "Амплитуда X*" , возле которых выводится величина амплитуды проекций. При изменении параметров поляризованной волны анимация в окнах останавливается и продолжается вновь с измененными параметрами. Анимация запускается кнопкой "*Старт/Пауза*" нажатием левой клавиши мыши при курсоре, расположенном на кнопке. При остановке анимации в состоянии "Пауза" в окнах устанавливаются изображения проекций  $E_y(t)$  и  $E_x(t)$  в начальный момент времени, которые отслеживают изменение параметров. Для изменения скорости анимации используется движок "*Скорость*" или рядом расположенные кнопки *"+"* и *"–"*. Для возвращения в главное меню демонстрации "Волны" используется кнопка *"В меню"*, расположенная в правом верхнем углу экрана.

**Рекомендуется** рассмотреть влияние сдвига фазы между осцилляциями компонент  $E_x(t)$  и  $E_y(t)$  и соотношения между амплитудами этих компонент на вид поляризации, которую отражает конец вектора напряженности электрического поля.

#### *Раздел "Поляризация электромагнитной волны" иллюстрирует следующие закономерности;*

1. В общем случае при произвольном соотношении амплитуд проекций вектора напряженности электрического поля **E** и сдвиге фазы между ними конец вектора напряженности **E** описывает эллипс, и поляризация является эллиптической.

2. При сдвиге фазы между проекциями вектора напряженности электрического поля *E*, кратном четному числу  $\pi/2$ , эллипс вырождается в прямую линию, и поляризация становится линейной. При  $\varphi = 0$  конец вектора *E* лежит на прямой в первом–третьем квадрантах на плоскости *XOY*, при  $\varphi = \pi$  – во втором–четвертом. При равных амплитудах проекций  $E_y(t)$  и  $E_r(t)$  прямая, на которой лежит конец вектора напряженности **E**, составляет угол  $45^{\circ}$  с осями координат.

3. При сдвиге фазы, кратном нечетному числу  $\pi/2$ , полуоси эллипса совпадают с осями координат *OX* и *OY*. При равных амплитудах проекций конец вектора электрической напряженности **E** описывает окружность, и поляризация является круговой.

4. Направление обхода концом вектора **E** эллипса или окружности при соответствующей поляризации зависит только от сдвига фазы между проекциями  $E_y(t)$  и  $E_x(t)$  вектора напряженности электрического поля **E**. При проекции  $E_y(t)$ , опережающей проекцию  $E_x(t)$ , т.е. сдвиг фазы  $\varphi > 0$ , поляризация является левой, и конец вектора движется против часовой стрелки в плоскости XOY при наблюдении навстречу распространения волны. При проекции  $E_y(t)$ , отстающей от проекции  $E_x(t)$ , т.е. сдвиг фазы  $\varphi < 0$ , коней вектора движется по часовой стрелке, и поляризация является правой.

#### **Стоячая электромагнитная волна**

Цель этого раздела демонстрации – показать средствами анимации изменение во времени и в пространстве векторов напряженности электрического **E** и магнитного **H** полей, а также объемной плотности энергии *W* и плотности потока энергии *S* в стоячей линейно-поляризованной электромагнитной волне.

#### *Литература*

*Н.И. Калитеевский, Волновая оптика, М.: Наука, 1974* 

*Д.В. Сивухин, Общий курс физики. Оптика, М.: Наука, 1980, § 87.* 

*Компьютерный эксперимент.* В верхней части экрана расположено окно для изображения во фронтальной изометрической проекции изменения в пространстве и времени векторов напряженности электрического **E** и магнитного **H** полей в гармонической волне, распространяющейся по оси *OZ* . Ниже расположены окна для изображения объемной плотности энергии электрического и магнитного полей  $W$  и плотности потока энергии  $S_z$ . Вектор напряженности **E** и объемная плотность энергии электрического поля в волне изображены красными линиями, напряженности и объемной плотности энергии магнитного поля **H** – синим, распределение плотности потока энергии  $S_z$  – зеленым. Окна активируются помещением в них курсора и последующим нажатием левой кнопки "мыши". При этом одновременно в верхнем окне воспроизводится динамическая картина для векторов **E** и **H**. Для возвращения в главное меню демонстрации " *Волны*" используется кнопка *"В меню*". Кнопка *"Пауза"/"Старт"* предназначена для остановки и запуска анимации во времени. При остановке воспроизводится мгновенная картина для распределения вдоль верхнем углу экрана.

По умолчанию воспроизводится распределение по оси *OZ* векторов **E** и **H**. объемной плотности энергии *W* и плотности потока энергии  $S_z$ . При этом в верхнем окне наряду с векторами **E** и **H** появляется изображение зелеными стрелками мгновенное направление потока энергии *S<sub>z</sub>*. Это позволяет наглядно установить связь между изменениями напряженностей электрического **E** и магнитного **H** полей, объемной плотности энергии *W* этих полей и перетеканием энергии  $S_z$  между ними в стоячей волне.

Движок *"Скорость"* с кнопками *"+"* и *"–"* позволяют управлять в широком диапазоне скоростью воспроизведения демонстрации во времени вплоть до остановки анимации.

**Рекомендуется** рассмотреть распределение напряженностей электрического и магнитного полей в волне, фазовые соотношения между осцилляциями во времени этих напряженностей, а также проанализировать изменение во времени направления и величины плотности потока энергии.

#### *Раздел "Стоячая электромагнитная волна" иллюстрирует следующие закономерности:*

1. В стоячей электромагнитной волне пучности электрического поля **E** совпадают с узлами магнитного поля **H**, а узлы электрического – с пучностями магнитного поля;

2. Напряженности электрического и магнитного полей меняются в противофазе: в момент времени, при котором электрическое поле **E** максимально, магнитное **H** равно нулю и, наоборот, при максимальном магнитном поле электрическое обращается в нуль;

3. Поскольку напряженности электрического **E** и магнитного **H** полей меняются в противофазе, объемная плотность энергии *W* электрической и магнитной компонент также меняются в противофазе, что отражает периодическую трансформацию энергии из электрической компоненты в магнитную и обратно. Частота периодического изменения объемной плотности энергии *W* вдвое больше частоты электромагнитной волны;

4. Поскольку объемная плотность энергии электрической и магнитной компонент меняются в противофазе, и энергия электрической компоненты сосредотачивается в области пучности электрического поля, а магнитной компоненты – в области пучности магнитного, энергия периодически перетекает в прямом и обратном направлениях между пучностями электрического и магнитного полей. Вектор плотности потока энергии равен нулю в пучностях электрического и магнитного полей; максимальная амплитуда его изменения во времени находится между пучностями полей, что отражает процесс перетекания энергии

#### **Волны на границе раздела двух сред**

Цель этого раздела демонстрации – показать динамическую картину изменения напряженности электрического поля в падающей, отраженной и прошедшей волнах при нормальном падении гармонической электромагнитной волны на плоскую границу раздела двух сред: вакуума и стекла. В подразделах демонстрации "Отражение в фазе" и "Отражение в противофазе" иллюстрируется влияние соотношения между показателями преломления сред на сдвиг фазы отраженной волны относительно падающей и на амплитуды отраженной и прошедшей волн.

*Физическая постановка.* При нормальном падении на плоскую границу раздела двух сред с различными импедансами *Z* или показателями преломления *n ~ 1/Z* амплитуды напряженности электрического поля в падающей  $A_{\text{max}}$ , отраженной  $A_{\text{orp}}$  и прошедшей  $A_{\text{np}}$  волнах связаны соотношениями

$$
R = \frac{A_{\text{orp}}}{A_{\text{naq}}} = \frac{n_1 - n_2}{n_1 + n_2} \quad \text{if} \quad T = \frac{A_{\text{np}}}{A_{\text{naq}}} = \frac{2n_1}{n_1 + n_2} \, .
$$

Модуль коэффициента отражения *R* равен отношению амплитуд отраженной и падающей волн, знак коэффициента *R* определяет сдвиг фазы светового поля отраженной волны относительно падающей. Если  $n_2 > n_1$ , то есть вторая среда является оптически более плотной, то  $R < 0$ , и на границе раздела фаза отраженной волны сдвинута на 180 относительно фазы падающей. В этом случае имеет место отражение в противофазе. Если  $n_2 < n_1$ , то есть вторая среда является оптически менее плотной, то коэффициент отражения  $R > 0$  и, следовательно, на границе раздела фаза прошедшей волны совпадает с фазой падающей. Коэффициент прохождения *T* всегда положительный, и фаза прошедшей волны совпадает с фазой падающей всегда независимо от соотношения между показателями преломления сред. Амплитуды отраженной и прошедшей волн зависят от разницы

показателей преломления сред. При увеличении модуля разности показателей преломления сред  $|n_1 - n_2|$  возрастает амплитуда отраженной волны *A*отр и уменьшается амплитуда прошедшей *A*пр . Следует заметить, что в прошедшем свете длина волны иная по сравнению с падающим и отраженным. Это для наглядности указывают риски, нанесенные на оси с интервалом в половину длины волны в обеих средах. Рассматриваются световые волны на плоской границе вакуума и оптического стекла, показатель преломления которого *n* меняется в широком диапазоне. Поскольку показатель преломления воздуха с точностью до 0,003 совпадает с единицей, демонстрация иллюстрирует распространение световой волны на границе раздела воздуха с плоской поверхностью стекла.

#### *Литература*

*Н.И. Калитеевский, Волновая оптика, М.: Наука, 1974.* 

*Д.В. Сивухин, Общий курс физики. Оптика, М.: Наука, 1980, § 87.* 

А.С. Кингсеп, Г.Р. Локшин, О.А. Ольхов, Основы физики, том 1, М.: Физ*матлит, 2001.* 

*Компьютерный эксперимент.* В центре экрана для представления во времени напряженности электрического поля расположены рядом два окна: слева - для падающей и отраженной волн, справа – для прошедшей. Падающая волна изображена черным цветом, отраженная – темно зеленым, прошедшая – красным. Окно, представляющее вакуум, имеет светло серый фон, окно, представляющее среду – темно серый. С помощью движка, расположенного слева внизу экрана, варьируется показатель преломления среды в диапазоне от 1 до 2. Там же указывается значение показателя преломления среды. Запуск и остановка анимации осуществляется кнопкой *"Старт* / *Пауза"*, скорость воспроизведения анимации – движком *"Скорость"* или кнопками *"+"* и *"–"* . В процессе изменения показателя преломления среды или скорости анимации, при котором движки теряют черную заливку, анимация останавливается и воспроизводится вновь после завершения изменений. Для возвращения в главное меню демонстрации "*Волны*" используется кнопка *"В меню"*, расположенная в правом верхнем углу экрана.

По умолчанию в разделе представлена мгновенная картина распределения напряженности электрического поля при падении света из среды на границу раздела стекло–вакуум при показателе преломления стекла *n* 1,7 . Этот случай соответствует отражению в фазе, что указывает надпись вверху над окнами. В левом окне, представляющем среду, падающая волна изображена синим цветом, отраженная – черным, прошедшая волна в правом окне – коричневым.

Переход от "Отражения в фазе" к случаю "Отражение в противофазе" и обратно осуществляется с помощью соответствующих кнопок, расположенных в правом нижнем углу экрана. При переходе анимация останавливается и для ее запуска необходимо воспользоваться кнопкой *"Старт"*. В

случае "Отражение в противофазе" свет падает из вакуума на границу раздела со стеклом, показатель преломления которого автоматически устанавливается равным  $n = 1.7$ . В левом окне, представляющем вакуум, падающая волна изображена черным цветом, отраженная – синим, прошедшая волна в правом окне – красно коричневым.

**Рекомендуется** проанализировать длину волны электрического поля в средах с различными показателями преломления, рассмотреть сдвиг фазы между колебаниями электрического поля в падающей и отраженной волнах на границе раздела при различном соотношении между показателями сред.

#### *Раздел "Волны на границе раздела двух сред" иллюстрирует следующие закономерности:*

1. Частота волны, в частности световой, во всех средах совпадает и не меняется на границе раздела. Тогда как, длина волны меняется на границе раздела. Длина волны уменьшается в оптически более плотной среде и увеличивается в менее плотной;

2. При падении на оптически более плотную среду  $n_2 > n_1$ , например, из вакуума на стекло, фаза отраженной волны на границе раздела противоположна фазе падающей;

3. При падении на оптически менее плотную среду  $n_2 < n_1$ , например, из стекла в вакуум, фаза отраженной волны на границе раздела совпадает по фазе с падающей;

4. Амплитуда отраженной волны увеличивается, а прошедшей падает, если возрастает по величине разница показателей преломления сред  $|n_1 - n_2|$  на границе раздела.

#### **1.2. Поле осциллятора**

Демонстрация поясняет, как осциллирующая заряженная частица генерирует электромагнитную волну. Пользователь имеет возможность визуализировать структуру электрического и магнитного полей волны, волновой фронт и угловое распределение интенсивности. Визуализация производится на плоскости, в которой колеблется заряженная частица, и перпендикулярной плоскости.

Запуск демонстрации осуществляется файлом EMOscillator.exe. Навигация по презентации осуществляется через основное меню. Демонстрация содержит разделы "Точечный заряд", "Волновой фронт" и "Поле осциллятора".

#### *Литература*

*А.Н. Матвеев, Оптика. М.: Высшая школа. 1985.* 

*В.П. Кандидов, А.Ю. Чикишев, Физика волновых процессов. М.: Издательский отдел факультета ВМК МГУ, 2007.* 

*Физическая постановка и методика вычислений.* Основная цель демонстрации состоит в том, чтобы наглядно показать процесс формирование электромагнитной волны. Заряженная частица, совершающая колебательное движение (осциллирующий диполь) является простейшим физическим объектом, способным генерировать электромагнитные волны.

Для качественного пояснения процесса формирования электромагнитной волны в первом разделе электрическое и магнитное поля рассчитываются по формулам полей точечного заряда

$$
\mathbf{E} = \frac{q}{4\pi\epsilon_0} \frac{\mathbf{r}}{r^3}, \qquad \mathbf{B} = \frac{\mu_0}{4\pi} \frac{q[\mathbf{v}, \mathbf{r}]}{r^3}.
$$

При этом переменное электрическое поле рассматривается как разность электрических полей, создаваемых движущейся частицей в точке наблюдения в близкие моменты времени.

При расчете полей в электромагнитной волне во втором и третьем разделах используются формулы, учитывающие запаздывание – то обстоятельство, что поля в произвольный момент времени  $t_1$  определяются второй производной дипольного момента *p* в ранний момент времени  $t_2$ , отстоящий от момента  $t_1$  на время, необходимое для распространения электромагнитного возмущения от точки, где находится диполь, до точки наблюдения: *c r*  $t_2 = t_1 - \frac{1}{n}$ . Так, например, величина напряженности электрического поля рассчитывается по формуле

$$
E = \frac{1}{4\pi\varepsilon_0} \frac{\ddot{p} \left(t_1 - \frac{r}{c}\right) \sin \theta}{c^2 r} ,
$$

где – полярный угол точки наблюдения, отсчитываемый от оси, вдоль которой движется заряженная частица.

Пользователь может выбирать проекцию, в которой происходит визуализация, рассматриваемое поле, а также способ представления распределения полей. Во всех разделах пользователь имеет возможность сделать паузу в анимации для того, чтобы проанализировать изменения во времени амплитуды и фазы рассматриваемых полей.

#### **Точечный заряд**

Целью раздела является пояснение принципа формирования поля электромагнитной волны. Производится расчет и визуализация электрического и магнитного полей, создаваемых в произвольной точке пространства заряженной частицей, совершающей гармонические колебания вдоль одной из координатных осей.

Расчет производится для положительного заряда, совершающего гармонические колебания около нулевого положения вдоль оси *Z* декартовой системы координат. В начальный момент времени представлена проекция на плоскость *XZ*, то есть плоскость, в которой движется заряд. При нажатии на кнопку *"запустить"* запускается анимация, качественно демонстрирующая переменные поля, создаваемые в точке наблюдения движущимся зарядом. Синим цветом показан вектор напряженности магнитного поля, желтые пунктирные стрелки показывают мгновенное значение вектора напряженности электрического поля и вектор напряженности электрического поля в предыдущий близкий момент времени, красным цветом показана разность векторов напряженности электрического поля в близкие моменты времени, то есть переменная составляющая вектора напряженности электрического поля. Считается, что точка наблюдения находится настолько далеко от заряда, что разностью длин векторов напряженности электрического поля в разные моменты времени можно пренебречь. При нажатии на кнопку *"пауза"* анимация останавливается и на изображении дополнительно появляется вектор Умова–Пойнтинга, показывающий направление переноса электромагнитной энергии.

Используя левую кнопку мыши можно добавить точку наблюдения. Следующим нажатием пользователь стирает исходную точку и добавляет новую, так что поля всегда можно наблюдать в двух точках наблюдения.

Пользователь может сменить плоскость проекции с *XZ* на *XY* и наблюдать вид "сверху", то есть проекцию на плоскость, перпендикулярную оси, вдоль которой движется заряд.

Поскольку анимация носит качественный характер и имеет основной целью демонстрацию направлений полей, в ней для большей наглядности не соблюдается изменение величин векторов с изменением расстояния от заряженной частицы до точки наблюдения.

#### **Волновой фронт**

Целью раздела является пояснение понятия "волновой фронт", демонстрация взаимного расположения векторов напряженности электрического и магнитного полей, а также распределения интенсивности электромагнитного излучения.

В начальный момент времени представлена проекция на плоскость *XZ*, то есть плоскость, в которой движется заряд. При нажатии на кнопку *"запустить"* запускается анимация: заряд начинает двигаться, а тонкая сплошная линия показывает сечение волнового фронта (поверхности постоянной фазы) плоскостью *XZ*. Через короткий промежуток времени анимация дополняется изображениями векторов напряженности (задержка этой части анимации связана с невозможностью наглядно изобразить поля на очень малых расстояниях от заряда).

Пользователь имеет возможность изменять вид представления. При нажатии на кнопку *"распределение напряженности электрического (магнитного) поля"*, на экран выводится кольцо, форма и размер которого соответствуют волновому фронту, а интенсивность цвета при этом соответствует величине напряженности электрического (магнитного) поля. Такая картина ясно показывает угловое распределение величин полей (в частности, нулевые поля в направлении движения заряда и максимальные поля в перпендикулярном направлении).

При нажатии на кнопку *"распределение интенсивности"* на экран выводится кольцо, форма и размер которого соответствуют волновому фронту, а интенсивность цвета при этом соответствует величине интенсивности электромагнитной волны. В этом режиме при нажатии на кнопку *"пауза"* анимация останавливается и на изображении дополнительно появляется угловое распределение интенсивности в полярных координатах, где величина радиус-вектора любой точки кривой соответствует интенсивности.

Пользователь может сменить плоскость проекции с *XZ* на *XY* и наблюдать вид "сверху", то есть проекцию на плоскость, перпендикулярную оси, вдоль которой движется заряд.

#### **Поле осциллятора**

Целью раздела является демонстрация пространственного распределения электрического и магнитного полей в электромагнитной волне, излучаемой осциллятором.

В начальный момент времени представлена проекция на плоскость *XZ*, то есть плоскость, в которой движется заряд. При нажатии на кнопку *"запустить"* запускается анимация: заряд начинает двигаться, а тонкая сплошная линия показывает сечение волнового фронта (поверхности постоянной фазы) плоскостью *XZ*. С определенным шагом во времени и, соответственно, в пространстве на волновом фронте отображаются вектора напряженности электрического или магнитного поля. Поскольку фаза волны определяется соотношением  $(\omega t - k r)$ , то в любой точке пространства (то есть при фиксированном **r**) изменение напряженности электрического или магнитного поля носит характер колебаний, то есть соответствующий вектор меняется по величине и направлению с частой  $\omega$ .

При нажатии на кнопку *"интервал* /2*"* на экране появляется белое кольцо, ширина которого равна половине длины волны. Положение кольца можно изменять при помощи левой кнопки мыши. В таком режиме ясно виден противофазный характер колебаний векторов напряженности в точках, отстоящих друг от друга на половину длины волны (соответствущий фазовый сдвиг равен  $k\Delta r = \{\Delta r = \lambda / 2\} = (2\pi/\lambda)(\lambda/2) = \pi$ ).

Пользователь получает возможность наблюдать колебания вектора напряженности на некотором расстоянии от источника, нажав на кнопку *"на заданном расстоянии"*. Расстояние от источника при этом можно изменять при помощи левой кнопки мыши.

Радиальное распределение напряженности поля выводится на экран, если нажата кнопка *"на радиусе"*.

#### *Демонстрация иллюстрирует следующие закономерности:*

1. Одним из простейших источников электромагнитной волны является заряженная частица совершающая гармонические колебания вдоль некоторой фиксированной оси (заряженная частица, движущаяся с ускорением);

2. Волновой фронт имеет сферическую форму, но угловые распределения величин полей и, следовательно, интенсивности излучения существенно неравномерны в плоскости колебаний заряда: интенсивность излучения в направлении движения заряда равна нулю и достигает максимума в перпендикулярном направлении. В плоскости, перпендикулярной оси, вдоль которой движется заряд, угловые распределения величин полей и интенсивности равномерны;

3. При распространении электромагнитной волны вектор напряженности электрического или магнитного поля в любой точке пространства совершает колебания, фаза которых определяется расстоянием от источника до точки наблюдения.

#### **1.3. Распространение волны в стержне**

Демонстрация иллюстрирует распространение волны сжатия– растяжения в однородном упругом стержне и ее отражение на границе двух стержней с различными импедансами.

*Литература Ф. Крауфорд, Волны, М.: Наука, 1974. Г. Пейн, Физика колебаний и волн, М.: Мир, 1979.* 

Демонстрация размещена в папке "Стержень" с ее русскоязычной *"RUS*", англоязычной *"ENG*" версиями. Главное меню демонстрации открывается исполняемым файлом *"PWPProject*". В главное меню русскоязычной демонстрации вынесены кнопки *"Бегущая волна в однородном стержне"* и *"Волны у границы раздела"*, с помощью которых осуществляется вход в соответствующие разделы демонстрации. Переход между разделами выполняется через главное меню. Расположенные ниже кнопки предназначены для знакомства с авторами и для выхода из демонстрации.

*Физическая постановка.* В упругой среде распространение волны является коллективным движением ее взаимодействующих частиц, при котором возмущение в волне переносится на большое расстояние, тогда как, смещение частиц мало по сравнению с длиной волны. Скорость и амплитуда смещения частиц определяется величиной возмущения в волне, скорость переноса возмущения в волне – фазовой скоростью, которая зависит от упругих и массовых свойств среды. Уравнение движения частиц в упругой среде имеет вид:

$$
\rho \frac{\partial v(x,t)}{\partial t} + \frac{\partial p(x,t)}{\partial x} = 0,
$$

где - плотность среды, *v( x,t )*- скорость смещения, *p( x,t )*- давление упругой деформации в волне. В гармонической волне, распространяющейся в прямом направлении по упругому стержню, давление  $p_{\text{max}}(x, t)$  и скорость смещения его сечений  $v_{\text{max}}(x,t)$  выражаются следующим образом:

$$
p_{\text{max}} = P_{\text{max}} \exp\{i(\omega t - k_1 x)\}, \quad v_{\text{max}} = P_{\text{max}} \exp\{i(\omega t - k_1 x)\},
$$

где  $P_{\text{max}}$  и  $V_{\text{max}}$ - амплитуды давления и скорости смещения,  $k_1 = \omega / c_1$ - волновое число,  $c_1$ - фазовая скорость волны, которая зависит от упругих и массовых параметров стержня,  $\omega$  - частота. Из уравнения движения следует, что в прямой волне давление  $p_{\text{max}}(x,t)$  и скорость  $v_{\text{max}}(x,t)$  связаны соотношением

$$
v_{\text{max}} = p_{\text{max}} / z_1,
$$

где  $z_1 = \rho_1 c_1$  – импеданс упруго-массовой среды стержня. В волне, распространяющейся в обратном направлении, давление  $p_{\text{orn}}(x,t)$  и скорость смещения его сечений  $v_{\text{orp}}(x, t)$  выражаются следующим образом:

$$
p_{\text{orp}} = P_{\text{orp}} \exp \{i(\omega t + k_1 x)\} \text{ u } v_{\text{orp}} = V_{\text{orp}} \exp \{i(\omega t + k_1 x)\}.
$$

и соотношение между ними принимает вид:

 $v_{\text{orp}} = -p_{\text{orp}} / z_1$ .

На границе раздела стержней  $x = 0$  с различными импедансами  $z_1$  и  $z_2$ имеют место условия сопряжения, которые выражают равенство давлений и непрерывность скорости смещения слева и справа от границы:

$$
p_{\text{naq}} + p_{\text{orp}} = p_{\text{npoun}},
$$
  

$$
v_{\text{naq}} + v_{\text{orp}} = v_{\text{npoun}},
$$

где

$$
p_{\text{npom}} + p_{\text{orp}} = p_{\text{npom}} = P_{\text{npom}} \exp\{i(\omega t - k_2 x)\} \text{ u}
$$

$$
v_{\text{npom}} = V_{\text{npom}} \exp\{i(\omega t - k_2 x)\}
$$

есть давление и скорость частиц в прошедшей волне, которая распространяется в прямом направлении в стержне с импедансом <sup>2</sup>*z* . Из условий сопряжения следуют соотношения для амплитуды скорости перемещения сечений и амплитуды давления в падающей, отраженной и прошедшей волнах, которые зависят только от импедансов стержней  $z_1$ и  $z_2$ :

$$
R_V = \frac{V_{\text{orp}}}{V_{\text{naq}}} = \frac{z_1 - z_2}{z_1 + z_2}, \quad T_V = \frac{V_{\text{npoun}}}{V_{\text{naq}}} = \frac{2z_1}{z_1 + z_2}
$$

$$
R_P = \frac{P_{\text{orp}}}{P_{\text{naq}}} = \frac{z_2 - z_1}{z_1 + z_2}, \quad T_P = \frac{P_{\text{npoun}}}{P_{\text{naq}}} = \frac{2z_2}{z_1 + z_2}.
$$

Перемещение сечений в упругом стержне  $\xi(x, t) = A \exp\{i(\omega t - kx)\}$  пропорционально их скорости. Амплитуда смещения  $A = V / i\omega$  не зависит от импеданса, и соотношения для амплитуд перемещения и скорости в волнах совпадают. Модуль коэффициентов  $R_V$ ,  $T_V$  равен относительной амплитуде перемещения/скорости сечения в отраженной и прошедшей волнах, соответственно. Знак коэффициента R<sub>V</sub> определяет сдвиг фазы на границе раздела в колебаниях перемещения частиц в отраженной волне относительно колебаний в падающей.

*Компьютерный эксперимент.* Демонстрация состоит в динамической иллюстрации распространения возмущений в волне сжатия и растяжения в однородном полубесконечном упругом стержне при различном смещении его левого края, а также в стержне, состоящем из двух частей с варьируемыми импедансами. Анимация волн при различных параметрах получена в результате численного решения волнового уравнения методом конечных разностей, которое осуществляется в реальном времени при выполнении демонстрации. Для отображения перемещений в продольной волне используется, как цветовое, так и графическое представление.

#### **Бегущая волна в однородном стержне**

В этом разделе демонстрации представлена анимация, которая иллюстрирует перемещение сечений и распространение возмущения в продольной волне сжатия-растяжения, распространяющейся в полубесконечном упругом стержне в прямом направлении при заданных смещениях его левого края.

*Компьютерный эксперимент.* На экране монитора находятся три окна для изображения упругой волны. В верхнем окне *"Смещение поперечных сечений"* стержень представлен последовательностью отрезков, изображающих сечения, которые расположены эквидистантно вдоль стержня. При этом расстояние между сечениями много меньше длины волны. Смещение этих отрезков имитирует перемещение частиц в упругой волне, изменение расстояния между ними – возникновение сжатия и растяжения в упругом стержне. В среднем окне *"Цветовое представление возмущения"* положительное смещение в волне изображено красным цветом, отрицательное – синим. Яркость окраски имитирует величину смещения. В нижнем окне "*Графическое представление возмущения*" дано привычное представление волны в декартовой системе координат на плоскости "смещение сечения – продольная координата". Вертикальная тонкая линия *"Выбор представляемого сечения"*, перемещаемая курсором, позволяет выбрать продольную координату на стержне для анализа перемещения его сечения при распространении волны. В этой линии красный штриховой отрезок на стержне соответствует положению равновесия сечения с выбранной координатой. Выбранное сечение отмечено зеленым отрезком, и его сдвиг относительно красного воспроизводит перемещение выбранного сечения стержня при распространении волны. На графическом представлении волны колебания выбранного сечения отражает зеленая точка на графике. Широкая зеленая полоса *"Шкала времени"* с движком позволяет сдвинуть во времени рассматриваемую волну.

Слева от окон расположены движки и окна для управления демонстрацией. Движком *"Амплитуда"* меняется амплитуда перемещения левого края стержня, создающего волну. При этом изменение амплитуды сразу воспроизводятся на картине волнового процесса. Кнопками *"Смещение левого края"* выбирается характер перемещения: *"Гармоническое"* – непрерывные гармонические колебания левого края, *"Гармонический цуг"* – ограниченный цуг из шести периодов гармонических колебаний, *"Сдвиг"* статическое смещение левого края. Кнопкой *"Старт/Пауза"* воспроизводится и останавливается динамическая картина распространения волны, кнопкой *"Сброс"* демонстрация возвращается к началу воспроизведения с выбранными параметрами. После смены характера возбуждения волнового процесса картина волны исчезает и для запуска демонстрации необходимо воспользоваться кнопкой *"Старт"*. Окно *"Показать маркеры"* отмечают

на стержне два сечения *"Старт"* и *"Стоп"*, между которыми измеряется время распространения возмущения. Величина времени указывается в строке под обозначением *"Таймер"*. Кнопки вверху справа *"Назад в меню"* и *"Выход"* осуществляют возвращение в главное меню и выход из демонстрации.

**Предлагается** проанализировать перемещение поперечных сечений стержня при распространении возмущения в продольной волне сжатиярастяжения в упругом стержне с различным характером и амплитудой смещения его левого края.

#### *Раздел "Бегущая волна в однородном стержне" иллюстрирует следующие закономерности:*

1. Продольная волна сжатия-растяжения в упругом стержне является коллективным процессом, который возникает вследствие упругого взаимодействия его сечений при перемещении в волне. Перемещение сечений упругого стержня много меньше длины волны и расстояния, на которое распространяется возмущение;

2. Скорость распространения волнового возмущения по стержню не зависит от амплитуды волны. Это подтверждают компьютерные измерения таймером времени распространения волнового возмущения между двумя произвольными сечениями в стержне при различном способе возбуждения волны и ее амплитуды;

3. Амплитуда волны определяет амплитуду смещения и скорости перемещения сечений упругого стержня при осцилляциях в волновом процессе.

#### **Волны у границы раздела**

Цель этого раздела состоит в иллюстрации фазовых и амплитудных соотношений для падающей, отраженной и прошедшей волн на границе раздела двух стержней с различными импедансами.

*Физическая постановка*. Фазовый сдвиг между перемещениями сечения стержня на границе раздела в отраженной и падающей волнах определяется знаком коэффициента  $R_V$ , относительная амплитуда перемещений в отраженной волн – модулем этого коэффициента (см. выше Физическую постановку демонстрации):

$$
R_V = \frac{z_1 - z_2}{z_1 + z_2}.
$$

Отношение амплитуды перемещений сечения на границе раздела в прошедшей и падающей волнах равно:

$$
T_V = \frac{2z_1}{z_1 + z_2}.
$$

Коэффициент  $T_V > 0$  при любом соотношении импедансов, и фазы колебаний сечений на границе раздела в прошедшей и падающей волнах совпадают. При равных импедансах  $z_2 = z_1$  волна не отражается  $(R_V = 0)$ , прошедшая является продолжением падающей  $(T_V = 1)$ .

*Компьютерный эксперимент.* На экране монитора находятся два окна для изображения перемещений в упругой волне на границе раздела двух стержней. В верхнем окне *"Цветовое представление возмущения"* положительное смещение в волне изображено красным цветом, отрицательное – синим. Яркость окраски имитирует величину смещения. В нижнем окне *"Графическое представление возмущения"* дано представление волны на плоскости "смещение сечения – продольная координата". Вертикальная тонкая линия указывает границу раздела, слева от которой стержень с импедансом <sup>1</sup>*z* , справа – с <sup>2</sup>*z* . Широкая зеленая полоса *"Шкала времени"* с движком позволяет сдвинуть во времени рассматриваемую волну для сокращения времени достижения ею границы раздела.

Слева от окон расположены движки и окна для управления демонстрацией. Движком *"Амплитуда"* меняется амплитуда перемещения левого края стержня, создающего волну. При этом изменение амплитуды сразу воспроизводятся на картине волнового процесса. Кнопками *"Смещение левого края"* выбирается характер перемещения: *"Гармоническое"* – непрерывные гармонические колебания левого края, *"Гармонический цуг"* – ограниченный цуг из шести периодов гармонических колебаний. Кнопкой *"Старт/Пауза"* воспроизводится и останавливается динамическая картина распространения волны, кнопкой *"Сброс"* возвращается к началу воспроизведения с выбранными параметрами. После смены характера возбуждения волнового процесса картина волны исчезает и для запуска демонстрации необходимо воспользоваться кнопкой *"Старт"*. Ниже расположены вертикальные движки *"z*1*"* и *"z*2*"* для изменения импедансов стержней. При фиксации курсора в окне *""* или при нажатии кнопки *"Стоячая"* устанавливается импеданс  $z_2 = \infty$  независимо от положений движков, управление которыми при этом отключается. Задание импеданса  $z_2 = \infty$  позволяет воспроизвести предельный случай отражения упругой волны на границе со стержнем бесконечно высокой плотности, при котором слева от границы возникает стоячая волна. При нажатии кнопки *"Репер"* устанавливается равное значение импедансов. В этом режиме движки *"z*1*"* и *"z*2*"* активны и их перемещением можно варьировать импедансы стержней. Фиксация курсора в окнах *"Падающая", "Отраженная"* и *"Суммарная"* воспроизводит изображение соответствующих волн слева от границы: падающую волну голубым цветом, отраженную – красным и суммарное смещение при суперпозиции падающей и отраженной волн – синим. Суммарное смещение в некотором сечении отслеживает зеленая точка. Прошедшая волна изображается справа от границы зеленым цветом.

По умолчанию при входе в раздел демонстрации воспроизводится суммарное смещение в падающей и отраженной волнах слева от границы и прошедшая волна справа при слабом неравенстве  $z_2 > z_1$ .

Кнопки вверху справа *"Назад в меню"* и *"Выход"* осуществляют возвращение в главное меню и выход из демонстрации.

**Предлагается** проанализировать и объяснить изменение на границе раздела сдвига фазы отраженной волны относительно падающей, а также относительное изменение амплитуды прошедшей и отраженной волн при варьировании отношения импедансов сред.

#### *Раздел "Волны у границы раздела" иллюстрирует следующие закономерности:*

1. Длина волны больше в упругом стержне с более высоким значением импеданса. Так, длина волны в прошедшей волне больше, чем в падающей, если импеданс второго стержня, в котором распространяется прошедшая волна, больше, чем импеданс первого  $z_2 > z_1$ . Длина волны в прошедшей волне меньше, чем в падающей, если  $z_2 < z_1$ ;

2. Фаза колебаний смещения сечения в отраженной волне совпадает с фазой колебаний сечения в падающей на границе раздела двух стержней, если импеданс второго стержня  $z_2$  меньше, чем первого  $z_2 < z_1$ ;

3. Фаза колебаний смещения сечения в отраженной волне противоположна фазе колебаний сечения в падающей на границе раздела двух стержней, если импеданс второго стержня  $z_2$  больше, чем первого  $z_2 > z_1$ ;

4. Амплитуда отраженной волны возрастает, если увеличивается разница импедансов стержней;

5. При равных импедансах двух стержней  $z_2 = z_1$  волна не отражается на границе раздела ( $R_V = 0$ ) и прошедшая волна является продолжением падающей  $(T_V = 1)$ .

#### **1.4. Формирование ударной волны в диссипативной среде**

Демонстрация "Формирование ударной волны в диссипативной среде" относится к нелинейной акустике. В ней иллюстрируется образование ударной волны и ее последующая диссипация при распространении гармонической волны в нелинейной диссипативной среде без дисперсии. Демонстрация предназначена для сопровождения лекций по курсам "Общая физика", "Акустика", "Теория волн", "Волновые процессы".

#### *Литература*

М.Б. Виноградова, О.В. Руденко, А.П. Сухоруков, Теория волн. М.: Наука, *1979.* 

Демонстрация размещена в папке "Ударная волна", где русскоязычная версии находится в папке *"Burgers ru.exe*", англоязычная – в *"Burgers eng.exe*". В главное меню русскоязычной демонстрации вынесены кнопки *"Уравнение Бюргерса"*, *"Распространение волны"*, *"Формирование волны"*, с помощью которых осуществляется вход в соответствующие разделы демонстрации. Переход между разделами выполняется через главное меню. Расположенные внизу кнопки предназначены для знакомства с авторами и для выхода из демонстрации.

*Физическая постановка.* Звуковая волна описывается системой уравнений гидродинамики, которые в общем случае нелинейные, и при получении из них волнового уравнения линейной акустики предполагается, что возмущения давления и плотности в волне много меньше соответствующих равновесных величин, а гидродинамическая скорость смещения частиц *U* много меньше скорости распространения волны *C*. Для построения модели волны в нелинейной среде с вязким трением, которая описывает основные закономерности распространения интенсивной звуковой волны в поглощающей среде без дисперсии, используются следующие предположения:

 волна плоская, т.е. изменение возмущений в ней (давление, плотность, скорость смещения частиц *U*) зависят только от одной пространственной координаты *X*, вдоль которой распространяется волна,

 волна продольная, т.е. гидродинамическая скорость частиц *U* совпадает с направлением распространения волны,

 волна простая, т.е. все ее характеристики могут быть выражены через одну из них, например, скорость смещения частиц *U*,

 для адиабатического уравнения состояния среды применимо разложение с удержанием членов первого порядка малости.

 нелинейность и вязкое трение среды вносят аддитивный вклад в эволюцию возмущений при распространении волны.

Распространение возмущения скорости движения частиц *U( x,t )* в такой модели звуковой волны описывается уравнением Бюргерса:

$$
\frac{\partial U}{\partial x} + (C + bU) \frac{\partial U}{\partial t} = v \frac{\partial^2 U}{\partial x^2}
$$
 или  $U_X + (C + bU)U_t = vU_{XX}$ ,

где *C* - скорость распространения волны в линейной среде, v- кинематическая вязкость в среде,. Параметр нелинейности 2  $b = \frac{\gamma + 1}{2}$  зависит от показателя адиабатического процесса в среде  $\gamma$ . В нелинейной среде скорость распространения возмущения в волне равна  $C + bU$  и зависит от гидродинамической скорости частиц *U( x,t )*. Положительные возмущения, в которых скорость частиц *U( x,t )* 0 , переносятся в волне с более высокой скоростью *C bU* , превышающей скорость *C* в линейной среде. Тогда как, отрицательные возмущения, в которых скорость частиц *U( x,t )* 0, переносятся со скоростью, меньшей *C*. Положительные возмущения опережают отрицательные, и из гармонической волны с плавным изменением возмущения *U( x,t )* формируется пилообразная волна, в которой в процессе распространения увеличивается крутизна изменения скорости частиц  $U(x,t)$  от положительных значений к отрицательным. В бегущей системе координат, которая переносится со скоростью *C* относительно неподвижной системы, уравнение Бюргерса имеет вид:

$$
U_X + bUU_t = vU_{XX}.
$$

В бегущей системе, которая связана с возмущением *U( x,t )*, наглядно видна эволюция профиля волны при распространении на большие расстояния.

*Компьютерный эксперимент.* Демонстрация состоит в анимации профиля волны в нелинейной среде с вязкоим трением. Ее разделы *"Уравнение Бюргерса"*, *"Распространение волны"*, *"Формирование волны"* последовательно развивают закономерности формирования и диссипации нелинейной волны. Анимация волны при различных параметрах получены в результате численного решения уравнения Бюргерса методом конечных разностей, которое осуществляется в реальном времени при выполнении демонстрации.

#### **Уравнение Бюргерса**

Этот раздел демонстрации является информационным и имеет вид презентации, на которой представлено в неподвижной и бегущей системах координат уравнение Бюргерса, описывающее бегущую звуковую волну в условиях нелинейности и вязкого трения в среде без дисперсии. На слайде введены параметры нелинейности и вязкости среды, определяющие процесс формирования ударной звуковой волны и ее диссипацию при распространении.

#### **Распространение волны**

В этом разделе демонстрации представлена анимация, которая иллюстрирует изменение с расстоянием профиля волны при распространении в нелинейной диссипативной среде. Распространение волны по координате *X* изображается на четырех горизонтальных отрезках, которые последовательно расположены вдоль координаты *X*, что позволяет качественно проанализировать изменение профиля волны с расстоянием. Анимация воспроизводится по умолчанию при нажатии кнопки *"Распространение волны"* на главном меню демонстрации. Видно, как в первоначально гармоническом профиле скорости частиц в волне *U( x,t )* вначале распространения увеличивается крутизна на падающем участке изменения скорости *U( x,t )*, затем образуется ударный фронт вследствие нелинейности среды и в дальнейшем амплитуда возмущений в волне уменьшается вследствие вязкого трения. Анимация ударной волны и ее диссипации дана в неподвижной системе координат и для ее наглядности рассмотрена гипотетическая среда с большими значениями нелинейности и вязкости, при которых формирование ударного фронта и заметное уменьшение амплитуды в волне происходит на расстоянии, составляющем несколько длин волн.

#### **Формирование волны**

Цель этого раздела демонстрации – представить изменение процесса формирования ударной волны и ее диссипации в зависимости от нелинейности и кинематической вязкости среды.

*Физическая постановка.* В модели, описываемой уравнением Бюргерса, процесс формирования ударной звуковой волны и ее диссипации зависит от параметра нелинейности *b*, определяющего влияние скорости *U( x,t )* движения частиц на скорость  $C + bU$  распространения возмущения в волне, и параметра у, определяющего энергетические потери волны при возникновении сдвиговых напряжений в вязкой среде. В зависимости от величины этих параметров и соотношения между ними меняется профиль образующейся волны, крутизна ударного фронта, диссипация амплитуды волны с расстоянием.

*Компьютерный эксперимент.* Демонстрация состоит в представлении и анализе трансформации с расстоянием профиля волны в нелинейной диссипативной среде. Решение уравнения Бюргерса при различных значениях параметров среды выполняется разностным методом в бегущей системе координат. Справа на экране находятся оси координат для изображения профиля скорости частиц в волне *U( x )*, профиля скорости переноса в ней возмущений  $C + bU$  и распределения вязких потерь  $vU_{XX}$ . Профиль кинематической скорости *U( x )* представлен черным цветом, локальной скорости переноса возмущений  $C + bU$  - красным, распределение потерь  $V_{XX}$  – синим. Слева на экране приведено уравнение Бюргерса, под ним два движка для варьирования параметра вязкости  $\nu$  в диапазоне от 0,01 до 0,4 и параметра нелинейности *b* от 0 до 0,4. Ниже находятся кнопка *"Старт/Пауза"* для запуска и остановки анимации и кнопка *"Сброс"*, при нажатии которой вводятся измененные параметры в уравнение Бюргерса, и кнопка *"Меню"* для возврата в главное меню демонстрации. Расположенный правее ряд кнопок *"*x*1"*, *"*x*5"*, *"*x*10"* предназначен для изменения масштаба по оси ординат графика потерь  $vU_{XY}$ , величина которых меняется в широком диапазоне при варьировании параметров среды. По умолчанию при входе в этот раздел демонстрации параметрам присвоены значения  $v = 0.2$ ,  $b = 0.3$ , при которых формируется ударная волна с крутым фронтом и затем происходит ее диссипация. Для изменения параметров среды необходимо нажать кнопку *"Сброс"* и воспользоваться соответствующими движками для ввода новых значений в расчетную программу, что воспроизводится на профиле локальной скорости переноса возмущений *C bU* , и затем кнопку *"Старт"* для запуска анимации.

**Предлагается** рассмотреть процесс формирования ударной звуковой волны и ее диссипации при распространении в среде с различными значениями параметров нелинейности  $b$  и кинематической вязкости  $v$ , проанализировать связь трансформации профиля скорости частиц в волне *U( x )*, с профилями локальной скорости переноса возмущений *C bU* и вязких потерь  $vU_{XY}$ .

#### *Раздел "Формирование волны" иллюстрирует следующие закономерности:*

1. Формирование ударной волны происходит вследствие того, что локальная скорость переноса возмущений на положительном полупериоде волны больше скорости волны в линейной среде, тогда как на отрицательном полупериоде – меньше;

2. Диссипация амплитуды волны возникает при образовании ударного фронта волны, в области которого локализованы сдвиговые напряжения и, следовательно, вязкие потери;

3. В сильно нелинейной среде с параметром *b* 0*,*1 в начале распространения влияние вязкости невелико и образуется ударная волна с высокой крутизной фронта, в области которого увеличивается сдвиговое напряжение в среде, пропорциональное  $U_{xx}$ , возрастают потери и в дальнейшем амплитуда волны уменьшается с расстоянием. При этом с увеличением параметра нелинейности *b* крутизна фронта возрастает, расстояние формирования ударной волоны сокращается;

4. В среде со слабой нелинейностью при  $b < 0.1$  ударная волна с большой крутизной фронта формируется только при малой вязкости  $v \leq 0.1$ .

5. С увеличением параметра вязкости у влияние потерь проявляется в уменьшении крутизны фронта ударной волны, что особенно значительно при слабой нелинейности.

#### **1.5. Оптический световод**

Демонстрация "Оптический световод" иллюстрирует распространение света в оптическом волокне в виде изображений оптических лучей при их отражении и преломлении на границе "сердцевина–оболочка". В разделах демонстрации представлены изображения отдельного луча, множества лучей в пучке, сфокусированном в сердцевину волокна, анализируется влияние формы изогнутого световода на передачу оптического излучения. Демонстрация предназначена для сопровождения лекций по курсам "Волновые процессы", "Оптика", "Теория волн" и др.

Демонстрация размещена в папке "Световод" и ее запуск осуществляется с помощью файла "Project.exe". На Главное меню демонстрации вынесены кнопки *"Световод и его параметры"*, *"Ход луча в световоде"*, *"Сфокусированный пучок"*, *"Световод произвольной формы"*, с помощью которых осуществляется переход к соответствующим разделам демонстрации. Расположенные ниже кнопки предназначены для знакомства с авторами и для выхода из демонстрации. Переход из одного раздела демонстрации в другой осуществляется через главное меню с помощью кнопки *"Назад"*, которая расположена слева внизу экрана монитора во всех разделах. Название активизированного раздела указывается вверху экрана.

#### *Литература*

*В.П. Кандидов, А.Ю. Чикишев, Физика волновых процессов. М.: Издательский отдел факультета ВМК МГУ, 2007. Д. Маркузе, Оптические волноводы. М., 1974* 

*Физическая постановка.* Локализация оптического излучения в световоде происходит вследствие явления полного внутреннего отражения световой волны на границе раздела "сердцевина–оболочка" при ее распространении в сердцевине оптического волокна. Полное внутреннее отражение возникает, если показатель преломления сердцевины световода больше, чем оболочки. Рассматривается планарная модель световода с плоской границей "сердцевина–оболочка". Для сердцевины принята зависимость показателя преломления от длины волны, характерная для кварца в диапазоне от 0,5 мкм до 1,9 мкм, для оболочки показатель преломления равен единице. В демонстрации представлены изображения оптических лучей при их преломлении и отражении на границе "сердцевина–оболочка" в световоде. Яркость изображаемых лучей пропорциональна интенсивности отраженного и преломленного излучения, которая рассчитывается непосредственно по формулам Френеля для *S* поляризации.

*Компьютерный эксперимент.* Демонстрация состоит в анализе изображений оптических лучей в световоде при изменении длины волны излучения, параметров системы ввода светового пучка и формы произвольно изогнутого световода.
#### **Световод и его параметры**

Этот раздел демонстрации является информационным и имеет вид презентации, на которой представлена оптическая схема ввода излучения в световод и его дисперсионная зависимость, которая включает только материальную дисперсию кварца и не учитывает вклад модовой дисперсии световода. Ввод излучения осуществляется с помощью фокусирующей линзы, положение и фокусное расстояние которой определяют угол скольжения луча на границе "сердцевина – оболочка". Вследствие материальной дисперсии в кварце показатель преломления сердцевины зависит от длины волны оптического излучения, убывая с ее увеличением. Поэтому коэффициенты отражения и преломления на границе "сердцевина – оболочка" зависят как от длины волны излучения, так и условий его ввода в волокно.

#### **Ход луча в световоде**

Цель этого раздела демонстрации – представить изображение оптического луча в световоде в зависимости от длины волны излучения и угла θ его ввода в сердцевину волокна.

*Физическая постановка*. При отражении и преломлении оптического излучения на границе раздела "сердцевина–оболочка" преломленное излучение выходит из сердцевины, отраженное остается в сердцевине. В соответствии с законом материальной дисперсии в кварце при варьировании длины волны меняется показатель преломления сердцевины и, следовательно, соотношение между интенсивностями отраженного и преломленного излучения. Поэтому коэффициенты отражения и преломления на границе "сердцевина–оболочка" зависят как от длины волны излучения, так и условий его ввода в волокно. Выбором угла ввода для излучения некоторой длины волны можно выполнить условие полного внутреннего отражение на границе "сердцевина–оболочка" и получить локализацию всего света в сердцевине волокна и отсутствие излучения, выходящего в оболочку световода. В демонстрации принято, что яркость отраженных и преломленных лучей при их изображении соответствует интенсивности света, распространяющегося в направлении соответствующего луча. Поэтому критерием полной локализации света в оптическом волокне является отсутствие преломленных лучей в его оболочке.

*Компьютерный эксперимент*. Этот раздел демонстрации состоит в анализе изменения интенсивности излучения в сердцевине и оболочке оптического световода, оцениваемое по яркости соответствующих лучей, при варьировании длины волны и угла ввода излучения. В середине экрана изображен световод, сердцевина которого представлена темно серым цветом, оболочка – темно синим. Угол падения луча  $\theta$ , обозначенный на входном торце сердцевины, варьируется заданием числовой величины в градусах в окне "*Угол*  $\theta$ ", расположенном слева внизу экрана. или кнопками "▲","▼".Длина волны света варьируется в диапазоне от 400 до 1500 нм перемещением движка или численным заданием в окне справа у движка. При варьировании длины волны света автоматически измененяется в окне "*n*сердц*"* величина показателя преломления сердцевины в соответствии с дисперсионной зависимостью кварца и цвет изображаемых лучей. В видимом диапазоне цвет изображаемых лучей соответствует физиологическому восприятию цвета для различных длин волн, в инфракрасном диапазоне, начиная с λ = 700 нм, лучи имеют белый цвет. При нажатии кнопки "*Назад*" осуществляется возврат в главное меню, после возвращения из которого варьируемые параметры сбрасываются и в разделе устанавливаются по умолчанию их исходные значения.

По умолчанию угол падения луча на входное окно сердцевины выбран равным  $\theta = 29.97$ °. Длина волны взята равной 577 нм, при которой показатель преломления сердцевины  $n_{\text{cenu}} = 1,461$ . При этих параметрах не происходит полного внутреннего отражения на границе "сердцевина– оболочка" и часть излучения из сердцевины выходит в оболочку. Проникновение излучения в оболочку отражают преломленные лучи, которые имеют заметную яркость. При этом яркость лучей на длине волны 577 нм уменьшается вдоль световода вследствие потерь в оболочке. При уменьшении угла ввода излучения до  $\theta = 29.93^{\circ}$  потери на этой длине волны исчезают, так как в этом случае увеличивается угол падения луча на границе раздела "сердцевина–оболочка" и происходит полное внутренне отражение. При увеличении длины волны до 1500 нм потери для угла  $\theta = 29.97$ ° исчезают вследствие выполнения условия полного внутреннего отражения на границе "сердцевина – оболочка" вследствие увеличения показателя преломления кварцевой сердцевины. При отсутствии потерь появляется соответствующая подпись под изображением световода.

**Предлагается** проанализировать изменение потерь в световоде при варьировании длины волны и угла ввода излучения  $\theta$ .

# *Раздел "Ход луча в световоде" иллюстрирует следующие закономерности:*

1. Существует угол ввода излучения в окрестности значения  $\theta = 29.95^{\circ}$ , при котором отсутствуют потери при распространении излучения на длине волны в диапазоне 400–1500 нм в световоде с кварцевой сердцевиной и оболочкой с показателем преломления, равным единице;

2. Потери в световоде уменьшаются при увеличении длины волны излучения или уменьшении угла его ввода и обращаются в нуль при достижении условий полного внутреннего отражения на границе раздела "сердцевина оболочка". Так, при угле ввода  $\theta = 29.97$ ° потери существуют для излучения на длине волны 577 нм и исчезают при увеличении длины волны до 1500 нм. Для излучения на длине волны 577 нм потери исчезают при уменьшении угла ввода излучения до  $\theta = 29.93^{\circ}$ ;

3. Зависимость потерь излучения в световоде от длины волны слабая вследствие малого изменения показателя преломления кварцевой в диапазоне длин волн 400–1500 нм.

### **Сфокусированный пучок**

Цель этого раздела демонстрации – продемонстрировать влияние длины волны светового пучка и параметров схемы его ввода в световод на распространение излучения в световоде.

*Физическая постановка*. Для ввода оптического пучка в световод используется линза, фокусное расстояние которой и ее расположение от входного окна световода определяют эффективность ввода излучения. С переходом к длиннофокусной линзе и при увеличении расстояния между нею и входным окном световода уменьшается угол ввода для лучей, образующих световой пучок. При выбранном диаметре пучка и длине волны варьирование фокусного расстояния линзы и ее положения перед входным окном световода позволяет осуществить ввод в сердцевину световода всех лучей пучка таким образом, что пучок будет распространяться без потерь вследствие выполнения для всех его лучей условия полного внутреннего отражения. Ввод всего пучка и его распространение без потерь регистрируется по отсутствию лучей вне сердцевины световода, т.е. отраженных от входного окна или оказавшихся в оболочке после преломления на границе "сердцевина – оболочка".

*Компьютерный эксперимент*. Демонстрация этого раздела состоит в анализе хода множества лучей в оптическом пучке при варьировании длины волны и диаметра светового пучка, положения и фокусного расстояния линзы, фокусирующей пучок в световод. Как и в предыдущем разделе в центре экрана находится окно, на котором представлены сердцевина, оболочка световода и лучи светового пучка. Слева изображены линза, с помощью которой вводится оптическое излучение в световод, и лучи, эквдистантно расположенные в падающем пучке. Положение линзы, ее фокусное расстояние и ширина (диаметр B ) пучка устанавливаются с помощью кнопок "▲" и "▼". либо заданием численных значений в соответствующих окнах, в которых указываются величина в относительных единицах. При уменьшении значения "Положение линзы" расстояние между линзой и торцом световода увеличивается. При установке положения линзы не следует использовать трехзначные числа, которые могут привести к сбою в работе программы. Линза изображена эллипсом конечной толщины и при большом значении параметра "Положение линзы" ее изображение накладывается на световод. При малом значении параметра "Фокус" геометрический фокус пучка оказывается расположенным внутри линзы.. Длина волны варьируется в диапазоне от 400 до 1500 нм и устанавливается движком либо заданием численного значения в нанометрах. При варьировании длины волны света автоматически измененяется в окне "n<sub>cenum</sub>" величина показателя преломления сердцевины в соответствии с дисперсионной зависимостью кварца и цвет изображаемых лучей. Как и в предыдущем раздеде в видимом диапазоне цвет изображаемых лучей соответствует физиологическому восприятию цвета для различных длин волн, в инфракрасном диапазоне, начиная с λ = 700 нм, лучи имеют белый цвет. При нажатии кнопки "Назад" осуществляется возврат в главное меню, после возвращения из которого варьируемые параметры сбрасываются и в разделе по умолчанию устанавливаются их исходные значения.

**Предлагается** проанализировать влияние параметров светового пучка и системы ввода его в световод на изображения всех лучей пучка. Рекомендуется для выбранной длины волны и выбранном диаметре пучка определить параметры системы ввода излучения: фокусное расстояние линзы и ее положения перед входным окном световода, при которых пучок полностью вводится в световод и распространяется в нем без потерь.

# *Раздел "Сфокусированный пучок" иллюстрирует следующие закономерности:*

1. Для оптического пучка заданной длины волны и заданного диаметра существуют оптимальные параметры системы ввода излучения, при которых все лучи пучка попадают в сердцевину световода с малым углом ввода и распространяются в ней без потерь;

2. При оптимальных параметрах системы ввода перетяжка пучка находится в сердцевине световода или в непосредственной близости от его входного окна, так что все лучи светового пучка перехватываются входным окном;

3. При увеличении диаметра пучка лучи могут отразиться от входного окна световода, иметь слишком большой угол ввода и в результате не локализоваться в сердцевине световода. Поэтому при увеличении диаметра пучка необходимо использовать длиннофокусную линзу и увеличивать расстояние между линзой и входным окном световода.

## **Световод произвольной формы**

Цель этого раздела демонстрации – продемонстрировать влияние кривизны осевой линии световода на прохождение по нему световых лучей.

*Физическая постановка.* В световоде, ось которого имеет вид некоторой кривой, условие полного внутреннего отражения может нарушиться для части световых лучей в областях с наибольшей кривизной его осевой линии. В этих областях на границе "сердцевина – оболочка" появляются преломленные лучи, которые выходят в оболочку, уменьшая тем самым энергию в сердцевине световода. Относительная величина интенсивности всех лучей, оставшихся в сердцевине световода произвольной формы, определяет в процентах энергию прошедшего света.

*Компьютерный эксперимент*. Демонстрация этого раздела состоит в анализе влияния формы световода на ход в нем лучей, локализацию их в сердцевине и прохождение излучения по световоду. Предлагается самостоятельно начертить на экране монитора ось световода в виде произвольной кривой и рассмотреть изображения лучей, особенно внимательно в областях наибольшей кривизны осевой линии световода. При входе в этот раздел появляется вставка с подсказкой. Закрыв эту вставку, можно перейти непосредственно к построению произвольного световода. Слева на темно сером фоне дано изображение линзы системы ввода излучения, ось световода и схематически его граница "сердцевина - оболочка". Светлосерое поле в правой части экрана предназначено для самостоятельного вычерчивания оси световода. Ширина световода варьируется заданием численного значение в относительных единицах или с помощью рядом расположенных кнопок " $\blacktriangle$ " и " $\nabla$ ". Задание параметров пучка и системы его ввода в све-Задание параметров пучка и системы его ввода в световод осуществляется после нажатия кнопки "*Настройки*", которая открывает окно с изображением линзы, оси световода и границы "сердцевина оболочка" у его входного торца. Перемещение линзы в этом окне осуществляется мышью при курсоре, расположенном на ее изображении. Ширина пучка, количество в нем лучей, длина волны света и фокус линзы задается кнопками "▲" и "▼". либо заданием численных значений в соответствующих окнах. При нажатии кнопки "*Отрисовать*" появляется изображение лучей в системе ввода излучения в световод. Повторное нажатие кнопки "*Отрисовать*" после изменения параметров пучка, фокуса и положения линзы воспроизводит ход лучей при новых параметрах. После нажатия кнопки "*Закрыть*" параметры, установленные в окне "*Настройки*", используются при построении световода с приозвольной осевой линией. Для задания формы световода необходимо подвести курсор справа на небольшое расстояние к апертуре системы ввода излучения и, удерживая нажатой левую кнопку мыши, изобразить его осевую линию произвольного вида. После задания формы световода появляется изображение в нем лучей и рассчитывается относительная мощность света, прошедшего через световод. Относительная величина прошедшей мощности указывается справа внизу экрана.

Для изменения параметров необходимо вновь перейти в режим "*Настройки*", в окнах которого будут указаны выбранные ранее параметры. Изображения лучей с новыми параметрами появляется после повторного изображения формы световода. Выбранные параметры сбрасываются после выхода из раздела в главное меню при нажатии кнопки "*Назад*" слева внизу экрана монитора. При этом выбранная ширина световода сохраняется.

# *Раздел "Световод произвольной формы" иллюстрирует следующие закономерности:*

1. В световоде произвольной формы потери энергии излучения обусловлены нарушением условия полного внутреннего отражения на границе раздела "сердцевина–оболочка" для части лучей пучка вследствие увеличения угла их скольжения в областях малого радиуса кривизны его оси. Это приводит к выходу части лучей из сердцевины в оболочку и, как следствие этого, уменьшение интенсивности света, прошедшего через световод;

2. Увеличение радиуса кривизны у осевой линии световода произвольной формы снижает потери излучения.

### **1.6. Радуга**

Демонстрация иллюстрирует формирование радуги в результате рефракции света в сферических каплях воды. В ее разделах изображен ход световых лучей при преломлении и отражении в капле, рассмотрена их расходимость и определен угол рефракции лучей, образующих радугу первого и второго порядков, воспроизведен ход множества лучей в капле воды, подобно расчету, выполненному Р. Декартом. В завершающих разделах представлен ход лучей при рефракции на стохастическом ансамбле множества капель и образование темной полосы Александра между радугами первого и второго порядков, дана наглядная иллюстрация формирования на небосклоне цветной дуги при различных положениях Солнца и наблюдателя.. Демонстрация предназначена для сопровождения лекций по курсам "Оптика", "Волновые процессы", "Теория волн".

Демонстрация размещена в папке "Радуга" , в которой находятся папки с русской "RUS" и английской "ENG" ее версий. .Запуск обеих версий осуществляется с помощью исполняемых файлов "Phys\_Proj.exe" в этих папках. На Главное меню демонстрации вынесены кнопки *"Аналитические расчеты"*, *"Ход лучей в капле"*, *"Расходимость лучей"*, *"Радуга Декарта"*, *"Ансамбль капель"*, *"Полоса Александра"*, *"Образование радуги"*, с помощью которых осуществляется переход к соответствующим разделам демонстрации. Расположенные ниже кнопки предназначены для знакомства с авторами и для выхода из демонстрации. Выход из разделов демонстрации осуществляется через Главное меню, для перехода к которому используется кнопка *"Меню"* на экране монитора. Рекомендуется последовательное рассмотрение разделов демонстрации.

### *Литература*

*В.П. Кандидов, А.Ю. Чикишев, Физика волновых процессов. М.: Издательский отдел факультета ВМК МГУ, 2007.* 

*С.В. Зверева, В мире солнечного света. Л.: Гидролметеоиздат, 1988.* 

*Физическая постановка***.** Радуга в небе возникает в результате рефракции солнечного света в каплях воды. Параллельные лучи солнечного света падают на каплю и после преломлений и отражений на ее поверхности выходят из капли по различным направлениям. Ход светового луча в капле определяется, в первую очередь, прицельным параметром, которым является отнесенная к радиусу капли величина интервала между лучом и параллельной ему прямой, проходящей через центр капли. Углом рефракции называется угол между падающим лучом и лучом, вышедшим из капли после преломлений и отражений на ее поверхности. Угол рефракции луча зависит от прицельного параметра немонотонно, достигая экстремума при некотором его значении. Таким образом, лучи монохроматического света с прицельным параметром, близким к этому значению, имеют одинаковый угол рефракции и образуют параллельный пучок после выхода из капли. Поскольку интенсивность света в параллельном пучке, не уменьшается с расстоянием, наблюдатель видит яркий свет радуги под этим углом, который является, таким образом, светосильным углом рефракции. Прямая, проходящей через Солнце и глаз наблюдателя, является осью симметрии для лучей, образующих радугу, после рефракции. Лучи света в каплях, лежащих на поверхности конуса с этой осью симметрии и с углом при вершине, равным светосильному углу рефракции, образует радугу. Поэтому радуга имеет вид яркой дуги окружности с центром на оси симметрии. Вследствие дисперсии света в воде угол рефракции лучей, формирующих радугу, зависит от длины волны. В результате при образовании радуги происходит разложение белого света в спектр и ее дуга является яркой окрашенной.

*Компьютерный эксперимент.* Основное содержание демонстрации состоит в построении оптических лучей различной длины волны при преломление и отражении в капле, в анализе расходимости вышедших из капли лучей при варьировании прицельного параметра, в воспроизведении результатов расчетов, выполненных Декартом для преломления и отражения множества параллельных световых лучей, падающих на каплю с различным значением прицельного параметра. Дана иллюстрация формирования цветной дуги радуги при рефракции множества лучей на ансамбле случайно расположенных капель, образования темной полосы Александра между радугами первого и второго порядков. Компьютерный эксперимент выполнен в рамках геометрической оптики и скалярном приближении. Френелевские потери при отражении и преломлении света на границах раздела включены в расчеты и их влияние представлено в яркости лучей, выходящих их капли.

Компьютерный эксперимент начинается с представления аналитических зависимостей для угла рефракции лучей различных длин волн при изменении прицельного параметра, которые объясняют формирование радуги первого и второго порядков.

#### **Аналитический расчет**

Цель этого раздела демонстрации – объяснить формирование радуги первого и второго порядков на основе полученной аналитически зависимости угла рефракции лучей различной длины волны в сферической капле воды при изменении прицельного параметра.

*Компьютерный эксперимент.* Демонстрация представляет собой презентацию из четырех слайдов, просмотр которых осуществляется последовательным нажатием на экране кнопок с номером. На первом слайде приведена фотография радуги первого и второго порядков. На втором представлены физические закономерности, определяющие рефракцию световых лучей в капле воды: закон Снеллиуса и зависимость показателя преломления воды от длины волны. На третьем слайде показан для радуги первого порядка ход луча, который преломляются на ее освещенной поверхности, отражаются от затененной поверхности капли и после еще одного преломления выходят из нее под углом рефракции ф между падающим лучом и лучом, вышедшем из капли. Здесь же приведена аналитическая и графическая зависимость угла рефракции для лучей различной длины волны от прицельного параметра *h*. На последнем слайде, посвященном радуге второго порядка, изображен луч, который дважды отражается внутри капли, и приведена зависимость угла рефракции от прицельного параметра. Выход из раздела в Главное меню демонстрации осуществляется кнопкой *"Меню".*

# *Раздел "Аналитический расчет" иллюстрирует следующие закономерности:*

1. Угол рефракции лучей после двух преломлений и одного отражения в капле воды достигает максимума при значении прицельного параметра 0,86–0,87. Максимальное значение угла рефракции является светосильным, так как лучи с углом рефракции, близким к максимальному, распространяются параллельно, формируя яркую радугу первого порядка;

2. Светосильный угол рефракции для лучей, образующих радугу первого порядка, увеличивается с длиной волны от 40,7 для фиолетовых лучей до 42,4° для темно красных;

3. Угол рефракции лучей после двух преломлений и двух отражений в капле воды достигает минимума при значении прицельного параметра в окрестности 0,95. Минимальное значение угла рефракции является светосильным, так как лучи с углом рефракции, близким к минимальному, распространяются параллельно, формируя яркую радугу второго порядка;

4. Светосильный угол рефракции лучей, образующих радугу второго порядка, в отличие от первого порядка, уменьшается с увеличением длиной волны от 53,4° для фиолетового цвета до 50,3° для темно красного.

## **Ход лучей в капле**

Цель этого раздела демонстрации – проиллюстрировать для монохроматического света влияние длины волны и прицельного параметра падающего луча на его преломление и отражение на поверхности капли ..

*Физическая постановка.* Построение лучей при их преломлении и отражении на поверхности сферической капли воды осуществляется в рамках геометрической оптики с учетом зависимости показателя преломления воды от длины волны Яркость изображаемых лучей пропорциональна интенсивности света, которая рассчитывается с учетом френелевских потерь на границах раздела "воздух - вода" .

*Компьютерный эксперимент.* Демонстрация этого раздела состоит в построении преломленных и отраженных в сферической капле световых лучей различной длины волны при изменении прицельного параметра и выделении лучей, образующих радугу первого и второго порядков.

На черном экране монитора капля изображена справа в виде круга голубого цвета с тонкими линиями осей координат. Слева расположены движки и кнопки для задания параметров и выбора изображаемых лучей. При-

цельный параметр и длина волны задаются перемещением соответствующих движков, численными значениями или кнопками "▲" и "▼" в рядом расположенных окнах. Прицельный параметр меняется в интервале от +0,99 до –0,99. Положительные значения соответствуют падающим лучам, лежащим выше горизонтальной оси, отрицательные – лежащим ниже. Длина волны варьируется в видимом диапазоне от 400 до 760 нм и воспроизводится соответствующим цветом луча. Изображение падающего на каплю луча с установленными значениями длины волны и прицельного параметра появляется при нажатии кнопки *"Добавить луч"*. Последовательное нажатие кнопки *"Ход луча >"* позволяет по шагам проследить возникновение отраженных и преломленных лучей сначала на освещенной поверхности капли, затем на ее теневой поверхности и т.д. Кнопкой *"Ход луча <"* осуществляется возврат на предыдущий шаг распространения луча в капле. При нажатии кнопки *"Показать все лучи"* на экран выводятся на экран все лучи, вышедшие из капли, при нажатии кнопки *"Первичная радуга"* – только лучи, образующие радугу первого порядка из множества преломленных и отраженных, возникающих в капле, кнопки *"Вторичная радуга"* лучи, образующие радугу второго порядка. При нажатии кнопка *"Очистить экран"* изображение лучей исчезает и сохраняются последние установленные параметры луча.

По умолчанию в этом разделе демонстрации значение прицельного параметра равно 0,8, длины волны 600 нм.

**Рекомендуется** проанализировать изменение угла рефракции луча при эвидистантном приращении прицельного расстояния и при варьировании длины волны, Качественно оценить область значений прицельного параметра лучей, образующих первичную радугу (радугу первого порядка) и вторичную (радугу второго порядка). Для этого проанализировать зависимость угла рефракции луча от прицельного параметра посредством добавления лучей с различными значениями этого параметра и убедиться, что при прицельном параметре в окрестности значения +0,86 лучи после двух преломлений и отражений в капле распространяются параллельно, образуя радугу первого порядка. Аналогично, лучи с прицельным параметром в окрестности –0,94 выходят после двух отражений из капли параллельно и поэтому образуют радугу второго порядка

## *Раздел "Ход лучей в капле" иллюстрирует следующие закономерности:*

1. Радуга первого порядка образуется лучами с положительным прицельным параметром, при котором угол рефракции после двукратного преломления на освещенной поверхности капли и однократного отражения на ее теневой поверхности является отрицательным. Это означает, что при горизонтально падающих лучах преломленные лучи направлены вниз и могут образовать радугу первого порядка на небосклоне;

2. Радуга второго порядка образуется лучами с отрицательным прицельным параметром, при котором угол рефракции после двукратного преломления на освещенной поверхности и двукратного отражения на ее теневой поверхности капле также является отрицательным;

3. Вследствие дисперсии света в воде угол рефракции лучей зависит от длины волны. С увеличением длины волны угол рефракции лучей в капле воды возрастает для первичной радуги и уменьшается для вторичной;

4. С увеличением модуля прицельного расстояния угол рефракции меняется немонотонно, достигая максимумов при его значениях в окрестности  $+0,85$  и  $-0,94$ .

#### **Расходимость лучей**

Цель этого раздела демонстрации – проиллюстрировать существование светосильного угла рефракции, при котором лучи монохроматического света образуют параллельный пучок после преломления и отражения в капле.

*Физическая постановка.* Пучок из двух параллельных луча, падающих на каплю с близкими значениями прицельного параметра, после рефракции в ней могут образовать расходящийся, сходящийся и параллельный пучок на выходе из капли. В результате анализа расходимости выходного пучка при варьировании прицельного параметра для падающих лучей различной длины волны устанавливается существование параллельных выходных пучков, так называемых лучей радуги. В этом случае угол между падающим и выходным пучками является светосильным углом рефракции, так как интенсивность выходного пучка не убывает с расстоянием. Лучи со светосильными углами рефракции образуют радугу первого и второго порядков. Величина светосильного угла рефракции зависит от длины волны, вследствие чего белый солнечный свет раскладывается в спектр, образуя цветовую картину радуги.

*Компьютерный эксперимент.* Демонстрация этого раздела состоит в иллюстрации расходимости двух близких параллельных лучей монохроматического света после рефракции в капле. Справа на темном экране изображена капля воды в виде круга голубого цвета. Слева вверху расположены движки и окна для варьирования длины волны в полосе от 400 до 760 нм и прицельного параметра в интервале ±0,96, общего для пары параллельных лучей, падающих на каплю. При варьировании длины волны и прицельного параметра синхронно меняется ход лучей и их цвет. Приводятся изображения только лучей, образующих радугу, для выбора порядка которой используются кнопки *"Первичная радуга"* и *"Вторичная радуга"*. Нажатие кнопки *"Сброс"* стирает все построенные лучи и возвращает к исходному изображению, на котором представлен ход пары близких параллельных лучей на длине волны 600 нм при их общем прицельном параметре 0,86. Это изображение, представляемое по умолчанию при входе в раздел, соответствует светосильному углу рефракции радуги первого порядка для лучей на длине волны ≈ 450 нм.

*Раздел "Расходимость лучей" иллюстрирует следующие закономерности:* 

1. Существует светосильный угол рефракции, при котором пучок параллельных лучей, падающий на каплю, остается параллельным после преломлений и отражений в ней, формируя для наблюдателя яркое изображение радуги на небосклоне.

2. В случае радуги первого порядка под светосильным углом рефракции выходят лучи, падающие на каплю с положительным прицельным параметром, значение которого лежит для разных длин волн в окрестности +0,86.

3. В случае радуги второго порядка под светосильным углом рефракции выходят лучи, падающие на каплю с отрицательным прицельным параметром, значение которого для разных длин волн лежит в окрестности –0,95.

## **Радуга Декарта**

Цель этого раздела демонстрации – проиллюстрировать рефракцию в капле воды множества лучей монохроматического света и зависимость от длины волны светосильного угла рефракции для радуги первого и второго порядков..

*Физическая постановка.* Множество параллельных лучей, падающих на каплю с различными значениями прицельного параметра, образует после рефракции в капле расходящийся пучок. Однако часть лучей этого пучка распространяются параллельно, формируя светосильное направление, под которым наблюдатель видит яркую радугу. Рене Декарт в 1637 году объяснил возникновение радуги, построив ход 10000 лучей, которые падают на каплю при различных значениях прицельного параметра. Этот исторический факт и определил название раздела настоящей демонстрации. При этом, в отличие от расчетов Декарта, в которых не учитывалась дисперсия света в воде и радуга была "белой", в демонстрации рассматриваются лучи различной длины волны видимого спектра, что позволяет объяснить возникновение цветов радуги.

*Компьютерный эксперимент.* Демонстрация этого раздела иллюстрирует рефракцию в капле множества параллельных лучей монохроматического света, прицельное расстояние которых меняется эквидистантно от 0 до 1. Справа на темном экране изображена капля воды в виде круга голубого цвета. Слева вверху расположены движки и окна для варьирования длины волны в полосе от 400 до 760 нм и количества падающих лучей, которое меняется в интервале от 30 до 99. По умолчанию установлена длина волны 600 нм для 30 параллельных лучей, падающих на каплю. При варьировании длины волны и количества лучей синхронно меняется цвет лучей и картина рефракции, Воспроизведение картины рефракции осуществляется при нажатии кнопки *"Добавить лучи"* или при изменении количества лучей. При нажатии кнопки *"Первичная радуга"* изображается ход лучей с положительным прицельном расстоянии при двух преломлениях и одном отражении в капле, кнопки *"Вторичная радуга"* –лучей с отрицательным прицельным параметром при двух преломлениях и двух отражениях. С помощью кнопки *"Показать угол"* осуществляется отсчет угла рефракции и выносится на экран его светосильная величина в градусах, которая синхронно меняется при варьировании длины волны. При нажатии кнопки *"Показать угол"* для вторичной радуги знак прицельного параметра меняется на отрицательный и воспроизводится ход лучей. Кнопка *"Показать лучи радуги"* выделяет из множества лучей ярким цветом те лучи, которые выходят из капли под светосильным углом рефракции и, следовательно, образуют интенсивный свет радуги. Кнопка *"Очистить экран"* стирает изображения на экране, сохраняя все установленные параметры.

*Раздел "Радуга Декарта" иллюстрирует следующие закономерности:*  1. Светосильный угол рефракции лучей, определяющий угловое направление на изображение яркой радуги, совпадает с максимальным углом рефракции лучей, падающих на каплю с различным прицельным параметром.

2. Светосильный угол рефракции лучей зависит от длины волны. При изменении длины волны от 400 нм (фиолетовый цвет), до 760 нм (темно красный цвет), угол рефракции для радуги первого порядка возрастает  $40,6^0$  градусов до 42.6<sup>0</sup>, для радуги второго порядка угол рефракции убывает от 53,7  $^{\circ}$  до 50 $^{\circ}$ . Поэтому в радуге первого порядка цвет меняется от красного во внешней дуге до синего и фиолетового во внутренней наименьшей дуге. В радуге второго порядка распределение цветов обратное – от фиолетового к красному.

### **Ансамбль капель**

Цель этого раздела демонстрации – проиллюстрировать стохастический характер образования радуги при рефракции солнечного света на множестве большого числа случайно расположенных капель в облаке.

*Физическая постановка*. Радуга образуется в результате рефракции множества солнечных лучей на ансамбле большого числа капель атмосферной облачности. Из множества лучей, претерпевших отражение и преломление в каплях, радугу для наблюдателя формируют только те лучи, для которых угол рефракции является светосильным. Меняющееся во времени случайное положение капель в облаке определяет стохастический характер образования лучей радуги для наблюдателя. Усреднение глазом наблюдателя картины большого множества лучей светосильной рефракции в громадном ансамбле капель атмосферной облачности формирует устойчивую картину радуги.

*Компьютерный эксперимент.* Представлена динамическая иллюстрация рефракции горизонтального пучка 45 параллельных лучей солнечного света на стохастическом ансамбле капель, положение которых случайно меняется во времени. Облако капель изображено серым овалом вверху справа на черном экране монитора. Случайное положение капель имитирует картина мерцающего множества вертикальных штрихов. Ей соответствует стохастическая картина цветных лучей, распространяющихся после рефракции в каплях под светосильным углом рефракции для радуги перво-

го и второго порядков. Зеленый фон внизу имитирует поверхность земли, на которой появляется фигурка наблюдателя при нажатии кнопок *"Наблюдаемые лучи"* и *"Лучи из области наблюдения"*. Кнопкой *"Наблюдаемые лучи"* выделяются из всего множества мерцающих лучей после рефракции только лучи, образующие для наблюдателя радугу первого и второго порядков. Картина на экране подтверждает, что радугу первого порядка образуют светосильные лучи с меньшим углом рефракции, чем радугу второго порядка. При нажатии кнопки *"Пауза"* динамическая картина стохастических лучей замирает и воспроизводится их случайная реализация в радуге для наблюдателя. Поскольку число лучей невелико, в случайной картине лучей могут отсутствовать некоторые цвета, что особенно заметно на радуге первого порядка, в формировании которой используется меньше солнечных лучей. Однако угловое расположение лучей соответствует цветам радуги. Нажатие кнопки *"Старт"* вновь возвращает стохастическую картину лучей радуги для наблюдателя.

В демонстрации видно, что для наблюдателя радугу первого и второго порядков формируют лучи после рефракции на каплях, находящихся в различных областях облака, что наглядно видно при нажатии кнопки *"Лучи из области наблюдения"*. В этом случае из области облака, где образуется, например, радуга второго порядка для изображенного наблюдателя, выходит пучок лучей радуги первого порядка, которая видна наблюдателю, находящемуся левее. Аналогично, из области формирования радуги первого порядка для изображенного наблюдателя, выходят лучи радуги второго порядка для наблюдателя, находящегося правее.

# *Раздел "Ансамбль капель" иллюстрирует следующие закономерности:*

1. Радуга образуется в результате светосильной рефракции солнечных лучей на ансамбле громадного множества капель, положение которых случайно меняется в облаке;

2. Устойчивое изображение радуги формируется в результате усреднения глазом большого множества мерцающих лучей, распространяющихся к наблюдателю под углом светосильной рефракции;

3. Для наблюдателя радуга первого и второго порядков образуется в каплях, находящихся в различных областях атмосферной облачности.

### **Полоса Александра**

Цель этого раздела демонстрации – показать существование темной области на небосклоне, в которую не попадают лучи солнечного света после рефракции в каплях воды..

*Физическая постановка.* Радугу первого порядка образуют лучи после однократного отражения на теневой поверхности капли, радугу второго порядка – после двукратного отражения Угол светосильной рефракции для радуги первого порядка составляет от 40,6<sup>0</sup> до 42.6<sup>0</sup>, для радуги второго порядка – от 53,7  $\sigma$  до 50<sup>0</sup>. При этом угол светосильной рефракции для радуги первого порядка является максимальным углом рефракции для всего

множества лучей при однократном отражении в капле, для радуги второго порядка – минимальным углом рефракции для множества лучей при двукратном отражении. Таким образом, в интервале углов от 42.6<sup>0</sup> до 50<sup>0</sup> отсутствуют какие-либо лучи, которые испытали одно – или двукратное отражение в капле. Темная область в этом интервале углов получила название полосы Александра по имени древнегреческого философа Александра Афродисийского, впервые описавшего ее существование в 200-м году нашей эры. В разделе представлено множество солнечных лучей, падающих на каплю с различным прицельным расстоянием, и лучей после рефракции при одно и двукратном отражении. Ход лучей при преломлении на границах капли вычисляется с учетом дисперсии света в воде.

*Компьютерный эксперимент.* Множество солнечных лучей, падающих на каплю с различным прицельным расстоянием, изображено горизонтальной белой полосой, капля – серым кружком справа наверху черного экрана. При нажатой кнопке *"Первичная радуга"*, что имеет место по умолчанию при входе в раздел, изображаются все лучи видимого спектра при однократном отражении в капле. Лучи, соответствующие красному цвету, для которых угол светосильной рефракции является максимальным, образуют снизу яркую красную полосу на множестве цветных лучей. При нажатой кнопке *"Вторичная радуга"* изображаются все лучи видимого спектра при двукратном отражении в капле. Лучи красного цвета, для которых угол светосильной рефракции в этом случае является минимальным, образуют сверху яркую красную полосу на множестве цветных лучей. При нажатой кнопке *"Обе радуги"* видны два множества лучей при одно и двукратном отражении, между которыми темная область, в которую не попадают лучи после рефракции в капле.

## *Раздел "Полоса Александра" иллюстрирует следующую закономерность:*

Параллельные лучи с максимальным углом рефракции при однократном отражении в капле воды образуют радугу первого порядка, наблюдаемую под углом  $40,6^{\circ}-42,6^{\circ}$ . Параллельные лучи с минимальным углом рефракции при двукратном отражении образуют радугу второго порядка, наблюдаемую под углом от 53,7<sup>0</sup> до 50<sup>0</sup>. В угловом интервале между 42.6<sup>0</sup> и 50<sup>0</sup> отсутствуют параллельные лучи, испытавшие рефракцию в капле. Поэтому угловой интервал между радугой первого и второго порядка является темной полосой, называемой полосой Александра.

## **Образование радуги**

Цель этого раздела демонстрации – проиллюстрировать формирование на небосклоне цветной дуги в наблюдаемом изображении радуги и показать влияние положения Солнца и наблюдателя на видимую картину радуги.

*Физическая постановка.* Цветная картина радуги образуется в результате суперпозиции лучей солнечного света после их рефракции на каплях атмосферной облачности. В параллельных лучах солнечного света все капли, которые лежат на прямой, составляющей угол светосильной рефракции с солнечными лучами, вносят вклад в яркое излучение радуги. Для наблюдателя существует бесконечное множество таких прямых, которые образуют поверхность конуса с осью "Солнце–наблюдатель". Сечением этого конуса является окружность с центром на оси симметрии "Солнце–наблюдатель", угол между образующей и осью конуса равен светосильному углу рефракции. Если Солнце находится на горизонте, то ось конуса горизонтальна и наблюдатель видит дугу радуги в 180 угловых градусов, которую создает рефракция в каплях, лежащих на верхней половине поверхности конуса, находящейся над поверхностью земли. Если Солнце поднялось над горизонтом, то ось конуса наклонена вниз под поверхность земли и наблюдатель видит часть верхней половины дуги радуги. Если Солнце поднялось на угол, превышающий угол светосильной рефракции, то радуга оказывается под горизонтом и наблюдатель, находящийся на поверхности земли, ее не видит. В этом случае радугу можно увидеть только с какой-либо возвышенности. Таким образом, в обычных условиях радугу можно наблюдать только на рассвете или закате, когда Солнце поднялось над горизонтом не выше, чем на  $40\div 42^0$  в случае радуги первого порядка и не выше, чем на  $50 \div 53^{0}$  в случае радуги второго порядка.

В этом разделе демонстрации образование радуги имитируется посредством построения стохастического множества солнечных лучей при рефракции на ансамбле случайно расположенных капель воды и выделения из них тех лучей, которые распространяются под светосильным углом рефракции для наблюдателя.

*Компьютерный эксперимент.* Демонстрация этого раздела состоит в использовании метода Монте Карло для построении множества лучей солнечного света при рефракции на каплях модельного облака и получении картины радуги первого порядка при различных положениях Солнца и наблюдателя. На черном экране монитора схематически изображены светлая вертикальная плоскость, имитирующая облако капель, поверхность земли в виде горизонтальной плоскости серого цвета, на которой белой жирной точкой отмечено положение наблюдателя. Прямая пересечения этих плоскостей совпадает с линией горизонта для наблюдателя на поверхности земли. Для получения полной картины формирования радуги изображена на вертикальной плоскости капель более темным цветом часть облака, находящаяся под горизонтом. Через наблюдателя, отмеченного белым квадратиком, проходит перпендикулярно к плоскости капель штриховая. горизонтальная прямая, которая наглядно указывает положение наблюдателя, который по умолчанию находится на поверхности земли. Ось симметрии, проходящая через Солнце и наблюдателя, изображена наклонной штриховой прямой. По умолчанию Солнце находится под углом  $10^0$  к горизонту, что указывает число возле наблюдателя. Слева на экране находятся движки и кнопки для управления демонстрацией.

В демонстрации изображается сноп случайно расположенных солнечных лучей белого цвета, которые распространяются параллельно оси симмет-

рии и падают на стохастическое облако капель со случайным прицельным расстоянием в каждом акте рефракции. Затем воспроизводится картина лучей после рефракции в каплях при случайном прицельном параметре для каждого акта рефракции. В соответствии с методом Монте Карло положения солнечных лучей и капель воды в облаке, а также значения прицельного параметра разыгрываются из случайного множества чисел для каждой реализации при ее запуске кнопкой *"Пуск"*. Процедура построения множества случайных параметров задерживает на несколько секунд появление солнечных лучей на экране.

После входа в раздел демонстрации нажатие кнопки *"Пуск"* воспроизводит картину с параметрами, заданными по умолчанию, что соответствует 10 падающим лучам, после рефракции которых изображаются только красные лучи радуги<sup>1</sup>. При этом лучи со светосильным углом рефракции, которые лежат на поверхности конуса и образуют радугу для наблюдателя, выделены жирными линиями. Дезактивация окна *"Лучи видны"* стирает изображение падающих и преломленных лучей, оставляя на облаке только красные точки капель, рефракция в которых дала вклад в формируемую дугу красного цвета. Разброс на дуге капель-точек в облаке свидетельствует о стохастическом характере формирования радуги. Активация окна *"Лучи видны"* восстанавливает картину всех лучей. Изменение количества падающих лучей осуществляется заданием их числа в соответствующем окне или кнопками "▲" и "▼", каждое нажатие которых увеличивает/уменьшает их число на 100 лучей. При каждом нажатии кнопки *"Пуск"* суммируется количество лучей в построенном изображения, что позволяет получить изображение радуги, как результат рефракции большого множества солнечных лучей. Кнопкой *"Сброс"* восстанавливаются значения всех параметров, задаваемые по умолчанию.

Для получения цветной радуги необходимо курсором нажать кнопку *"Полихроматическое"* и построить картину ее образования с помощью кнопки *"Пуск"*, увеличивая количества лучей в соответствующем окне до многих сотен. При полихроматическом построении радуги после рефракции пучка солнечных света в облаке капель воспроизводятся только лучи со светосильным углом рефракции и соответствующие им лучи солнечного света. Дезактивация окна *"Лучи видны"* стирает все лучи, оставляя на облаке только цветные точки - капли, рефракция в которых дала вклад в формируемую цветную дугу. При пуске демонстрации с дезактивированным окном *"Лучи видны"* на облаке появляются только цветные точки – капли.

Изменение высоты Солнца осуществляется вертикальным движком *"Положение Солнца"*, перемещением которого угловая высота светила меняется от нуля (Солнце на горизонте) до угловой высоты 47<sup>0</sup>. Ниже расположен движок *"Положение наблюдателя"* для подъема наблюдателя над поверхностью земли. Изменение параметров этими движками в реальном време-

-

 $1$  Для получения наглядной картины при малом числе лучей падающий солнечный сноп локализован в окрестности лучей, образующих Радугу.

ни отслеживается значением угловой высоты Солнца и положением горизонтальной прямой, а также оси симметрии, проходящих через наблюдателя и Солнце.

*Рекомендуется* рассмотреть построение радуги при варьировании угловой высоты Солнца и высоты подъема наблюдателя над землей.

*Раздел "Образование радуги" иллюстрирует следующие закономерности:* 

1. Яркое свечение цветных колец радуги формируют только те лучи солнечного света, для которых направление светосильной рефракции на случайно расположенных каплях атмосферной облачности совпадает с прямой, проходящей через эти капли и наблюдателя. В силу симметрии относительно оси "Солнце–наблюдатель" лучи светосильной рефракции, лежат на поверхности конуса вокруг этой оси. Вершина конуса совпадает с наблюдателем, угол при его вершине равна удвоенному углу светосильной рефракции.

2. С увеличением длины волны, при котором цвет изменяется от фиолетового к красному, радиус видимой дуги увеличивается, так как возрастает угол светосильной рефракции.

3. С увеличением угла высоты Солнца часть прямой "Солнце– наблюдатель", направленная к облаку, все больше уходит под горизонт, и наблюдатель видит все меньшую часть дуги радуги. При угловой высоте Солнца, превышающей светосильный угол рефракции, который составляет  $40^0$ ÷42<sup>0</sup> для видимого света, радуга первого порядка оказывается под горизонтом. Поэтому радуга видна только утром и вечером, когда невелика угловая высота Солнца.

4. Наблюдатель, находящийся над поверхностью земли, может видеть радугу, которая образуется на каплях, находящихся ниже линии горизонта, при угловой высоте Солнца, превышающей 40<sup>0</sup>-42<sup>0</sup>. Такие условия складываются, например, днем при наблюдении радуги с горы или из окна многоэтажного дома.

#### **1.7. Подводный звуковой канал**

Демонстрация "Подводный звуковой канал" иллюстрирует особенности распространения звука в океане, обусловленные немонотонной зависимостью скорости звука от глубины. В демонстрации представлены звуковые лучи для различных глубин источника звука в океане. Заключительные разделы качественно иллюстрируют пассивную и активную локацию подводных лодок.

Демонстрация предназначена для сопровождения лекций по курсам "Волновые процессы", "Теория волн", "Акустика" и др.

Демонстрация размещена в папке "Звуковой канал" и ее запуск осуществляется с помощью файла "ver2.exe". На Главное меню демонстрации вынесены кнопки *"Один луч"*, *"Множество лучей"*, *"Эхолот"*, *"Направленный пучок"*, с помощью которых осуществляется переход к соответствующим разделам демонстрации. Расположенные ниже кнопки предназначены для знакомства с авторами и для выхода из демонстрации. Вверху экрана постоянная строка с кнопками позволяет легко перейти к любому разделу демонстрации, вернуться в главное меню и закрыть демонстрацию.

#### *Литература*

*В.П. Кандидов, А.Ю. Чикишев, Физика волновых процессов. М.: Издательский отдел факультета ВМК МГУ, 2007.* 

*Акустика океана (под ред. Л.М. Бреховских). М.: Наука, 1974 М.А. Исакович, Общая акустика. М.: Наука, 1973* 

*Физическая постановка.* У поверхности воды скорость распространения звука составляет около 1520 м/c. C глубиной скорость звука убывает приблизительно до 1480 м/с на глубине 200–240 метров, а затем медленно увеличивается, достигая приблизительно 1500 м/с на глубине приблизительно 2000 м. Таким образом, скорость звука в океане имеет минимальное значение на глубине около 200 м и плавно возрастает как с уменьшением глубины вследствие повышения температуры воды, так и с увеличением глубины вследствие увеличения солености. При таком изменении скорости звук испытывает рефракцию при распространении, как к поверхности, так и вглубь водной среды, и звуковые лучи возвращаются в область наименьшей скорости. В результате на глубине 200–240 м образуется акустический волновод, в котором локализуются звуковые лучи. Градиент изменения скорости у поверхности воды значительно больше по величине, чем на большой глубине. Поэтому кривизна звукового луча у поверхности значительно больше, чем на глубине.

*Компьютерный эксперимент.* Демонстрация состоит в представлении на экране монитора изображения звуковых лучей в подводном звуковом канале. Во всех ее разделах в центре экрана помещено большое окно для изображения звуковых лучей на плоскости "глубина – горизонтальная координата". Глубина меняется от 0 до 2000 м, горизонтальная координата – до 10000 м. Справа внизу находится кнопка *"Расчет"*, с помощью которой осуществляется расчет и визуализация рассчитанных звуковых лучей. После визуализации лучей эта кнопка получает название *"Обновить"*. В этом режиме при ее нажатии изображение стирается для перехода к эксперименту с другими параметрами. Изображение лучей исчезает и при непосредственном изменении параметров.

#### **Один луч**

Цель этого раздела демонстрации – показать отдельный звуковой луч в подводном звуковом канале, где при его распространении происходит рефракция, как у поверхности воды, так и на глубине.

*Физическая постановка.* В подводном звуковом канале градиент изменения скорости звука и, следовательно, кривизна звуковых лучей, у поверхности и на глубине различны. Поэтому вид звукового луча существенно зависит от его начального направления и от глубины, на которой расположен источник направленного звука.

*Компьютерный эксперимент.* Этот раздел демонстрации состоит в представлении на экране монитора изображения звукового луча при варьировании его начального направления и положения источника звука. На экране монитора справа от окна, предназначенного для изображения звукового луча, представлена зависимость скорости звука от глубины, взятая из книги *Акустика океана*. Внизу под окном для изображения луча и слева от него находятся движки со шкалами, позволяющие позиционировать положение источника в горизонтальном направлении и по глубине. Слева внизу экрана находится окно "Угол" с кнопками "↓" и "↑" для варьирования начального углового направления звукового луча. Величину начального угла можно задавать с помощью кнопок или в виде числа, значения которого выводятся в относительных единицах. Начальный угол луча качественно иллюстрирует стрелка в месте расположения источника звука. Варьируя начальное направление луча и глубину положения источника направленного звука, можно проанализировать изменение вида звукового луча и амплитуду его осцилляций на плоскости "глубина–горизонтальная координата".

### *Раздел "Один луч" иллюстрирует следующие закономерности:*

1. Лучевая траектория является периодической по продольной координате;

2. Кривизна луча на верхней границе звукового канала значительно больше, чем на нижней, вследствие существенного различия в величине вертикального градиента скорости, что иллюстрирует график зависимости скорости от глубины, приведенный справа на экране монитора;

3. Существуют "собственные" лучи подводного звукового канала. Поэтому вид луча, период его осцилляций по продольной координате и амплитуда смещений по глубине зависят от угла его начального направления и положения источника, которые определяют выбранный "собственный" луч;

4. При горизонтальном начальном направлении звук распространяется прямолинейно, при начальном угле, близком к  $\pm 90^{\circ}$ , луч не локализуется в звуковом канале;

5. Для источника, расположенного близко к оси звукового канала, амплитуда смещений луча по глубине уменьшается при уменьшении начального угла отклонения луча от горизонтального направления.

### **Множество лучей**

Цель этого раздела демонстрации – показать локализацию звука в подводном звуковом канале на примере распространения от точечного источника множества лучей под различными начальными направлениями. Этот раздел является продолжением и обобщением предыдущего.

*Физическая постановка.* Поскольку период и амплитуда пространственных осцилляций луча в подводном звуковом канале зависят от начального направления луча, то локализация звука от точечного источника определяется его положением относительно оси канала. За характеристику, определяющую локализацию звука в океане, можно принять плотность лучей от точечного источника в некоторой области на плоскости "глубина – горизонтальная координата".

*Компьютерный эксперимент.* Этот раздел демонстрации состоит в представлении на экране монитора изображения множества звуковых лучей при варьировании положения источника относительно оси звукового канала. Положение точечного источника устанавливается, как и в предыдущем разделе, движками, расположенными внизу и слева от окна, предназначенного для изображения лучей. Число изображаемых лучей точечного источника задается числом или стрелками в окне, расположенном слева внизу от основного окна на мониторе. По умолчанию число лучей взято равным 120, их возможное максимальное число 360. При изменении положения точечного источника изображение лучей исчезает, кнопка *"Обновить"* принимает название *"Расчет"* и после ее нажатия осуществляется расчет и построение лучей при новых параметрах эксперимента. После изменения числа лучей необходимо нажать кнопку *"Обновить"*, а затем *"Расчет"*. Предлагается проанализировать локализацию звука в подводном звуковом канале по плотности заполнения лучами плоскости "глубина – горизонтальная координата" при различной глубине расположения точечного источника.

## *Раздел "Множество лучей" иллюстрирует следующие закономерности:*

1. Звук локализуется в звуковом канале на большом протяжении вследствие рефракции лучей на границах канала;

2. Концентрация звуковых лучей снижается при смещении источника от оси канала. При этом снижение особенно значительно при смещении источника вверх от оси;

3. Существует относительно высокая концентрация лучей в небольших областях сверху и снизу от источника в непосредственной близости от него.

### **Эхолот. Пассивная локация.**

Цель этого раздела демонстрации – проиллюстрировать возможность пассивной акустической локации подводного объекта в океане, при которой регистрируется звуковой шум от объекта.

*Физическая постановка.* В разделе "Пассивная локация" рассматривается обнаружение подводной лодки, которое осуществляет другая подводная лодка-охотник по звуковому шуму, излучаемому обнаруживаемой лодкой при работе ее двигателей и при турбулентном обтекании. В режиме пассивной локации лодка-охотник обнаруживает лодку-источник звука по лучам, попадающим в апертуру ее приемников. Эффективность обнаружения оценивается по отношению числа лучей, пересекающих контур лодкиохотника, к общему числу лучей, испускаемых лодкой-источником звука.

*Компьютерный эксперимент.* Этот раздел демонстрации состоит в представлении на экране монитора изображения множества звуковых лучей, которые испускает лодка-источник звука, и подсчете относительного числа лучей, которые пересекли лодку-охотник. На плоскости "глубина– горизонтальная координата" лодка-источник звука изображена зеленым цветом, лодка-охотник – коричневым. Лучи, испускаемые источником звука, имеют синий цвет, часть из них, которая пересекает лодку-охотник, – красный. Относительное число лучей, которые пересекают лодку-охотник, указывается в процентах внизу в окне "Сигнал эхолота", как оценка эффективности пассивной локации. Число лучей, испускаемых лодкойисточником звука, является переменным параметром (максимальное число лучей – 360). Положение лодок на плоскости "глубина–горизонтальная координата" устанавливается мышью. После изменения параметров демонстрации перемещением лодок или изменением числа испускаемых лучей необходимо нажатием кнопки *"Обновить"* стереть прежнее изображение лучей и построить новое изображение нажатием этой же кнопки, название которой меняется на *"Расчет"*. Предлагается оценить эффективность пассивной локации при варьировании положения лодок в подводном звуковом канале.

### *Раздел "Эхолот" иллюстрирует следующие закономерности:*

1. Пассивная локация наиболее эффективна в случае одинаковой глубины лодки-источника звука и лодки-охотника. При этом, чем ближе лодки к оси звукового канала, тем больше величина сигнала эхолота;

2. При различной глубине лодок сигнал эхолота падает. При этом особенно значительно для лодок на глубине, меньшей, чем положение оси звукового канала;

3. Сигнал эхолота слабо зависит от расстояния между лодками, находящимися на оси звукового канала, что подтверждает эффект локализации в нем звука.

### **Направленный пучок. Активная локация.**

Цель этого раздела демонстрации – проиллюстрировать возможность активной акустической локации подводного объекта в океане, при которой лодка-охотник посылает направленный звуковой пучок для получения сигнала при отражении звука от объекта.

*Физическая постановка***.** В разделе "Активная локация" рассматривается обнаружение подводной лодки, которое осуществляет другая подводная лодка-охотник, зондируя океан направленным звуковым пучком. Лучи звукового пучка, пересекающие контур лодки, которую надо обнаружить, создают отраженный сигнал зондирования, величина которого зависит от числа этих лучей. В демонстрации рассчитывается относительное число лучей звукового пучка, которые пересекают контур обнаруживаемой лодки.

*Компьютерный эксперимент.* Этот раздел демонстрации состоит в представлении на экране монитора изображения лучей направленного звукового пучка, которые излучает лодка-охотник направленным источником звука и подсчета относительного числа лучей, которые пересекли лодкуохотник. На плоскости "глубина–горизонтальная координата" обнаруживаемая лодка изображена зеленым цветом, лодка-охотник – коричневым. Лучи направленного пучка звука имеют синий цвет, часть из этих лучей, которая пересекает обнаруживаемую лодку, – красный. Направление звукового пучка и угол его расходимости задаются движками *"Направление"* и *"Угол конуса"*, которые определяют параметры активной локации.

По умолчанию величина "Направление" принимает нулевое значение, "Угол конуса" – максимальное. Относительное число лучей, которые пересекают обнаруживаемую лодку, указывается в процентах внизу в окне "Сигнал эхолота", как оценка эффективности активной локации. Положение лодок на плоскости "глубина – горизонтальная координата" устанавливается мышью. После изменения параметров локации и перемещения лодки-охотника изображение лучей исчезает и для построения необходимо нажать кнопку *"Расчет"* в правом нижнем углу монитора. При изменении положения обнаруживаемой лодки изображение лучей сбрасывается кнопкой *"Обновить"*, после чего осуществляется расчет нажатием той же кнопки. Предлагается оценить эффективность зондирования по сигналу эхолота при варьировании параметров активной локации и положения лодок в подводном звуковом канале.

## *Раздел "Направленный пучок. Активная локация" иллюстрирует следующие закономерности:*

1. Лучи узкого звукового пучка, направленного вдоль оси звукового канала, остаются локализованными на оси на значительном расстоянии от источника;

2. При многократных переотражениях звукового пучка в звуковом канале существуют "мертвые" зоны, в которых отсутствуют лучи и, следовательно, зондирующий звук;

3. Эффективность активной локации, оцениваемая как моделируемый сигнал эхолота, сложным образом зависит от направления и угла расходимости зондирующего звукового пучка вследствие существования собственных траекторий распространения звука в подводном звуковом канале.

#### **1.8. Отражение и преломление поляризованного излучения**

Рассмотрено изменение состояния поляризации излучения при отражении и преломлении на плоской границе раздела двух сред. Демонстрируется состояние поляризации падающего, отраженного и преломленного излучения. Строятся графики коэффициентов отражения и прохождения по интенсивности.

Для запуска демонстрации необходимо скопировать архив Fresnel.rar. После разархивирования демонстрация запускается файлом FresnelEquation.exe (предлагаются варианты демонстрации на русском и английском языках). Рекомендуемое экранное разрешение -  $1024\times768$ . Навигация по презентации осуществляется через основное меню. Переходов между разделами нет. Основными разделами демонстрации являются "3D изображение" и "Коэффициенты отражения и прохождения".

#### *Литература*

*А.Н. Матвеев, Оптика. М.: Высшая школа. 1985.* 

*Н.И. Калитеевский, Волновая оптика, М.: Наука, 1974.* 

*Д.В. Сивухин, Общий курс физики. Оптика, М.: Наука, 1980, § 87.* 

А.С. Кингсеп, Г.Р. Локшин, О.А. Ольхов, Основы физики, том 1, М.: Физ*матлит, 2001.* 

*В.П. Кандидов, А.Ю. Чикишев, Физика волновых процессов. М.: Издательский отдел факультета ВМК МГУ, 2007.* 

*Физическая постановка и методика вычислений.* Состояние поляризации отраженного и преломленного излучения определяется формулами Френеля. Применение этих формул предполагает разложение вектора напряженности электрического поля падающей плоской электромагнитной волны на *P* и *S* компоненты. Первая из них лежит в плоскости падения, а вторая перпендикулярна этой плоскости. Формулы Френеля позволяют определить напряженности электрического поля или интенсивности для *P* и *S* компонент отраженной и преломленной волн. Зная компоненты поля, можно определить состояние поляризации отраженного или преломленного излучения, а, используя интенсивности *P* и *S* компонент, можно рассчитать коэффициенты отражения и прохождения для каждой компоненты. Переменными в формулах Френеля являются угол падения излучения на границу раздела и коэффициенты преломления двух сред. Пользователь может варьировать эти параметры.

Дополнительными варьируемыми параметрами являются относительные амплитуды *P* и *S* компонент падающей волны и фазовый сдвиг между этими компонентами. Изменяя эти величины, пользователь может задавать поляризацию падающего излучения (линейную, круговую или эллиптическую).

При отражении и преломлении поляризованного излучения на плоской границе раздела двух сред можно наблюдать два качественных эффекта.

Первый их них это полное внутреннее отражение, которое наблюдается при углах падения, больших критического угла, в случае, когда излучение падает на границу раздела из более оптически плотной среды с показателем преломления  $n_1$  в среду менее плотную с показателем преломления  $n_2$ , где  $n_1 > n_2$ . Критический угол для наблюдения эффекта полного внутреннего отражения определяется по формуле  $\Theta_{\text{kp}} = \arcsin(n_2/n_1)$ .

Второй эффект это эффект Брюстера. Если свет с произвольной поляризацией падает на границу раздела двух сред с показателями преломления *n*<sup>1</sup> и *n*<sup>2</sup> под углом Брюстера, то отраженный свет оказывается поляризованным перпендикулярно плоскости падения. Значение угла Брюстера определяется соотношением  $t g\alpha_{\overline{b}} = n_2 / n_1$ . Например, для луча, падающего на границу раздела воздух-стекло ( $n_{cr} = 1,53$ ), значение угла Брюстера –  $\alpha_E \approx 57^\circ$ . Если излучение, падающее на границу раздела под углом Брюстера, имеет только *P* компоненту (поляризовано в плоскости падения), отраженное излучение отсутствует (коэффициент отражения равен нулю).

#### **3D изображение**

Целью раздела является визуализация изменений состояния поляризации излучения при отражении и преломлении.

**Компьютерный эксперимент.** В центральной части экрана схематически представлены две однородные среды с показателями преломления *n*<sup>1</sup> и *n*2; плоская граница раздела; падающий, отраженный и преломленный лучи и панели, на которых отображаются соответствующие поляризации излучения. Вид картины автоматически изменяется при изменении параметров. Пользователь может изменять значения коэффициентов преломления. Для большей наглядности реализована возможность вращения изображения мышью*.*

В левой части экрана представлены характеристики падающего излучения. Пользователь может задавать угол падения непосредственно в поле или движком. Можно изменять амплитуды *P* и *S* компонент падающей волны и фазовый сдвиг между этими компонентами (фазовый сдвиг задается как число, умножаемое на  $\pi$ ). Левая верхняя картинка показывает состояние поляризации падающего излучения.

В правой части экрана показаны состояния поляризации отраженной и преломленной волн. Автоматически рассчитываются коэффициенты отражения и прохождения по интенсивности (их сумма всегда равна единице вследствие закона сохранения энергии). Для заданных коэффициентов преломления автоматически рассчитывается и выводится справа сверху значение угла Брюстера. При нажатии на кнопку *"Угол Брюстера"* угол падения выставляется равным этому углу.

Для всех изображений поляризации излучения волновой вектор соответствующей волны направлен на наблюдателя.

Кнопки "Исходный вид" и "Возврат начальных значений" позволяют вернуться к исходным параметрам и графическому представлению.

### Коэффициенты отражения и прохождения

Целью раздела является визуализация изменений состояния поляризации излучения при отражении и преломлении и построение зависимостей коэффициентов отражения и прохождения от угла падения.

Компьютерный эксперимент. В нижней части экрана представлены изображение и параметры, характеризующие поляризацию падающего излучения. Пользователь может изменять амплитуды P и S компонент падающей волны и фазовый сдвиг между этими компонентами (фазовый сдвиг задается как число, умножаемое на  $\pi$ ). Пользователь может задавать угол падения непосредственно в окне или движком.

В центральной части экрана строятся графики зависимостей коэффициентов отражения и прохождения от угла падения. При этом текущее значение угла падения отображается вертикальной красной линией.

В верхней части экрана выводятся значения показателей преломления, которые являются варьируемыми параметрами.

В левой части экрана показаны состояния поляризации отраженной и преломленной волны. Изображения автоматически изменяются при изменении параметров задачи. Автоматически рассчитываются коэффициенты отражения и прохождения по интенсивности (их сумма всегда равна единице) для текущего значения угла падения. Рассчитанным значениям соответствуют крупные красные точки на графиках.

Для заданных коэффициентов преломления автоматически рассчитывается и выводится справа сверху значение угла Брюстера. При нажатии на кнопку "Угол Брюстера" угол падения выставляется равным этому углу.

Для всех изображений поляризации излучения волновой вектор соответствующей волны направлен на наблюдателя.

### Демонстрация иллюстрирует следующие закономерности:

1. В общем случае состояние поляризации отраженной (преломленной) волны определяется показателями преломления сред, на границе которых происходит отражение (преломление), и углом падения излучения на границу раздела;

2. Если излучение с произвольной поляризацией падает на границу раздела двух сред под углом Брюстера, то отраженное излучение оказывается поляризованным перпендикулярно плоскости падения, а если падающее излучение поляризовано в плоскости падения, то отраженная волна отсут-CTBVeT:

3. При падении излучения из оптически более плотной среды под углом, большим критического, наблюдается полное внутреннее отражение, то есть отсутствие преломленной волны.

### **1.9. Эффект двулучепреломления**

Демонстрация дает возможность пояснить эффект двулучепреломления на основании построения Гюйгенса, а также принцип работы четверть- и полуволновых пластинок как поляризационных устройств. Изменяемыми параметрами являются угол падения излучения на одноосную двулучепреломляющую среду, угол ориентации оптической оси, абсолютные значения показателей преломления для обыкновенной и необыкновенной волн и углы поворота поляризационных пластинок относительно поляризации падающего излучения

Запуск демонстрации осуществляется файлом Двулучепреломление.exe. Навигация по презентации осуществляется через основное меню. Основными разделами являются "Изотропная среда", "Анизотропная среда", "Пластинка  $\lambda/2$ ", "Пластинка  $\lambda/4$ " и "Призма Николя".

*Литература*

*А.Н. Матвеев, Оптика. М.: Высшая школа. 1985.* 

*В.П. Кандидов, А.Ю. Чикишев, Физика волновых процессов. М.: Издательский отдел факультета ВМК МГУ, 2007.* 

*Физическая постановка и методика вычислений.* В первых двух разделах демонстрации направление распространения преломленной волны рассчитывается при помощи построения Гюйгенса. Рассматриваются несколько лучей, падающих на границу раздела двух сред, и для каждого луча определяется точка падения на границе. В соответствии с построением Гюйгенса каждая такая точка рассматривается как точечный источник волны со сферическим (для волны в изотропной среде или обыкновенной волны в анизотропной среде) или эллиптическим (для необыкновенной волны в анизотропной среде) волновым фронтом. Волновой фронт соответствующей преломленной волны строится как огибающая волновых фронтов точечных источников, а направление распространения преломленной волны строится как перпендикуляр к полному волновому фронту. Таким образом, рассчитывается угол преломления. Пользователь может изменять угол падения излучения, а также показатели преломления для обыкновенной (ordinary) и необыкновенной (extraordinary) волны и получать различные углы преломления падающего излучения.

В третьем и четвертом разделах, где иллюстрируется принцип работы поляризационных пластинок, расчет производится при помощи разложения линейной поляризации входного излучения на компоненты, соответствующие взаимно-перпендикулярным поляризациям обыкновенной и необыкновенной волн. Затем фаза одной из компонент изменяется либо на  $\pi$  (пластинка  $\lambda/2$ ), либо на  $\pi/2$  (пластинка  $\lambda/4$ ), и компоненты суммируются, чтобы получить поляризацию выходного излучения. Пользователь может изменять угол поворота пластинки относительно поляризации падающего излучения и, тем самым, изменять состояние поляризации выходного излучения.

#### **Изотропная среда**

Целью раздела является построение картины преломления излучения на границе раздела двух изотропных сред при помощи принципа Гюйгенса. При нажатии на кнопку *"старт"* запускается анимация, показывающая распространение нескольких параллельных лучей под некоторым углом к границе раздела. В момент прихода луча на границу раздела начинается построение Гюйгенса: точка падения считается точечным источником, испускающим сферическую волну. Скорости распространения лучей в первой среде и сферических волн во второй среде определяются коэффициентами преломления. Так, при  $n_1 < n_2$  скорость распространения волн в первой среде выше. При нажатии на кнопку *"пауза"* анимация останавливается и строится волновой фронт преломленной волны как огибающая волновых фронтов точечных источников. Пользователь имеет возможность изменять скорость анимации и угол падения излучения на границу раздела.

При нажатии на кнопку *"закон Снеллиуса"* на экран выводится слайд, иллюстрирующий вывод закона преломления при помощи построения Гюйгенса.

#### **Анизотропная среда**

Целью раздела является построение картины преломления излучения на границе раздела изотропной среды (воздуха с показателем преломления  $n_1 \approx 1$ ) и одноосной анизотропной среды (условного кристалла) при помощи принципа Гюйгенса. При нажатии на кнопку *"старт"* запускается анимация, показывающая распространение нескольких параллельных лучей под некоторым углом к границе раздела. В момент прихода луча на границу раздела начинается построение Гюйгенса: точка падения считается точечным источником, испускающим волну со сферическим волновым фронтом (для обыкновенной волны) или эллиптическим волновым фронтом (для необыкновенной волны). Соответствующие волновые фронты строятся на экране, если нажаты кнопки *"обыкновенный луч"* и *"необыкновенный луч"*.

При нажатой кнопке "*поляризация"* дополнительно строятся векторы поляризации, которые лежат в плоскости падения (экрана) для необыкновенной волны и в перпендикулярной плоскости для обыкновенной волны.

Пользователь может изменять угол падения излучения на границу раздела и угол, который составляет с границей раздела оптическая ось кристалла (то есть направления, вдоль которого скорости распространения обыкновенной и необыкновенной волн совпадают). Кроме этого, можно независимо изменять показатели преломления для обыкновенной и необыкновенной волн. Свойства кристалла (*"положительный"* или *"отрицательный"*) определяются автоматически по значениям коэффициентов преломления.

При определенном сочетании параметров (угла оптической оси и показателей преломления) активируется кнопка *"распространение по опт. оси"*. При нажатии на эту кнопку автоматически производится расчет угла падения, при котором обыкновенная и необыкновенная волны распространяются вдоль оптической оси, то есть с одинаковыми скоростями. В этом случае направления распространения двух волн совпадают.

При нажатии на кнопку *"схема опыта"* на экране появляется анимация, поясняющая известный демонстрационный опыт, в котором на вращающийся двулучепреломляющий кристалл направляют коллимированный пучок (например, лазерный луч). При нормальном падении, когда угол падения равен нулю, обыкновенный луч распространяется без преломления, а направление распространения необыкновенного луча зависит от ориентации кристалла. В этом случае на экране наблюдения за кристаллом видна неподвижная яркая точка, соответствующая обыкновенному лучу, и точка, смещающаяся вдоль окружности при повороте кристалла и соответствующая необыкновенному лучу.

На анимированном изображении голубая стрелка внутри "кристалла" указывает направление оптической оси, а черные стрелки на выходящих из "кристалла" лучах указывают направления поляризации.

#### **Пластинка /2**

Целью раздела является пояснение принципа вращения плоскости поляризации с помощью полуволновой пластинки.

Фазовые пластинки вырезают из двулучепреломляющего кристаллического материала. Полуволновая пластинка изготавливается таким образом,

чтобы ее толщина удовлетворяла соотношению  $\frac{2\pi}{\lambda}(n_o - n_e)d = \pi + 2\pi m$ λ  $\frac{2\pi}{\mu} (n_a - n_e) d = \pi + 2\pi m$ ,

где *m* – целое число. Таким образом, обыкновенная и необыкновенная волны на выходе из пластинки имеют относительный фазовый сдвиг, равный , то есть находятся в противофазе.

В разделе "Пластинка  $\lambda/2$ " считается, что линейно (вертикально) поляризованное излучение падает нормально на пластинку, которую можно вращать вокруг оси падающего пучка. Поворот пластинки очевидным образом приводит к повороту оптической оси ее кристаллического материала. Направление оптической оси задает пространственную ориентацию взаимно перпендикулярных направлений поляризации для обыкновенной и необыкновенной волн. Эти направления показаны на рисунках красным и синим цветами и обозначены буквами *e* и *o*, соответственно.

Поскольку определенным образом ориентированная двулучепреломляющая среда допускает распространение волн с заданными направлениями поляризации, то поляризацию падающего излучения можно разложить на две ортогональные поляризационные компоненты. Этот подход иллюстрирует правая картинка ("Входная поляризация"), на которой вектор поляризации падающего излучения, обозначенный зеленым цветом, спроектирован на поляризационные оси пластинки. Ясно, что такое разложение зависит от угла поворота пластинки, в чем можно убедиться, изменив этот угол поворота.

Проекция на ось о перенесена на картинку "выходная поляризация" без изменений - для определения вида итоговой поляризационной картины важны не абсолютные фазовые сдвиги, а фазовый сдвиг одной компоненты относительно другой. Проекция на ось е меняет знак, что соответствует относительному фазовому сдвигу, равному т. Таким образом выходная поляризация (сплошная линия на картинке "выходная поляризация") оказывается повернутой относительно поляризации падающего излучения (сплошная линия на картинке "входная поляризация" или пунктирная линия на картинке "выходная поляризация").

Обратим внимание на то, что поворот пластинки на угол α относительно поляризации падающего излучения приводит к повороту поляризации на угол 2α. Пластинка не осуществляет поворота поляризации, если проекция поляризации входящего излучения на одну из осей равна нулю.

При нажатии на кнопку "старт" запускается анимация, иллюстрирующая фазовые соотношения между поляризационными компонентами.

### Пластинка  $\lambda$ /4

Целью раздела является пояснение принципа работы преобразователя поляризации, позволяющего трансформировать линейную поляризацию в эллиптическую и, в частном случае, в круговую.

Фазовые пластинки вырезают из двулучепреломляющего кристаллического материала. Четвертьволновая пластинка изготавливается таким обрачтобы толщина 30M. ee удовлетворяла соотношению  $\frac{2\pi}{\lambda}(n_o - n_e)d = \frac{\pi}{2} + 2\pi m$ , где *m* – целое число. Таким образом, обыкновенная и необыкновенная волны на выходе из пластинки имеют относительный фазовый сдвиг, равный  $\pi/2$ , то есть максимумы и минимумы одной волны соответствуют нулям другой волны.

В разделе "Пластинка  $\lambda/4$ " считается, что линейно (вертикально) поляризованное излучение падает нормально на пластинку, которую можно вращать вокруг оси падающего пучка. Поворот пластинки очевидным образом приводит к повороту оптической оси ее кристаллического материала. Направление оптической оси задает пространственную ориентацию взаимно перпендикулярных направлений поляризации для обыкновенной и необыкновенной волн. Эти направления показаны на рисунках красным и синим цветами и обозначены буквами е и о, соответственно.

Поскольку определенным образом ориентированная двулучепреломляющая среда допускает распространение волн с заданными направлениями поляризации, то поляризацию падающего излучения можно разложить на две ортогональные поляризационные компоненты. Этот подход иллюстрирует правая картинка ("Входная поляризация"), на которой вектор поляризации падающего излучения, обозначенный зеленым цветом, спроектирован на поляризационные оси пластинки. Ясно, что такое разложение зависит от угла поворота пластинки, в чем можно убедиться, изменив этот угол поворота.

Проекция на ось о перенесена на картинку "выходная поляризация" без изменений - для определения вида итоговой поляризационной картины важны не абсолютные фазовые сдвиги, а фазовый сдвиг одной компоненты относительно другой. Так как для выбранных начальных условий проекция на ось о максимальна, то проекция на ось е для выходной поляризации равна нулю, что соответствует относительному фазовому сдвигу, равному  $\pi/2$ .

При нажатии на кнопку "старт" запускается анимация, показывающая фазовые соотношения между поляризационными компонентами и иллюстрирующая преобразование линейной поляризации в эллиптическую.

Круговая поляризация является частным случаем эллиптической поляризации. Преобразование линейной поляризации в круговую осуществляется при угле поворота пластинки относительно поляризации падающего излучения, равном 45°.

Раздел иллюстрирует только преобразование линейной поляризации в эллиптическую (круговую). Однако, понятно, что четвертьволновая пластинка может применяться и для обратного преобразования эллиптической (круговой) поляризации в линейную.

Пластинка не осуществляет преобразования поляризации, если проекция поляризации входящего излучения на одну из осей равна нулю.

Принцип работы обеих фазовых пластинок можно дополнительно пояснить, воспользовавшись материалами раздела "Анизотропная среда". Для этого, войдя в раздел, нужно нажать кнопки "необыкновенный луч" и "поляризация" (кнопка "обыкновенный луч" нажата по умолчанию), установить угол оптической оси равным +90° или -90° и нажать кнопку "старт". При предустановленном нулевом угле падения преломление не происходит и направления распространения обоих лучей (о и е) совпадают (волновые фронты параллельны). Однако, анимация показывает, что лучи распространяются с разными скоростями: необыкновенный луч отстает от обыкновенного из-за разности показателей преломления (по умолчанию установлено соотношение  $n_{o} < n_{e}$ ). Такое запаздывание приводит к фазовому сдвигу между обыкновенной и необыкновенной волной.

## Призма Николя

Конструкция одной из наиболее известных поляризационных призм была предложена в 1828 г. шотландским физиком и геологом У. Николем (William Nicol). Призма изготовляется из исландского шпата (CaCO<sub>3</sub>), являющегося двулучепреломляющим материалом. Две половинки призмы склеиваются прозрачным канадским бальзамом с показателем преломления  $n = 1.55$ .

Анимация, представленная в разделе позволяет пояснить принцип работы призмы Николя, используемой в практических приложениях в качестве поляризатора, то есть устройства позволяющего получить на выходе линейно поляризованное излучение при произвольной поляризации входного излучения.

При известных значениях показателей преломления материала призмы  $n_e = 1.658$  и  $n_e = 1.486$ , ее углы подбирают таким образом, чтобы необыкновенный луч не испытывал преломления на границе раздела, а для обыкновенного луча выполнялось условие полного внутреннего отражения на границе раздела исландский шпат-канадский бальзам  $(n_0 > n)$ . При этом условие полного внутреннего отражения не выполняется для необыкновенного луча (так как  $n_{\rho}$  < n), и он проходит через границу раздела.

### Демонстрация иллюстрирует следующие закономерности:

1. В общем случае при падении луча на границу раздела изотропной и анизотропной (двулучепреломляющей) среды преломление приводит к формированию двух лучей, распространяющихся в анизотропной среде по разным направлениям и с разными фазовыми скоростями в силу неравенства соответствующих показателей преломления;

2. Для одного из лучей (обыкновенного) выполняется закон Снеллиуса, в то время как для второго (необыкновенного) луча этот закон преломления формально не выполняется;

3. Обыкновенный и необыкновенный лучи всегда имеют взаимно ортогональные поляризации, причем необыкновенный луч поляризован в плоскости падения;

4. В одноосном двулучепреломляющем кристалле существует направление (ось кристалла) вдоль которого обыкновенный и необыкновенный лучи распространяются с одинаковыми скоростями;

5. Фазовые пластинки являются устройствами, в которых используются фазовые набеги, связанные с разными фазовыми скоростями обыкновенной и необыкновенной волн, для преобразования поляризации падающего на пластинку излучения. Полуволновая пластинка позволяет поворачивать поляризацию линейно поляризованного излучения, а четвертьволновая пластинка осуществляет преобразование линейной поляризации в эллиптическую (круговую) или обратное преобразование.

### **§2. Спектральный анализ**

Раздел содержит демонстрации, иллюстрирующие основные закономерности спектрального анализа. В демонстрациях наглядно представлены трансформация спектра различных сигналов при варьировании их параметров, формирование сигналов из конечного числа гармоник его спектра и возникновение при этом осцилляций Гиббса. Демонстрации, посвященные дискретному преобразованию Фурье (ДПФ), иллюстрируют восстановление непрерывного сигнала по дискретным отсчетам в соответствии с теоремой Котельникова-Шеннона, трансформацию сигнала и спектра в процедуре прямого и обратного дискретного преобразования Фурье при различном шаге дискретизации. Представлена также имитация процесса спектральной фильтрации сигнала, музыкального фрагмента и изображения, а также Фурье-спектроскопии.

Тема включает демонстрации: "Спектры", "Теорема Котельникова– Шеннона", "Цифровая обработка звукового сигнала", "Фильтрация сигнала и преобразование Фурье", "Спектральная фильтрация".

### **2.1. Спектры**

Демонстрация "Спектры" темы "Спектральный анализ" иллюстрирует трансформацию спектров при изменении параметров сигналов различной формы. Демонстрация включает следующие разделы: "Формирование прямоугольного сигнала. Осцилляции Гиббса", "Формирование треугольного сигнала из гармоник спектра", "Формирование трапециевидного сигнала из гармоник спектра", "Спектр периодического сигнала", "Влияние формы периодического сигнала на его спектр", "Амплитудно-модулированный сигнал".

Разделы демонстрации являются методическими разработками, которые могут использоваться независимо друг от друга. Демонстрация "Спектры" предназначена для сопровождения лекций по курсам "Радиофизика", "Волновые процессы", "Оптика", "Теория волн", "Акустика" и др.

Демонстрация размещена в папке "Спектры", где находятся папки "Spectres(rus)" и "Spectres(eng)" с русской и английской ее версиям, соответственно. Демонстрация открывается файлом "SpectresUI". Главное меню содержит два ряда кнопок, нажатием которых осуществляется активация соответствующих разделов. Расположенные внизу кнопки *"Автор"* и *"Выход"* предназначены для знакомства с автором и выхода из демонстрации.

#### *Литература*

*С.А. Ахманов, С.Ю. Никитин, Физическая оптика. М.: Изд-во Московского университета, 1998.* 

*Ф. Крауфорд, Волны (серия "Берклеевский курс физики", т.3). М.: Наука, 1974.* 

*А.Н. Матвеев, Оптика. М.: Высшая школа. 1985.* 

*В.П. Кандидов, А.Ю. Чикишев, Физика волновых процессов. М.: Издательский отдел факультета ВМК МГУ, 2007.* 

*Е. Скучик, Основы акустики, т.1. М.: Мир, 1976.* 

*А.А. Харкевич, Спектры и анализ. М.: Государственное изд-во техникотеоретической литературы, 1952.* 

### **Формирование прямоугольного сигнала. Осцилляции Гиббса. Формирование треугольного сигнала из гармоник спектра. Формирование трапециевидного сигнала из гармоник спектра.**

Цель этих трех разделов демонстрации – проиллюстрировать образование периодических сигналов различной формы при последовательном суммировании гармоник их частотного спектра и показать, что при ограничении бесконечного ряда гармоник возникают осцилляции Гиббса – погрешности восстановления сигнала, которые особенно значительны в области, где сигнал или его производная терпят разрыв.

*Физическая постановка.* Периодическая последовательность сигналов  $F(t) = F(t \pm T)$ , где *T* - период, представима в виде разложения в ряд Фурье. Функция  $F(t)$ , симметричная относительно начала отсчета времени, раскладывается в ряд по косинусам:

$$
F(t) = a_o + \sum_{n=1}^{\infty} a_n \cos \omega_n t,
$$

где  $a_n$ ,  $\omega_n = \frac{2\pi}{T} n$  – амплитуда и частота *n*-ой гармоники дискретного спектра ( $n = 1, 2, ...$ ). Ряд Фурье, в общем случае, является бесконечным. При вычислениях число слагаемых  $N$  ряда конечно, что приводит к погрешности восстановления сигнала по спектру, так называемым, осцилляциям Гиббса.

Компьютерный эксперимент. Демонстрация состоит в представлении изображений сигнала  $F(t)$ , формируемого гармониками Фурье в процессе их последовательного суммирования. На экране монитора размещены два окна, в верхнем из которых изображается исходный сигнал  $F(t)$  и текущая сумма, получаемая в результате последовательного суммирования конечного числа гармоник его спектра. В нижнем окне представлены гармоники спектра  $S(\omega_n)$  в виде вертикальных отрезков, расположенных с шагом  $2\pi/T$  на частотах  $\omega_n$ ,  $n = 0, 1, 2, ...N$ . Справа внизу экрана находится кнопка для выхода в главное меню демонстрации.

Суммирование гармоник Фурье осуществляется нажатием кнопки "Добавить гармонику", под которой в окне "Сумма  $N =$  гармоник" указывается число членов ряда с добавляемой гармоникой. Кнопка "Репер" предназначена для возврата в исходное положение. При нажатии кнопки "Добавить гармонику" на спектре отмечается красным цветом добавляемая гармоника Фурье и на сигнал накладывается ее изображение во времени. При повторном нажатии этой кнопки, принявшей название "Просуммировать", вычисляется с добавленной гармоникой текущая сумма членов ряда, которая изображается красной кривой на исходном сигнале. Кнопка принимает вновь название "Добавить гармонику" и под ней в окне "Сумма N= гармоник" указывается номер следующей гармоники спектра. На спектре все гармоники, которые вошли в текущую сумму, принимают вид отрезков красного цвета с красными точками на конце.

Предлагается рассмотреть приближение сигнала  $F(t)$  суммой конечного числа гармоник его спектра  $S(\omega_n)$  в процессе последовательного суммирования гармоник. Разделы демонстрации позволяют проанализировать влияние числа членов ряда  $N$  на отклонение текущей суммы гармоник Фурье от исходных сигналов прямоугольной, треугольной и трапециевидной формы.

### Разделы демонстрации иллюстрируют следующие закономерности:

1. Последовательное суммирование гармоник Фурье приближает результат к исходному сигналу;

2. В сигнале, который получается при суммировании конечного числа гармоник Фурье, всегда существуют отклонения от исходного  $F(t)$ , которые особенно велики в окрестности точек разрыва функции  $F(t)$  и ее производной. Эти отклонения, получившие название осцилляций Гиббса, являются знакопеременными. С увеличением числа суммируемых гармоник период осцилляций уменьшается, их амплитуда не меняется;

3. Сигналы треугольной и трапециевидной формы, у которых зависимость их формы  $F(t)$  от времени непрерывна, восстанавливаются значительно меньшим числом гармоник по сравнению с сигналом прямоугольной формы, в котором  $F(t)$  терпит разрыв. Для воспроизведения области, в которой функция и ее производная терпят разрыв, необходимы высокочастотные гармоники спектра;

4. Сигнал прямоугольной формы имеет более широкий спектр и требуется большее число гармоник Фурье при его восстановлении по сравнению с сигналами трапециевидной и треугольной формы той же длительности  $\tau$ .

### Спектр периодического сигнала

Цель этого раздела демонстрации - показать трансформацию частотного спектра периодической последовательности импульсов  $F(t)$  при изменении их длительности и периода следования.

Физическая постановка. Периодическая последовательность импульсов  $F(t)$   $(F(t\pm T) = F(t))$  имеет дискретный спектр  $S(\omega_n)$ , у которого частота гармоник равна  $\omega_n = \frac{2\pi}{T}n$ , где  $n = 0,1,2,...$  – номер гармоники, а  $T$  – пе-

риод следования импульсов. На оси частот спектр периодической последовательности импульсов изображается последовательностью вертикальных отрезков, расположенных на частотах  $\omega_n$ , интервал между которыми равен

$$
\Delta \omega = \frac{2\pi}{T}
$$
. Величина отрезков равна ампличде гармоник спектра  $S(\omega_n)$ .

При варьировании длительности импульсов изменяется амплитуда гармоник, при варьировании периода их следования - частотный интервал между ними. Наиболее наглядно закономерности трансформации частотного спектра периодической последовательности импульсов при варьировании ее параметров иллюстрируют периодические импульсы прямоугольной формы, для которых спектр  $S(\omega_n)$  имеет вид:

$$
S(\omega_n) = \frac{A\tau}{T} \frac{\sin(\omega_n \tau/2)}{\omega_n \tau/2},
$$

где  $A$  – амплитуда импульсов, а  $\tau$  – их длительность.

Компьютерный эксперимент. Демонстрация состоит в представлении изображений сигнала  $F(t)$  в зависимости от времени и его спектра  $S(\omega_n)$ в зависимости от частоты. В четырех окнах на экране выводятся изображения сигнала и его спектра при варьируемых параметрах, а также сигнала и

спектра для последовательности прямоугольных импульсов при неизменных параметрах (репер). Верхние два окна отведены для реперной последовательности импульсов прямоугольной формы и его спектра, нижние для последовательности импульсов и спектра с варьируемыми параметрам. Для удобства сравнения варьируемые и реперные сигналы и спектры представлены друг под другом в одинаковых масштабах, соответственно по времени и по частоте. По умолчанию параметры варьируемой последовательности совпадают с параметрами реперной. Движки для изменения периода следования импульсов *"Период Т"* и их длительности *"Длительность импульса"* расположены на двух строках слева внизу экрана. Справа у движков находятся окна, в которых указываются установленные значения в единицах шкалы, изображенной на экране, и кнопки *"Репер"*, при нажатии которых возвращаются реперные значения варьируемых параметров.

*Предлагается* проанализировать изменение спектра последовательности импульсов *S( ) <sup>n</sup>* при варьировании периода следования *Т* и длительности импульсов.

# *Раздел "Спектр периодического сигнала" иллюстрирует следующие закономерности:*

1. С увеличением периода следования импульсов *Т* интервал  $\Delta\omega$  между гармониками дискретного спектра  $S(\omega_n)$  сокращается. Экстраполируя получаемую зависимость, можно утверждать, что при  $T \rightarrow \infty$  дискретный спектр стремится к сплошному спектру *S()*, который соответствует уединенному импульсу.

2. При уменьшении длительности импульсов положение нулей для огибающей гармоник дискретного спектра  $S(\omega_n)$  на оси частот смещается вправо и ширина спектра возрастает. Здесь ширина спектра оценивается по частотному интервалу от нулевой частоты до первого минимума огибающей гармоник спектра  $S(\omega_n)$ . Экстраполируя наблюдаемую зависимость, можно утверждать, что спектр периодической последовательности  $\delta$ - импульсов имеет вид бесконечной гребенки равных гармоник, частотный ин-

тервал между которыеми равен 
$$
\Delta \omega = \frac{2\pi}{T}
$$
.

3. Если значения периода следования *T* и длительности импульсов кратны, так что выполняется условие  $T = m\tau$ , где  $m -$  целое, то в дискретном спектре *S( ) <sup>n</sup>* обращается в нуль гармоники с номерами, кратными целому *m.*

4. При уменьшении периода следования импульсов *T* или при увеличении их длительности  $\tau$  так, что выполняется равенство  $T = \tau$ , последовательность импульсов трансформируется в сигнал постоянного уровня, спектр которой содержит только одну гармонику на нулевой частоте.

5. Амплитуда гармоник дискретного спектра  $S(\omega_n)$  уменьшается как при увеличении периода следования импульсов *T* , так и при сокращении их длительности *.*
# Влияние формы периодического сигнала на его спектр

Цель этого раздела демонстрации - показать трансформацию частотного спектра периодической последовательности импульсов при изменении параметров сигнала: периода следования, длительности импульсов и при изменении их формы от прямоугольной к треугольной.

Физическая постановка. Периодическая последовательность импульсов  $F(t)$ ,  $(F(t \pm T) = F(t))$  имеет дискретный спектр, у которого частота гармоник равна  $\omega_n = \frac{2\pi}{T} n$ , где  $n = 0,1,2,...$  – номер гармоники, а  $T$  – период следования импульсов. Для периодической последовательности прямоугольных импульсов, симметричной относительно начала отсчета времени, частотный спектр  $S_{\Pi}(\omega_n)$  имеет вид:

$$
S_{\Pi}(\omega_n) = \frac{A\tau}{T} \frac{\sin((\omega_n \tau/2))}{\omega_n \tau/2},
$$

где  $A$  – амплитуда импульсов,  $\tau$  – их длительность. Для симметричной периодической последовательности импульсов треугольной формы такой же амплитуды  $A$  и такой же длительности  $\tau$ , определяемой по нулевому уровню сигнала, спектр  $S_{\Lambda}(\omega_n)$  равен:

$$
S_{\Lambda}(\omega_n) = \frac{A\tau}{2T} \left( \frac{\sin((\omega_n \tau / 4))}{\omega_n \tau / 4} \right)^2.
$$

Более общими являются трапециевидные импульсы, форма которых может определяется длительностью по нулевому уровню (основанию трапеции)  $\tau_1$  и длительности плоской вершины импульса  $\tau_2$ . При увеличении параметра  $\tau_2$  в диапазоне от  $\tau_2 = 0$  до  $\tau_2 = \tau_1$  импульсы из треугольных превращаются в трапециевидные с возрастающей крутизной фронтов, а затем в импульсы прямоугольной формы. В соответствии с изменением формы трапециевидного импульса его спектр  $S_{\cap}(\omega_n)$  трансформируется от спектра треугольного импульса  $S_{\Lambda}(\omega_n)$  при  $\tau_2 = 0$  до спектра прямоугольного  $S_{\Pi}(\omega_n)$  при  $\tau_2 = \tau_1$ .

На оси частот спектр периодической последовательности импульсов изображается последовательностью вертикальных отрезков, расположенных на частотах  $\omega_n = \frac{2\pi}{T} n$ . Величина отрезков равна амплитуде гармоник спектра  $S_{\Omega}(\omega_n)$ . При варьировании периода следования импульсов Т изменяется частотный интервал между гармониками спектра  $S_{\cap}(\omega_n)$ , при варьировании длительности импульсов  $\tau_1$  положение нулей в спектре  $S_{\cap}(\omega_n)$  смещается по оси частот.

Компьютерный эксперимент. Демонстрация состоит в представлении изображений сигнала  $F(t)$  в зависимости от времени и его спектра  $S_{\cap}(\omega_n)$  в зависимости от частоты. В целях большей наглядности на экран в четырех окнах одновременно выводятся изображения сигнала и его спектра при варьируемых параметрах, а также сигнала и спектра для последовательности прямоугольных импульсов при неизменных параметрах (репер). Верхние два окна отведены для реперного сигнала трапециевидной формы и его спектра, нижние - для сигнала и спектра с варьируемыми параметрам. Для удобства сравнения варьируемые и реперные сигналы и спектры представлены друг под другом в одинаковых масштабах, соответственно по времени и по частоте. По умолчанию параметры варьируемого сигнала совпадают с параметрами реперного.

Движки для изменения параметров сигнала: периода следования *"период Т"***,** длительности импульсов по нулевому уровню *"*1*"* и длительности плоской вершины " $\tau$ 2" - расположены на трех строках внизу экрана. Диапазоны изменения параметров взаимно связаны согласно следующим условиям:  $T \ge \tau_1$  (период следования импульсов T не меньше их длительности  $\tau_1$ )  $u \tau_2 \leq \tau_1$  (длительность плоской вершины импульса не превышает его длительность по нулевому уровню).

Значения всех параметров, которые указываются в окнах у соответствующих шкал, даны в относительных единицах. Перемещение движков по шкалам осуществляется мышью. При изменении какого-либо параметра одновременно меняется форма сигнала  $F(t)$  во времени и спектр  $S_{\Omega}(\omega_n)$ в зависимости от частоты. Для возможности восстановления реперного значения параметров справа на каждой строке находится кнопка *"репер"*.

*Предлагается* проанализировать изменение спектра последовательности импульсов *S ( ) <sup>n</sup>* при варьировании периода следования *Т*, длительности импульсов  $\tau_1$  и их формы, определяемой соотношением между параметрами  $\tau_1$  и  $\tau_2$ .

## *Раздел "Влияние формы сигнала на его спектр" иллюстрирует следующие закономерности:*

1. Варьирование периода следования импульсов вызывает изменение интервала между гармониками спектра. При уменьшении периода *T* интервал между гармониками возрастает, при увеличении периода – сокращается;

2. Спектр периодической последовательности треугольных импульсов  $S_{\Lambda}(\omega_n)$  содержит только положительные гармоники, прямоугольных импульсов  $S_{\Pi}(\omega_n)$  - как положительные, так и отрицательные гармоники. В спектре трапециевидных импульсов  $S_{\Omega}(\omega_n)$  амплитуда отрицательных гармоник убывает с приближением формы импульса к треугольной, что связано с уменьшением крутизны фронтов у импульсов.

3. С уменьшением крутизны фронтов импульсов снижается амплитуда высших гармоник спектра, необходимых для воспроизведения быстрых изменений в импульсе, и, как следствие этого, сокращается ширина спектра.

4. Независимо от формы импульсов изменение их длительности т<sub>1</sub> вызывает смещение по оси частот нулевого значения на огибающей дискретного спектра  $S_{\cap}(\omega_n)$  и, в частности, для спектров прямоугольных  $S_{\Pi}(\omega_n)$  и треугольных  $S_{\Lambda}(\omega_n)$  импульсов. С уменьшением длительности  $\tau_1$  нуль огибающей смещается вправо по оси частот, с увеличением - влево к началу отсчета частоты. При параметрах, удовлетворяющих условию  $\tau_2 = \tau_1 = T$ , периодическая последовательность импульсов вырождается в постоянную, спектр которой имеет одну гармонику на нулевой частоте.

#### Амплитудно-модулированный сигнал

Цель этого раздела демонстрации – показать трансформацию частотного спектра гармонического сигнала с амплитудной модуляцией по косинусоидальному закону при изменении параметров сигнала: несущей частоты, глубины и частоты модуляции.

Физическая постановка. Гармонический сигнал с гармонической модуляцией амплитуды можно записать в виде:

$$
\xi(t) = A(1 + m \cdot \cos \omega_{\rm M} t) \cos \Omega t,
$$

где  $\Omega$  – несущая частота,  $\omega_{\mu}$  – частота модуляции,  $m \le 1$  – глубина модуляции. Обычно  $\omega_{\rm M} < \Omega$ , то есть амплитуда сигнала  $A(1 + m \cdot cos \omega_{\rm M} t)$  меняется медленно по сравнению с колебаниями на несущей частоте  $\Omega$ . Максимальные отклонения амплитуды от ее среднего значения  $\Lambda$  равны  $\Lambda m$ . При  $m = 0$  амплитуда постоянна, и  $\xi(t)$  является гармоническим сигналом. При  $m = 1$  глубина модуляции максимальна, и в некоторые моменты времени амплитуда сигнала обращается в нуль.

Используя простые формулы тригонометрии, можно представить  $\xi(t)$  в виде суммы:

$$
\xi(t) = A\cos\Omega t + \frac{Am}{2}\cos(\Omega - \omega)t + \frac{Am}{2}\cos(\Omega + \omega)t
$$

Таким образом, частотный спектр  $S(\omega)$  сигнала с гармонической модуляцией амплитуды состоит из трех гармоник: одна на несущей частоте  $\Omega$ имеет амплитуду  $A$ , две боковые гармоники, сдвинутые по частоте от несущей на  $\pm \omega_{M}$ , имеют амплитуду  $Am/2$ . Спектр  $S(\omega)$  на оси частот можно представить следующим образом:

$$
S(\omega) = A \cdot \delta(\omega - \Omega) + \frac{Am}{2} \cdot \delta(\omega - (\Omega - \omega_{\rm M})) + \frac{Am}{2} \cdot \delta(\omega - (\Omega + \omega_{\rm M})),
$$

где  $\delta(\omega)$  – дельта-функция Дирака. На оси частот спектр  $S(\omega)$  изображается в виде трех вертикальных отрезков длиной А,  $Am/2$ , на частотах  $\Omega$  и  $\Omega \pm \omega_{\rm M}$ , cootbetctbehho.

Компьютерный эксперимент. Демонстрация состоит в представлении сигнала  $\xi(t)$  в зависимости от времени и его спектра  $S(\omega)$  в зависимости от частоты при варьировании параметров: несущей частоты  $\Omega$ , глубины *m* 

и частоты  $\omega_{\mu}$  гармонической модуляции. В целях большей наглядности в четырех окнах на экране одновременно выводятся изображения сигнала и его спектра при варьируемых параметрах, а также сигнал и спектр при исходных параметрах (реперного сигнала). Верхние два окна отведены для реперного сигнала и спектра, нижние – для сигнала и спектра с варьируемыми параметрами. Для удобства сравнения варьируемые и реперные сигналы представлены друг под другом в одинаковых масштабах по времени, а спектры – по частоте. По умолчанию параметры варьируемого сигнала совпадают с параметрами реперного.

Движки для изменения параметров сигнала (*"Глубина модуляции"***,** *"Частота модуляции"* и *"Несущая частота"*) расположены на трех строках внизу экрана, возле которых справа находятся окна для численных значений варьируемых параметров. Несущая частота указана в единицах несущей частоты реперного сигнала. Перемещение движков по шкалам осуществляется мышью. При варьировании какого-либо параметра одновременно отслеживается изменение формы сигнала *(t )* во времени и изменение спектра *S()* в зависимости от частоты. Для возможности восстановления реперного значения параметров справа на каждой строке находится кнопка *"репер"*.

**Предлагается** проанализировать изменение формы сигнала *(t )* и спектра *S()* амплитудно-модулированного сигнала при варьировании несущей частоты  $\Omega$ , глубины *m* и частоты  $\omega_{M}$  модуляции.

## *Раздел "Амплитудно-модулированный сигнал" иллюстрирует следующие закономерности:*

1. При варьировании глубины модуляции *m* изменяется только амплитуда боковых гармоник *Am /* 2 . При глубине модуляции, равной нулю, сигнал становится гармоническим, и в его спектре остается только одна гармоника амплитуды  $A$  на несущей частоте  $\Omega$ ;

2. При варьировании частоты модуляции  $\omega_{\mu}$  изменяется сдвиг боковых гармоник спектра относительно гармоники на несущей частоты  $\Omega$ . В случае нулевой частоты модуляции сигнал становится гармоническим;

3. Изменение несущей частоты приводит к смещению всего спектра по оси частот без изменения взаимного расположения гармоник и их амплитуды.

#### **2.2. Теорема Котельникова–Шеннона**

Демонстрация "Теорема Котельникова–Шеннона" иллюстрирует восстановление непрерывного сигнала по дискретным отсчетам с помощью интерполяционной формулы Котельникова–Шеннона и алгоритмов дискретного преобразования Фурье (ДПФ). Рассматривается влияние шага дискретизации по времени на погрешность восстановления сигналов различной формы. Демонстрация предназначена для сопровождения лекций по курсам "Волновые процессы", "Радиотехника", "Теория передачи сигналов", "Численные методы", "Теория волн", "Акустика" и др.

Программное обеспечение раздела включает Приложение "dotNetFx35setup.exe и исполняемый файл "Physics\_2.exe", которым осуществляется запуск программы. На заставке демонстрации, являющейся одновременно Главным меню, вынесены две кнопки *"Теорема Котельникова Шеннона"* и *"Восстановление сигнала по ДПФ"*, с помощью которых осуществляется переход к соответствующим разделам демонстрации. Кнопки справа на экране предназначены для знакомства с авторами и выхода из демонстрации. Вверху экрана находится строка с кнопками: *"Титульная страница"* для выхода в главное меню, *"Теорема Котельникова– Шеннона"* и *"Восстановление сигнала по ДПФ"* для перехода к соответствующим разделам демонстрации и кнопка *"Авторы"* для знакомства с авторами. Эта строка появляется во всех разделах демонстрации.

#### *Литература*

*В.П. Кандидов, А.Ю. Чикишев, Физика волновых процессов. М.: Издательский отдел факультета ВМК МГУ, 2007.* 

*Ж. Макс, Методы и техника обработки сигналов при физических измерениях, т.1. М.: Мир, 1983.* 

*Р. Отнес, Л. Эноксон, Прикладной анализ временных рядов. М.: Мир, 1982.* 

*Л. Рабинер, Б. Гоулд, Теория и применение цифровой обработки сигналов. М.: Мир, 1978.* 

### **Теорема Котельникова–Шеннона**

Цель этого раздела демонстрации – проиллюстрировать формирование сигнала, как непрерывной функции времени, в процессе последовательного суммирования по интерполяционной формуле Котельникова–Шеннона значений этой функции, взятой в дискретных отсчетах по времени.

*Постановка задачи.* Согласно теореме Котельникова–Шеннона непрерывную функцию зависимости сигнала от времени *F*(*t*) можно восстановить по ее значениям  $F(t_i)$  в дискретных отсчетах в соответствии со следующей интерполяционной формулой:

$$
F(t) = \sum_{-\infty}^{+\infty} F(t_j) \cdot \sin c \left( \frac{\pi}{T} (t - Tj) \right).
$$

Весовая функция *sinc* для *j*-го отсчета равна:

$$
sin c\left(\frac{\pi}{T}(t-Tj)\right) = \frac{sin\left(\frac{\pi}{T}(t-Tj)\right)}{\frac{\pi}{T}(t-Tj)},
$$

где  $T$  – шаг дискретизации по времени для отсчетов функции  $F(t)$ ,  $i$  – номер отсчета. Весовая функция *sinc* для *j*-го отсчета замечательна тем, что она равна единице в момент времени, совпадающим с *ј*-ым отсчетом  $(t = T \cdot i)$ , и равна нулю во всех других точках дискретного отсчета  $t = T \cdot k$ , где  $k$  – целое и  $k \neq j$ .

рассматриваются импульсы гауссовой демонстрации B формы  $F(t) = exp(-t^2/\tau^2)$  ( $\tau$  – временной масштаб импульса) и прямоугольной

$$
\text{формы } F(t) = \begin{cases} 1 & \text{при} \quad |t| \leq 0.5 \, t_0 \\ 0 & \text{hpu} \quad |t| > 0.5 \, t_0 \end{cases} \quad (t_0 \text{ - длительность импульса)}.
$$

Компьютерный эксперимент. Представлено формирование рассматриваемых импульсов  $F(t)$  в процессе последовательного суммирования слагаемых в интерполяционной формуле Котельникова - Шеннона при различных шагах дискретизации  $T$  для отсчетов времени в функции  $F(t)$ .

На экране монитора расположены два черных окна, в которых появляются изображения после нажатия кнопки "Расчет". В верхнем окне красной кривой изображается форма импульса во времени  $F(t)$ , а желтыми точками отмечаются значения в дискретных отсчетах. В нижнем окне представлены красными кривыми весовые функции *sinc* для различных точек отсчета *j*, взятые с весом  $F(t_i)$ , и желтыми кривыми - результат последовательного суммирования в соответствии с интерполяционной формулой. При каждом нажатии кнопки "Расчет" на форме импульса в верхнем окне выделяется точка дискретного отсчета, для которой вычисляется слагаемое в интерполяционной формуле, а в нижнем окне изображается красной кривой это слагаемое в зависимости от времени. Результат суммирования взятых слагаемых в интерполяционной формуле, изображается желтой кривой в нижнем окне. Шкала по оси времени нанесена в единицах т для импульса гауссовой формы и  $t_0$  – прямоугольной формы.

Вверху справа от окон расположены кнопки "Гауссов импульс" и "Прямоугольный импульс", предназначенные для задания импульсов соответствующей формы. При этом переход от одного сигнала к другому осуществляется только после очистки окон от изображений кнопкой "Очистить". Шаг дискретизации временных отсчетов  $T$  задается перемещением мышью движка по шкале, расположенной справа от окон. Значения шага дискретизации  $T$ , измеряемого в единицах т или  $t_0$ , указываются справа от шкалы. Синхронно с перемещением движка изменяется значение шага  $T$  и расположение точек дискретизации на изображении сигнала в верхнем окне. При этом изображение весовых функций *sinc* и результата суммирования в нижнем окне исчезает. В случае малого шага дискретизации значения  $F(t_i)$  сливаются в непрерывную линию желтого цвета.

Рекомендуется проанализировать точность восстановления сигналов гауссовой и прямоугольной формы при различном шаге дискретизации.

### Раздел "Теорема Котельникова-Шеннона" иллюстрирует следующие закономерности:

1. Интерполяционная формула Котельникова-Шеннона позволяет восстановить непрерывную форму импульса по его значениям, взятым в дискретных отсчетах по времени;

2. Значения восстановленного импульса всегда точно совпадает со значениями исходного импульса в выбранных точках дискретного отсчета по времении может отличаться в интервалах между ними. Отклонение восстановленной формы импульса от исходной уменьшается с уменьшением шага дискретизации отсчетов;

3. Гауссов импульс, как функция времени непрерывная и с непрерывными производными, восстанавливается с высокой точностью при шаге дискретизации сравнимом с длительностью импульса, например, при  $T \leq 0.5 \cdot t_0$ ;

4. Прямоугольный импульс, являющийся разрывной функцией времени, невозможно восстановить точно по интерполяционной формуле Котельникова-Шеннона даже при шаге дискретизации, много меньшем длительности импульса, например,  $T \approx 0.01 \cdot t_0$ .

### Восстановление сигнала по ДПФ

Цель этого раздела - представить наглядную иллюстрацию алгоритма дискретного преобразования Фурье (ДПФ) на примере вычисления дискретного спектра Фурье и восстановления по этому спектру непрерывной зависимости во времени для сигналов различной формы при изменении шага дискретизации по времени при вычислении спектра.

**Постановка задачи.** Согласно алгоритму прямого ДПФ спектр  $S_T(n)$ вычисляется по дискретным отсчетам сигнала  $F(t)$  следующим образом:

$$
S_T(n) = \frac{1}{N} \sum_{j=1}^{N} F_T(j) \cdot \exp\left\{-i\frac{2\pi}{N}nj\right\}, \ \ n = 1, 2, ..., N,
$$

Здесь  $F_T(j) = F(Tj)$  – значение непрерывной функции времени  $F(t)$ , взятой в *j*-ом узле отсчета;  $T$  – шаг дискретизации по времени для отсчетов;  $N$  – число отсчетов на периоде функции  $F_T(j)$ , которая принудительно периодизируется в алгоритме ДПФ.

Значения сигнала  $F_T(j)$  в точках отсчета вычисляются по дискретному спектру  $S_T(n)$  в соответствии с формулой обратного ДПФ<sup>1</sup>:

$$
F_T(j) = \sum_{n=1}^{N} S_T(n) \cdot exp\left\{i\frac{2\pi}{N}nj\right\}, \ \ j = 1, 2, ..., N,
$$

В дискретном спектре  $S_T(n)$  шаг по оси частот  $\Delta f$  между его гармониками равен:

$$
\Delta f = 1 / NT
$$

Дискретный спектр  $S_T(n)$  является периодическим:

$$
S(n\pm N)=S(n).
$$

Частота Найквиста  $f_N = \Delta f \cdot N / 2$ , имеющая смысл максимальной частоты, воспроизводимой спектром при шаге дискретизации  $T$ , равна:

$$
f_N = \frac{1}{2T} \text{ with } \omega_N = \frac{\pi}{T}.
$$

Восстановленный сигнал, как непрерывная функция времени  $F_T(t)$ , является суммой конечного ряда гармоник  $S_T(n)$  спектра Фурье:

$$
F_T(t) = \sum_{n=1}^N S_T(n) \cdot \cos\left\{\frac{2\pi}{NT}nt\right\}.
$$

В обозначении  $F_T(t)$  индекс T указывает, что функция  $F_T(t)$  получена в результате восстановления по дискретному спектру, рассчитанному при дискретизации исходной  $F(t)$  с шагом T по времени.

демонстрации рассматриваются импульсы гауссовой формы:  $\mathbf{B}$  $F(t) = exp(-t^2/\tau^2)$  ( $\tau$  – временной масштаб импульса) и прямоугольной  $F(t) = \begin{cases} 1 & npu \ |t| \le 0.5 t_0 \\ 0 & npu \ |t| > 0.5 t_0 \end{cases}$  ( $t_0$  – длительность импульса).

Кроме того, предоставлена возможность рассмотреть "пользовательский" импульс, то есть импульс с произвольной функцией  $F(t)$ , которая задается перемещением мыши в интервале времени:  $(-0.5t_0, +0.5t_0)$ . Вне этого интервала функция  $F(t)$  полагается равной нулю.

Компьютерный эксперимент. В демонстрации представлены результаты вычисления гармоник дискретного спектра  $S_T(n)$  и восстановления сигнала, как непрерывной функции времени  $F_T(t)$  по спектру  $S_T(n)$  при различном шаге дискретизации  $T$  по времени.

$$
S(\omega) = \frac{1}{2\pi} \int_{-\infty}^{+\infty} F(t) \cdot \exp\{-i\omega t\} dt \quad \text{if} \quad F(t) = \int S(\omega) \cdot \exp\{i\omega t\} d\omega
$$

<sup>&</sup>lt;sup>1</sup> Следует напомнить, что уединенный (непериодический) сигнал, представляемый непрерывной ограниченной функцией  $F(t)$ , и его спектр  $S(\omega)$ , который является непрерывным, связаны прямым и обратным преобразованием Фурье:

На экране монитора представлены четыре темных окна, в которых появляются изображения после нажатия кнопки *"Обработать"*. Верхнее левое окно предназначено для изображения формы сигнала *F(t )* в зависимости от времени, которое представляется красной кривой с желтыми точками, отмечающими значения  $F_T(j)$  в узлах отсчета. В окне выведена функция  $F(t)$  на интервале времени *t*, равном  $T \cdot N / 2$ , что соответствует половине периода при ее периодизации в алгоритме ДПФ. Шкала времени *t* дана в единицах **т для импульса гауссовой формы и**  $t_0$  **для прямоугольного и** "пользовательского" импульсов. Правое верхнее окно предназначено для изображений непрерывного спектра  $S(\omega \tau)$  исходного сигнала  $F(t)$  (красная кривая) и значений гармоник дискретного спектра  $S_T(n)$  (желтые точки). Шкала по оси частот дана в единицах  $\omega\tau$  для гауссового импульса и  $\omega t_0$  – для прямоугольного. В такой шкале спектр  $S(\omega \tau)$  для прямоугольного импульса обращается в нуль при  $\omega \tau = 2\pi m$ , где  $m = 1, 2, ...$ 

В нижнем левом окне на экране монитора изображается желтой кривой сигнал  $F_T(t)$ , восстановленный по дискретному спектру. Для иллюстрации погрешности восстановления в нижнем правом окне представлены одновременно восстановленный сигнал  $F_T(t)$  - желтая кривая и исходный *F(t )* - красная кривая. Внизу под окнами находятся три кнопки с названиями: *"Гауссов импульс"*, *"Прямоугольный импульс"* и *"Пользовательский импульс"*, с помощью которых осуществляется выбор формы импульса. При этом для перехода от одного импульса к другому необходимо очистить окна нажатием кнопки *"Очистить"*. Импульс выбранной формы, его спектр и восстановленный импульс воспроизводятся в окнах демонстрации нажатием кнопки *"Обработать"*.

Шаг дискретизации по времени *T* задается движком, который перемещается мышью по горизонтальной шкале, расположенной внизу экрана монитора. Под шкалой выводится значение шага дискретизации *T* , измеряемого в единицах временного масштаба импульса: – для гауссового импульса и  $t_0$  – для прямоугольного и "пользовательского" импульсов. Одновременно с перемещением движка шага дискретизации в левом верхнем окне меняется расположение узлов отсчета на кривой исходного сигнала *F(t)*, в правом верхнем – значения гармоник дискретного спектра  $S_T(n)$ , в нижних окнах – изображения восстановленного сигнала  $F_T(t)$ . В целях наибольшей наглядности получаемых изображений установлены различные диапазоны изменения шага дискретизации для рассматриваемых импульсов. Поэтому при одном и том же положении движка шага дискретизации его значения отличаются для импульсов различной формы.

Кнопка *"Теорема К.-Ш."* позволяет вернуться к демонстрации *"Теорема Котельникова-Шеннона"*, кнопка *"Выход"* – закрыть раздел.

При первоначальной активации демонстрации "Восстановление сигнала по ДПФ" устанавливается по умолчанию гауссов импульс с минимальным

шагом дискретизации. При возвращении к этой демонстрации внутри раздела сохраняются установленные ранее в ней параметры.

**Рекомендуется** проанализировать точность восстановления сигналов различной формы по дискретному спектру Фурье, полученному при различном шаге дискретизации. Оценить влияние соотношения между частотой Найквиста и шириной спектра сигнала на точность его восстановления.

## *Раздел "Восстановление сигнала по ДПФ" иллюстрирует следующие закономерности:*

1. Дискретный спектр Фурье  $S_T(n)$  является периодическим;

2. Импульс  $F_T(t)$ , восстановленный по дискретному спектру, совпадает с исходным импульсом *F(t )* в точках отсчета по времени *Tj* при любом шаге дискретизации по времени *T* , и может заметно отклоняться в интервале между отсчетами;

3. С увеличением шага дискретизации по времени *T* частота Найквиста  $f_N$  уменьшается, отклонения гармоник дискретного спектра  $S_T(n)$  от спектра *S( )* исходного сигнала возрастают, и погрешность восстановления импульса увеличивается;

4. Если шаг дискретизации *Т* достаточно мал, и частота Найквиста  $f_N$ лежит в области, где амплитуда спектра *S( )* мала, то отклонения импульса  $F_T(t)$ , восстановленного по дискретному спектру Фурье  $S_T(n)$ , от исходного *F(t )* малы. Если шаг дискретизации *T* велик и частота Найквиста лежит в области значимых частот спектра  $S(\omega \tau)$ , то возникает наложение частот в дискретном спектре  $S_T(n)$ , при котором восстановленный сигнал  $F_T(t)$  существенно отличается от исходного  $F(t)$  в интервалах между отсчетами. Эти отклонения, называемые осцилляциями Гиббса уменьшаются с уменьшением шага *T* ;

5. Спектр гауссового импульса является узким, быстро убывает с частотой, и отклонения восстановленного импульса  $F_T(t)$  от исходного малы даже при шаге дискретизации *T*, сравнимом с его временным масштабом  $\tau$ , например, при  $T \leq 0.5 \cdot \tau$ . Спектр прямоугольного импульса является широким, и восстановление сигнала достигается при шаге дискретизации *T* , много меньшем длительности импульса  $t_0$ , например, при  $T \le 0.01 \cdot t_0$ .

#### **2.3. Цифровая обработка звукового сигнала**

Демонстрация иллюстрирует спектральную обработку звукового сигнала на примере звучания музыкальных нот второй октавы и фрагментов некоторых музыкальных произведений. Настоящая демонстрация является дополнением к демонстрации "Теорема Котельникова-Шеннона" (раздел "Восстановление сигнала по ДПФ") и демонстрациям "Фильтрация сигнала и преобразование Фурье" и "Спектральная фильтрация" (разделы "Фильтрация импульса"). Демонстрация предназначена для сопровождения лекций по курсам "Радиофизика", "Волновые процессы", "Теория передачи сигналов", "Численные методы" и др.

Демонстрация находится в папке *"Зквалайзер"*, где в папке *"Цифровая обработка звукового сигнала"* размещены служебные файлы и исполняемый файл *"Запустить презентацию"* с русской версией. Запуск английской версии осуществляется файлом *"Run presentation"* в папке "*English version*". На главное меню демонстрации вынесены кнопки для перехода к соответствующим разделам: *"Дискретизация синусоидального сигнала"* и *"Изменение спектра звукового сигнала"*; а также кнопки *"Авторы"* – для знакомства с авторами раздела и *"Выход"* – для выхода из демонстрации. Разделы демонстрации можно использовать как независимо, так и при последовательном рассмотрении.

#### *Литература*

*Ж. Макс, Методы и техника обработки сигналов при физических измерениях, т.1. М.: Мир, 1983.* 

*Р. Отнес, Л. Эноксон, Прикладной анализ временных рядов. М.: Мир, 1982.* 

*Л. Рабинер, Б. Гоулд, Теория и применение цифровой обработки сигналов. М.: Мир, 1978.* 

#### **Дискретизация синусоидального сигнала**

Цель раздела – продемонстрировать на примере гармонического звукового сигнала изменение тональности звука, восстановленного по его спектру, который вычисляется при различной частоте дискретизации исходного непрерывного сигнала.

*Физическая постановка.* Рассматривается цуг гармонических звуковых колебаний *F*(*t*):

$$
F(t) = \begin{cases} A\cos(2\pi f_{3B} t), t \in [-t_{\rm H}/2, +t_{\rm H}/2] \\ 0, t \notin [-t_{\rm H}/2, +t_{\rm H}/2] \end{cases}
$$

где  $A$  - амплитуда звуковых колебаний,  $f_{3B}$  – частота звука,  $t_{\text{u}}$ - длительность цуга. Частотный спектр  $S(f)$  цуга звуковых колебаний  $F(t)$  имеет вид:

$$
S(f) = \frac{At}{2\pi} \cdot \sin c \left\{ \frac{\pi}{f - f_{\text{3B}}} t_{\text{II}} / 2 \right\}
$$

Спектр  $S_T(f)$ , вычисленный по эквидистантным дискретным отсчетам  $F_T(j) = F(Tj) = F(j/f_d)$ , взятым на непрерывном сигнале с частотой дискретизации  $f_d = 1/T$ , где  $T$  - шаг дискретизации, является суперпозицией спектров  $S(f)$ , многократно сдвинутых на частоту дискретизации  $f_d$ :

$$
S_T(f) = \sum_{n=-\infty}^{+\infty} S(f + nf_d)
$$

Из этого выражения следует, что спектр дискретных отсчетов  $S_T(f)$  является периодическим по частоте с периодом, равным  $f_d$ . Частота Найквиста  $f_N$ , имеющая смысл максимальной частоты, воспроизводимой спектром при частоте дискретизации  $f_d$ , равна:

$$
f_{\rm N}=f_d/2
$$

Если верхняя граница спектра  $S(f)$  некоторого сигнала не превышает частоту Найквиста  $f_N$ , то функция, восстановленная обратным преобразованием Фурье по спектру  $S_T(f)$ , совпадает с исходным сигналом  $F(t)$ . В противном случае возникает эффект наложения частот, при котором в восстановленном сигнале появляются ложные частоты низкой частоты. Для устранения наложения частот необходимо увеличивать частоту дискретизации  $f_d$  и, следовательно, частоту Найквиста  $f_N$ , добиваясь превышения ею верхней границы спектра  $S(f)$ .

Спектр цуга звуковых колебаний  $S(f)$  не ограничен по частоте и формально наложение частот в восстановленном цуге существует при любой частоте дискретизации  $f_d$ . Однако, чтобы зарегистрировать на слух возникновение ложных частот в восстановленном звуке, амплитуда компонент на частоте Найквиста в спектре  $S(f_{N})$  должна быть достаточно велика.

Компьютерный эксперимент. Рассматривается цуг гармонического звукового сигнала на частотах, соответствующих нотам второй октавы. Анализируется влияние частоты дискретизации  $f_d$  звукового сигнала на изменение частотного спектра дискретных отсчетов  $S_T(f)$  и слухового восприятия звука, восстановленного по этому спектру.

Справа на экране монитора в верхнем окне изображается несколько периодов звуковых колебаний  $F(t)$  в зависимости от времени, на которых синими точками нанесены дискретные отсчеты  $F_T(j)$ . В нижнем окне представлены первые модули слагаемых частотного спектра цуга  $S_T(f)$ , вычисленного по этим отсчетам. При этом для спектра используется комплексное представление, в котором наряду с положительными частотами используются симметричные отрицательные значения. В изображенном спектре  $S_T(f)$  слагаемое с  $n = 0$ , у которого максимум лежит на частоте  $f_{\text{3B}}$ , отмечено синей точкой. В следующем слагаемом с  $n = 1$  при комплекс-

ном представлении фигурируют спектральные компоненты с максимумом на частоте  $f_d + f_{3B}$  и комплексно сопряженные с ними, у которых максимум лежит на частоте  $f_d - f_{3B}$ . В изображении спектра приведены комплексно сопряженные компоненты, и их максимум на частоте  $f_d - f_{3B}$  отмечен зеленой точкой. Метки на спектрах позволяют легко контролировать изменение спектра  $S_T(f)$  при варьировании частоты дискретизации. Вертикальной штриховой линией на спектре  $S_{T}(f)$  отмечена частота Найквиста. По ширине максимума на частоте  $f_{\text{3B}}$  в спектре  $S_T(f)$  можно оценить длительность звукового цуга.

Для управления демонстрацией слева расположен движок "Частота синусоидального сигнала (Ги)" для непрерывного изменения частоты звукового сигнала в диапазоне от 300 до 5000 Гц и кнопки "До, Ре. ...Си, До(3)" для задания частоты звука, соответствующей нотам второй октавы. Ниже расположен движок "Частота дискретизации (точек в секунду)" для варьирования частоты дискретизации  $f_d$  от 500 до 22000 Гц. При изменении частоты дискретизации сигнала шкала частот, на которой изображается спектр  $S_{\tau}(f)$ , перестраивается для представления его первых слагаемых.

При нажатии кнопки зеленого цвета "Воспроизвести" восстановленный звук выводится на динамик компьютера. При этом кнопка приобретает красный цвета "Остановить" и ее нажатие прекращает звучание сигнала. Движок "Громкость" регулирует силу звучания. При нажатии кнопки "Информация о вычислениях" появляется окно с краткими сведениями о параметрах дискретного преобразования Фурье, которое используется при вычислениях в демонстрации. Кнопка "Назад" возвращает в главное меню демонстрации.

Предлагается проанализировать изменение частотного спектра дискретных отсчетов  $S_T(f)$  при варьировании частоты дискретизации  $f_d$ . Для сигнала высокой звуковой частоты обнаружить на слух возникновение ложных частот в звучании сигнала, восстановленного по спектру  $S_{\tau}(f)$ .

### Раздел "Дискретизация синусоидального сигнала" иллюстрирует следующие закономерности:

1. Частотный спектр цуга звуковых колебаний  $S_T(f)$ , вычисленный по дискретным отсчетам звукового сигнала  $F_T(j)$ , имеет вид суммы спектров непрерывного цуга  $S(f + nf_d)$ , многократно сдвинутых на частоту дискретизации f<sub>d</sub>.

2. С уменьшением частоты дискретизации  $f_d$  частотный интервал между слагаемыми в спектре  $S_T(f)$  сокращается, спектры-слагаемые  $S(f + nf_d)$ перекрываются и возникает эффект наложения частот, при котором возникают в звучании ложные частоты.

3. Для регистрации на слух возникновение ложных частот необходимо, чтобы частота дискретизации  $f_d$  была близка к частоте звукового сигнала

зв *f* . В этом случае в звучании восстановленного сигнала обнаруживаются низкие частоты.

#### **Изменение спектра звукового сигнала**

Цель раздела – продемонстрировать изменение звучания музыкальных фрагментов при варьировании интенсивности спектральных компонент в различных частотных полосах его спектра. Демонстрация раскрывает физический принцип действия эквалайзера – устройства, позволяющего изменять амплитуду сигнала в зависимости от частоты звука, то есть одного из средств электронного управления звучанием музыкальных инструментов.

*Физическая постановка.* Спектр музыкального фрагмента разбит на шесть частотных полос, охватывающих звуковой диапазон. Ширина полос варьируется в зависимости от выбранного музыкального фрагмента. Управлением интенсивности спектральных компонент в одной или нескольких спектральных полосах осуществляется изменение воспринимаемого на слух звучания музыкального фрагмента.

*Компьютерный эксперимент.* На экране монитора находятся справа четыре окна, верхние два для изображения входного звукового сигнала и его спектра, нижние два для – измененного спектра и преобразованного звукового сигнала после изменения его спектра. Полоса частот при представлении спектров меняется в зависимости от выбранного музыкального фрагмента. В окнах для спектров нанесены шесть вертикальных линий, разграничивающие спектральные полосы, в которых осуществляется изменение амплитуды спектральных компонент. Изображения в окнах появляются после выбора источника звука.

Слева находятся движки и окна для управления демонстрацией. Блок управлений "Источник звука" включает окно *"Файл"*, при активации которого следует нажать кнопку *"Выбрать"*. В этом случае открывается папка *"Audio sample"* c несколькими ранее записанными музыкальными фрагментами и пользователю предоставляется выбор какого-либо из них. После нажатия кнопки *"Открыть"* у выбранного фрагмента на экране появляется изображение входного звукового сигнала и его спектра. Активацией кнопки *"Микрофон"* предоставляется возможность записать звуковой сигнал с микрофона компьютера, которая осуществляется после нажатия кнопки *"Записать"*. При нажатии кнопки *"Воспроизвести/Остановить"* динамик компьютера воспроизводит или прекращает звучание выбранного фрагмента или микрофонной записи.

Блок управлений "Изменение спектра сигнала" включает шесть движков для изменения в диапазоне от 0 до 200% интенсивности звука в спектральных полосах, которые указаны снизу у движков. Результат изменения интенсивности в спектральных полосах обрабатывается, что отражает надпись *"Вычисления"*, появляющаяся поверх движков, и затем воспроизводится на измененном спектре и изображении соответственно преобразованного звукового сигнала. При нажатии кнопки *"Воспроизве-* *сти/Остановить"* в этом блоке управления динамик компьютера воспроизводит или прекращает звучание преобразованного звукового сигнала. Кнопкой *"Сбросить"* осуществляется возврат к исходному спектру и соответствующему ему сигналу в нижних окнах монитора. Кнопкой *"Громкость"* регулируется сила звука на динамиках компьютера.

Кнопка *"Назад"* слева вверху экрана возвращает в главное меню демонстрации.

**Предлагается** проанализировать на слух изменение звучания различных музыкальных фрагментов при изменении интенсивности звука в различных спектральных полосах. Для этого рекомендуется поочередно включать и останавливать звучание входного и преобразованного звукового сигналов.

### *Раздел "Изменение спектра звукового сигнала" иллюстрирует*

возможность управления тональностью звучания музыкального фрагмента или микрофонной записи посредством изменения интенсивности спектральных компонент в различных спектральных полосах сигнала.

### **2.4. Фильтрация сигнала и преобразование Фурье**

Демонстрация иллюстрирует обработку сигнала, светового пучка и оптического изображения методом спектральной фильтрации. Показано, что выбором оптимальной полосы фильтра в спектральном пространстве Фурье можно очистить сигнал, пучок и изображение от наложенного на них шума без существенной потери качества. Демонстрация предназначена для сопровождения лекций по курсам "Радиофизика", "Волновые процессы", "Теория передачи сигналов", "Численные методы" и др.

Демонстрация находится в папке *"Спектральная фильтрация 1"*, где размещен исполняемый файл *"Spectral Filtering".* На заставку демонстрации вынесены кнопки: *"Продолжить"* – для перехода в главное меню демонстрации; *"Авторы"* – для знакомства с авторами раздела; *"Выход"* – для выхода из демонстрации. На главном меню демонстрации указаны ее разделы "Фильтрация гауссова импульса", "Фильтрация гауссова пучка" и "Фильтрация изображения", которые можно использовать как независимо, так и при последовательном рассмотрении. Для перехода к выбранному разделу используется кнопка *"Запустить",* расположенная у его названия. Кнопка *"Назад"*, расположенная внизу справа на экране монитора, возвращает к заставке демонстрации. Переход от одного раздела к другому осуществляется через главное меню, возврат в которое выполняется кнопкой *"Назад".*

### *Литература*

*Ж. Макс, Методы и техника обработки сигналов при физических измерениях, т.1. М.: Мир, 1983.* 

*Р. Отнес, Л. Эноксон, Прикладной анализ временных рядов. М.: Мир, 1982.* 

*Л. Рабинер, Б. Гоулд, Теория и применение цифровой обработки сигналов. М.: Мир, 1978.* 

А.С. Кингсеп, Г.Р. Локшин, О.А. Ольхов, Основы физики, том 1, М.: *Физматлит, 2001.* 

#### **Фильтрация гауссова импульса**

Цель раздела продемонстрировать процедуру спектральной фильтрации импульса и проиллюстрировать влияние амплитудно-частотной характеристики (формы и полосы) спектрального фильтра на качество очистки сигнала от шума на примере импульса гауссовой формы с центральной частотой, равной нулю.

*Физическая постановка***.** Метод спектральной фильтрации импульса состоит из следующих этапов:

1. Вычисление частотного спектра  $\tilde{S}(f)$  рассматриваемого импульса с шумом  $\tilde{\xi}(t)$  прямым преобразованием Фурье (ПФ), которое в комплексном представлении выражается следующим образом:  $\widetilde{S}(f) = \int \xi(t) \exp\{-i2\pi ft\} dt$  $\widetilde{S}(f) = \int_{0}^{+\infty} \widetilde{\xi}(t) \exp\{-i2\pi ft\} dt$ .  $-\infty$ 

2. Наложение спектрального фильтра с амплитудно-частотной характеристикой (формой и частотной полосой)  $H(f)$  на спектр импульса, в результате чего спектр импульса после фильтра  $\widetilde{S}_H(f)$  принимает вид:  $\widetilde{S}_H(f) = \widetilde{S}(f) \cdot H(f)$ .

3. Восстановление импульса  $\widetilde{\xi}_H(t)$  обратным преобразованием Фурье (ОПФ) по спектру  $\widetilde{S}_H(f)$ , полученному после фильтрации,  $f_H(t) = \frac{1}{2} \int \overline{S}_H(f) \exp\{i2\pi ft\} df$  $\widetilde{\xi}_H(t) = \frac{1}{2\pi} \int \widetilde{S}_H(f) \exp\{i2\}$  $\widetilde{\xi}_H(t) = \frac{1}{2} \int \widetilde{S}_H(f) \exp\{i2\pi ft\} df$ .

Если в импульсе  $\tilde{\xi}(t)$  существует шум, то в его спектре  $\tilde{S}(f)$  имеются гармоники, обусловленные шумом. Эти гармоники можно подавить с помощью спектрального фильтра *H*( *f* ), коэффициент передачи которого равен нулю в полосе частот шумовых гармоник и близок к единице в полосе исходного импульса в отсутствии шума  $\xi(t)$ . Спектр  $\widetilde{S}_H(f)$ , получаемый после фильтрации, не содержит шумовых гармоник и близок к спектру  $S(f)$  исходного импульса  $\xi(t)$ . В результате, импульс  $\widetilde{\xi}_H(t)$ , восстановленный по спектру  $\widetilde{S}_H(f)$ , оказывается очищенным от шума. Оптимизацией ширины и формы амплитудно-частотной характеристики спектрального фильтра *H*( *f* ) можно получить после спектральной фильтрации такой импульс  $\widetilde{\xi}_{H}(t)$ , который не содержит шума и одновременно не является искаженным по сравнению с исходным импульсом, который не содержит шума  $\xi(t)$ .

В разделе "Фильтрация гауссова импульса" иллюстрируется процедура спектральной фильтрации гауссова импульса с центральной частотой, равной нулю, (видеоимпульса)  $\tilde{\xi}(t)$  при аддитивно наложенном шуме  $\tilde{\eta}(t)$ :

$$
\widetilde{\xi}(t) = A \cdot \exp\{-t^2 / \tau^2\} \cdot (1 + \widetilde{\eta}(t)).
$$

В отсутствие шума спектр гауссова видеоимпульса  $\xi(t) = A \cdot \exp\{-t^2 / \tau^2\}$ имеет гауссовой функции  $S(f) = \frac{1}{2\pi} A \sqrt{\pi} \tau \exp \left\{-\pi^2 \tau^2 f^2\right\}$  $=\frac{1}{2\pi}A\sqrt{\pi}\tau\exp\{-\pi^2\tau^2f^2\}$ , максимум которой находится на частоте  $f = 0$ . Ширина спектра, определяемая по уровню  $e^{-1}$ , равна характерной его частоте  $f_{e^{-1}} = (\pi \tau)^{-1}$ , на которой функция  $S(f_{e^{-1}}) = e^{-1} S(0)$ . Предоставляется возможность рассмотреть импульс с узкополосным шумом  $\tilde{\eta}(t)$  вида "1" или вида "2", а также при одновременном их наложении на импульс. Частотная полоса  $f_0$  шума вида "1" и "2"

выше характерной частоты  $f_{e^{-1}}$ , определяющей ширину спектра рассматриваемого гауссова импульса, что позволяет успешно осуществить спектральную фильтрацию сигнала. Для фильтрации используются фильтры  $H(f)$  со следующими амплитудно-частотными характеристиками:

• прямоугольной формы, при которой коэффициент передачи равен единице в полосе пропускания и нулю вне полосы:  $H(f) = 1$  при  $f \le f_H$  и  $H(f) = 0$  при  $f > f_0$ ;

• "супергауссовой" формы с различными значениями параметра  $m = 1, 2, 4, 8$ , определяющего крутизну изменения коэффициента передачи фильтра на границе его частотной полосы:  $H(f) = \exp\{-\left(f^2/f_0^2\right)^m\}$ . Коэффициент передачи "супергауссового" фильтра  $H(f)$  при параметре  $m=1$  является гауссовой функцией частоты, а при  $m=8$  коэффициент  $H(f)$  близок к коэффициенту передачи прямоугольного фильтра.

Компьютерный эксперимент. В демонстрации представлены:

- блок-схемы преобразования Фурье и процедуры спектральной фильтрации гауссового импульса,

- исходный импульс  $\xi(t)$  и импульс с шумом  $\tilde{\xi}(t)$  в зависимости от време-НИ.

- спектры исходного импульса  $S(f)$  и импульса с шумом  $\widetilde{S}(f)$ ,

- амплитудно-частотная характеристика фильтра  $H(f)$  с варьируемой формой и шириной частотной полосы,

- спектр импульса после фильтрации  $\widetilde{S}_H(f)$ ,

- импульс с шумом  $\widetilde{\xi}_{H}(t)$ , восстановленный после спектральной фильтрации, в сравнении с исходным импульсом  $\xi(t)$ .

На экране монитора вверху изображены блок-схемы - вверху для преобразования Фурье, под ней - для процедуры спектральной фильтрации. Поле под блок-схемами отведено для окон, которые предназначены для сигналов, их спектров и амплитудно-частотной характеристики фильтра, которые воспроизводятся в ходе выполнения компьютерного эксперимента. Верхний ряд из трех окон соответствует схеме преобразования Фурье и является реперным, так как на нем изображаются исходный импульс без шума  $\xi(t)$ , его спектр  $S(f)$ , полученный прямым преобразованием Фурье (ПФ), и импульс  $\xi_H(t)$ , восстановленный по спектру при обратном преобразовании Фурье (ОПФ). Нижний ряд окон соответствует схеме спектральной фильтрации импульса с шумом. В левом окне этого ряда изображается импульс с шумом  $\tilde{\xi}(t)$ , в среднем окне – его спектр  $\tilde{S}(f)$ , получаемый при ПФ, амплитудно-частотная характеристика фильтра  $H(f)$  и также результат наложения фильтра на спектр  $H(f) \cdot \tilde{S}(f)$ , в правом окне – импульс

 $\widetilde{\xi}_{H}(t)$ , восстановленный после спектральной фильтрации в результате ОПФ.

Кнопки *"ПФ"*, *"ОПФ"*, *"Фильтр H(f)"* на блок-схемах предназначены для управления демонстрацией. Кроме того, в процессе выполнения компьютерного эксперимента на экране появляются необходимые окошки и движки, управляемые мышью, для варьирования параметров импульса и спектрального фильтра.

Эксперимент начинается с фиксации курсора в окнах наверху слева на экране монитора под надписью *"Исходный импульс"*. При фиксации курсора у надписи *"без шума"* стартует воспроизведение процедуры преобразования Фурье для исходного импульса без шума  $\xi(t)$ , при фиксации курсора в окне у надписи *"с шумом"* – процедуры спектральной фильтрации импульса с шумом  $\tilde{\xi}(t)$ . После старта эксперимента в левых окнах появляется изображение выбранного импульса. При этом для получения импульса с шумом необходимо выбрать вид шума *"1"* , *"2"* или оба одновременно путем фиксации курсора в окнах "*Шум1*", "*Шум2*" под изображением зашумленного импульса. С воспроизведением импульсов на блок-схемах выделяется жирной синей стрелкой направление на кнопки *"ПФ"*, указывая тем самым следующий шаг эксперимента. Нажатием кнопки *"ПФ"* на выбранной блок-схеме воспроизводится спектр соответствующего импульса *S*( *f* )

в среднем окне верхнего ряда и  $\widetilde{S}(f)$  – нижнего ряда. Получение реперных изображений, которые соответствуют процедуре преобразования Фурье импульса без шума, завершается нажатием кнопки *"ОПФ"* на верхней блок-схеме.

В процедуре фильтрации зашумленного импульса жирная синяя стрелка из кнопки *"ПФ"* указывает на необходимость введения спектрального фильтра нажатием конки *"Фильтр H(f)"*. Одновременно под кнопкой *"Фильтр H(f)"* появляются указатель формы амплитудно-частотной характеристики фильтра с кнопками: *"Прямоугольный"* и *"Супергауссов"* и горизонтальная шкала с движком для изменения частотной полосы фильтра. Амплитудно-частотная характеристика фильтра изображается красной кривой в среднем окне нижнего ряда. Спектр импульса после фильтрации  $H(f) \cdot \widetilde{S}(f)$  визуализируется черной кривой после фиксации курсора в соответствующем окне.

**Предлагается** проанализировать восстановление зашумленного видеоимпульса гауссовой формы при варьировании ширины спектральной полосы и амплитудно-частотной характеристики спектрального фильтра.

## *Раздел "Фильтрация гауссова импульса" иллюстрирует следующие закономерности:*

1. При ограничении фильтром спектральной полосы гауссова видеоимпульса импульса (без шума) его длительность после восстановления увеличивается. Такое увеличение особенно существенно, если граница спектральной полосы фильтра близка или меньше характерной частоте  $f_{e^{-1}} = (\pi \tau)^{-1}$  для спектра гауссова импульса;

2. Гауссов импульс с шумом, спектр которого лежит выше характерной частоты  $f_{e^{-1}} = (\pi \tau)^{-1}$  импульса, можно очистить от шума с помощью спектрального фильтра с оптимальной полосой пропускания. Верхняя граница этой полосы должна быть меньше частот шума, но выше характерной частоты  $f_{e^{-1}} = (\pi \tau)^{-1}$  для гауссового импульса;

3. Использование фильтров с амплитудно-частотной характеристикой супергауссовой формы с параметром *m* 1, 2 не позволяет осуществлять без искажений фильтрацию импульса с шумом, если спектр шума близок к характерной частоте  $f_{e^{-1}} = (\pi \tau)^{-1} (\pi \tau)^{-1}$  импульса;

4. Наиболее предпочтительны супергауссовы фильтры с параметром  $m = 4, 8$ , при которых их амплитудно-частотная характеристика близка к прямоугольной, но остается непрерывной.

#### **Фильтрация гауссового пучка**

Цель раздела – продемонстрировать процедуру спектральной фильтрации изображения и проиллюстрировать влияние ширины амплитудночастотной характеристики (формы) спектрального фильтра на восстановление изображения и качество очистки его от шума на примере пучка гауссового профиля.

*Физическая постановка.* Метод спектральной фильтрации изображения состоит из тех же этапов, что и в случае фильтрации сигнала. Отличие состоит в том, что преобразования Фурье осуществляются в двумерной области координат  $\{x, y\}$  для изображения  $\xi(x, y)$  и области пространственных частот  $\{k_x, k_y\}$  для его спектра  $S(k_x, k_y)$ . При этом амплитудночастотная характеристика фильтра  $H(k_x, k_y)$  также задается в двумерной области пространственных частот.

В разделе иллюстрируется процедура спектральной фильтрации изобра- $\sum_{y} P(x)$  *x*  $\sum_{y} P(y)$   $\sum_{y} P(y)$   $\sum_{y} P$ виде квазигармонических возмущений, период которых по осям *OX* и *OY* совпадает:

$$
\widetilde{\xi}(x, y) = A \cdot \exp\{-(x^2 + y^2)/a^2\} \cdot (1 + \cos 2\pi x/b \cdot \cos 2\pi y/b).
$$

Характерная частота пространственного спектра, определяемая по уровню  $e^{-1}$ , равна  $k_{e^{-1}} = (\pi a)^{-1}$ . Для фильтрации используется фильтр  $H(k_x, k_y)$ с амплитудно-частотной характеристикой прямоугольной формы, при которой коэффициент передачи равен единице в полосе пропускания, имеющей форму круга на плоскости  $\{k_x, k_y\}$ , и равен нулю вне полосы:  $H(k_x, k_y) = 1$  при  $\sqrt{k_x^2 + k_y^2} \le h$  и  $H(k_x, k_y) = 0$  при  $\sqrt{k_x^2 + k_y^2} > h$ . Ширина полосы пропускания фильтра *h* может меняться в процессе эксперимента.

В разделе демонстрации предоставляется возможность рассмотреть восстановление изображений пучка без шума и с шумом после фильтрации его спектра фильтром формы. При периоде возмущений *b*, близком к радиусу пучка *a*, их пространственная частота  $2\pi/b$  превышает характерную частоту пространственного спектра гауссового пучка  $k_{e^{-1}} = (\pi a)^{-1}$ , что позволяет успешно осуществить спектральную фильтрацию изображения гауссового пучка, выбирая оптимальную полосу пропускания *h* .

*Компьютерный эксперимент.* В этом разделе демонстрации представлены:

 изображения на плоскости и профили исходных гауссовых пучков без шума  $\xi(x, y)$  и с шумом  $\tilde{\xi}(x, y)$ ,

 спектры для пучков без шума и с шумом в виде распределений интенсивности спектральных компонент, изображенных на плоскости пространственных частот  $\{\pm k_x, \pm k_y\}$ , а также в зависимости от пространственной частоты  $k_x$  при  $k_y = 0$ ,

 варьируемая граница полосы пропускания прямоугольного фильтра  $H(k_x, k_y)$  на плоскости пространственных частот  $\{\pm k_x, \pm k_y\}$  и соответствующая амплитудно-частотная характеристика фильтра в зависимости от пространственной частоты  $k_x$  при  $k_y = 0$ ,

– изображения на плоскости и профили для пучка без шума  $\xi(x, y)$ , восстановленного по его двумерному спектру, и пучка с шумом  $\widetilde{\xi}(x, y)$ , восстановленного после фильтрации.

На экране монитора представлены два ряда окон. Верхний ряд из трех окон является реперным и предназначен для пучка без шума: левое окно – для изображения исходного пучка и его профиля, среднее – для его пространственного спектра, полученного прямым преобразованием Фурье (ПФ), правое – для изображения и профиля пучка, восстановленного обратным преобразованием Фурье (ОПФ) по его пространственному спектру. Характерная частота  $k_{e^{-1}} = (\pi a)^{-1}$ оценивается качественно по размытой границе яркого круга в изображении пространственного спектра. Нижний ряд окон предназначен для иллюстрации процедуры спектральной фильтрации изображения. В левом окне этого ряда изображаются исходный пучок с шумом и профиль этого пучка вдоль горизонтальной прямой, проходящей через центр пучка. Кнопка управления *"шум"* позволяет накладывать или отменять гармонический шум на пучок. В среднем окне изображаются двумерный спектр исходного пучка с шумом, получаемый прямым преобразованием Фурье (ПФ). При нажатии кнопки "*Фильтр*" на изображении спектра появляется граница полосы пропускания фильтра в виде окружности красного цвета и горизонтальный движок у этой кнопки для изменения границы полосы пропускания. Кроме того, в этом окне представлены в зависимости от пространственной частоты  $k_r$  (при  $k_w = 0$ ) интенсивность спектральных компонент для пучка и амплитудно-частотная характеристика фильтра.

В правом окне изображается пучок, восстановленный после спектральной фильтрации в результате ОПФ. Кнопки *"ПФ"*, *"ОПФ"* предназначены для получения соответственно спектров пучков и восстановления их по спектру, кнопка *"Фильтр"* – для введения фильтра, движок у этой кнопки – для изменения полосы пропускания фильтра. Поскольку вычисление спектров при прямом (ПФ) и обратном (ОПФ) преобразовании Фурье выполняются непосредственно во время компьютерного эксперимента, получение изображения, восстановленного после фильтрации, требует нескольких секунд.

При запуске эксперимента в разделе "Фильтрация гауссова пучка" на экране монитора по умолчанию воспроизводятся изображения исходных пучков без шума и с шумом, а также их профили. С помощью кнопки *"Шум"* можно отменить или добавить шум в пучок. Нажатием кнопок *"ПФ"* воспроизводятся спектры исходных пучков: в среднем окне верхнего ряда – пучка без шума, нижнего ряда – пучка с шумом. Получение реперных изображений, которые соответствуют восстановлению изображения в результате обратного преобразования Фурье пучка без шума, завершается нажатием кнопки *"ОПФ"* в верхнем ряду.

Для пучка с шумом наложение фильтра на спектр осуществляется после нажатия кнопки *"Фильтр*", под которой появляется движок для управления полосой фильтра. На двумерном спектре пучка с шумом воспроизводится граница полосы пропускания фильтра в виде окружности красного цвета и его амплитудно-частотная характеристика в зависимости от пространственной частоты  $k_x$  (при  $k_y = 0$ ). Нажатием кнопки  $\frac{n}{\omega}$  в нижнем ряду осуществляется построение изображения и профиля пучка с шумом после спектральной фильтрации с различной полосой фильтра. Поскольку фильтрация осуществляется в реальном времени, то после изменения полосы фильтра необходимо вновь обращаться к кнопке *"ОПФ"*. Для возвращения в главное меню демонстрации используется кнопка "*Назад*", которая расположена в центре экрана.

**Предлагается** проанализировать восстановление зашумленного гауссового пучка, а также изменение его ширины, при варьировании ширины спектральной полосы пространственного фильтра.

## *Раздел "Фильтрация гауссова пучка" иллюстрирует следующие закономерности:*

1. При ограничении фильтром пространственного спектра гауссового пучка его поперечный размер после восстановления увеличивается. Увеличение размера гауссового пучка становится значительным, если граница спектральной полосы фильтра близка или меньше характерной частоты пространственного спектра пучка;

2. Изображение гауссова пучка с квазигармоническим шумом имеет вид совокупности симметрично расположенных максимумов, величина которых убывает к периферии пучка;

3. В спектре гауссового пучка при наложении рассматриваемого квазигармонического шума, период которых близок к радиусу пучка, возникают симметрично расположенные максимумы в распределении спектральных компонент на частоте, превышающей характерную пространственную частоту  $k_{e^{-1}} = (\pi a)^{-1}$  для гауссового пучка;

4. Гауссов пучок можно очистить от шума с помощью спектрального фильтра с оптимальной полосой пропускания. Верхняя граница этой полосы должна быть меньше основной частоты шума  $2\pi / b$ , но выше характерной частоты  $k_{e^{-1}} = (\pi a)^{-1}$ для спектра гауссового пучка. При увеличении ширины полосы пропускания фильтра таким образом, что он пропускает гармоники шума или их часть, в изображении пучка после фильтрации остаются искажения.

### **Фильтрация изображения**

Цель раздела – продемонстрировать на примере изображения эмблемы факультета ВМК МГУ процедуру спектральной фильтрации изображения и проиллюстрировать влияние ширины амплитудно-частотной характеристики (формы) спектрального фильтра на качество изображения после фильтрации.

*Физическая постановка.* Метод спектральной фильтрации конкретного изображения состоит из тех же этапов, что и в случае фильтрации гауссова пучка. При наличии шума в виде аддитивных гармонических возмущений, период которых много меньше общего размера эмблемы ВМК, искажение изображения имеет вид мелкомасштабной квадратной сетки, которая накладывается на эмблему. Для фильтрации изображения с шумом используется фильтр  $H(k_x, k_y)$  с амплитудно-частотной характеристикой прямоугольной формы, при которой коэффициент передачи равен единице в полосе пропускания, имеющей форму круга на плоскости  $\{k_x, k_y\}$ , и равен нулю вне полосы:

 $H(k_x, k_y) = 1$  при  $\sqrt{k_x^2 + k_y^2} \le h$  и  $H(k_x, k_y) = 0$  при  $\sqrt{k_x^2 + k_y^2} > h$  $(k_x, k_y) = 1$  при  $\sqrt{k_x^2 + k_y^2} \le h$  и  $H(k_x, k_y) = 0$  при  $\sqrt{k_x^2 + k_y^2} > h$ .

Ширина полосы пропускания фильтра *h* может меняться в процессе эксперимента. Поскольку масштаб искажающей сетки близок к фрагментам изображения эмблемы, выбор оптимальной полосы фильтра для получения качественного изображений без искажений оказывается весьма затруднительным. Поэтому выбор оптимальной полосы фильтрации является довольно субъективным.

*Компьютерный эксперимент.* В этом разделе демонстрации представлены:

изображения эмблемы факультета ВМК без шума и с шумом,

 пространственные спектры для эмблемы без шума и с шумом, которые представлены в виде распределений интенсивности спектральных компонент, изображенных на плоскости пространственных частот,

 $-$ для фильтра  $H(k_x, k_y)$  варьируемая граница полосы пропускания в виде круга на плоскости пространственных частот  $\{\pm k_x, \pm k_y\}$ ,

 изображение эмблемы без шума, восстановленное по его двумерному спектру, и эмблемы с шумом, восстановленное после фильтрации.

На экране монитора представлены два ряда окон. Верхний ряд из трех окон является реперным и предназначен для эмблемы без шума: левое окно – для исходного изображения, среднее – для его пространственного спектра, полученного прямым преобразованием Фурье (ПФ), правое – для изображения эмблемы, восстановленного обратным преобразованием Фурье (ОПФ) по его пространственному спектру. Нижний ряд окон предназначен для иллюстрации процедуры спектральной фильтрации изображения. В левом окне этого ряда изображается исходная эмблема с шумом. Кнопка управления *"Шум"*, расположенная рядом с этим окном, позволяет накладывать или отменять гармонический шум на эмблему. В среднем окне на зеленом фоне изображается для эмблемы с шумом ее двумерный спектр, получаемый прямым преобразованием Фурье (ПФ), а также граница полосы пропускания фильтра в виде кольца красного цвета. В правом окне изображается эмблема, восстановленная после спектральной фильтрации в результате ОПФ. Кнопки *"ПФ"*, *"ОПФ"* предназначены для получения соответственно спектров изображения и восстановления изображения по его спектру после фильтрации, кнопка *"Фильтр"* – для введения фильтра, движок у этой кнопки – для изменения полосы пропускания фильтра. После изменения полосы фильтра обратное преобразование Фурье для восстановления изображения осуществляется после нажатия кнопки *"ОПФ"*. Поскольку вычисление спектров при прямом (ПФ) и обратном (ОПФ) преобразованиях Фурье выполняются непосредственно во время компьютерного эксперимента, получение изображения, восстановленного после фильтрации, требует времени до нескольких секунд.

**Предлагается** определить оптимальную полосу фильтра, исходя из самостоятельно сформулированной оценки критерия качества фильтрации.

### *Раздел "Фильтрация изображения" иллюстрирует следующие закономерности:*

1. Пространственный спектр изображения эмблемы ВМК, содержащего структуру тонких полос, имеет вид большого числа симметрично расположенных максимумов, в которых интенсивность спектральных компонент убывает с увеличением пространственной частоты;

2. При границе спектральной полосы фильтра, значительно превышающей пространственные частоты максимумов в спектре изображения без шума, контраст восстановленного изображения не снижается по сравнению с реперным изображением. При границе полосы фильтра, совпадающей или меньшей высшей пространственной частоты в спектре изображения эмблемы, контраст восстановленного изображения ухудшается и тем значительнее, чем больше высокочастотных гармоник подавляется фильтром. Это означает, что высокочастотные гармоники в пространственном спектре эмблемы ВМК создают необходимый контраст изображения;

3. При наложении мелкомасштабного гармонического шума появляются максимумы в распределении спектральных компонент, расположенные симметрично на частотах, значительно превышающих пространственные частоты в спектре изображения эмблемы;

4. Изображение эмблемы можно очистить от шума с помощью спектрального фильтра, граница полосы пропускания которого больше высшей пространственной частоты спектра эмблемы и ниже частот шума. Однако при этом контраст изображения после фильтрации может оказаться хуже, чем у исходного.

#### 2.5. Спектральная фильтрация

Демонстрация иллюстрирует обработку импульса, светового пучка и оптического изображения методом спектральной фильтрации. Показано, что выбором оптимальной полосы фильтра в спектральном пространстве Фурье можно очистить импульс, пучок и изображение от наложенного на них шума без существенной потери качества. Настоящая демонстрация является дополнением и развитием представленной выше демонстрации "Фильтрация сигнала и преобразование Фурье". Демонстрация предназначена для сопровождения лекций по курсам "Радиофизика", "Волновые процессы", "Теория передачи сигналов", "Численные методы" и др.

Демонстрация находится в папке "Спектральная фильтрация 2", где в папке "презентация" размещены исполняемые файлы "Physics - RU" с русской и "Physics - EN" с английской версиями. На главное меню демонстрации вынесены кнопки для перехода к соответствующим разделам: "Фильтрация импульса"; "Фильтрация гауссова пучка"; "Фильтрация изображения", а также кнопки "Авторы" - для знакомства с авторами раздела и "Вы $xoo'' - \text{для выхода из демонстрации. Разделы демонстрации можно исполь$ зовать как независимо, так и при последовательном рассмотрении.

#### Литература

Ж. Макс, Методы и техника обработки сигналов при физических измерениях, т.1. М.: Мир, 1983.

Р. Отнес, Л. Эноксон, Прикладной анализ временных рядов. М.: Мир, 1982.

Л. Рабинер, Б. Гоулд, Теория и применение цифровой обработки сигналов. М.: Мир, 1978.

А.С. Кингсеп, Г.Р. Локшин, О.А. Ольхов, Основы физики, том 1, М.: Физматлит, 2001.

#### Фильтрация импульса

Цель этого раздела продемонстрировать спектральную обработку и фильтрацию импульса, проиллюстрировать влияние амплитудно-частотной характеристики спектрального фильтра на форму импульса и на качество его очистки от шума с различным спектром.

Физическая постановка. В этом разделе рассматриваются импульсы  $\xi(t)$ , которые представимы следующим образом  $\xi(t) = A(t) \cos(2\pi f_0 t)$ , где  $f_0$  – несущая частота. Огибающая  $A(t)$  имеет вид  $A(t) = A_0 \exp\{-t^2/\tau^2\}$ для импульса гауссовой формы и  $A(t) = \begin{cases} A_0, & |t| \leq \tau \\ 0, & |t| > \tau \end{cases}$  для импульса прямо-

угольной формы, где т-половина длительности импульса. Если период осцилляций  $T = 2\pi/f_0$  на несущей частоте много меньше длительности т  $(T \ll \tau)$ , то импульс является квазигармоническим (узкополосным).

Спектр  $S(f)$  квазигармонического импульса является спектром огибающей  $S_A(f - f_0)$ , сдвинутым на частоту несущей  $f_0$  по оси частот. Если период T сравним или больше длительности  $\tau$   $(T \ge \tau)$ , то импульс является широкополосным, и его спектр простирается от частоты, равной нулю. При несущей частоте  $f_0 = 0$  период  $T \rightarrow \infty$ , и спектр импульса  $S(f)$  совпадает со спектром огибающей:  $S(f) = S_A(f)$ .

Для шума, который аддитивно накладывается на импульс, приняты следующие модели:

• цветной шум с гауссовым спектром  $S_{\text{m}}(f) = S_{\text{m}} \exp \left\{-\left(\frac{f - f_{\text{m}}}{\Delta f_{\text{m}}}\right)^2\right\}$ , у ко-

торого варьируются центральная частота  $f_{\rm m}$  и ширина  $\Delta f_{\rm m}$  спектральной полосы;

• белый шум, у которого спектр является постоянным по частоте  $S_{\text{m}}(f) = S_{\text{m}}$ , а амплитуда варьируется;

• широкополосный шум, спектр которого  $S_{\text{m}}(f)$  случайно меняется в ограниченной полосе частот, а амплитуда спектральных компонент варьируется в широком диапазоне.

При аддитивном наложении шума на импульс полный спектр  $S_{\gamma}(f)$ входного сигнала представляет собой сумму спектров регулярной  $S(f)$  и шумовой  $S_{m}(f)$  компоненты:  $S_{\Sigma}(f) = S(f) + S_{m}(f)$ .

Для спектральных фильтров используются две модели:

• "окно" - прямоугольный фильтр, у которого амплитудно-частотная характеристика (коэффициент пропускания)  $H(f)$  равна единице в полосе

$$
\text{V} = \begin{cases} 1, & f \in [f_{\phi} - 0.5 \cdot \Delta f_{\phi}, f + 0.5 \Delta f] \\ 0, & f \notin [f_{\phi} - 0.5 \Delta f_{\phi}, f_{\phi} + 0.5 \Delta f_{\phi}] \end{cases}
$$

• "супергаусс" - фильтр с амплитудно-частотной характеристикой в виде супергауссовой функции  $H(f) = \exp\left\{-\left(\frac{f - f_{\phi}}{0.5\Delta f_{\phi}}\right)^n\right\}$ , где  $f_{\phi}$  – центральная

частота,  $\Delta f_{\phi}$  – ширина частотной полосы пропускания фильтра, *n* - параметр, определяющий крутизну изменения коэффициента пропускания на границе полосы.

Амплитудно-частотная характеристика "супергауссова" фильтра  $H(f)$ при параметре  $n=1$  является гауссовой функцией частоты, а при  $n=8$  $H(f)$  близка к характеристике прямоугольного фильтра.

В этом разделе демонстрации иллюстрируются следующие физические задачи:

 трансформация гауссового и прямоугольного импульса (*t*) и его частотного спектра  $S(f)$  при изменении несущей частоты  $f_0$  в широком диапазоне;

 изменение амплитудно-частотной характеристики *H*( *f* ) прямоугольного и супергауссового фильтра при варьировании центральной частоты  $f_{\phi}$  и ширины  $\Delta f_{\text{m}}$  его полосы пропускания, а также параметра *n*;

 $-$ трансформация импульса  $\xi(t)$  при его спектральной обработке наложением прямоугольного или супергауссового фильтра с различной центральной частотой  $f_{\phi}$  и шириной полосы пропускания  $\Delta f_{\text{m}}$ , а также параметра *n* ;

 $-$  изменение импульса  $\xi(t)$  и полного спектра  $S_{\Sigma}(f)$  при аддитивном наложении цветного, белого и широкополосного шума с различными параметрами его спектра  $S<sub>w</sub>(f)$ ;

 спектральная фильтрация импульса с различным шумом посредством наложения прямоугольного или супергауссового фильтра с различной центральной частотой  $f_{\phi}$  и шириной  $\Delta f_{\mu}$  полосы пропускания, а также параметра *n* ;

*Компьютерный эксперимент*. В правой части экране находятся три окна. Верхнее окно предназначено для представления входного сигнала: исходного импульса  $\xi(t)$  или импульса с аддитивным шумом – до спектральной обработки, среднее – для спектра регулярной  $S(f)$ , шумовой  $S<sub>m</sub>(f)$ компонент, а также полного спектра  $S_{\Sigma}(f)$  при аддитивном наложении шума на импульс, нижнее - для выходного сигнала после спектральной обработки и фильтрации. Кнопка *"Масштаб"* наверху слева верхнего окна меняет одновременно масштаб изображения входного и выходного сигналов.

Для управления демонстрацией в левой части экрана находятся кнопки, движки и окна, которые тематически объединены в четыре блока, расположенные друг под другом.

 Блок **"Параметры сигнала"** включает строку "Огибающая" с окном "*Гаусс*/*Прямоугольник*" для выбора формы огибающей импульса *A*(*t*) и движок *"Несущая частота"* для изменения несущей частоты  $f_0$  в диапазоне от 0 до 8 Гц. По умолчанию при входе в раздел установлен узкополосный импульс с гауссовой огибающей и несущей частотой  $f_0 = 4 \Gamma$ ц.

 Блок **"Наложение шума"** предназначено для наложения шума и изменения его параметров. После фиксации курсора в окне "*Наложение шума*" открывается возможность выбора и изменения параметров спектра шума  $S_{\text{m}}(f)$  посредством фиксации курсора в соответствующих окнах: "Цвет*ной*", "*Белый*", "*Широкополосный*". Спектр цветного шума варьируется движками "полоса" и *"частота"*, амплитуда белого и широкополосного – движками на строке с соответствующим названием. По умолчанию после активации этого блока управления устанавливается шум с цветным спектром на центральной частоте  $f_{\text{m}} = 4 \Gamma$ ц.

 Блок **"Спектр"** содержит три окна: "*Регулярной компоненты*" для вывода на экран спектра импульса без шума *S*( *f* ), "*Шумовой компоненты*" спектра шума  $S_{\text{m}}(f)$ , и "*Полный*" – для суммарного спектра, то есть спектра импульса с шумом  $S_{\Sigma}(f)$ . По умолчанию на экран выводится спектр регулярной компоненты сигнала.

 Блок "**Фильтр"** после фиксации курсора в соответствующем окне предоставляет возможность выбора спектрального фильтра и варьирования его параметров. Окнами "*Окно*" и "*Супергаусс*" накладывается соответственно фильтр с прямоугольной и супергауссовой амплитудно-частотной характеристикой. Движком *"Ширина"* варьируется ширина  $\Delta f_{\phi}$ , движком  $\frac{m}{\sqrt{2}}$  *PHEH 2020 • • <sup>1</sup> /</sup> /<sup><i>PHEH 2020* · <sup>*M*</sup> /<sup>*F<sub>t</sub>*</sup> *PHEH 30 · <i>H<sub>ft</sub> H H*<sub>(*f*)</sub> + *b* · *HH*<sub>1</sub> · *HH*<sub>1</sub> · *HH*<sub>1</sub> · *HH*<sub>1</sub> · *HH*<sub>1</sub> · *HH*<sub>1</sub> · *HH*<sub>1</sub> · *HH*<sub>1</sub> · *HH*<sub>1</sub> · *HH*<sub>1</sub> · *HH*</sup> ра. Крутизна изменения коэффициента пропускания на границе полосы супергауссового фильтра варьируется движком *"n"* , который задает целочисленные значения параметра *n* в диапазоне от 1 до 8. По умолчанию при активации этой части устанавливается прямоугольный фильтр с шириной  $\Delta f_{\phi} = 1$  Гц и центральной частотой  $f_{\phi} = 4$  Гц его спектральной полосы.

Слева вверху экрана находится кнопки *"Назад в меню"* для возвращения в главное меню демонстрации и *"Сброс параметров"* для возвращения к параметрам, устанавливаемым по умолчанию.

*Рекомендуется* рассмотреть трансформацию спектра и импульса гауссовой и прямоугольной формы при изменении несущей частоты, проанализировать возможности спектральной обработки импульса без шума и спектральной фильтрации импульса с шумом при наложении фильтра с различной амплитудно-частотной характеристикой при варьировании его центральной частоты и ширины спектральной полосы

## *Раздел "Фильтрация импульса" иллюстрирует следующие закономерности:*

1. При изменении несущей частоты  $f_0$  узкополосного импульса его спектр *S*( *f* ) сдвигается по оси частот на величину изменения несущей частоты.

2. Если на спектр узкополосного импульса *S*( *f* ) наложить фильтр, у которого центральная частота  $f_{\phi}$  полосы пропускания  $H(f)$  совпадает с несущей частотой *f*0, длительность выходного импульса после спектральной обработки увеличивается и тем значительнее, чем меньше полоса пропускания фильтра  $\Delta f_{\phi}$  ширины спектра импульса.

3. При наложении фильтра на спектр широкополосного импульса *S*( *f* ) с нулевой несущей частотой  $f_0 = 0$  форма выходного сигнала искажается после спектральной обработки фильтром с центральной частотой  $f_{\phi} = 0$ . Выходной сигнал может быть знакопеременном при положительном исходном импульсе  $\xi(t) \ge 0$ . Искажения формы выходного сигнала особенно существенны для прямоугольного импульса, у которого спектр значительно шире полосы пропускания *f*<sup>ф</sup> фильтра. При увеличении ширины полосы пропускания  $\Delta f_{\phi}$  прямоугольного фильтра с центральной частотой  $f_{\phi} = 0$ возникают осцилляции Гиббса на форме выходного сигнала при спектральной обработке прямоугольного импульса. Осцилляции выходного сигнала уменьшаются, если использовать супергауссов фильтр с параметром *n* = 2 или 3.

4. Наложением фильтра с узкой полосой пропускания  $\Delta f_{\phi}$  на спектр импульса с некоторой несущей  $f_0$  можно получить квазигармонический выходной импульс на центральной частоте  $f_\phi$ , амплитуда которого зависит от величины компонент спектра импульса  $S(f)$  в окрестности частоты  $f_{\phi}$ .

5. При спектральной фильтрации импульса с шумом целесообразно использование фильтра, у которого центральная частота  $f_{\phi}$  полосы пропускания совпадает с частотой максимальной амплитуды в спектре импульса  $S(f)$ . Фильтр с более узкой полосой пропускания  $\Delta f_{\phi}$  уменьшает искажения выходного сигнала, обусловленные шумом, но увеличивает искажения формы выходного сигнала, связанные с ограничением спектральной полосы.

6. В случае узкополосного (гауссовой формы) импульса спектральная фильтрация позволяет эффективно очистить сигнал от цветного шума, если полосы спектров шума  $S_{\text{m}}(f)$  и импульса  $S(f)$  не перекрываются. При широкополосном шуме эффективность спектральной фильтрации узкополосного импульса снижается с увеличением амплитуды шума.

7. В случае широкополосного импульса (прямоугольной формы) решение задачи о спектральной очистки сигнала от шума осуществляется посредством оптимизации центральной частоты  $f_{\phi}$ , ширины полосы  $\Delta f_{\phi}$  и параметра *n* частотного спектра фильтра супергауссовой формы на основе оценочных критериев качества фильтрации, который пользователь формулирует самостоятельно, исходя из качественных соображений.

### **Фильтрация гауссова пучка**

Цель раздела – продемонстрировать спектральную фильтрацию изображения и проиллюстрировать влияние ширины амплитудно-частотной характеристики (формы) спектрального фильтра на восстановление изображения и качество очистки его от шума на примере светового пучка гауссового профиля.

*Физическая постановка.* В этом разделе рассматривается двумерная спектральная фильтрация изображения, основы которой изложены в одноименном разделе демонстрации "Фильтрация сигнала и преобразование Фурье ".

*Компьютерный эксперимент. <sup>2</sup>* Внизу на экране монитора находятся три окна для представления распределений интенсивности света в пучке и спектральных компонент в его пространственном спектре. Левое окно "*Сигнал+Шум*" предназначено для изображения распределения интенсивности в световом пучке до фильтрации, правое "*Выходной сигнал*" – в пучке после спектральной фильтрации. В среднем окне "*Фурье спектр*" представлено в декартовой системе координат на плоскости пространственных частот распределение интенсивности спектральных компонент в спектре пучка, а также красной окружностью нанесена граница полосы пропускания спектрального фильтра. Вверху находятся кнопки и движки для управления демонстрацией, которые тематически объединены в три блока.

В левом блоке управлений "**Шум**" задаются параметры шума, наложение которых на пучок осуществляется фиксацией курсора в окнах "*Широкополосный*" и/или "*Гауссов*". В широкополосном шуме варьируется интенсивность соответствующим движком. В гауссовом шуме движками "*Частота*" и "*Полоса*" варьируются центральная частота *f*<sup>ш</sup> и ширина спектральной полосы  $\Delta f_{\text{m}}$  шума, формируя как узкополосный гауссов шум, так и шум с широкой спектральной полосой, перекрывающей спектр пучка. При этом пространственный масштаб случайных возмущений в изображении пучка меняется в широком диапазоне от размеров, как сравнимых, так и много меньших радиуса гауссова пучка.

Центральный блок управлений "**Параметры спектра**" предназначен для выбора спектра, который изображается в среднем окне, а также соответствующих ему распределений интенсивности на входе и выходе фильтра. При заданном спектре шума открывается возможность использования кнопки *"Только шум"*. После ее нажатия в левом окне появляется распределение интенсивности в выбранном шуме, в среднем - его пространственный спектр, в правом – распределение интенсивности в шуме после фильтрации, если был наложен фильтр. При повторном нажатии этой кнопки восстанавливается распределение интенсивности в пучке с шумом в левом окне, его спектр – в среднем и изображение пучка после фильтрации – в правом. Кнопкой *"Цвет"* осуществляется выбор изображения спектра в цвете или в оттенках серого. Кнопки *"×1", "×2", "×4"* меняют масштаб пространственных частот.

В правом блоке "**Фильтр**" кнопкой *"Наложить фильтр"* осуществляется спектральная фильтрация пучка прямоугольным фильтром, движком  $\pi$ *полоса*<sup>"</sup> – изменение ширины его спектральной полосы  $\Delta f_{\phi}$ .

Слева в верхней части экрана кнопка *"Назад в меню"* возвращает в главное меню демонстрации, кнопка *"Сброс параметров"* – к параметрам, устанавливаемым по умолчанию.

1

<sup>&</sup>lt;sup>2</sup> В этом разделе, в отличие от одноименного раздела демонстрации "Фильтрация сигнала и преобразование Фурье ", иллюстрируется фильтрация гауссова пучка с шумом, параметры спектра которого варьируются в широком диапазоне.

**Предлагается** проанализировать влияние ширины спектральной полосы фильтра на трансформацию пространственных масштабов шума, на очистку изображения пучка от искажений, вызванных широкополосным шумом и гауссовым шумом с различной центральной частотой *f*<sup>ш</sup> и шириной полосы  $\Delta f_{\text{III}}$  его спектра.

## *Раздел "Фильтрация гауссова пучка" иллюстрирует следующие закономерности:*

1. При ограничении фильтром пространственного спектра гауссового пучка его поперечный размер после фильтрации увеличивается, если граница спектральной полосы фильтра близка или меньше характерной частоты пространственного спектра пучка;

2. Спектр гауссова шума на плоскости пространственных частот содержит четыре симметричных максимума, положение которых определяется центральной частотой *f*<sup>ш</sup> в спектре шума, а их поперечный размер – шириной  $\Delta f_{\text{III}}$  спектральной полосы. Распределение интенсивности в изображении гауссова шума имеет вид двумерной сетки, период которой увеличивается с уменьшением центральной частоты шума, а размер изображения увеличивается с уменьшением спектральной полосы шума. При аддитивном наложении гауссова шума распределение интенсивности пучка дополняется регулярной сеткой максимумов, его спектр – спектральными компонентами шума.

3. Распределение интенсивности широкополосного шума имеет вид спеклов, которые накладываются на изображение гауссова пучка, а спектр – вид случайно расположенных максимумов спектральных компонент.

4. При спектральной обработке шума пространственный масштаб двумерной сетки в изображении гауссова шума увеличивается с уменьшением спектральной полосы фильтра.

5. При аддитивном наложении широкополосного шума в изображении светового пучка гауссова профиля появляются спеклы, в спектре – случайно расположенные максимумы спектральных компонент. При наложении гауссова шума в изображении пучка появляется регулярная сетка максимумов, период которой уменьшается с увеличением центральной частоты шума.

6. Спектральная фильтрация изображения светового пучка эффективна при узкополосном гауссовом шуме, спектр которого не перекрывает спектр пучка. В этом случае выбором спектральной полосы фильтра  $\Delta f_{\phi}$ , пропускающего только спектральные компоненты пучка, осуществляется восстановление изображения пучка без искажений. При уменьшении центральной частоты  $f_{\text{III}}$  шумового спектра и/или расширении его полосы  $\Delta f_{\text{III}}$  происходит перекрытие спектров шума и пучка. Поэтому восстановление гауссова распределения интенсивности в сечении светового пучка при спектральной фильтрации сопровождается искажениями, в частности, увеличением поперечного размера.

7. Спектральная фильтрация изображения гауссового пучка с широкополосным шумом осуществляется оптимизацией ширины спектральной полосы  $\Delta f_{\phi}$  фильтра, при которой достигается компромисс в искажениях распределения интенсивности, связанных как со спеклами шума, так и с уширением пучка при ограничении его спектра фильтром.

8. Шаг дискретизации пространственной сетки, используемой при вычислениях в демонстрации, ограничивает снизу пространственный масштаб спеклов в изображении шума. Соответственно, конечное значение частоты Найквиста расчетной сетки ограничивает сверху частоту широкополосного шума, и вследствие этого возникает картина спеклов в его пространственном спектре.

### Фильтрация изображения

Цель раздела - продемонстрировать спектральную фильтрацию изображений от шума и проиллюстрировать влияние ширины спектральной полосы фильтра на качество изображения после фильтрации.

Физическая постановка. В этом разделе рассматривается двумерная спектральная фильтрация изображения, основы которой изложены в одноименном разделе демонстрации "Фильтрация сигнала и преобразование  $\Phi$ урье".

. .<br>Компьютерный эксперимент.<sup>3</sup>. Организация демонстрации подобна изложенной выше в разделе "Фильтрация гауссового пучка". Внизу на экране монитора находятся три окна для представления изображения и его пространственного спектра. Левое окно с названием "Исходный сигнал", а при наложении шума "Сигнал+Шум", предназначено для изображения до фильтрации, правое "Выходной сигнал" - после спектральной фильтрации. В среднем окне "Фурье спектр" представлено в декартовой системе координат на плоскости пространственных частот распределение интенсивности спектральных компонент в спектре изображения, а также красной окружностью нанесена граница полосы пропускания прямоугольного спектрального фильтра. Вверху находятся кнопки и движки для управления демонстрацией, которые объединены в четыре блока.

В блоке управлений "Изображение" нажатием кнопки "Открыть файл" осуществляется выбор изображения из предлагаемых: "berries" (ягоды), "СМС" (эмблема факультета ВМК МГУ), "hedgehog" (ежик). После выбора изображение воспроизводится в левом и правом окнах, а его пространственный спектр - в среднем. По умолчанию задается одно из указанных изображений.

Блок управлений "Шум" предназначен для задания параметров шума, наложение которого на изображение осуществляется фиксацией курсора в

<sup>&</sup>lt;sup>3</sup> В этом разделе, в отличие от одноименного раздела демонстрации "Фильтрация сигнала и преобразование Фурье ", спектральная фильтрация иллюстрируется на нескольких изображениях с шумом, у которого параметры пространственного спектра варьируется в широком диапазоне.

окнах "*Широкополосный*" и/или "*Гауссов*". В широкополосном шуме варьируется интенсивность соответствующим движком. В гауссовом шуме движками *"Частота"* и *"Полоса"* варьируются центральная частота и ширина спектральной полосы шума. При широкополосном шуме на изображение накладываются мелкомасштабные спеклы, при гауссовом - характер искажений изображения зависит от параметров шумового спектра. При гауссовом шуме с высокой центральной частотой  $f_{\text{III}}$  и широкой полосой  $\Delta f_{\text{III}}$ спектра снижается контраст изображения, при шуме с узкой полосой – на изображение накладывается регулярная сетка искажений, период которой уменьшается с увеличением центральной частоты.

Блок управлений "**Параметры спектра**" предназначен для выбора спектра, представляемого в среднем окне, и соответствующих ему распределений интенсивности в изображениях на входе и выходе фильтра. При заданном спектре шума открывается возможность использования кнопки *"Только шум"*. После ее нажатия в левом окне появляется случайное поле интенсивности в выбранном шуме, в среднем - его пространственный спектр, в правом – поле интенсивности в шуме после фильтрации, если был наложен фильтр. При повторном нажатии этой кнопки восстанавливается изображение с шумом в левом окне, его спектр – в среднем и изображение после фильтрации – в правом. Кнопкой *"Цвет"* осуществляется выбор изображения спектра в цвете или в оттенках серого. Кнопки *"×1", "×2", "×4"* меняют масштаб пространственных частот.

В правом блоке "**Фильтр**" кнопкой *"Наложить фильтр"* осуществляется спектральная фильтрация пучка прямоугольным фильтром, движком  $\pi$ *полоса*<sup>"</sup> – изменение ширины его спектральной полосы  $\Delta f_{\phi}$ .

Слева в верхней части экрана кнопка *"Назад в меню"* возвращает в главное меню демонстрации, кнопка *"Сброс параметров"* – к параметрам, устанавливаемым по умолчанию.

**Предлагается** проанализировать влияние ширины спектральной полосы фильтра  $\Delta f_{\phi}$  на трансформацию пространственных масштабов шума, на очистку различных изображений от искажений, вызванных широкополосным шумом и гауссовым шумом с различной центральной частотой *f*<sup>ш</sup> и шириной полосы  $\Delta f_{\text{m}}$  его спектра.

## *Раздел "Фильтрация изображения" иллюстрирует в дополнение к положениям 2–5 предыдущего раздела следующие закономерности:*

1. Пространственный спектр изображений характеризуется широкой полосой, ограничение которой при фильтрации снижает контраст получаемой картины.

2. Спектральная фильтрация изображений эффективна при узкополосном гауссовом шуме. В этом случае выбором полосы фильтра, пропускающего основные спектральные компоненты изображения и подавляющего спектр шума, возможно восстановление изображения без существенных искажений и потери контраста. При шуме с низкой центральной частотой  $f_{\text{III}}$  и/или

широкой полосой *f*<sup>ш</sup> спектра происходит перекрытие спектров шума и изображения. Поэтому спектральная фильтрация сопровождается искажениями выходного изображения.

3. Спектральная фильтрация изображения с наложенным широкополосным шумом, спектр которого полностью перекрывает спектр изображения, не позволяет восстановить изображение при использовании простого фильтра с прямоугольной амплитудно-частотной характеристикой.

### **§3. Волновая оптика. Лазер**

Демонстрации этого раздела иллюстрируют основные закономерности волновых явлений дисперсии, интерференции и дифракции, а также процесса генерации когерентного излучения в лазере. На примере распространения продольной волны в цепочке масс, связанных пружинами, демонстрируется пространственная дисперсия, возникновение полос прозрачности и запрещенных зон в периодических структурах. Дисперсия электромагнитного излучения иллюстрируется на примере распространения светового импульса в оптическом волокне, в средах с нормальной и аномальной дисперсией, распространения СВЧ-импульса в ионосфере. Электронная теория дисперсии представлена на классических моделях осцилляций оптического электрона и слоя плазмы в переменном электрическом поле волны. Показано расплывание волнового пакета во втором приближении теории дисперсии.

В демонстрациях, посвященных интерференции света, наглядно иллюстрируется формирование интерференционной картины в двулучевой схеме для излучения различной длины волны и ширины спектра, диаграммы направленности излучения при многолучевой интерференции, в фазированных антенных решетках и интерферометре Фабри–Перо. Понятию "время когерентности" дана ясная физическая интерпретация на основе анализа автокорреляционной функции для одиночных импульсов различной формы и длительности, а также периодической и случайной их последовательности. При рассмотрении Фурье-спектроскопии значительное внимание уделено влиянию погрешности в измерении автокорреляционной функции на получаемый спектр оптических импульсов различной формы, излучения ламп накаливания и дневного света.

В демонстрациях, посвященных дифракции, представлено построение изображений в классических схемах дифракции Френеля и Фраунгофера на щели, отверстии и диске, дифракция на амплитудной и фазовых решетках при варьировании параметров схемы и длины волны оптического излучения в широких диапазонах. Дана детальная интерпретация картины дифракции на основе построения зон Френеля. Для дифракции монохроматического света на щели наглядно представлена картина распределения интенсивности, охватывающая приближения дифракции Френеля и Фраунгофера. Впервые в учебной литературе иллюстрируется эффект Тальбо, представляющий собой дифракционное самовоспроизведение изображения периодических структур и трансформацию этого изображения при увеличении расстояния до экрана.

В демонстрации, посвященной лазеру, дана иллюстрация процессов поглощения и спонтанного излучения, оптической накачки и вынужденного излучения в трех и четырехуровневой среде, развития генерации в оптическом резонаторе с активной средой.
Тема "Волновая оптика. Лазеры" включает демонстрации: "Пространственная дисперсия в цепочке масс", "Распространение электромагнитного импульса в среде с дисперсией", "Распространение импульса в среде с нормальной/аномальной дисперсией", "Электронная теория дисперсии", "Двулучевая интерференция", "Многолучевая интерференция (антенные решетки)", "Интерферометр Фабри–Перо", "Когерентность", "Фурьеспектроскопия", "Дифракция", "Дифракция на круглом отверстии. Дифракция на диске в отверстии", "Дифракция на круглом отверстии. Зоны Френеля", "Дифракционные решетки", "Эффект Тальбо (вариант 1)", "Эффект Тальбо (вариант 2)", "Принципы работы лазера". В некоторых разделах этих демонстраций использованы методически различные варианты представления физических закономерностей в волновой оптике, что позволяет пользователю выбрать наиболее предпочтительный компьютерный эксперимент для конкретного курса.

## **3.1 Пространственная дисперсия в цепочке масс**

Цель этого раздела – проиллюстрировать динамическую картину распространения продольной волны в цепочке точечных масс, связанных пружинами, и продемонстрировать основные закономерности пространственной дисперсии в периодических структурах.

*Физическая постановка.* При длине волны, сравнимой с масштабом изменения параметров среды, дискретный характер структуры существенно влияет на волновой процесс. Качественно меняются дисперсионные свойства среды, описывающие связь между частотой и волновым числом волны. Возникают запрещенные полосы частот, волны на которых не распространяются в дискретных структурах, в полосах прозрачности появляется сильная дисперсия волн. Формирование структур с заданными дисперсионными свойствами широко используется в СВЧ-электронике и оптике фотонных кристаллов для достижения эффективного взаимодействия волн. В акустике для волны, длина которой сравнима с расстоянием между молекулами или периодом кристаллической решетки, не применимо приближение сплошной среды, в рамках которого получено волновое уравнение в частных производных. На примере распространения плоской акустической волны в дискретной упруго-массовой среде можно установить основные закономерности формирования дисперсионных свойств дискретной структуры. Простой моделью такой среды является бесконечная цепочка масс, упруго связанных между собой. В этом случае вместо волнового уравнения рассматривается система обыкновенных дифференциальных уравнений, описывающих колебательное движение связанных масс.

## *Литература*

1.М.Б. Виноградова, О.В. Руденко, А.П. Сухоруков, Теория волн, М.: Нау*ка, 1979.* 

*2.Ф. Крауфорд, Волны, М.: Наука, 1974. 3.Г. Пейн, Физика колебаний и волн, М.:Мир, 1979.* 

*Компьютерный эксперимент*. Демонстрация представляет собой анимацию колебаний упруго связанных масс в одномерной цепочке при волновом движении различной частоты. Рассматривается распространение волны в однородной цепочке одинаковых масс и в цепочке чередующихся масс различной величины. В демонстрации воспроизводится волновой процесс в цепочке, используя известные аналитические решения системы обыкновенных дифференциальных уравнений, описывающей колебательное движение упруго связанных масс в одномерной цепочке.

Демонстрация "Пространственная дисперсия в цепочке масс" размещена в папке "Цепочки", в которой русская версия находится в папке "Wave\_ru.exe", английская – в "Wave\_en.exe". Две кнопки "*Волны в цепочке*" и "*Цепочка из двух различных масс*" на главном меню русской версии предназначены для входа в соответствующие разделы демонстрации.

Кнопка *"Авторы"* знакомит с создателями демонстрации, кнопка *"Выход"* возвращает в папку "Цепочки".

#### **Волны в цепочке**

Цель этого раздела – дать наглядное представление о динамическом процессе распространения продольной волны в однородной цепочке точечных масс, связанных пружинами, и продемонстрировать механизм возникновения пространственной дисперсии и полосы прозрачности в периодических структурах.

*Физическая постановка.* Для однородной цепочки дисперсионное уравнение, которое, связывает частоту  $\omega$  и волновое число  $k = 2\pi/\lambda$ , имеет вид (см. §3 в [1]):

$$
\omega(kh) = 2\sqrt{\frac{\beta}{m}}\sin\frac{kh}{2},
$$

где – жесткость пружины, *m*– величина массы, *kh* – сдвиг фазы колебаний соседних масс, *h* – расстояние между массами, λ – длина волны. Для цепочки масс, связанных пружинами, зависимость (*k*) отличается от дисперсионной прямой, соответствующей продольным волнам в сплошном упругом стержне, в котором отсутствует дисперсия. Для сплошного упругого стержня дисперсионная зависимость  $\omega_{\text{cn}}(k_{\text{cn}})$  имеет вид:  $\omega_{\rm cn}(k_{\rm cn}) = c \cdot k_{\rm cn}$ ,где  $k_{\rm cn} = 2\pi/\lambda$  – волновое число и *c* – фазовая скорость. При *kh* 1, что соответствует длине волны, значительно превышающей расстояние между массами  $(\lambda \gg h)$ , отличие  $\omega(k)$  от  $\omega_{cn}(k_{cn})$  невелико и для цепочки справедливо длинноволновое приближение, при котором дисперсия отсутствует, как и в сплошном стержне. В этом случае сдвиг фазы  $kh$  <1 между колебаниями соседних масс значительно меньше  $\pi$ . Дисперсионные зависимости для цепочки масс (*k*) и для сплошного упругого стержня  $\omega_{cn}$ ( $k_{cn}$ ) отличаются значительно при  $kh > 1$ , т.е. при длине волны, сравнимой с расстоянием между массами  $(\lambda \ge h)$ . В случае  $kh = \pi$   $(\lambda = 2h)$ волна не распространяется по цепочке и массы в цепочке смещаются в противофазе. Поэтому частота волны *m*  $\omega_0 = 2 \sqrt{\frac{\beta}{m}}$ , при которой  $kh = \pi$ , является границей полосы прозрачности для однородной цепочки масс, связанных пружинами. При частоте, превышающей границу полосы прозрачности, сдвиг фазы колебаний соседних масс составляет  $\pi$ , а амплитуда их

колебаний убывает с расстоянием вдоль цепочки и тем значительнее, чем больше частота превышает границу полосы прозрачности. Дисперсия волн в цепочке является следствием периодического характера ее структуры.

*Компьютерный эксперимент*. Демонстрация представляет собой анимацию колебаний масс цепочки в волновом движении различной частоты. Внизу на черном фоне изображается динамическая картина смещения масс и деформации пружин цепочки при распространении в ней волны сжатиярастяжения. Положение масс в равновесии, когда отсутствует волновое движение, изображено серыми кругами. Выше слева на экране монитора расположено окно, в котором массы представлены красными точками, смещающимися по оси ординат вдоль тонких пунктирных линий. Номера у этих линий и на массах в цепочке позволяют установить соответствие в представленных изображениях волнового процесса. Справа на экране дана красной кривой дисперсионная зависимость  $\omega(kh)$ , которая воспроизводит связь частоты и сдвига фазы *kh* между колебаниями соседних масс. Голубой точкой на плоскости  $\{\omega, kh\}$  отмечается варьируемая частота и соответствующий ей сдвиг фазы. Изменение частоты осуществляется движком *"Частота"* на вертикальной голубой полосе. Значение устанавливаемой частоты  $\omega$  отслеживается на плоскости  $\{\omega, kh\}$  и указывается внизу движка в единицах границы полосы прозрачности  $\omega_0$ , аналитическое выражение которой приведено внизу экрана. Точная установка верхней границы полос прозрачности осуществляется кнопкой *"Граница полосы"*. Величина сдвига фазы колебаний соседних масс *kh* при изменении частоты указывается в радианах под горизонтальной осью на плоскости  $\{\omega, kh\}$ . Кнопки *"Старт/Пауза"*, *"Замедлить"*, *"Ускорить"* предназначены для управления анимацией волнового процесса в цепочке. Нажатие кнопки *"Назад"* возвращает в главное меню демонстрации.

По умолчанию при входе в раздел демонстрации выбрано значение частоты  $\omega = 0.32 \omega_0$ , которое лежит в полосе прозрачности, и при нажатии кнопки *"Старт"* воспроизводится распространение волны со сдвигом фазы между соседними массами, равном *kh* 0,66 рад. После изменения движком частоты  $\omega$  анимация останавливается и для воспроизведения волнового процесса необходимо вновь нажать кнопку *"Старт"*. В анимации без использования кнопок скорости ее воспроизведения *"Замедлить"*, *"Ускорить"* частота колебаний масс меняется пропорционально устанавливаемому значению ω.

**Предлагается** проанализировать изменение сдвига фазы между колебаниями соседних масс при варьировании ее частоты в полосе прозрачности  $0 \leq \omega < \omega_0$  и на ее границе  $\omega = \omega_0$ , а на частотах, превышающих границу полосы  $\omega > \omega_0$ , рассмотреть также изменение амплитуды колебаний масс.

# *Раздел демонстрации "Волны в цепочках" иллюстрирует следующие закономерности:*

1. Волна сжатия–растяжения в упругой среде является коллективным процессом, при котором элементарные массы среды смещаются незначительно от положения равновесия, а возмущение переносится на большое расстояние;

2. На частоте  $\omega$ , не превышающей границу полосы прозрачности  $\omega_0$  для цепочки, волна распространяется вдоль нее. При этом, если  $\omega \ll \omega_0$ , сдвиг фазы между колебаниями соседних масс  $kh \ll \pi$  и зависимость  $\omega(kh)$  в цепочке близка к  $\omega_{cn} (k_{cn}) = c \cdot k_{cn}$  для сплошного стержня, что соответствует отсутствию дисперсии. Если  $\omega < \omega_0$ , то сдвиг фазы  $kh < \pi$  и зависимость  $\omega(kh)$  в цепочке существенно отличается от  $\omega_{cn}(k_{cn}) = c \cdot k_{cn}$ , что соответствует существованию дисперсии в цепочке;

3. На частоте,  $\omega$  совпадающей с границей полосы прозрачности  $\omega_0$ , соседние массы смещаются в противофазе  $(kh = \pi)$ , и волна не распространяется по цепочке;

4. На частоте  $\omega$ , превышающей границу полосы прозрачности  $\omega_0$ , массы колеблются в противофазе, а амплитуда их колебаний убывает вдоль цепочки и тем значительнее, чем сильнее неравенство  $\omega > \omega_0$ .

## **Цепочка из двух различных масс**

Цель этого раздела – изучить процесс распространения продольной волны в периодической структуре, состоящей из связанных пружинами чередующихся масс различной величины, продемонстрировать возникновение полос прозрачности с акустической и оптической модами волнового процесса и запрещенной зоны, в которой амплитуда смещения масс убывает вдоль цепочки.

*Физическая постановка.* Рассматривается бесконечная цепочка чередующихся масс величиной *M* и *m*, которые связаны между собой пружиной жесткостью β. Расстояние между соседними массами равно *h*. Дисперсионное уравнение, которое, связывает частоту и волновое число  $k = 2\pi/\lambda$  волнового процесса в такой дискретной структуре, имеет вид (см. §3 в [1]):

$$
\omega^{2}(kh) = \omega_{0}^{2} \left[ 1 \pm \sqrt{1 - \frac{\omega_{\text{ak}}^{2} \omega_{\text{on}^{2}}^{2}}{\omega_{0}^{2}} \sin^{2}(kh)} \right],
$$

где  $\omega_0 = \sqrt{\beta} \left| \frac{1}{\gamma} + \frac{1}{\gamma} \right|$ J  $\left(\frac{1}{16}+\frac{1}{16}\right)$  $\setminus$  $\omega_0 = \sqrt{\beta \left( \frac{1}{1.5} + \right)}$ *M m*  $1 \quad 1$  $\sigma_0 = \sqrt{\beta} \left( \frac{1}{M} + \frac{1}{m} \right)$ - частота собственных колебаний ячейки, состоящей из изолированных масс  $M$  и  $m$ , связанных пружиной жесткостью  $\beta$ , *M*  $\omega_{\text{ax}} = \sqrt{\frac{2\beta}{M}}$  и *m*  $\omega_{\text{on}T} = \sqrt{\frac{2\beta}{m}}$  - частоты собственных колебаний масс *M* и *m* при неподвижных соседних массах. Зависимость (*kh*) , получаемая при знаке минус в дисперсионном уравнении, определяет акустическую ветвь, при знаке плюс – оптическую ветвь дисперсионной кривой. При различной величине масс *M* и *m* между акустической и оптической ветвями существует запрещенная зона частот, и волна на частоте, лежащей в запрещенной зоне, не распространяется по цепочке, так как ее амплитуда убывает вдоль цепочки. Ширина запрещенной зоны  $\Delta \omega = |\omega_{\text{onr}} - \omega_{\text{ax}}|$  тем шире, чем больше отличается величина масс *M* и *m*. При условии *M m* частота

*M*  $\omega_{\text{ax}} = \sqrt{\frac{2\beta}{M}}$  является нижней границей, а частота *m*  $\omega_{\text{onr}} = \sqrt{\frac{2\beta}{m}}$  - верхней границей запрещенной зоны. В этом случае частоты  $\omega \leq \omega_{\rm ac}$  относятся к акустической ветви, которая соответствует распространяющейся волне, в которой сдвиг фазы между колебаниями соседних масс не превышает  $0.5\pi$ . Частоты  $\omega$ , удовлетворяющие неравенству  $\sqrt{2}\omega_0 \ge \omega \ge \omega_{\text{onr}}$ , относятся к полосе оптической ветви.

*Компьютерный эксперимент*. Этот раздел демонстрации состоит в анимации и анализе волнового процесса различной частоты в цепочке из связанных пружинами чередующихся масс при варьировании их величины. Как и в предыдущем разделе, внизу на черном фоне изображается динамическая картина смещения масс и деформации пружин цепочки при распространении в ней волны сжатия-растяжения. При этом массы большой величины представлены синими кругами, малой - красными. Выше слева на экране расположено окно, в котором массы представлены соответственно синими и красными точками, смещающимися по оси ординат вдоль тонких пунктирных линий. Справа в координатах  $\{\omega, kh\}$  приведена дисперсионная зависимость (*kh*) , на которой синяя кривая соответствует акустической ветви, красная – оптической ветви полос прозрачности. Голубой точкой на плоскости  $\{\omega, kh\}$  отмечается варьируемая частота  $\omega$  и соответствующий ее сдвиг фазы *kh* между соседними массами. Движком *"Частота"* на вертикальной голубой полосе осуществляется изменение частоты, значение которой отслеживается на плоскости  $\{\omega, kh\}$  и указывается внизу движка в единицах собственной частоты ячейки  $\omega_0$ , аналитическое выражение которой приведено внизу экрана. Точная установка границ полос прозрачности и запрещенной зоны осуществляется следующими кнопками: верхняя граница акустической ветви и соответственно нижняя граница

запрещенной зоны *M*  $\omega_{\text{ax}} = \sqrt{\frac{2\beta}{M}}$  — синей кнопкой <u>"Верхняя граница"</u>;

 нижняя граница оптической ветви и соответственно верхняя граница запрещенной зоны *m*  $\omega_{\text{onr}} = \sqrt{\frac{2\beta}{m}}$  — красной кнопкой <u>"Нижняя граница"</u>;

– верхняя граница оптической ветви  $\sqrt{2}\omega_0$  – красной кнопкой *"Верхняя граница"*.

Величина сдвига фазы колебаний соседних масс *kh* при изменении частоты указывается в радианах под горизонтальной осью на плоскости  $\{\omega, kh\}$ . Горизонтальным движком под изображением цепочки осуществляется варьирование отношения величины чередующихся масс *m M*  $\gamma = \frac{m}{n}$  в диапазоне от 1 до 5. Кнопки *"Старт/Пауза"*, *"Замедлить"*, *"Ускорить"* предназначены для управления анимацией волнового процесса в цепочке. Нажатие кнопки *"Назад"* возвращает в главное меню демонстрации.

По умолчанию при входе в раздел демонстрации выбрано отношение масс  $\frac{M}{m}$  = 1,5 *m M* и значение частоты  $\omega = 0.5 \omega_0$ , которое лежит в полосе прозрачности акустической ветви. При нажатии кнопки *"Старт"* воспроизводится распространение волны со сдвигом фазы между соседними массами, равном  $kh = 0.75$ радиан. После изменения движком частоты  $\omega$  или отношения масс *m M* анимация останавливается и для воспроизведения волнового процесса необходимо вновь нажать кнопку *"Старт"*. В анимации без использования кнопок скорости ее воспроизведения *"Замедлить"*, *"Ускорить"* частота колебаний масс меняется пропорционально устанавливаемому значению ω.

**Предлагается** проанализировать изменение сдвига фазы *kh* и амплитуды колебаний соседних масс в цепочке с различным отношением масс *m M*

при варьировании частоты в акустической  $\omega \in (0, \omega_{\text{ax}} = \sqrt{\frac{2\mu}{M}})$  $\int$  $\setminus$  $\mathsf{I}$  $\mathsf{I}$  $\setminus$ ſ  $\overline{\phantom{a}}$  $\left| 0, \omega_{\text{ak}} = \sqrt{\frac{2\beta}{M}} \right|$  $\omega \in \left[0, \, \omega_{\text{ak}} = \sqrt{\frac{2\beta}{M}}\right]$  *M* ONTHE-

ской  $\omega \in \left[\omega_{\text{onr}} = \sqrt{\frac{2p}{m}}, \sqrt{2}\omega_0\right]$ J  $\setminus$  $\mathsf{I}$  $\mathsf{I}$  $\setminus$ ſ  $\overline{\phantom{a}}$  $\overline{\phantom{a}}$  $\omega_{\text{onr}} = \sqrt{\frac{2\beta}{m}}, \sqrt{2}\omega_0$ L  $\omega \in \left[\omega_{\text{onr}} = \sqrt{\frac{2\beta}{m}}, \sqrt{2}\omega_0\right]$ *m* полосах прозрачности, в запрещенной зоне  $\overline{\phantom{a}}$  $\overline{\phantom{a}}$ J  $\setminus$  $\mathsf{I}$  $\mathsf{I}$  $\setminus$ ſ  $\overline{\phantom{a}}$  $\overline{\phantom{a}}$  $\omega_{\text{ax}} = \sqrt{\frac{2\beta}{M}}, \omega_{\text{on}T} = \sqrt{\frac{2\beta}{M}}$  $\omega \in \left[\omega_{\text{ax}} = \sqrt{\frac{2\beta}{M}}, \omega_{\text{on}T} = \sqrt{\frac{2\beta}{m}}\right]$  *M* Ha частотах  $\omega > \sqrt{2}\omega_0$ , превышающих

верхнюю границу оптической полосы  $\omega_{\text{corr}}$ , рассмотреть также изменение амплитуды колебаний масс.

# *Раздел демонстрации "Цепочка из двух различных масс" иллюстрирует следующие закономерности:*

1. При переходе от однородной цепочки к цепочке чередующихся масс различной величины дисперсионная кривая, непрерывная в области частот от 0 до собственной частоты ячейки  $\omega_0$ , распадается на две полосы прозрачности: низкочастотную акустическую и высокочастотную оптическую, разделенные запрещенной зоной, в которой волна не распространяется. С увеличением отношения масс *m M* ширина запрещенной зоны увеличивается,

полос прозрачности – сокращается.

2. В акустической полосе прозрачности распространяется волна сжатия– растяжения, в которой сдвиг фазы *kh* между соседними массами увеличивается с ростом частоты, достигая  $0.5\pi$  на верхней границы полосы при

*M*  $\omega_{\text{ax}} = \sqrt{\frac{2\beta}{M}}$ . При этом с увеличением частоты волны в акустической полосе прозрачности возрастает относительная величина амплитуды колебаний больших масс. На верхней границе акустической полосы малые массы неподвижны, а большие колеблются в противофазе.

3. На частотах в оптической полосе прозрачности сдвиг фазы *kh* между соседними массами увеличивается от *0***,***5* на нижней границе полосы при

*m*  $\omega_{\text{onr}} = \sqrt{\frac{2\beta}{m}}$  до  $\pi$  при частоте, совпадающей с верхней ее границей  $\sqrt{2}\omega_0$ .

На нижней границе оптической полосы большие массы неподвижны, а малые колеблются в противофазе. На верхней границе оптической полосы

прозрачности при частоте *m*  $\omega = \omega_{\text{onr}} = \sqrt{\frac{2\beta}{m}}$  в цепочке возникает стоячая

волна, в которой соседние массы колеблются в противофазе с такими амплитудами, что смещение центра масс в каждой ячейке из пары соседних масс равно нулю.

4. В запрещенной полосе на частотах  $\omega$ , удовлетворяющих условию *M*  $\sim$   $\frac{1}{2}$   $\frac{1}{2}$   $\$  $\omega_{\text{ax}} = \sqrt{\frac{2\beta}{M}} < \omega < \omega_{\text{onr}} = \sqrt{\frac{2\beta}{M}}$ , сдвиг фазы между соседними массами состав-

ляет  $0.5\pi$ . При этом в запрещенной полосе на низких частотах при  $\omega < \omega_0$ амплитуда колебаний больших масс превышает амплитуду малых, а на высоких при  $\omega > \omega_0$  преобладают колебания малых масс. На нижней границе запрещенной зоны при  $\omega = \omega_{av}$  в цепочке образуется стоячая волна, в которой малые массы неподвижны, а большие смещаются в противофазе. Тогда как, на верхней границе запрещенной зоны при  $\omega = \omega_{\text{corr}}$  в образующейся стоячей волне неподвижны большие массы, а малые колеблются в противофазе. На частоте  $\omega$ , превышающей верхнюю границу оптический полосы прозрачности  $\omega \ge \sqrt{2}\omega_o$ , волновые процессы в неоднородной и однородной цепочках совпадают: соседние массы колеблются в противофазе и амплитуда их колебаний убывает по экспоненциальному закону вдоль цепочки.

# **3.2. Распространение электромагнитного импульса в среде с дисперсией**

Представлена анимация распространения волнового пакета в среде с дисперсией на примере короткого оптического импульса в кварце и радиоимпульса в ионосфере. Демонстрируется изменение формы импульса и увеличение его длительности с расстоянием. Демонстрация используется для объяснения влияния дисперсии на скорость передачи информации.

Для запуска демонстрации необходимо скопировать архив Dispersion.zip. В архиве находится файл-установщик setup.exe. После запуска этого файла происходит установка демонстрации на компьютер. Запуск осуществляется через меню "Пуск", где нужно выбрать "Физические демонстрации". Навигация по демонстрации осуществляется через основное меню, а также последовательным проходом через все разделы путем нажатия кнопок в левом и правом нижнем углах экрана в каждом разделе. Основными разделами демонстрации являются "Дисперсия света в оптоволокне" и "Дисперсия света в ионосфере".

## *Литература*

*А.Н. Матвеев, Оптика. М.: Высшая школа. 1985.* 

*В.П. Кандидов, А.Ю. Чикишев, Физика волновых процессов. М.: Издательский отдел факультета ВМК МГУ, 2007.* 

М.Б. Виноградова, О.В. Руденко, А.П. Сухоруков, Теория волн, М.: Наука, *1979.* 

*И.Н. Мешков, Б.В. Чириков, Электромагнитное поле, часть 1, Новосибирск.: Наука, 1987.* 

*Физическая постановка и методика вычислений.* При распространении в диспергирующей среде, в которой показатель преломления зависит от частоты волны, происходит изменение формы импульса. Это вызвано тем, что различные частотные компоненты волнового пакета, образующего импульс конечной длительности, распространяются с разными скоростями. В этом случае появляются фазовые сдвиги между гармониками волнового пакета. При рассмотрении распространения волнового пакета, имеющего гауссову огибающую, во втором приближении теории дисперсии парамет-

ром подобия является дисперсионная длина  $L_{\text{quen}} = \frac{q_0}{\sqrt{2\pi}} \left( \frac{q_0}{\sqrt{2\pi}} \right)$ 2 0  $\tau_{\rm quen} = \frac{\tau_0^2}{\left| \partial^2 k / \partial \omega \right|}$  $L_{\text{mucm}} = \frac{0.0}{1.2 \times 10^{-3}}$ , равная рас-

стоянию, на котором длительность огибающей волнового пакета увеличивается в  $\sqrt{2}$  раз ( $\tau_0$  – половина длительности волнового пакета на входе в среду, определяемая по уровню  $e^{-1}$ ). Дисперсионная длина используется в качестве оценочного расстояния и рассчитывается по заданной дисперсионной зависимости (зависимости показателя преломления от длины волны  $n(\lambda)$ ). При компьютерном моделировании распространения волнового пакета можно не использовать второе приближение теории дисперсии, удобное в аналитике, и рассчитывать по дисперсионной зависимости  $n(\lambda)$  непосредственно фазовые набеги гармоник, образующих волновой пакет, что является, безусловно, более точным, поскольку позволяет учесть высшие порядки дисперсии.

В демонстрации моделирование проводится по следующей итерационной схеме. (i) Прямым преобразованием Фурье рассчитывается спектр импульса на входе в среду с дисперсией. (ii) Выбирается малый (по сравнению с дисперсионной длиной) шаг в пространстве  $\Delta l$  и для него рассчитываются фазовые набеги для спектральных компонент с учетом дисперсионной зависимости  $\Delta \varphi = \omega n(\omega) \Delta l/c$ . (iii) По спектральным компонентам с рассчитанными фазовыми сдвигами вычисляется профиль импульса в пространстве/времени с помощью обратного преобразования Фурье. (Последовательность действий повторяется.)

Для качественной оценки результатов компьютерных экспериментов полезно использовать соотношения, получаемые во втором приближении теории дисперсии. Так, например, увеличение длительности волнового пакета (импульса конечной длительности) можно оценить при помощи соотношения [И.Н. Мешков, Б.В. Чириков]

$$
\delta t = 2\pi l \left| \frac{\partial^2 k}{\partial \omega^2} \right|_{\omega_0} \tau_0^{-1},
$$

где  $l$  – длина распространения в диспергирующей среде,  $\tau_0$  – начальная длительность импульса и  $\omega_0$  - центральная частота волнового пакета.

## Дисперсия света в оптоволокне

Целью раздела является иллюстрация изменения формы и длительности оптического импульса, распространяющегося в кварцевом оптическом волокне с известным законом дисперсии. В состав раздела входят подразделы "Закон дисперсии", "Пикосекундный импульс: начальная форма", "Пикосекундный импульс: распространение", "Фемтосекундный импульс".

## Закон дисперсии

В подразделе на экран выводится график зависимости показателя преломления кварца от длины волны. Вертикальная зеленая линия указывает "рабочую" длину волны оптического волокна, соответствующую минимальному поглощению в кварце.

## Фемтосекундный импульс

В подразделе визуализируются результаты моделирования распространения фемтосекундного импульса в оптическом волокне. Возможно изменение параметров импульса (длины волны и длительности). Длина волны изменяется от 1,0 до 1,5 мкм с шагом 0,1 мкм, а длительность импульса от 25 до 100 фе с шагом 5 фе.

В начальный момент на экран выводится зависимость напряженности электрического поля от времени (огибающая импульса и "набивка" - изменение напряженности электрического поля с оптической частотой). Короткие синие вертикальные отрезки указывают границы интервала, в котором содержится 95% энергии импульса. Расчет (и визуализация) запускается кнопкой *"пуск"*. Нажатие на кнопку *"пауза"* в процессе расчета приводит к его остановке с выводом на экран двух кривых. Красной кривой представлен результат на момент остановки расчета, а зеленой кривой представлена начальная зависимость напряженности от времени. Повторное нажатие на кнопку *"пуск"* приводит к продолжению расчета. В режиме паузы (нажата кнопка *"пауза"*) можно изменять длительность импульса и длину волны и выводить на экран соответствующие результаты расчета. Этот режим позволяет проследить влияние начальной длительности (или ширины спектра) и длины волны на дисперсионное расплывание импульса.

Пикосекундный импульс: начальная форма

В подразделе выводится статическая картинка, содержащая графики огибающей поля ("набивка" не представляется из-за существенной разницы масштабов – период оптических колебаний много меньше длительности импульса) и соответствующий спектр.

Пикосекундный импульс: распространение

В подразделе визуализируются результаты моделирования распространения в оптическом волокне импульса, параметры которого не варьируются. В начальный момент на экран выводится форма огибающей импульса. Короткие синие вертикальные отрезки указывают границы интервала, в котором содержится 95% энергии импульса. Длительность этого интервала выводится в окошке *"длительность импульса"*. Расчет (и визуализация) запускается кнопкой *"пуск"*. Нажатие на кнопку *"пауза"* в процессе расчета приводит к его остановке с выводом на экран двух кривых. Красной кривой представлена огибающая импульса на момент остановки расчета, а зеленой кривой представлена начальная огибающая. Повторное нажатие на кнопку *"пуск"* приводит к продолжению расчета. Расчет автоматически останавливается, когда пройденное расстояние становится равным дисперсионной длине.

# **Дисперсия в ионосфере**

Целью раздела является иллюстрация изменения формы и длительности радиоимпульса, распространяющегося в ионосфере с известным законом дисперсии. Центральная длина волны радиоимпульса выбрана равной 3 м, для начального импульса – гауссова форма огибающей. В состав раздела входят подразделы "Закон дисперсии", "Начальная форма импульса", "Распространение импульса".

## Закон дисперсии

В подразделе на экран выводится график зависимости показателя преломления от длины волны. Вертикальная зеленая линия указывает центральную длину волны радиоимпульса, для которого производится расчет.

Начальная форма импульса

В подразделе выводится статическая картинка, содержащая графики огибающей поля и соответствующий спектр радиоимпульса микросекундной длительности. "Набивка", которая воспроизводит изменение во времени напряженности поля с радиочастотой, не представлена из-за существенной разницы масштабов.

## Распространение импульса

В подразделе визуализируются результаты моделирования распространения импульса с неизменными параметрами. В начальный момент на экран выводится профиль огибающей. Короткие синие вертикальные отрезки указывают границы интервала, в котором содержится 95% энергии импульса. Длительность этого интервала выводится в окошке *"длительность импульса"*. Расчет (и визуализация) запускается кнопкой *"пуск"*. Нажатие на кнопку *"пауза"* в процессе расчета приводит к его остановке с выводом на экран двух кривых. Красной кривой представлена огибающая на момент остановки расчета, а зеленой кривой представлена начальная огибающая. Повторное нажатие на кнопку *"пуск"* приводит к продолжению расчета. Расчет автоматически останавливается, когда пройденное расстояние составляет 500 км.

# *Демонстрация иллюстрирует следующие закономерности:*

1. По мере распространения импульса в среде с дисперсией происходит увеличение его полной длительности и некоторая деформация огибающей; 2. Расстояние, на котором происходит существенное изменение длительности импульса (например, в два раза), сокращается при уменьшении длительности и, соответственно, увеличении ширины спектра импульса. Например, для пикосекундных и фемтосекундных импульсов, распространяющихся в кварцевом волокне, характерные расстояния составляют сотни метров и единицы миллиметров, соответственно;

3. При заданных длительности импульса на входе в среду и длине распространения минимальное дисперсионное расплывание (увеличение длительности) импульса наблюдается в том случае, когда центральная (несущая) длина волны соответствует точке с минимумом второй производной на графике зависимости показателя преломления от длины волны.

## **3.3. Распространение импульса в среде с нормальной/аномальной дисперсией**

Рассмотрено распространение волнового пакета в среде с нормальной дисперсией и аномальной дисперсией в окрестности линии поглощения. Для случая нормальной дисперсии используется второе приближение теории дисперсии. Демонстрируется изменение формы импульса, увеличение его длительности с расстоянием, а также деформация спектра и уменьшение интенсивности в поглощающей среде. Демонстрация может использоваться для объяснения влияния дисперсии на скорость передачи информации.

Для запуска демонстрации необходимо скопировать приложения MCRInstaller32 и Disp32rus. После запуска файла MCRInstaller32 запуск демонстрации осуществляется файлом Disp32rus. Навигация по демонстрации осуществляется через основное меню. Основными разделами демонстрации являются "Нормальная дисперсия" и "Аномальная дисперсия".

#### *Литература*

*А.Н. Матвеев, Оптика. М.: Высшая школа. 1985.* 

*В.П. Кандидов, А.Ю. Чикишев, Физика волновых процессов. М.: Издательский отдел факультета ВМК МГУ, 2007.* 

М.Б. Виноградова, О.В. Руденко, А.П. Сухоруков, Теория волн. М.: Нау*ка, 1979.* 

*Физическая постановка и методика вычислений.* При распространении волнового пакета в среде с дисперсией показателя преломления происходит изменение формы пакета из-за того, что различные компоненты его частотного спектра распространяются с разными скоростями. В этом случае появляются фазовые сдвиги между спектральными компонентами волнового пакета.

Во втором приближении теории дисперсии уравнение для огибающей волнового пакета имеет вид

$$
2i\left(\frac{\partial}{\partial x}+\frac{1}{V_{\rm rp}}\frac{\partial}{\partial t}\right)A(x,t)+\frac{\partial^2 k}{\partial \omega^2}\frac{\partial^2 A(x,t)}{\partial t^2}=0\,.
$$

В бегущей системе координат  $x' = x$ ,  $\eta = t - x/V_{\text{rn}}$  огибающая  $A(x', \eta)$ описывается уравнением параболического типа с мнимым коэффициентом:

$$
2i\frac{\partial A(x',\eta)}{\partial x'} + \frac{\partial^2 k}{\partial \omega^2} \frac{\partial^2 A(x',\eta)}{\partial \eta^2} = 0.
$$

Автомодельным решением этого уравнения является гауссова форма огибающей волнового пакета, которая записывается следующим образом:

$$
A(x',\eta) = A_0 \frac{\tau_0}{\tau(x')} \exp\left(-\frac{\eta^2}{2\tau^2(x')}\right) \exp\left(-i \cdot \text{sign}\left(\frac{\partial^2 k}{\partial \omega^2}\right) \frac{\eta^2}{\tau^2(x')} \frac{x'}{L_{\text{uncn}}}\right),
$$

где  $\tau(x') = \tau_0 \sqrt{1 + (x'/L_{\text{quen}})^2 - \text{дличen}}$ ыность импульса на расстоянии *x'* и  $2 \frac{1}{2}$  2  $\approx$  2 2 0  $\tau_{\rm quen} = \frac{\tau_0^2}{\left| \partial^2 k / \partial \omega \right|}$  $L_{\text{mean}} = \frac{q_0}{1 - q_0}$  – дисперсионная длина, равная расстоянию, на котором

длительность огибающей волнового пакета увеличивается в  $\sqrt{2}$  раз ( $\tau_0$  – длительность волнового пакета на входе в среду с дисперсией).

В расчетах эволюции огибающей производится численное решение уравнения дисперсии для прямоугольного импульса и используется автомодельное решение для гауссова импульса.

При рассмотрении аномальной дисперсии изменение формы волнового пакета, связанное с дисперсией действительной части показателя преломления, не рассматривается. В этом случае учитываются лишь изменения формы импульса, связанные с поглощением энергии в среде.

#### **Нормальная дисперсия**

Целью раздела является иллюстрация изменения формы и длительности оптического импульса, распространяющегося в среде с известным законом дисперсии (плавленом кварце).

При входе в раздел пользователь имеет возможность выбрать параметры волнового пакета (импульса электромагнитного излучения), который распространяется в среде. Движок *"длина волны"* перемещает рабочую точку на дисперсионной кривой (зависимости показателя преломления от длины волны) и позволяет выбрать несущую частоту волнового пакета. Движок *"длительность импульса"* изменяет его длительность в диапазоне 10–80 фс с шагом 5 фс. Кнопки *"гауссов"* и *"прямоугольный"* позволяют выбрать форму огибающей волнового пакета.

После выбора формы огибающей пользователь переходит на страницу, где визуализируются результаты расчета для выбранных параметров (начальной длительности, длины волны и частоты). Для выбранного положения точки на дисперсионной кривой производится расчет дисперсионной длины, а результат расчета выводится ниже параметров импульса.

Расчет и соответствующее представление результатов начинаются после нажатия кнопки *"пуск"*. В левом верхнем окне пользователь видит начальную и текущую огибающие волнового пакета (синяя и красная кривые, соответственно). В правом верхнем окне представлен спектр сигнала, который, как известно, не меняется в линейной диспергирующей среде. В левом нижнем окне пользователь видит текущий волновой пакет (красная кривая). После нажатия на кнопку *"пауза"* в этом окне для сравнения появляется начальный волновой пакет (синяя кривая). В правом нижнем окне появляются результаты расчета фазового сдвига компонент частотного спектра волнового пакета, пересчитанные в соответствующие временные задержки. Из-за дисперсии разные частотные компоненты распространяются с разными скоростями и для оценки удлинения волнового пакета можно использовать соотношение

$$
\delta t = l \cdot \left| \frac{1}{V_{\text{rp}}(\omega_1)} - \frac{1}{V_{\text{rp}}(\omega_2)} \right| \approx l \left| \frac{\partial^2 k}{\partial \omega^2} \right|_{\omega_0} \Delta \omega \approx 2\pi l \left| \frac{\partial^2 k}{\partial \omega^2} \right|_{\omega_0} \tau_0^{-1},
$$

где  $V_{\text{rp}}(\omega_1)$  и  $V_{\text{rp}}(\omega_2)$  – значения групповой скорости на краях спектра импульса,  $l$  – длина трассы,  $\omega_0$  – центральная (несущая) частота волнового пакета и  $\Delta \omega$  – ширина спектра импульса. Величина  $\delta t$  выводится на экран как *"сдвиг по времени"*. Текущая длительность импульса рассчитывается как длительность конечного временного интервала, в пределах которого сосредоточена основная часть энергии сигнала. Под текущей длительность на экран выводится расстояние, пройденное волновым пакетом в среде с дисперсией (длина трассы).

Для того, чтобы изменить параметры расчета и/или форму огибающей, надо воспользоваться кнопкой *"назад"* и перейти на страницу параметров.

#### **Аномальная дисперсия**

Целью раздела является иллюстрация качественных изменений оптического импульса, распространяющегося в среде с аномальной дисперсией, где неизбежно происходит поглощение энергии импульса.

При входе в раздел пользователь имеет возможность выбрать импульс с узким (установлен по умолчанию) или широким спектром. Спектр считается "узким" или "широким" по отношению к полосе поглощения (зоне аномальной дисперсии).

При выборе узкого спектра движок *"длина волны"* позволяет перемещать рабочие точки по дисперсионным кривым (зависимостям действительной и мнимой частей комплексного показателя преломления, то есть коэффициентов поглощения и преломления от длины волны). После нажатия на кнопку *"пуск"* начинается расчет эволюции огибающей волнового пакета, в котором не учитывается дисперсия показателя преломления. Считается, что ею можно пренебречь, так как в пределах малой спектральной ширины сигнала показатель преломления изменяется крайне незначительно, и в приведенной выше оценке увеличения длительности пакета принимается, что  $V_{\text{rp}}(\omega_1) \approx V_{\text{rp}}(\omega_2)$ . Наблюдаемое уменьшение огибающей описывается законом Бугера–Ламберта–Бера, в соответствии с которым интенсивность электромагнитной волны, проходящей через поглощающую среду, уменьшается по закону  $I = I_0 \exp(-\alpha l)$ . Здесь  $I_0$  – интенсивность волны на входе в среду,  $l$  – расстояние, пройденное волной в среде и  $\alpha$  – коэффициент поглощения, связанный с мнимой частью показателя преломления  $n''$  ( $\alpha = 4\pi n''/\lambda_0$ , где  $\lambda_0$  – длина волны излучения, падающего на поглощающую среду).

При выборе волнового пакета с широким спектром на экран выводится слайд, иллюстрирующий изменения его частотного спектра. В этом режиме расчет и изменение параметров не предусмотрены. На левом графике представлены дисперсионные кривые и спектр импульса, ширина которого сопоставима с шириной полосы поглощения (зоны аномальной дисперсии). На правом графике представлены начальный спектр импульса (красная пунктирная кривая) и результат деформации спектра из-за разного поглощения на разных длинах волн (синяя кривая). В этом режиме не производится расчет формы огибающей волнового пакета из-за сложности соответствующих вычислений. Очевидно, что при сильной трансформации спектра импульса второе приближение теории дисперсии не применимо и требуется численное решение с учетом как разных фазовых набегов, так и разных коэффициентов поглощения для разных спектральных составляющих сигнала.

# *Демонстрация иллюстрирует следующие закономерности:*

1. По мере распространения импульса в среде с нормальной дисперсией происходит увеличение его длительности. При этом во втором приближении теории дисперсии увеличение длительности с хорошей точностью совпадает с относительным временным сдвигом спектральных компонент, соответствующих границам спектра импульса;

2. Расстояние, на котором происходит существенное изменение длительности импульса, сокращается при уменьшении длительности и, соответственно, увеличении ширины спектра импульса;

3. При заданных длительности импульса на входе в среду и длине распространения минимальное дисперсионное расплывание (увеличение длительности) импульса наблюдается в том случае, когда несущая длина волны соответствует точке с минимумом второй производной на графике зависимости показателя преломления от длины волны;

4. При распространении узкополосного импульса в среде с аномальной дисперсией основное изменение волнового пакета связано с уменьшением его амплитуды из-за поглощения энергии излучения в среде.

## 3.4. Электронная теория дисперсии

Рассмотрены процессы, определяющие явление временной дисперсии при распространении электромагнитного излучения в среде с поляризацией, индуцируемой электрическим полем волны. Проведено качественное рассмотрение влияния параметров среды на распространение волнового пакета с использованием второго приближения теории дисперсии. Проиллюстрировано возникновение колебаний среды на плазменной частоте.

После извлечения файлов из архива "эл теория дисперсии.rar" запуск демонстрации осуществляется файлом [RU]. Навигация по демонстрации осуществляется через основное меню. Основными разделами демонстрации являются "Оптический осциллятор", "Волновой пакет" и "Колебания плазмы".

#### Литература

А.Н. Матвеев, Оптика. М.: Высшая школа. 1985.

В.П. Кандидов, А.Ю. Чикишев, Физика волновых процессов. М.: Издательский отдел факультета ВМК МГУ, 2007.

Физическая постановка и методика вычислений. Временная дисперсия возникает в среде, если частота собственных колебаний материальных частиц (например, электронов) близка к частоте волны, распространяющейся в этой среде. В первой части демонстрации рассматриваются вынужденные колебания электрона в атоме, возникающие в электрическом поле **ВОЛНЫ.** 

Для наглядности использована модель атома Томсона, которая, хотя и не соответствует современным представлениям о строении вещества, позволяет проиллюстрировать собственные колебания связанного электрона. В модели положительный заряд атома считается равномерно распределенным по сфере, а электрон рассматривается как точечная отрицательно заряженная частица. Очевидно, что положение электрона в центре шара является равновесным. При любом смещении относительно этого равновесного положения на электрон начинает действовать возвращающая сила. Представим себе, что электрон смещен от центра на расстояние х, меньшее радиуса атома. Мысленно разделим внутреннее пространство атома на маленький шар с радиусом х и шаровой слой с внутренним радиусом х и наружным радиусом равным радиусу атома. Электрон находится внутри заряженного шарового слоя, и (как известно из курса "Электромагнетизм") полная сила, действующая со стороны слоя, равна нулю. Со стороны же малого шара с радиусом х на электрон действует сила кулоновского притяжения, которая стремится вернуть его в положение равновесия. Точный расчет показывает, что возвращающая сила аналогична силе, действующей на груз со стороны растянутой пружины, то есть в рассматриваемой модели атома могут возникнуть собственные гармонические колебания с частотой  $\omega_0$ .

При наличии внешнего электрического поля Е (поля волны), изменяющегося во времени по гармоническому закону с частотой  $\omega$ , в общем случае не совпадающей с частотой  $\omega_0$ , электрон совершает вынужденные колебания под действием силы  $\mathbf{F} = -e\mathbf{E}$ . Уравнение движения электрона приведено в демонстрации.

Движение заряженной частицы (электрона) во внешнем электрическом поле приводит к возникновению дипольного момента **p** = er, изменяющегося во времени по гармоническому закону с частотой поля волны  $\omega$  (r радиус-вектор электрона). Очевидно, что величина этого дипольного момента пропорциональна величине поля волны и зависит от материальных параметров среды, которыми в рассматриваемой модели являются собственная частота  $\omega_0$  и затухание у осцилляций оптического электрона. Индуцируемая поляризация среды определяется соотношением  $P = Np = Ner$ , где  $N$  – число элементарных диполей (осциллирующих частиц) в единице объема. Приведенное соотношение показывает, что величина поляризации среды пропорциональна величине поля волны и зависит от материальных параметров. С другой стороны, из курса "Электромагнетизм" известно, что  ${\bf P} = (\epsilon - 1)\epsilon_0 {\bf E}$ . Диэлектрическая проницаемость среды связана с показателем преломления:  $n = \sqrt{\epsilon}$  для немагнитных сред с  $\mu = 1$ .

Сопоставив два приведенных соотношения для поляризации среды и используя связь показателя преломления и диэлектрической проницаемости, а также решение уравнения движения электрона, легко продемонстрировать, что показатель преломления является комплексной величиной, зависящей от частоты волны  $\omega$  и материальных параметров  $\omega_0$  и  $\gamma$ . Действительная часть определяет собственно показатель преломления среды и скорость распространения волны с заданной частотой, а мнимая часть определяет поглощение излучения в среде. Соответствующие зависимости действительной и мнимой частей показателя преломления от частоты волны (дисперсионные зависимости) рассчитываются и строятся во второй части демонстрации.

Полученные зависимости используются для расчета эволюции волнового пакета с гауссовой огибающей. При этом используется второе приближение теории дисперсии (см. описание демонстрации 3.3).

В задачах распространения электромагнитного излучения в земной ионосфере важным параметром является плазменная частота. Необходимо отметить, что колебания на этой частоте возникают из-за коллективного эффекта, участниками которого являются ионы и электроны в некотором объеме плазмы. Для качественного пояснения понятия "плазменная частота" в третьей части демонстрации рассматривается плоский слой плазмы, в котором происходит осциллирующее смещение электронов к границам слоя. При этом предполагается, что сила, вызвавшая смещение электронов,

недостаточна для заметного смещения значительно более тяжелых ионов. В результате пространственного разделения зарядов возникает сила, стремящаяся вернуть систему в исходное состояние. Под действием такой силы

и возникают колебания на плазменной частоте  $\omega_p = \sqrt{\frac{Ne^2}{m \epsilon_0}}$ , где *е* и *m* – за-

ряд и масса электрона и  $N$  – число электронов в единице объема.

# Оптический осциллятор

Целью раздела является иллюстрация понятия временная дисперсия.

При входе в раздел пользователь имеет возможность установить частоту электромагнитной волны  $\omega$ : соответствущий движок позволяет изменять эту величину в интервале от 0.5 $\omega_0$  до 1.5 $\omega_0$ , где  $\omega_0$  – частота собственных колебаний электрона в атоме.

На графике показаны зависимости радиус-вектора смещений электрона и напряженности поля волны от времени. Поскольку для отрицательно заряженной частицы (электрона) сила, действующая на нее в поле, противонаправлена этому полю, положительные направления для радиус-вектора и поля на рисунке выбраны противоположными.

Ускоренно движущаяся заряженная частица (а гармоническое колебание это ускоренное движение) излучает электромагнитную волну. Фаза этой вторичной волны полностью определяется фазой механического колебания частицы. В общем случае вторичная волна имеет фазовый сдвиг относительно первичной волны, вызывающей колебание заряженной частицы. Этот сдвиг достигает  $\pi/2$  в резонансе ( $\omega = \omega_0$ ) и стремится к 0 и  $\pi$  на частоте, много меньшей и много большей резонансной, соответственно.

Взаимодействие первичной и вторичной волн определяет свойства результирующей волны на выходе из среды. Вдали от резонанса вторичные волны малы и среда слабо влияет на распространение (дисперсионные эффекты незначительны). Вблизи резонанса амплитуда вторичной волны велика, она существенно сдвинута по фазе относительно первичной волны и среда, тем самым, оказывает большое влияние на распространение (дисперсионные эффекты значительны).

Отметим также, что вблизи резонанса существенно возрастает амплитуда колебаний электрона. Чем больше амплитуда, тем больше энергия колебаний. Источником этой энергии является энергия первичной волны. Таким образом, вблизи резонанса значительная доля энергии падающей волны может поглощаться в среде.

#### Волновой пакет

Целью раздела является качественная иллюстрация влияния параметров среды на ее дисперсионные свойства и эволюцию распространяющегося волнового пакета.

Расчеты в этом разделе выполняются для модельной среды, состоящей из осцилляторов с собственной частотой  $\omega_0$  и коэффициентом затухания  $\gamma$ . С использованием подхода, описанного в разделе "*Физическая постановка и методика вычислений"* производится расчет дисперсионных кривых, то есть зависимостей действительной и мнимой частей комплексного показателя преломления от частоты волны. Помимо этих зависимостей на графике строится также кривая зависимости дисперсионной длины от частоты.

Эта длина  $L_{\text{quen}} = \frac{c_0}{\sqrt{a^2 k / 2c^2}}$ 2 0  $\tau_{\rm quen} = \frac{\tau_0^2}{\left|\partial^2 k/\partial \omega\right|}$  $L_{\text{muc}} = \frac{c_0}{\sqrt{c_0^2 + c_0^2}}$  является параметром подобия во втором при-

ближении теории дисперсии и соответствует расстоянию, на котором длительность гауссовой огибающей волнового пакета увеличивается в  $\sqrt{2}$  раз  $(\tau_0 - \mu \text{m} \tau)$ тельность волнового пакета на входе в среду с дисперсией). Резкое возрастание дисперсионной длины наблюдается на частотах, где минимальна вторая производная для зеленой кривой, описывающей поведение действительной части показателя преломления. Именно на таких частотах волновой пакет распространяется в среде с минимальным уширением. В этом легко убедиться, проведя расчет для нескольких значений частоты волны, устанавливаемых при помощи нижнего движка. Заметим, что для расчетов установлена запрещенная зона частот, соответствующая зоне аномальной дисперсии, то есть сильному поглощению. Необходимость такого запрета связана с неприменимостью второго приближения теории дисперсии в выделенном частотном интервале.

Верхний движок позволяет продемонстрировать, что коэффициент затухания у влияет на ширину дисперсионных кривых.

На правом графике строится огибающая волнового пакета. При запуске расчета кнопкой *"старт"* таймер начинает отсчет времени, а на экран выводятся пройденное расстояние в единицах дисперсионной длины и энергия пакета в единицах начальной энергии *E*<sup>0</sup> . Убывание энергии не описывается во втором приближении теории дисперсии. Расчет производится с учетом поглощения, описываемого синей кривой на левом графике.

### **Колебания плазмы**

Целью раздела является качественная иллюстрация понятия "плазменная частота".

В разделе приведена пространная цитата из учебника Д.В. Сивухина "Оптика", разъясняющая происхождение колебаний в плазме на плазменной частоте, полностью определяемой параметрами среды (плазмы).

Анимация иллюстрирует смещение слоя электронов, возникновение электрического поля и соответствующей возвращающей силы, стремящейся вернуть смещенные электроны внутрь плазменного слоя. Пунктирные линии указывают границы плазменного слоя. Смещение электронов за одну из границ приводит к возникновению на противоположной границе ионного слоя. Такой ионный слой создает электрическое поле, величину

которого можно оценить при помощи выражения для электрического поля заряженной плоскости, так как предполагается, что толщины как электронного, так и ионного слоя малы по сравнению с толщиной всего плазменного слоя. Из курса "Электромагнетизм" известно, что электрическое поле плоскости дается выражением  $E = \sigma/\varepsilon_0$ , где  $\sigma$  – поверхностная плотность заряда плоскости. Зная объемную концентрацию электронов в плазме  $N$  и толщину слоя х, легко определить величину, соответствующую поверхностной плотности заряда: eNx. Таким образом, поле, создаваемое ионным слоем, дается выражением  $E = eNx/\varepsilon_0$ , а возвращающая сила, действующая на каждый электрон, вышедший из плазменного слоя равна  $F = -eE = -e^2 Nx/\varepsilon_0$ . Уравнение движения приводится к виду  $\ddot{x} + \omega^2 x = 0$ , а его решением является гармоническое колебание на плазменной частоте

$$
\omega_{\rm p} = \sqrt{\frac{Ne^2}{m \epsilon_0}}
$$

# Демонстрация иллюстрирует следующие закономерности:

1. Временная дисперсия проявляется при распространении электромагнитной волны в среде, собственная частота колебаний частиц в которой близка к частоте распространяющейся волны;

2. Область аномальной дисперсии показателя преломления совпадает с областью, в которой существенно возрастает коэффициент поглощения;

3. Волновой пакет распространяется с минимальными искажениями в среде с дисперсией, если несущая частота пакета (i) соответствует минимуму второй производной дисперсионной кривой (то есть максимальной дисперсионной длине) и (ii) находится достаточно далеко от линии поглощения в среде;

4. Колебания на плазменной частоте, полностью определяемой свойствами среды, это коллективные колебания заряженных частиц в плазме. Плазменная частота играет роль собственной частоты слоя среды (например, ионосферы) в задачах распространения электромагнитного излучения.

## **3.5. Двулучевая интерференция**

Демонстрация дает возможность визуализировать интерференционные картины, возникающие на экране наблюдения, находящемся на заданном расстоянии от экрана с двумя отверстиями, при падении на них плоской монохроматической волны или немонохроматической волны со спектром конечной ширины. Изменяемыми параметрами интерференционной схемы, влияющими на получаемую картину интерференции, являются размеры отверстий, расстояние между ними, расстояние от экрана с отверстиями до экрана наблюдения и спектральный состав излучения, падающего на экран с отверстиями.

Для запуска демонстрации необходимо скопировать архив Interference.rar. После разархивирования демонстрация запускается файлом Inter.exe. Навигация по презентации осуществляется через основное меню. Переходов между разделами нет. Основными разделами демонстрации являются "Монохроматические источники", "Двухцветные источники", "Источники излучения с прямоугольными спектрами" и "Источники излучения с произвольными спектрами".

*Литература*

*А.Н. Матвеев, Оптика. М.: Высшая школа. 1985.* 

*В.П. Кандидов, А.Ю. Чикишев, Физика волновых процессов. М.: Издательский отдел факультета ВМК МГУ, 2007.* 

*Г.С. Ландсберг, Оптика, М.:Наука, 1976.* 

*Н.И. Калитеевский, Волновая оптика, М.: Наука, 1974.* 

*Д.В. Сивухин, Общий курс физики. Оптика, М.: Наука, 1980, § 87.* 

А.С. Кингсеп, Г.Р. Локшин, О.А. Ольхов, Основы физики, том 1, М.: Физ*матлит, 2001.* 

*Физическая постановка и методика вычислений.* Общий вид интерференционной картины определяется размерами отверстий и шириной спектра излучения, а ширина интерференционных полос зависит от соотношения между (центральной) длиной волны излучения, расстоянием между отверстиями и расстоянием от экрана с отверстиями до экрана наблюдения.

Пользователь может варьировать все вышеупомянутые параметры, при этом размеры отверстий всегда равны друг другу.

При расчете интерференционной картины каждое отверстие квадратной формы рассматривается как совокупность когерентных точечных источников, генерирующих сферические волны. Для каждой точки на экране наблюдения производится суммирование напряженности электрического поля световых волн с учетом фазового сдвига при распространении от точечных источников, что дает возможность рассчитать и построить картину распределения интенсивности излучения на экране наблюдения.

Пользователь одновременно наблюдает два распределения: одно из них соответствует текущим параметрам расчета, а другое соответствует предыдущей реализации. Такой режим визуализации, при котором возможен анализ изменения интерференционной картины, позволяет определять влияние какого-либо параметра на ее вид.

#### **Монохроматические источники**

Целью раздела является изучение влияния геометрических параметров интерференционной схемы и длины волны монохроматического излучения на вид интерференционной картины.

**Физическая постановка.** Аналитический расчет для двух точечных источников, расположенных на расстоянии *d* друг от друга и на одинаковом расстоянии *L* от экрана, при выполнении условия *d L* дает интерференционную картину в виде полос с расстоянием между максимумами (минимумами) интенсивности, определяемым выражением

$$
\Delta x \approx \frac{\lambda \cdot L}{d}.
$$

**Компьютерный эксперимент.** В правой нижней части экрана схематически представляется схема интерференционного эксперимента. Переменными параметрами являются длина волны излучения, расстояние между отверстиями, расстояние до экрана наблюдения и размер отверстий. Параметры можно изменять, перемещая движки мышью.

При первом нажатии на кнопку *"расчет"* на экран выводится результат расчета интенсивности в окне *"картина на экране: новая"*. Белые квадратики условно соответствуют геометрическим проекциям отверстий на экран наблюдения (условность состоит в неизменности размеров изображений при изменении размера отверстия в расчете). После изменения параметров при повторном нажатии на кнопку *"расчет"* результат расчета, полученного до изменения параметров, переносится в окно *"картина на экране: предыдущая"*, а в окне *"картина на экране: новая"* появляется результат, соответствующий текущим значениям параметров. Таким образом, можно наглядно продемонстрировать влияние параметров на изменение интерференционной картины.

Движок *"увеличение"* позволяет получать увеличенное изображение центральной части интерференционной картины. После изменения положения этого движка нажатие на кнопку *"расчет"* не требуется: содержимое полей обновляется автоматически. Переменные масштабные линейки в окнах *"картина на экране"* позволяют оценить ширину полос интерференционной картины.

#### **Двухцветные источники**

Целью раздела является изучение влияния геометрических параметров интерференционной схемы и длины волны излучения на вид интерференционной картины, получаемой при падении на экран с отверстиями двух пучков монохроматического излучения с разными длинами волн.

**Компьютерный эксперимент.** В правой нижней части экрана схематически представляется схема интерференционного эксперимента. Переменными параметрами являются две длины волны излучения, расстояние между отверстиями, расстояние до экрана наблюдения и размер отверстий. Параметры можно изменять, перемещая соответствующие движки мышью.

При первом нажатии на кнопку *"расчет"* на экран выводится результат расчета интенсивности в окне *"картина на экране: новая"*. Белые квадратики условно соответствуют проекциям отверстий на экран (условность состоит в неизменности размеров изображений при изменении размера отверстия в расчете). После изменения параметров при повторном нажатии на кнопку *"расчет"* результат расчета, полученного ранее, переносится в окно *"картина на экране: предыдущая"*, а в окне *"картина на экране: новая"* появляется результат, соответствующий текущим значениям параметров. Таким образом, можно наглядно продемонстрировать влияние параметров на вид интерференционной картины.

Движок *"увеличение"* позволяет получать увеличенной изображение центральной части интерференционной картины. После изменения положения движка нажатие на кнопку *"расчет"* не требуется: содержимое полей обновляется автоматически. Автоматически изменяющиеся масштабные линейки в окнах *"картина на экране"* позволяют оценить ширину полос интерференционной картины.

#### **Источники излучения с прямоугольными спектрами**

Целью раздела является изучение влияния геометрических параметров интерференционной схемы и спектрального состава излучения на вид интерференционной картины, получаемой при падении на экран с отверстиями немонохроматического излучения с прямоугольным спектром конечной ширины.

**Физическая постановка.** При интерференции волн, создаваемых немонохроматическими источниками, происходит ухудшение качества ("размывание") интерференционной картины. Количественной мерой этого процесса является видимость интерференционной картины, определяемая как следующее отношение:

$$
V(\tau) = \frac{I_{\text{max}} - I_{\text{min}}}{I_{\text{max}} + I_{\text{min}}} = 2 \frac{\sqrt{I_1 I_2}}{I_1 + I_2} |\gamma(\tau)|.
$$

При равной интенсивности интерферирующих волн  $I_1 = I_2 = I_0$  видимость  $V(\tau)$  совпадает с модулем степени когерентности:  $V(\tau) = |\gamma(\tau)|$ . В соответствии с теоремой Винера–Хинчина спектр излучения является образом Фурье степени когерентности. Поэтому характерное время изменения степени когерентности обратно пропорционально ширине спектра излучения.

**Компьютерный эксперимент.** В правой нижней части экрана схематически представлена схема интерференционного эксперимента. Переменными параметрами являются граничные значения длины волн в спектре излучения, расстояние между отверстиями, их размер, а также расстояние до экрана наблюдения. Параметры можно изменять, перемещая соответствующие движки мышью.

При первом нажатии на кнопку *"расчет"* на экран выводится результат расчета интенсивности в окне *"картина на экране: новая"*. Белые квадратики условно соответствуют проекциям отверстий на экран (условность состоит в неизменности размеров изображений при изменении размера отверстия в расчете). После изменения параметров при повторном нажатии на кнопку *"расчет"* результат предыдущего расчета переносится в поле *"картина на экране: предыдущая"*, а в окне *"картина на экране: новая"* появляется результат, соответствующий текущим значениям параметров. Таким образом, можно наглядно продемонстрировать влияние параметров на вид интерференционной картины.

Движок *"увеличение"* позволяет получать увеличенной изображение центральной части интерференционной картины. После изменения положения движка нажатие на "кнопку" *"расчет"* не требуется: содержимое полей обновляется автоматически. Переменные масштабные линейки в полях *"картина на экране"* позволяют оценить ширину полос интерференционной картины.

#### **Источники излучения с произвольными спектрами**

Целью раздела является изучение влияния геометрических параметров задачи и спектрального состава излучения на вид интерференционной картины при падении на экран с отверстиями немонохроматического излучения.

**Компьютерный эксперимент.** В правой нижней части экрана схематически представляется схема интерференционного эксперимента. Пользователь может изменять спектр излучения, расстояние между отверстиями, расстояние до экрана наблюдения и размер отверстий.

Спектр излучения пользователь "рисует" мышью, нажав ее левую кнопку, в левом верхнем окне (кнопка *"сброс"* удаляет нарисованный спектр). Остальные параметры можно изменять, перемещая движки мышью.

При первом нажатии на кнопку *"расчет"* на экран выводится результат расчета интенсивности в окне *"картина на экране: новая"*. Белые квадратики условно соответствуют проекциям отверстий на экран (условность состоит в неизменности размеров изображений при изменении размера отверстия в расчете). После изменения параметров при повторном нажатии на кнопку *"расчет"* результат расчета переносится в окне *"картина на экране: предыдущая"*, а в окне *"картина на экране: новая"* появляется результат, соответствующий текущим значениям параметров. Таким образом, можно наглядно продемонстрировать влияние параметров на вид интерференционной картины. Движок *"увеличение"* позволяет получать увеличенной изображение центральной части интерференционной картины. После изменения положения движка нажатие на кнопку *"расчет"* не требуется: содержимое полей обновляется автоматически. Переменные масштабные

линейки в окнах *"картина на экране"* позволяют оценить ширину полос интерференционной картины.

# *Демонстрация иллюстрирует следующие закономерности:*

1. Ширина полос интерференционной картины увеличивается (уменьшается), когда длина волны излучения и/или расстояние между экраном с отверстиями и экраном наблюдения увеличиваются (уменьшаются), а расстояние между отверстиями уменьшается (увеличивается);

2. Видимость интерференционной картины уменьшается (увеличивается) при увеличении (уменьшении) размеров отверстий;

3. Видимость интерференционной картины уменьшается (увеличивается) при увеличении (уменьшении) спектральной ширины излучения, падающего на экран с отверстиями.

# 3.6. Многолучевая интерференция (антенные решетки)

В демонстрации рассматривается интерференция электромагнитных волн, генерируемых несколькими когерентными источниками, эквидистантно расположенными вдоль прямой, при изменении фазовых сдвигов между волнами, излучаемыми источниками. Иллюстрируется принцип работы фазированной антенной решетки. При представлении результатов используется понятие диаграммы направленности.

Для запуска демонстрации необходимо скопировать архив antena.rar. После разархивирования демонстрация запускается файлом ант реш.ехе, если на компьютере пользователя установлен Microsoft .NET. Навигация по демонстрации осуществляется через основное меню. Любой раздел меню связан с запуском отдельного приложения. Переходов между приложениями и возврата в основное меню нет. Приложения закрываются стандартным способом, при этом основное меню остается доступным. Основными разделами демонстрации являются "Общие сведения", " Модель антенны" и "Анимация сканирования".

## Литература

А.Н. Матвеев, Оптика. М.: Высшая школа. 1985.

В.П. Кандидов, А.Ю. Чикишев, Физика волновых процессов. М.: Издательский отдел факультета ВМК МГУ, 2007.

Физическая постановка и методика вычислений. При многолучевой интерференции угловое распределение интенсивности в дальней зоне, то есть на экране, расположенном на значительном расстоянии от источников, где интерферирующие волны можно считать плоскими, дается выражением

$$
I \sim I_0 \sin^2\left(\frac{Nkd \sin \theta}{2}\right) \sin^2\left(\frac{kd \sin \theta}{2}\right)
$$

Здесь  $N$  – число источников,  $k = 2\pi/\lambda$  – волновое число,  $d$  – расстояние между соседними источниками и 9 - угол наблюдения. Приведенная формула позволяет прослеживать основные качественные изменения в распределении интенсивности при изменении параметров системы источников и качественно анализировать диаграмму направленности радиолокаторов и радиотелескопов. Так, угловое положение главных максимумов интенсивности (лепестков диаграммы направленности) определяется соотношением sin  $\Theta_{\text{max}} = n\lambda/d$ , где  $n = 0, \pm 1, \pm 2, \dots$ . Угловая ширина главных максимумов (лепестков диаграммы направленности) антенны радиолокатора или радиотелескопа при  $N \gg 1$  и малых углах  $9 \ll 1$  определяется выражением  $\Delta\vartheta \approx \frac{\lambda}{N}$ , где произведение в знаменателе с хорошей точностью равно полной длине (апертуре) антенны.

Расчет производится для  $N$  когерентных монохроматических точечных источников, генерирующих сферические волны. В силу очевидной симметрии интерференционной картины относительно оси, на которой расположены источники, строится зависимость интенсивности от (синуса) угла наблюдения 9 в плоскости, которой принадлежат источники. Диаграмма направленности строится как сечение поверхности, на которой интенсивность постоянна, плоскостью, в которой лежат источники (считается, что источники расположены на оси X, а сечение строится в плоскости XY).

Расчет проводится без привязки к конкретным значениям длины волны, поэтому длина волны  $\lambda$ , соответствующее волновое число  $k = 2\pi/\lambda$ , и расстояние между источниками *d* задаются в произвольных единицах. Возможность такого задания определяется тем, что параметром, определяющим диаграмму направленности и вид зависимости интенсивности от угла, является отношение расстояния между источниками к длине волны.

Изменяемыми параметрами являются число источников, расстояние между источниками в цепочке, и длина волны, которая является своего рода масштабным множителем (см. ниже). При анализе фазированной решетки излучателей рассматривается система с постоянным фазовым сдвигом излучения соседних источников. В этом случае пользователь задает значение фазового сдвига для излучения крайнего источника решетки относительно центрального.

В связи с тем, что в демонстрации рассчитывается интерференция сферических волн на конечном расстоянии от антенны, положения максимумов интенсивности НЕ совпадают в точности с положениями максимумов, рассчитываемых при помощи формулы, выведенной в предположении об интерференции плоских волн. Вместе с тем, все качественные соотношения выполняются.

## Общие сведения

В этом разделе представлена презентация, состоящая из трех слайдов, объясняющих основные понятия, используемые в демонстрации (в частности понятие диаграммы направленности).

#### Молель антенны

Целью раздела является построение диаграммы направленности антенны и иллюстрация изменений в угловом распределении интенсивности излучения при изменении параметров антенной решетки.

Компьютерный эксперимент. Пользователь может изменять количество источников (от 2 до 40), расстояние между источниками (от 1 до 3 длин волн излучения) и длину волны излучения (от 1 до 3 единиц), а также варьировать величину фазового сдвига крайнего правого источника относительно центрального источника. При этом фазовый сдвиг излучения любого источника пропорционален его смещению относительно центрального источника.

Внимание! Длина волны является масштабным множителем и в расчетах всегда считается равной единице. Расстояние между источниками задается в текущих длинах волн. Пример: движок *"длина волны"* установлен в положение "2,5", а движок *"расстояние между источниками"* установлен в положение "2,8". В этом случае в расчете используется отношение длины волны к расстоянию  $1/(2,8.2,5) \approx 0.14$ . При таком масштабировании задачи *нельзя* продемонстрировать влияние длины волны на итоговое распределение интенсивности.

В верхнем окне на экране монитора выводится график зависимости интенсивности от угла наблюдения, который отсчитывается от оси *Y*. График можно перестроить и как зависимость интенсивности от синуса угла наблюдения (соответствующий "переключатель" находится в левом верхнем углу окна).

В нижнем окне условно изображены источники. Эта часть изображения изменяется при варьировании количества источников и расстояний между ними.

**Предлагается** рассмотреть трансформацию углового распределения интенсивности  $I(9)$  при варьировании количества источников  $N$ , расстояния между ними  $d$ , в частности, проанализировать изменение  $I(9)$  при условии  $Nd = const$ .

## **Анимация сканирования**

В разделе визуализируется изменение диаграммы направленности (ее поворот, то есть сканирование) при изменении фазовых сдвигов между неподвижными источниками в цепочке (антенне). На экран выводятся фазы пятнадцати источников, диаграмма направленности и текущее значение угла поворота. Анимация помогает понять принцип работы фазированной антенной решетки.

## *Демонстрация иллюстрирует следующие закономерности:*

1. Расстояние между главными максимумами интенсивности в интерференционной картине возрастает с увеличением отношения длины волны к расстоянию между источниками *d* и не зависит от числа источников *N*;

2. Ширина главных максимумов интенсивности в интерференционной картине уменьшается с увеличением полной длины (апертуры) антенны *Nd*, которое может достигаться как увеличением количества источников *N*, так и увеличением расстояний между ними *d*;

3. Угловое расстояние между главными максимумами сокращается при уменьшении числа источников *N* в антенне неизменной апертуре *Nd;*

4. Изменение относительных фазовых сдвигов излучателей может приводить к смещению главных максимумов;

5. Для статической (невращающейся) антенны возможно сканирование (изменение углового положения) диаграммы направленности путем изменения во времени относительных фазовых сдвигов между отдельными источниками.

## **3.7. Интерферометр Фабри–Перо**

Демонстрация дает возможность визуализировать интерференционные картины, возникающие при многолучевой интерференции благодаря многократному отражению излучения между двумя плоскопараллельными зеркалами, то есть иллюстрирует работу интерферометра Фабри–Перо. Изменяемыми параметрами, влияющими на интерференционную картину, являются центральная длина волны и ширина спектра падающего излучения, расстояние между зеркалами интерферометра и коэффициент отражения одного из зеркал.

Запуск демонстрации осуществляется файлом Fabry-Perot Interferometer\_RUS.exe. Навигация по презентации осуществляется через основное меню. Возможны переходы между разделами "Принцип работы интерферометра" и "Расчет интерференционной картины".

## *Литература*

*А.Н. Матвеев, Оптика. М.: Высшая школа. 1985.* 

*В.П. Кандидов, А.Ю. Чикишев, Физика волновых процессов. М.: Издательский отдел факультета ВМК МГУ, 2007.* 

*Физическая постановка и методика вычислений.* Для интерферометра Фабри–Перо интерференционная картина представляет собой систему колец, положение и ширина которых определяются параметрами интерферометра и свойствами падающего на интерферометр излучения. В отличие от многолучевой интерференции, рассмотренной в демонстрации 3.6, в интерферометре Фабри-Перо получаемая картина формируется при наложении волн неравной интенсивности.

Пользователь может варьировать длину волны излучения, падающего на интерферометр, ширину его спектра, коэффициент отражения одного из зеркал интерферометра и расстояние между зеркалами.

Расчет производится для множества лучей, каждый из которых падает на интерферометр под своим углом относительно нормали к поверхности зеркал. Благодаря многократному отражению каждого луча от внутренних поверхностей зеркал интерферометра формируется система параллельных выходных лучей. Результатом расчета интерференции этих лучей, порожденных одним падающим лучом, является одна точка интерференционной картины на условном экране наблюдения, находящемся в фокусе условной линзы. При расчетах делается допущение о том, что падающий луч проходит через первое зеркало, несмотря на то что, что его коэффициент отражения считается равным единице для дальнейших внутренних отражений лучей. Кроме того, в расчетах не учитывается преломление лучей при прохождении через плоскопараллельную пластину, каковой является второе (частично отражающее) зеркало интерферометра.

Пользователь одновременно наблюдает два распределения: одно из них соответствует текущим параметрам расчета, а другое соответствует предыдущей реализации. Такой режим визуализации позволяет определять влияние какого-либо параметра на вид интерференционной картины.

## Принцип работы интерферометра

Целью раздела является пояснение принципа работы интерферометра Фабри-Перо. При нажатии на кнопку "старт" запускается анимация, условно показывающая формирование минимума итоговой интерференционной картины при разности хода соседних лучей кратной нечетному числу полуволн. Для двух следующих анимаций, запускаемых при нажатии на кнопку "далее", изменяется угол падения первичного луча и, как следствие, разность хода для переотраженных лучей. На экране наблюдения появляются еще две точки, одна их которых соответствует максимуму интерференционной картины при разности хода лучей кратной целому числу длин волн. После четвертого нажатия на кнопку "далее" появляется график распределения интенсивности в интерференционной картине на экране наблюдения, соответствующий некоторой предварительно заданной комбинации параметров.

Последний слайд представляет формулу, используемую для расчета интенсивности, и оценку ширины спектра излучения (области дисперсии), при которой следует ожидать "замывания" интерференционной картины из-за низкого контраста (видимости).

## Расчет интерференционной картины

Целью раздела является изучение влияния параметров интерферометра и спектрального состава излучения на вид интерференционной картины при использовании источника с прямоугольным или гауссовым спектром конечной ширины.

Физическая постановка. Будем предполагать, что первое (левое) зеркало интерферометра абсолютно прозрачно для монохроматического излучения, приходящего от источника, и обладает коэффициентом отражения равным единице для вторичных лучей внутри интерферометра. Аналитический расчет для интенсивности при многолучевой интерференции. возникающей при наклонном падении первичного луча на второе зеркало интерферометра, дает выражение

$$
I(\alpha) = \frac{I_0(1 - R)^2}{1 + R^2 - 2R\cos\left(\frac{4\pi}{\lambda}d\cos\alpha\right)}
$$

где  $I_0$  – интенсивность падающего излучения,  $R$  – коэффициент отражения второго (правого) зеркала интерферометра,  $\lambda$  – длина волны излучения,  $d$  – расстояние между зеркалами интерферометра и  $\alpha$  - угол падения излучения на второе зеркало интерферометра. В силу очевидной осевой симметрии задачи расчет выполняется для множества лучей, лежащих в одной плоскости, при этом каждому лучу соответствует свой угол α. Поэтому представляемое распределение интенсивности (система колец) получается вращением плоскости падения вокруг оси системы. Видимость интерференционной картины для монохроматического излучения полностью определяется коэффициентом отражения:

$$
V=\frac{2R}{1+R^2}.
$$

Для немонохроматического излучения производится расчет множества взаимно накладывающихся интерференционных картин, каждая из которых соответствует одной длине волны из заданного интервала  $\Delta\lambda$  (расстояние "соседними" длинами волн между выбирается **H3** соображений  $\lambda_{i+1} - \lambda_i \ll \Delta \lambda$ ). Для источника с гауссовым спектром дополнительно учитывается неравенство интенсивностей спектральных компонент в пределах спектральной полосы  $\Delta\lambda$ .

Разрешающая способность интерферометра определяется как отношение  $P = \lambda/\delta\lambda$ , где  $\delta\lambda$  – минимальная разность длин волн двух монохроматических источников, интерференционные кольца которых могут считаться разрешенными (разделенными) на интерференционной картине. Разрешающая способность зависит от параметров интерферометра:

$$
P=\frac{2\pi d}{\lambda}\frac{\sqrt{R}}{1-R}.
$$

При увеличении разности длин волн двух монохроматических источников может сложиться ситуация, при которой накладываться друг на друга будут кольца, соответствующие соседним интерференционным порядкам (например, третье кольцо для одной длины волны будет близко ко второму кольцу для другой длины волны). Разность длин волн, при которой начинается такое наложение, называют областью дисперсии, и для ее оценки используют соотношение  $\Delta \lambda = \lambda^2/2d$ .

Компьютерный эксперимент. Переменными параметрами являются центральная длина волны и ширина спектра излучения, коэффициент отражения второго (правого) зеркала интерферометра и расстояние между зеркалами интерферометра. Параметры можно изменять, перемещая движки мышью или нажимая кнопки "+" и "-", значение длины волны можно задавать с клавиатуры в соответствующем поле. Пользователь может также выбрать форму спектра излучения (для гауссова спектра параметр  $\Delta\lambda$  соответствует ширине спектра на полувысоте, а для равномерного (прямоугольного) спектра этот параметр равен его спектральной ширине).

При первом нажатии на кнопку "расчет" на экран выводится результат расчета интенсивности в окне "текущий кадр". После изменения параметров при повторном нажатии на кнопку "расчет" результат расчета переносится в окно "предыдущий кадр", а в окне "текущий кадр" появляется результат, соответствующий текущим значениям параметров. Таким образом, можно наглядно продемонстрировать влияние параметров на вид интерференционной картины.

Под обоими окнами расположены масштабные линейки, которые позволяют судить о размерах интерференционных колец. По приведенной выше формуле дополнительно рассчитывается дисперсионная область для заданной комбинации параметров.

Нажатие на кнопку "график" в любом из окон выводит на экран зависимость интенсивности от радиальной координаты на экране наблюдения. Нажатие на кнопку "графики", расположенную между окнами, выводит на экран оба распределения интенсивности, что облегчает сравнение соответствующих кривых.

Следует обратить внимание на то, что при построении интерференционных картин и графиков производится масштабирование. В связи с этим картины и/или графики, отличие между которыми сводится лишь к "растяжению" или "сжатию" по радиальной координате могут казаться практически одинаковыми. В связи с этим при сравнении интерференционных картин и графиков следует обращать внимание на масштабные линейки и масштабы по горизонтальной оси, соответственно.

## Демонстрация иллюстрирует следующие закономерности:

1. Для монохроматического излучения видимость интерференционной картины в интерферометре Фабри-Перо зависит только от коэффициентов отражения зеркал и достигает максимума ( $V = 1$ ) при  $R = 1$ ;

2. Даже при коэффициентах отражения зеркал близких к единице контраст интерференционной картины существенно уменьшается, когда ширина спектра излучения становится сравнима с дисперсионной областью;

3. Для излучения, падающего на интерферометр при малых углах относительно нормали к плоскости зеркал (приосевое распространение), интерферометр демонстрирует практически полное пропускание или полное отражение излучения в зависимости от соотношения (кратности) длины волны  $\lambda$  и расстояния между зеркалами d. Это свойство интерферометра не зависит от коэффициентов отражения зеркал (то есть может наблюдаться, в частности, интерференционное прохождение излучения через полностью отражающие зеркала).

## **3.8. Когерентность**

Демонстрация представляет иллюстративный материал, позволяющий объяснить понятие "время когерентности" с использованием автокорреляционных функций различных сигналов. Рассматриваются автокорреляционные функции не только одиночных импульсов, но и цугов, содержащих конечное число импульсов.

Для запуска демонстрации необходимо скопировать архив Coherence.zip. После разархивирования демонстрация запускается файлом Coherence.exe. Навигация по демонстрации осуществляется через основное меню. Из любого раздела можно вернуться в основное меню. Подразделы, отмаркированные звездочкой, содержат более сложный материал, который рекомендуется для занятий на спецсеминарах и самостоятельной работы продвинутых студентов. Основными разделами демонстрации являются "Схема измерения АКФ", "Одиночный цуг", "Регулярные последовательности цугов" и "Случайная последовательность цугов".

#### *Литература*

*А.Н. Матвеев, Оптика. М.: Высшая школа. 1985.* 

*В.П. Кандидов, А.Ю. Чикишев, Физика волновых процессов. М.: Издательский отдел факультета ВМК МГУ, 2007.* 

*Г.С. Ландсберг, Оптика, М.:Наука, 1976.* 

*Н.И. Калитеевский, Волновая оптика, М.: Наука, 1974.* 

*Д.В. Сивухин, Общий курс физики. Оптика, М.: Наука, 1980, § 87.* 

А.С. Кингсеп, Г.Р. Локшин, О.А. Ольхов, Основы физики, том 1, М.: Физ*матлит, 2001.* 

*Физическая постановка и методика вычислений.* Для того, чтобы охарактеризовать степень когерентности и измерить время когерентности излучения, используются различные интерферометрические схемы. В частности, в интерферометре Майкельсона входное излучение делится на две части, световые поля которых распространяются в разных плечах интерферометра. Интерференционная картина возникает при наложении этих световых полей при изменении временного запаздывания τ (фазового сдвига) между ними. Такая интерферометрическая схема позволяет измерить автокорреляционную функцию  $AK\Phi(\tau) = \int f(t)f(t-\tau)dt$  для световых импульсов различной формы и построить зависимость АКФ, регистрируемой приемником интерферометра, от времени задержки τ. Время когерентности можно определить как характерный масштаб, на котором убывает АКФ с увеличением запаздывания τ.

Предполагается, что на вход интерферометра поступают одиночные цуги конечной длительности  $f(t)$  с фиксированной несущей частотой или последовательности таких цугов. Расчеты АКФ по указанной формуле проводятся без привязки к конкретным значениям периода оптических колебаний (длинам волн), поэтому единицей измерения времени является период колебания на несущей частоте цуга.

При построении АКФ одиночных сигналов имитируется регистрация сигнала приемника при непрерывном изменении временной задержки между импульсами в двух плечах интерферометра. Пользователь получает наглядное представление о том, как возникают максимумы и минимумы АКФ, и о том, как убывает АКФ с увеличением времени задержки.

Результаты расчетов для регулярных последовательностей цугов и сопоставление этих данных с результатами расчетов для одиночных сигналов позволяют выявить особенности АКФ, определяемые закономерностями, которым подчиняются временные интервалы между цугами.

При построении АКФ для случайных последовательностей цугов дополнительно выводится гистограмма распределения интервалов между цугами. В случае очень большого числа цугов такая гистограмма хорошо аппроксимируется нормальным распределением. Результаты расчетов показывают, что время когерентности для случайной последовательности практически не отличается от времени когерентности для одиночного цуга.

## Схема измерения АКФ

В этом разделе на экран выводится слайд, на котором представлены схема интерферометра Майкельсона и схематически изображены цуги световых волн в его плечах.

#### Одиночный цуг

Целью раздела является визуализация процесса формирования АКФ.

Компьютерный эксперимент. При запуске раздела пользователь наблюдает входной сигнал, представляющий цуг гармонических колебаний на несущей частоте (импульс) конечной длительности. Пользователь может выбрать длительность входного сигнала (два, пять или десять периодов оптических осцилляций на несущей частоте). Можно производить расчет для импульсов с прямоугольной или экспоненциальной формой огибающей. Красная пунктирная вертикальная линия указывает середину временного интервала, занимаемого импульсом, и позволяет более ясно визуализировать временное запаздывание цугов при расчете. Кнопка "расчет" запускает построение АКФ в зависимости от задержки. Расчет можно остановить в любой момент нажатием кнопки "пауза". Нажатие кнопки "продолжить" возобновляет расчет. Если нет желания дожидаться окончания процесса построения, можно нажать кнопку "закончить" и вывести на экран конечный результат. Изменение любого параметра приводит к исходному состоянию.

Предлагается проанализировать осциллирующий характер АКФ при изменении времени задержки т (фазового сдвига) между гармоническими колебаниями при наложении цугов, а также убывание огибающей АКФ с увеличением задержки т.

## **Регулярные последовательности цугов**

Целью раздела является визуализация особенностей АКФ сигналов, состоящих из нескольких импульсов с временными интервалами, подчиняющимися определенному закону. В состав раздела входят подразделы "Малое число эквидистатных цугов", "Большое число эквидистатных цугов", "Экспоненциальное убывание интервалов" и "Синусоидальное изменение интервалов".

## Малое число эквидистатных цугов

В этом подразделе пользователь наблюдает входной сигнал, представляющий три, пять, семь, или девять импульсов конечной длительности с фиксированной несущей частотой. Пользователь может выбрать длительность импульса (два, пять или десять периодов *T* осцилляций на несущей частоте). Можно производить расчет для импульсов с прямоугольной или экспоненциальной формой огибающей. Нажатие кнопки *"расчет"* приводит к выводу на экран итогового результата расчета зависимости интенсивности от задержки. Изменение любого параметра приводит демонстрацию к исходному состоянию.

## Большое число эквидистатных цугов

Содержание подраздела является дополнительным материалом. Пользователь наблюдает огибающую входного сигнала, представляющего 50, 100, 200, или 500 импульсов конечной длительности с фиксированной несущей частотой. Следует учесть, что импульсы всегда расположены на временном интервале  $[-500T, 500T]$  (то есть, возможно перекрывание импульсов). Пользователь может выбрать длительность импульса (два, пять или десять периодов осцилляций на несущей частоте). Можно производить расчет для импульсов с прямоугольной или экспоненциальной огибающей. Нажатие кнопки *"расчет"* приводит к выводу на экран итогового результата расчета зависимости АКФ (интенсивности) от задержки. Внутри окон курсор мыши превращается в значок лупы. При этом нажатие на левую кнопку мыши приводит к изменению горизонтального масштаба (пользователь рассматривает малый фрагмент графика). Масштабирование происходит в том месте по оси времени, где была нажата левая кнопка мыши. Реализовано однократное масштабирование – повторное нажатие на левую кнопку мыши приводит к воспроизведению исходного графика в полном временном интервале. Изменение любого параметра приводит к исходному состоянию.

# Экспоненциальное убывание интервалов

Содержание подраздела является дополнительным материалом. Пользователь наблюдает огибающую входного сигнала, представляющего 50, 100, 200, или 500 импульсов длительности 10*Т* с фиксированными значениями несущей частоты и, следовательно, периода колебаний *T*. Следует учесть, что импульсы всегда расположены на временном интервале  $[-500T, 500T]$  (то есть, возможно перекрывание импульсов). Убывание интервалов между импульсами подчиняется экспоненциальному закону.
Можно производить расчет для импульсов с прямоугольной или экспоненциальной формой огибающей. Нажатие кнопки *"расчет"* приводит к выводу на экран итогового результата расчета зависимости интенсивности от задержки. Внутри окон курсор мыши превращается в значок лупы. При этом нажатие на левую кнопку мыши приводит к изменению горизонтального масштаба (пользователь рассматривает малый фрагмент графика). Масштабирование происходит в том месте по оси времени, где была нажата левая кнопка мыши. Реализовано однократное масштабирование – повторное нажатие на левую кнопку мыши приводит к воспроизведению исходного графика в полном временном интервале. Изменение любого параметра приводит к исходному состоянию.

Синусоидальное изменение интервалов

Содержание подраздела является дополнительным материалом. Пользователь наблюдает огибающую входного сигнала, представляющего 50, 100, или 200 импульсов длительности 10*Т* с фиксированной несущей частотой (периодом колебаний *T*). Следует учесть, что импульсы всегда расположены на временном интервале  $[-500T, 500T]$  (то есть, возможно перекрывание импульсов). Изменение интервалов между импульсами происходит по синусоидальному закону. Можно производить расчет для импульсов с прямоугольной или экспоненциальной огибающей. Нажатие кнопки *"расчет"* приводит к выводу на экран итогового результата расчета зависимости интенсивности от задержки. Внутри окон курсор мыши превращается в значок лупы. При этом нажатие на левую кнопку мыши приводит к изменению горизонтального масштаба (пользователь рассматривает малый фрагмент графика). Масштабирование происходит в том месте по оси времени, где была нажата левая кнопка мыши. Реализовано однократное масштабирование – повторное нажатие на левую кнопку мыши приводит к воспроизведению исходного графика в полном временном интервале. Изменение любого параметра приводит к исходному состоянию.

## **Случайная последовательность цугов**

Целью раздела является визуализация особенностей АКФ сигналов, состоящих из нескольких импульсов со случайными временными интервалами между ними. В состав раздела входят подразделы "Большое число цугов" и "Малое число цугов".

Большое число цугов.

В этом подразделе пользователь наблюдает фрагмент огибающей сигнала (полный сигнал задается на интервале  $[-500T, 500T]$ ). Входной сигнал представляет последовательность 50, 100, 200, или 500 импульсов конечной длительности с фиксированной несущей частотой, случайным образом распределенных на интервале  $[-500T, 500T]$ . Пользователь может выбрать длительность импульса (два, пять или десять периодов осцилляций *T* на несущей частоте).

Можно производить расчет для импульсов с прямоугольной или экспоненциальной огибающей. Интервалы между импульсами это случайные величины, распределение которых в виде гистограммы приводится на отдельном графике. Дополнительная кнопка *"новая реализация"* позволяет генерировать новую случайную последовательность. Нажатие кнопки *"расчет"* приводит к выводу на экран конечного результата расчета зависимости интенсивности от задержки. Внутри окон курсор мыши превращается в значок лупы. При этом нажатие на левую кнопку мыши приводит к изменению горизонтального масштаба. Изменение любого параметра приводит к исходному состоянию.

#### Малое число цугов

Содержание подраздела является дополнительным материалом. Пользователь наблюдает сигнал, представляющий последовательность трех, пяти, семи, или девяти импульсов конечной длительности с фиксированной несущей частотой, случайным образом распределенных на некотором временном интервале. Пользователь может выбрать длительность импульса (два, пять или десять периодов осцилляций *T* на несущей частоте). Для выбранной длительности цуга средний интервал практически не зависит от числа импульсов. Можно производить расчет для импульсов с прямоугольной или экспоненциальной огибающей. Дополнительная кнопка *"новая реализация"* позволяет генерировать новую случайную последовательность. Нажатие кнопки "расчет" приводит к выводу на экран конечного результата расчета зависимости интенсивности от задержки. Изменение любого параметра приводит к исходному состоянию.

## *Демонстрация иллюстрирует следующие закономерности:*

1. Автокорреляционная функция (АКФ) имеет максимум при нулевой задержке и является четной функцией времени задержки;

2. Время когерентности можно определить как характерное время спадания огибающей АКФ с увеличением запаздывания между интерферирующими волнами;

3. Для последовательности цугов АКФ характеризует как когерентность отдельных импульсов, так и когерентность самой последовательности. В частности, для случайной последовательности импульсов регулярная часть АКФ, позволяющая определить время когерентности, совпадает с АКФ одиночного импульса и не зависит от числа импульсов в случайной последовательности.

## **3.9. Фурье-спектроскопия**

Целью демонстрации является пояснение принципов Фурьеспектроскопии. В основе соответствующих измерений спектров излучения лежит применение теоремы Винера–Хинчина.

Для запуска демонстрации необходимо скопировать архив Fourier spectroscopy.rar. После разархивирования демонстрация запускается файлом PhysicsProject.exe из папки Release, если на компьютере пользователя установлен Microsoft .NET 4.0. Если не установлен, нужно произвести установку, пользуясь подсказками из файла "Инструкция установке.txt" (папка "полный пакет").

Навигация по демонстрации осуществляется через основное меню. Переходов между разделами нет. Основными разделами демонстрации являются "Схема измерения АКФ", "Прямоугольный импульс", "Треугольный импульс", "Гауссов импульс", "Лампа накаливания", "Люминесцентная лампа", "Солнечный свет".

#### *Литература*

*А.Н. Матвеев, Оптика. М.: Высшая школа. 1985.* 

*В.П. Кандидов, А.Ю. Чикишев, Физика волновых процессов. М.: Издательский отдел факультета ВМК МГУ, 2007.* 

*Физическая постановка и методика вычислений.* В измерительных устройствах, предназначенных для определения спектра излучения (спектрометрах), часто используется физические явления, обеспечивающие пространственное разделение потоков излучения с разными длинами волн или частотами. Так, например, призменные и решеточные спектрометры обеспечивают пространственное разделение спектральных компонент, благодаря явлениям дисперсии и дифракции, соответственно. В обоих случаях траектория луча зависит от длины волны (см. демонстрации "Радуга" и "Дифракционные решетки").

Существуют и альтернативные методы измерения спектров. В соответствии с теоремой Винера–Хинчина спектральная плотность энергии сигнала  $G(\omega)$  является Фурье-образом автокорреляционной функции  $\Gamma(\tau) = \int f(t) f(t-\tau) dt$ :

$$
G(\omega) = \frac{1}{2\pi} \int_{-\infty}^{\infty} \Gamma(\tau) \cdot e^{-i\omega \tau} d\tau.
$$

Таким образом, для того, чтобы получить информацию о спектральном составе излучения, мы можем измерить его автокорреляционную функцию (АКФ) и произвести преобразование Фурье.

В демонстрации моделируется измерение АКФ при помощи интерферометра Майкельсона. Рассматриваются входные сигналы с разными формами огибающей и центральной частотой, принадлежащей видимому диапазону спектра, а также сигналы, соответствующие излучению лампы накаливания, излучению люминесцентной лампы и солнечному излучению.

Переменными параметрами при расчетах являются центральная частота (длина волны), шаг измерения АКФ в интерферометре и длительность измеряемого импульса излучения.

В тех случаях, когда моделируются измерения спектра широкополосного излучения (последние три раздела демонстрации), длительность импульса предварительно рассчитывается при помощи обратного преобразования Фурье в предположении о спектрально-ограниченном импульсе. Поскольку спектр широкополосного излучения считается неизменным, то и длительность импульса постоянна.

#### **Схема измерения АКФ**

На экран выводится слайд, на котором представлена схема интерферометра Майкельсона и схематически изображены цуги световых импульсов.

#### **Прямоугольный импульс**

При входе в раздел на экран выводится вид волнового пакета  $f(t)$  с центральной частотой, соответствующей видимой части спектра и теоретически рассчитанная спектральная плотность энергии  $G(\omega) = 2\pi |S(\omega)|^2$ , где спектр сигнала аналитически рассчитывается при помощи преобразования

$$
\text{dypbe: } S(\omega) = \frac{1}{2\pi} \int_{-\infty}^{\infty} f(\tau) \cdot e^{-i\omega \tau} d\tau.
$$

**Компьютерный эксперимент.** Пользователь может изменять центральную частоту (длину волны), шаг измерения АКФ в интерферометре и длительность измеряемого импульса излучения.

После того, как пользователь нажмет на кнопку *"измерение",* на экран выводится имитация измеренной АКФ (точки, соответствующие выбранному шагу измерений) и рассчитанная по теореме Винера–Хинчина при помощи дискретного преобразования Фурье спектральная плотность энергии. Если активирован режим *"сравнить"*, на правом нижнем графике дополнительно воспроизводится рассчитанная спектральная плотность энергии (копия кривой на верхнем правом графике).

## **Треугольный импульс Гауссов импульс**

Функционально эти разделы полностью идентичны разделу "Прямоугольный импульс".

## **Лампа накаливания Люминесцентная лампа Солнечный свет**

В этих разделах моделируется измерение спектра излучения непрерывного некогерентного источника. Принцип расчета тот же, что в предыдущих разделах, однако пользователь может изменять только шаг измерения АКФ в интерферометре. Спектральный состав широкополосного излучения источника считается постоянным, и по нему рассчитывается форма спектрально-ограниченного импульса. Таким образом, длительность импульса перестает быть варьируемым параметром.

Для того чтобы напомнить пользователю о том, что непрерывное излучение некогерентного источника может быть представлено как последовательность цугов излучения, испускаемых источником через случайные промежутки времени, в этом и следующих разделах волновой пакет спонтанного излучения отображается в разные моменты времени. Тем самым, имитируется непрерывное испускание цугов излучения. В тот момент, когда пользователь нажимает кнопку *"измерение"*, имитация непрерывного испускания прекращается и производится имитация измерения АКФ для одного волнового пакета спонтанного излучения. При этом используется то обстоятельство, что АКФ случайной последовательности волновых пакетов мало отличается от АКФ одиночного импульса (см. раздел "Случайная последовательность цугов" в демонстрации "Когерентность").

Если активирован режим *"сравнить"*, на правом нижнем графике дополнительно воспроизводится рассчитанная спектральная плотность энергии (копия кривой на верхнем правом графике).

#### *Демонстрация иллюстрирует следующие закономерности:*

1. В соответствии с теоремой Винера–Хинчина спектральный состав излучения определяется по его автокорреляционной функции, для измерения которой применимы интерферометрические методы;

2. Шаг дискретизации по времени при измерении автокорреляционной функции в Фурье-спектроскопии ограничивает сверху полосу частот в получаемом спектре, длительность интервала при измерении – спектральное разрешение в спектре.

## **3.10. Дифракция**

Рассмотрены задачи дифракции в режимах, соответствующих дифракции Френеля и дифракции Фраунгофера плоской электромагнитной волны на круглом отверстии и на щели, и строятся соответствующие распределения интенсивности на экране наблюдения.

Для запуска демонстрации необходимо скопировать архив Difraction.rar. После разархивирования демонстрация запускается файлом Дифракция\_2.exe. Навигация по презентации осуществляется через основное меню. Переходов между разделами нет. Основными разделами демонстрации являются "Дифракция Френеля на круглом отверстии", "Дифракция Френеля на диске в отверстии", Дифракция Фраунгофера на круглом отверстии" и "Дифракция Фраунгофера на щели".

*Литература*

*А.Н. Матвеев, Оптика. М.: Высшая школа. 1985.* 

*В.П. Кандидов, А.Ю. Чикишев, Физика волновых процессов. М.: Издательский отдел факультета ВМК МГУ, 2007.* 

*Г.С. Ландсберг, Оптика, М.:Наука, 1976.* 

*Н.И. Калитеевский, Волновая оптика, М.: Наука, 1974.* 

*Д.В. Сивухин, Общий курс физики. Оптика, М.: Наука, 1980, § 87.* 

А.С. Кингсеп, Г.Р. Локшин, О.А. Ольхов, Основы физики, том 1, М.: Физ*матлит, 2001.* 

*Физическая постановка и методика вычислений.* Характер дифракции и вид дифракционной картины определяются соотношением между размером отверстия, расстоянием до экрана и длиной волны излучения.

При падении плоской электромагнитной волны на экран с круглым отверстием, дифракция Френеля реализуется при выполнении неравенства

$$
r\geq \sqrt{z}\lambda ,
$$

где *r* – радиус отверстия, а *z* – расстояние от него до точки наблюдения. Радиус *n*-ой зоны Френеля в этом случае определяется выражением

$$
R_n = \sqrt{n\lambda z} \ .
$$

Вид дифракционной картины определяется количеством зон Френеля, укладывающихся в пределах отверстия. Так, при четном числе зон Френеля в центре картины образуется минимум, при нечетном – максимум.

Дифракция Фраунгофера, или дифракция плоских волн, имеет место, если размер отверстия или препятствия *b*, много меньше радиуса первой зоны Френеля:

$$
b<<\sqrt{z\lambda}.
$$

В этом случае вид дифракционной картины качественно не изменяется с изменением параметров задачи (в центре дифракционной картины интенсивность всегда максимальна), а дифракционная картина, имеющая постоянные угловые размеры, масштабируется при изменении расстояния до экрана наблюдения. Из аналитического решения задачи дифракции Фраунгофера на круглом отверстии диаметра *D* следует, что угол дифракционной расходимости, определяемый как угловая ширина центрального максимума, равен

$$
\Delta \vartheta_{\text{mu}\varphi p} = 1,22\lambda / D.
$$

В соответствии с аналитическим решением для дифракции Фраунгофера на щели угловая ширина центрального максимума, определяемая как половина расстояния между основными минимумами первого порядка ( $m = \pm 1$ ), составляет:

$$
\Delta\vartheta_{\text{mu}\varphi p} = \lambda/b,
$$

где b – ширина щели.

В каждом разделе демонстрации пользователь может варьировать два параметра (длину волны и размер отверстия при фиксированном расстоянии до экрана или длину волны и расстояние до экрана при фиксированном размере отверстия).

При расчете дифракции Френеля на круглом отверстии пользователь может "ввести" в отверстие непрозрачный диск. Следует помнить, что размер диска всегда автоматически подбирается так, что диск полностью закрывает первую зону Френеля.

Используя дополнительную опцию, пользователь может построить график радиального распределения интенсивности при дифракции на круглом отверстии или зависимость интенсивности от поперечной координаты при дифракции на щели.

При расчетах используется принцип Гюйгенса–Френеля, и соответствующая апертура (круглое отверстие или щель) рассматривается как совокупность когерентных монохроматических точечных источников, генерирующих сферические волны. Для каждой точки на экране наблюдения производится суммирование полей электромагнитных волн точечных источников, что дает возможность построить картину распределения интенсивности излучения.

Пользователь одновременно наблюдает два распределения: одно из них соответствует текущим параметрам расчета, а другое соответствует предыдущей реализации. Такой режим визуализации позволяет определять влияние какого-либо параметра на вид дифракционной картины.

#### **Дифракция Френеля на круглом отверстии**

Целью раздела является визуализация дифракционного распределения интенсивности излучения на экране наблюдения в случае, когда в пределах отверстия укладывается конечное число зон Френеля.

**Компьютерный эксперимент.** В нижней части экрана схематически представляется схема эксперимента по дифракции на круглом отверстии заданного диаметра. Переменными параметрами являются длина волны излучения и расстояние до экрана наблюдения. Параметры можно изменять при помощи стрелок или перемещая движки мышью. Для текущих

значений параметров автоматически рассчитывается число зон Френеля, укладывающихся в отверстии. При первом нажатии на кнопку *"рассчитать"* на экран выводится результат расчета интенсивности в окне *"текущий кадр"*. После изменения параметров при повторном нажатии на кнопку *"рассчитать"* результат расчета переносится в окно *"предыдущий кадр"*, а в окне *"текущий кадр"* появляется результат, соответствующий текущим значениям параметров. Таким образом, можно наглядно продемонстрировать влияние параметров на вид дифракционной картины. При нажатии на кнопку *"показать отверстие"* на изображение дифракционной картины накладывается проекция границы отверстия на экран наблюдения.

## **Дифракция Френеля на диске в отверстии**

Этот раздел полностью копирует предыдущий раздел, если режим *"диск"* не активирован (отсутствует "галочка" в соответствующем поле и диск не показан на схеме эксперимента). Если режим *"диск"* активирован (по умолчанию), то рассчитывается дифракционная картина для заданных параметров и диска, который всегда закрывает одну (центральную) зону Френеля. При нажатии на кнопку *"показать отверстие"* на изображение дифракционной картины накладываются проекции границ отверстия и диска на экран наблюдения.

## **Дифракция Фраунгофера на круглом отверстии**

Целью раздела является визуализация дифракционного распределения интенсивности излучения на экране наблюдения в случае, когда диаметр отверстия существенно меньше диаметра первой зоны Френеля.

**Компьютерный эксперимент.** В нижней части экрана схематически представляется схема эксперимента по дифракции на круглом отверстии при заданном расстоянии до экрана наблюдения. Переменными параметрами являются длина волны излучения и диаметр отверстия. Параметры можно изменять при помощи стрелок или перемещая движки мышью. При первом нажатии на кнопку *"рассчитать"* на экран выводится результат расчета интенсивности в окне *"текущий кадр"*. После изменения параметров при повторном нажатии на кнопку *"рассчитать"* результат расчета переносится в окно *"предыдущий кадр"*, а в окне *"текущий кадр"* появляется результат, соответствующий текущим значениям параметров. Таким образом, можно наглядно продемонстрировать влияние параметров на вид дифракционной картины. При нажатии на кнопку *"показать отверстие"* на изображение дифракционной картины накладывается проекция границы отверстия на экран наблюдения. При нажатии на кнопку *"график интенсивности"* на изображение накладывается соответствующая кривая, представляющая распределение интенсивности в центральном сечении изображения.

#### **Дифракция Фраунгофера на щели**

Целью раздела является визуализация дифракционного распределения интенсивности излучения на экране наблюдения в случае, когда ширина (бесконечно длинной) щели существенно меньше ширины первой зоны Френеля.

**Компьютерный эксперимент.** В нижней части экрана схематически представляется схема эксперимента по дифракции на щели при заданном расстоянии до экрана наблюдения. Переменными параметрами являются длина волны излучения и ширина щели. Параметры можно изменять при помощи стрелок или перемещая движки мышью. При первом нажатии на кнопку *"рассчитать"* на экран выводится результат расчета интенсивности в окне *"текущий кадр"*. После изменения параметров при повторном нажатии на кнопку *"рассчитать"* результат расчета переносится в окно *"предыдущий кадр"*, а в окне *"текущий кадр"* появляется результат, соответствующий текущим значениям параметров. Таким образом, можно наглядно продемонстрировать влияние параметров на вид дифракционной картины. При нажатии на кнопку *"график интенсивности"* на изображение накладывается соответствующая кривая, представляющая распределение интенсивности в сечении изображения.

## *Демонстрация иллюстрирует следующие закономерности:*

1. При дифракции Френеля картина распределения интенсивности качественно определяется количеством зон Френеля в отверстии: при четном числе зон в центре картины наблюдается минимум интенсивности в виде темного пятна, при нечетном – максимум в виде светлого пятна;

2. Размеры зон Френеля возрастают с увеличением длины волны и расстояния от отверстия до экрана наблюдения, их количество при заданном размере отверстия, соответственно, сокращается;

3. При размещении в центре отверстия непрозрачного диска, закрывающего одну зону Френеля, вид картины качественно трансформируется, так как изменяется четность числа зон. Например, вместо темного пятна в центре картины образуется светлое.

4. При дифракции Фраунгофера в центре дифракционной картины всегда образуется максимум в виде светлого пятна (полосы в случае дифракции на щели), в котором сосредоточена основная энергия излучения. Диаметр центрального пятна при дифракции на круглом отверстии и ширина центральной полосы при дифракции на щели обратно пропорциональны диаметру отверстия и ширине щели, соответственно, и прямо пропорциональны длине волны излучения

## **3.11. Дифракция на круглом отверстии. Дифракция на диске в отверстии**

Рассмотрена дифракция плоской электромагнитной волны на круглом отверстии в непрозрачном экране и на круглом отверстии, центральная часть которого закрыта непрозрачным диском. Строятся соответствующие распределения интенсивности на экране наблюдения, зависящие от длины волны излучения, размеров отверстия и диска в отверстии, а также расстояния от экрана с отверстием до экрана наблюдения.

Для запуска демонстрации необходимо скопировать архив Diffraction disk.rar. После разархивирования демонстрация запускается файлом Пятно Пуассона.exe. Навигация по презентации осуществляется через основное меню. Переходов между разделами нет. Основными разделами демонстрации являются "Схема эксперимента" и "Расчет дифракционной картины".

## *Литература*

*А.Н. Матвеев, Оптика. М.: Высшая школа. 1985.* 

*В.П. Кандидов, А.Ю. Чикишев, Физика волновых процессов. М.: Издательский отдел факультета ВМК МГУ, 2007.* 

*Физическая постановка и методика вычислений.* Расчет дифракционной картины производится при помощи интеграла Френеля–Кирхгофа в параксиальном приближении.

Для качественного анализа дифракционной картины используется число зон Френеля, укладывающихся в пределах отверстия при заданной комбинации параметров. При дифракции плоской волны на круглом отверстии радиус *n*-ой зоны Френеля определяется выражением  $R_n = \sqrt{n\lambda z}$ , где  $\lambda$  – длина волны излучения и *z* – расстояние от экрана с отверстием до экрана наблюдения. Режим дифракции Фраунгофера реализуется тогда, когда радиус отверстия много меньше, чем радиус первой зоны Френеля. Если в пределах отверстия укладывается несколько зон Френеля, то осуществляется режим дифракции Френеля. Режим геометрической оптики (слабое проявление дифракционных эффектов) соответствует очень большому числу зон Френеля, укладывающихся в отверстии.

При дифракции Фраунгофера вид дифракционной картины остается качественно неизменным при изменении параметров эксперимента (в центре дифракционной картины интенсивность всегда максимальна), а сама дифракционная картина, имеет постоянные угловые размеры и масштабируется при изменении расстояния до экрана наблюдения. Из аналитического решения задачи дифракции Фраунгофера на круглом отверстии диаметра *D* следует, что угол дифракционной расходимости равен  $\Delta\Theta_{\text{mdbp}} = 1,22\lambda / D$ . Диаметр центрального яркого пятна дифракционной картины существенно больше, чем диаметр отверстия, на котором дифрагирует излучение.

При дифракции Френеля дифракционная картина представляет собой систему чередующихся темных и светлых колец, локализованных в основном внутри круга, диаметр которого равен диаметру отверстия в непрозрачном экране. Светлое (темное) центральное пятно дифракционной картины образуется при нечетном (четном) числе зон Френеля, укладывающихся в отверстии.

Пользователь имеет возможность "ввести" в отверстие непрозрачный диск и, тем самым, рассмотреть дифракцию на кольце конечной ширины, равной разности радиусов отверстия в непрозрачном экране и дополнительно введенного центрального непрозрачного диска.

Пользователь может варьировать длину волны, расстояние от экрана с отверстием до экрана наблюдения, радиус отверстия и радиус непрозрачного диска в отверстии.

Расчеты производятся с учетом нескольких ограничений на параметры: расстояние от экрана с отверстием до экрана наблюдения *z* < 5 м, радиус отверстия *R*1 < 5 мм и число зон Френеля, укладывающихся в отверстии, меньше 200. Последние ограничения связаны с тем, что при очень большом числе зон Френеля, когда радиус отверстия становится сопоставим с расстояниям до экрана наблюдения, перестает выполняться параксиальное приближение, используемое в расчетах.

Пользователь одновременно наблюдает два распределения: одно из них соответствует текущим параметрам расчета, а другое соответствует предыдущей реализации. Такой режим визуализации позволяет определять влияние какого-либо параметра на вид дифракционной картины. Используя дополнительную опцию, можно построить графики радиального распределения интенсивности.

#### **Схема эксперимента**

В этом разделе на экран выводится слайд, где представлены схема эксперимента, параметры расчета, расчетная формула и ограничения на параметры задачи.

#### **Расчет дифракционной картины**

Целью раздела является визуализация дифракционного распределения интенсивности излучения на экране наблюдения.

**Компьютерный эксперимент.** Переменными параметрами являются длина волны; расстояние от экрана с отверстием до экрана наблюдения; радиус отверстия; радиус непрозрачного диска в отверстии; число зон Френеля, укладывающихся в отверстии, и число зон Френеля, закрываемых непрозрачным диском. Радиус отверстия и число зон Френеля, укладывающихся в нем, а также радиус непрозрачного диска и число зон Френеля, им закрываемых, очевидно являются зависимыми параметрами. В связи с этим, пользователь может задавать один из этих параметров, а соответствующий ему второй параметр при этом рассчитывается автоматически и выводится в соответствующем окне.

После введения параметров задачи необходимо нажать на кнопку *"Ввести параметры"*. При попытке ввести недопустимые значения параметров на экране появляется диагностика *"Invalid parameters"* или же происходит автоматическое установление ближайшего граничного значения. В случае, когда заданная комбинация параметров приводит к числу зон Френеля 200 и более, соответствующее условие в нижней правой части экрана выделяется красным цветом. При этом необходимо изменить значения и повторно нажать на кнопку *"Ввести параметры"*.

При первом нажатии на кнопку *"Рассчитать"* на экран выводится результат расчета интенсивности в окне *"Текущий кадр"*. После изменения параметров при повторном нажатии на кнопку *"Рассчитать"* результат расчета переносится в окно *"Предыдущий кадр"*, а в окне *"Текущий кадр"* появляется результат, соответствующий текущим значениям параметров. Таким образом, можно наглядно продемонстрировать влияние параметров на вид дифракционной картины.

Под изображениями автоматически выводятся надписи ("Дифракция Фраунгофера", "Дифракция Френеля" или "Геометрическая оптика"), которые указывают режим дифракции, реализуемый при заданной комбинации параметров.

Пользователь может визуализировать проекции краев отверстия и непрозрачного диска на экран наблюдения, поставив "галочки" в соответствующих окошках. Тем самым, пользователь получает возможность сопоставить линейные размеры дифракционной картины, отверстия и диска.

При нажатии на кнопку *"Графики"* на изображение накладывается соответствующая кривая, представляющая радиальное распределение интенсивности в центральном сечении изображения.

Пользователь имеет возможность рассмотреть детали дифракционной картины, нажав на кнопку *"Окно R1"* или *"Окно R2"*. В появляющемся дополнительном окне изображается фрагмент дифракционной картины, соответствующий текущему кадру и имеющий линейные размеры отверстия в экране или непрозрачного диска в этом отверстии.

## *Демонстрация иллюстрирует следующие закономерности:*

1. При дифракции Френеля картина распределения интенсивности качественно определяется количеством зон Френеля в отверстии: при четном (нечетном) числе зон в центре картины наблюдается темное (светлое) пятно;

2. Размеры и, соответственно, количество зон Френеля при заданном размере отверстия зависят от длины волны и расстояния от отверстия до экрана наблюдения;

3. При размещении в центре отверстия непрозрачного диска, закрывающего одну зону Френеля, вид картины качественно трансформируется (вместо темного пятна наблюдается светлое и наоборот), так как изменяется четность числа зон.

4. При дифракции Фраунгофера на круглом отверстии в центре дифракционной картины всегда наблюдается светлое пятно, где сосредоточена основная энергия излучения. Диаметр этого пятна обратно пропорционален диаметру отверстия и прямо пропорционален длине волны излучения.

## **3.12. Дифракция на круглом отверстии. Зоны Френеля**

Рассмотрена дифракция плоской электромагнитной волны на круглом отверстии в непрозрачном экране. Строятся соответствующие распределения интенсивности на экране наблюдения, зависящие от длины волны излучения, размеров отверстия, а также расстояния от экрана с отверстием до экрана наблюдения. Кроме того, рассчитываются зависимость интенсивности на оптической оси системы от расстояния между точкой наблюдения и экраном с отверстием (продольное распределение) и зависимость интенсивности от расстояния до оптической оси системы (поперечное распределение) с указанием количества соответствующих открытых зон Френеля.

Демонстрация запускается файлом Физика rus.exe. Навигация по презентации осуществляется через основное меню. Переходов между разделами нет. Основными разделами демонстрации являются "Дифракция Френеля", "Распределение интенсивности вдоль оптической оси" и "Радиальное распределение интенсивности".

#### *Литература*

*А.Н. Матвеев, Оптика. М.: Высшая школа. 1985. В.П. Кандидов, А.Ю. Чикишев, Физика волновых процессов. М.: Издательский отдел факультета ВМК МГУ, 2007.* 

*Физическая постановка и методика вычислений.* Расчет дифракционной картины производится при помощи интеграла Френеля–Кирхгофа в параксиальном приближении.

Для качественной оценки дифракционной картины используется число зон Френеля, укладывающихся в пределах отверстия при заданной комбинации параметров. При дифракции плоской волны на круглом отверстии радиус *n*-ой зоны Френеля определяется выражением  $R_n = \sqrt{n\lambda z}$ , где  $\lambda$  – длина волны излучения и *z* – расстояние от экрана с отверстием до экрана наблюдения. Режим дифракции Фраунгофера реализуется тогда, когда радиус отверстия много меньше, чем радиус первой зоны Френеля. Если в пределах отверстия укладывается несколько зон Френеля, то осуществляется режим дифракции Френеля.

При дифракции Фраунгофера вид дифракционной картины качественно не изменяется с изменением параметров задачи (в центре дифракционной картины интенсивность всегда максимальна), а сама дифракционная картина, имеющая постоянные угловые размеры, масштабируется при изменении расстояния до экрана наблюдения. Из аналитического решения задачи дифракции Фраунгофера на круглом отверстии диаметра *D* следует, что угол дифракционной расходимости равен  $\Delta \vartheta_{\text{audp}} = 1,22 \lambda / D$ . Диаметр центрального яркого пятна дифракционной картины существенно больше, чем диаметр отверстия, на котором дифрагирует излучение.

При дифракции Френеля дифракционная картина представляет собой систему темных и светлых колец, локализованных в основном внутри круга, диаметр которого равен диаметру отверстия в непрозрачном экране. Светлое (темное) центральное пятно дифракционной картины соответствует нечетному (четному) числу зон Френеля.

Пользователь может варьировать длину волны, расстояние от экрана с отверстием до экрана наблюдения и радиус отверстия.

Продольное и поперечное распределения интенсивности за экраном с отверстием строятся в режиме анимации, когда точка наблюдения движется вдоль оптической оси системы или в поперечном направлении, соответственно. Синхронно с движением точки наблюдения строится график зависимости интенсивности от соответствующей координаты и указывается количество открытых зон Френеля, а также вклад каждой зоны *C*n, который рассчитываемый как отношение площади открытой части зоны к ее полной площади.

### **Дифракция Френеля**

Целью раздела является визуализация дифракционного распределения интенсивности излучения на экране наблюдения.

**Компьютерный эксперимент.** Переменными параметрами являются длина волны, радиус отверстия и расстояние от экрана с отверстием до экрана наблюдения. Число зон Френеля, укладывающихся в отверстии при заданных параметрах, рассчитывается автоматически и выводится на экран.

При входе в раздел автоматически строится распределение интенсивности в дифракционной картине, соответствующее заранее заданному набору параметров задачи. Параметры задачи можно изменять при помощи регулировок. Изменение любого параметра приводит к автоматическому перерасчету дифракционной картины, которая изображается в окне *"Текущий кадр"*.

Пользователь имеет возможность сравнить дифракционные картины, соответствующие разным параметрам. Для этого необходимо задать параметры, автоматически получить дифракционную картину и нажать кнопку *"Сравнить"*. Результат расчета будет перенесен в окно *"Кадр сравнения"* вместе с параметрами расчета, а окно *"Текущий кадр"* может быть использовано для построения новой дифракционной картины.

Под каждым изображением автоматически выводится число зон Френеля, укладывающихся в отверстии при заданной комбинации параметров.

Пользователь может визуализировать проекции краев отверстия на экран наблюдения, нажав кнопку *"Проекция отверстия"*. Тем самым, пользователь получает возможность сопоставить линейные размеры дифракционной картины и отверстия, на котором дифрагирует излучение.

При нажатии на кнопку *"Графики"* на изображения накладываются соответствующие кривые, представляющие распределения интенсивности в центральном сечении изображения.

Необходимо иметь в виду, что при построении изображений и графиков производится перемасштабирование, так что имеет смысл сопоставление не абсолютных, а относительных размеров и расстояний.

#### **Распределение интенсивности вдоль оптической оси**

Целью раздела является наглядная демонстрация того обстоятельства, что число зон Френеля, укладывающихся в отверстии, является функцией расстояния между точкой наблюдения и экраном с отверстием. Кроме того, показано, что нечетные и четные зоны вносят противоположный вклад в результирующее световое поле в точке наблюдения .

**Компьютерный эксперимент.** Единственным переменным параметром является длина волны излучения, дифрагирующего на круглом отверстии. Начальное положение точки наблюдения всегда таково, что в отверстии укладываются 6 зон Френеля. При входе в раздел автоматически устанавливается длина волны 600 нм. Если пользователь изменяет длину волны, то точка наблюдения автоматически перемещается, так как при неизменном начальном числе зон Френеля каждой длине волны соответствует свое расстояние до точки наблюдения согласно вышеприведенной формуле для числа зон Френеля.

После задания длины волны следует нажать на кнопку *"Старт"*. На экране отобразятся зоны Френеля в отверстии и соотношение, показывающее сумму вкладов зон в результирующее световое поле в точке наблюдения. В начальный момент все шесть зон открыты полностью и, поэтому все коэффициенты *C*<sup>n</sup> в соотношении равны единице. Анимация запускается нажатием на кнопку *"Продолжить"*. При анимации точка наблюдения смещаться вдоль оси и одновременно строится график зависимости интенсивности от расстояния. Кроме того, происходит автоматический перерасчет зон Френеля и коэффициентов *C*n (каждый коэффициент рассчитывается как отношение площади открытой части зоны к ее полной площади). В тот момент, когда зона закрывается (коэффициент становится равным нулю), соответствующее слагаемое в сумме вкладов пропадает.

Анимацию можно остановить нажатием на кнопку *"Пауза"* или запустить сначала нажатием на кнопку *"Сброс"*. Анимация останавливается автоматически, когда в отверстии укладывается 80% первой зоны Френеля. При дальнейшем увеличении расстояния до точки наблюдения интенсивность монотонно уменьшается, что соответствует переходу в режим дифракции Фраунгофера.

#### **Радиальное распределение интенсивности**

Целью раздела является демонстрация построения зон Френеля для точки наблюдения, не лежащей на оптической оси системы, и определение радиального распределения интенсивности дифрагированного излучения,.

**Компьютерный эксперимент.** В разделе нет параметров, задаваемых пользователем. Расчет производится при неизменных значений для длины волны, радиуса отверстия и начального расстояния от экрана с отверстием

до точки наблюдения. Точка наблюдения движется вдоль радиальной прямой в плоскости, перпендикулярной оптической оси.

После нажатия на кнопку *"Старт"* на экране отобразятся зоны Френеля в отверстии и соотношение, показывающее сумму вкладов зон в результирующее поле в точке наблюдения. В начальный момент открыты первая зона и половина второй зоны. Анимация запускается нажатием на кнопку *"Продолжить"*. При анимации точка наблюдения смещаться по радиусу от оси системы и одновременно начинается построение графика радиальной зависимости интенсивности. Происходит автоматический перерасчет зон Френеля и коэффициентов *C*n (каждый коэффициент рассчитывается как отношение площади открытой части зоны к ее полной площади), определяющих вклад зоны в результирующее поле в точке наблюдения.

Анимацию можно остановить нажатием на кнопку *"Пауза"* или запустить сначала нажатием на кнопку *"Сброс"*.

Следует отметить, что график распределения интенсивности в точности соответствует графику, который может быть получен в разделе "Дифракция Френеля" при задании тех же параметров.

## *Демонстрация иллюстрирует следующие закономерности:*

1. При дифракции Френеля картина распределения интенсивности качественно определяется количеством зон Френеля в отверстии: при четном (нечетном) числе зон в центре картины наблюдается темное (светлое) пятно;

2. Размеры и, соответственно, количество зон Френеля при заданном размере отверстия зависят от длины волны и расстояния от отверстия до экрана наблюдения;

3. Немонотонное изменение интенсивности при перемещении точки наблюдения вдоль оптической оси определяется изменением числа зон Френеля в отверстии и их относительных вкладов в суммарное поле в точке наблюдения.

4. Картина концентрических колец в распределении интенсивности на экране при дифракции Френеля на отверстии является результатом изменения относительных вкладов открываемых областей в зонах Френеля при радиальном смещении точки наблюдения.

## **3.13. Эффект Тальбо (вариант 1)**

Целью демонстрации является иллюстрация эффекта дифракционного самовоспроизведения светового поля с периодической модуляцией амплитуды в плоскости, перпендикулярной направлению распространения света (эффекта Тальбо).

Для запуска демонстрации необходимо скопировать архив Talbot.rar. После разархивирования демонстрация запускается файлом talbot.exe. Навигация по презентации осуществляется через основное меню. Возможны переходы между разделами "Схема наблюдения эффекта" и "Транспарант и изображение на экране". Возвращение в основное меню со страницы *"Авторы"* производится нажатием клавиши *"Esc"*.

#### *Литература*

1

А.С. Кингсеп, Г.Р. Локшин, О.А. Ольхов, Основы физики, том 1, М.: Физ*матлит, 2001.* 

*В.П. Кандидов, А.М. Корольков, "Эффект Тальбо и его демонстрация в курсе общей физики", Физическое образование в вузах, т.4, №3. с.99-104, (1998).* 

*В.П. Кандидов, А.Ю. Чикишев, Физика волновых процессов. М.: Издательский отдел факультета ВМК МГУ, 2007.* 

*Физическая постановка и методика вычислений.* Вследствие эффекта Тальбо изображение периодической структуры полностью воспроизводится в плоскостях, смещенных от структуры на расстояния, кратные расстоянию Тальбо. Для одномерной периодической структуры расстояние Тальбо равно  $Z_T = 2a^2/\lambda$ , где *a* – период структуры, а  $\lambda$  – длина волны. На расстояниях  $Z = Z_{\rm T}/n$  где *n* целое, имеет место дробный эффект Тальбо, при котором в случае  $n = 2$  формируется инверсное изображение с тем же периодом *a*, а в случае  $n = 3,4,5,...$  - изображение с меньшим периодом.

В демонстрации представлена качественная схема эксперимента по наблюдению эффекта Тальбо при одномерной пространственной модуляции интенсивности<sup>1</sup>. Компьютерный эксперимент иллюстрирует трансформацию изображения при изменении расстояния между экраном наблюдения и транспарантом с периодически расположенными щелями, осуществляющим пространственную модуляция интенсивности света. Пользователь имеет возможность исследовать влияние длины волны и периода структуры на самовоспроизведение изображения. При выполнении демонстрации вычисляется распределение интенсивности на экране суммированием гар-

<sup>&</sup>lt;sup>1</sup> Постановка лекционного эксперимента, демонстрирующего этот эффект, связана со значительными трудностями, так как необходимы широкий коллимированный пучок монохроматического света, транспарант с периодом несколько десятков микрон и видеокамера для наблюдения изображения такой структуры.

моник пространственного спектра транспаранта с набегом фазы, который они приобретают вследствие дифракции Френеля при распространении от транспаранта до экрана. При этом предполагается, что транспарант представляет собой бесконечную периодическую структуру, и на него падает плоская волна. Для большей наглядности получаемого изображения на мониторе компьютера визуализируется окно размером в два-три периода структуры.

Предлагается исследовать влияние длины волны и периода структуры на самовоспроизведение изображения при смещении экрана от транспаранта.

#### **Схема наблюдения эффекта**

Этот раздел дает представление о схеме эксперимента. На экране монитора в трехмерной проекции изображены транспарант, через который проходит плоская волна (направление распространения волны указано стрелкой соответствующего цвета), и экран, на котором наблюдается его изображение.

Цель эксперимента в этом разделе продемонстрировать, как трансформируется изображение на экране при изменении расстояния до транспаранта. Здесь можно видеть, что на расстояниях, кратных расстоянию Тальбо  $Z_{\text{T}}$ , изображение полностью восстанавливается. На расстояниях  $Z =$ 0,5 Z<sub>T</sub>; 1,5 Z<sub>T</sub>; ... изображение на экране является инверсным по отношению к распределению интенсивности на транспаранте. На расстояниях *Z* = 0,  $25Z_T$ ; 0,  $75Z_T$ ; 1,  $25Z_T$ ; ... имеет место дробный эффект Тальбо, при котором период изображения, получаемый на экране, вдвое меньше периода модуляции на транспаранте. При непрерывном изменении расстояния между транспарантом и экраном видна трансформация изображения, формируемого вследствие дифракции Френеля на периодической последовательности щелей.

Длина волны излучения и период структуры в этом разделе не изменяются и, следовательно, расстояние Тальбо остается постоянным ( $Z_T$  = 160 см). Единственным изменяемым параметром является расстояние между транспарантом и экраном наблюдения. Это расстояние можно непосредственно задавать в соответствующем окошке или изменять при помощи стрелок с шагом 1 см. Пользователь может также "переносить" экран по делениям шкалы расстояний, нажимая левую клавишу мыши на соответствующем делении. Для удобства анализа изображений на транспаранте и экране нанесена шкала с фиксированным началом отсчета.

## **Транспарант и изображение на экране**

Раздел позволяет рассмотреть зависимость изображения от длины волны излучения и периода структуры и убедиться в справедливости формулы, определяющей расстояние Тальбо, согласно которой  $Z_T$  квадратично зависит от периода модуляции *a* и обратно пропорционально длине волны  $\lambda$ . В этом разделе изображена плоскость экрана наблюдения. Компьютерный эксперимент позволяет менять длину волны и период модуляции.

В верхней части на мониторе изображена плоскость транспаранта, в нижней – плоскость экрана. На обоих изображениях нанесена шкала в единицах периода транспаранта. При задании периода модуляции или длины волны при помощи соответствующих стрелок расстояние Тальбо  $Z_T$  автоматически рассчитывается по заданным параметрам с точностью 0,1 см. Пользователь может изменять расстояние *Z* между транспарантом и экраном наблюдения. Это расстояние можно непосредственно задавать в соответствующем окошке или изменять при помощи стрелок с шагом 1 см. Текущее положение экрана в шкале расстояний Тальбо индицируется красной риской. Пользователь может также "передвигать" экран по делениям шкалы расстояний, нажимая левую клавишу мыши на соответствующем делении.

Для удобства наблюдения предусмотрено изменение отношения ширины щели к периоду структуры и числа изображаемых щелей.

При переходах между разделами сохраняются все заданные параметры.

Предлагается проанализировать трансформацию изображения на экране при изменении расстояния между экраном и транспарантом.

## *Демонстрация иллюстрирует следующие закономерности:*

1. В условиях дифракции Френеля возможно дифракционное самовоспроизведение светового поля с периодической модуляцией амплитуды в плоскости, перпендикулярной направлению распространения излучения;

2. Самовоспроизведение поля происходит на расстояниях, кратных расстоянию Тальбо. Расстояние Тальбо квадратично зависит от периода модуляции структуры, на которой происходит дифракция, и обратно пропорционально длине волны дифрагирующего излучения.

3. В плоскости наблюдения, расположенной на расстоянии, равном половине расстояния Тальбо, формируется инверсное изображение транспаранта, осуществляющего амплитудную модуляцию светового поля. Инверсное изображение сохраняется при дальнейшем переносе плоскости наблюдения на расстояние Тальбо.

#### **3.14. Эффект Тальбо (вариант 2)**

Целью демонстрации является иллюстрация эффекта дифракционного самовоспроизведения светового поля с периодической модуляцией амплитуды в плоскости, перпендикулярной направлению распространения света (эффекта Тальбо). В отличие от демонстрации "Эффект Тальбо (вариант 1)" здесь рассматривается транспарант ограниченной апертуры и анализируется влияние числа щелей на качество воспроизведения изображения. Кроме того, здесь представлена трансформация картины дифракции на щели и на транспаранте при непрерывном переходе от дифракции Френеля к дифракции Фраунгофера.

Для запуска демонстрации необходимо скопировать архив Talbot.rar. После разархивирования демонстрация запускается файлом physics\_ru.exe (на русском языке) или physics\_en.exe (на английском языке). Навигация по презентации осуществляется через основное меню. Переходов между разделами нет. Основными разделами демонстрации являются "Дифракция на щели", "Эффект Тальбо", "Ковер" Тальбо" и "Ковер" дифракции".

#### *Литература*

А.С. Кингсеп, Г.Р. Локшин, О.А. Ольхов, Основы физики, том 1, М.: Физ*матлит, 2001.* 

*В.П. Кандидов, А.Ю. Чикишев, Физика волновых процессов. М.: Издательский отдел факультета ВМК МГУ, 2007.* 

*Физическая постановка и методика вычислений.* Вследствие эффекта Тальбо изображение бесконечной периодической структуры (транспаранта) полностью воспроизводится в плоскостях, смещенных от структуры на расстояния, кратные расстоянию Тальбо, которое в одномерном случае равно:  $Z_T = 2a^2/\lambda$ , где *a* – период структуры, а λ – длина волны. На расстояниях  $Z = Z_{\text{T}}/n$  где *n* целое, имеет место дробный эффект Тальбо, при котором в зависимости от величины *n* формируется инверсное изображения или изображение с другим периодом.

В демонстрации моделируется схема эксперимента по наблюдению эффекта Тальбо при одномерной пространственной модуляции интенсивности. Компьютерный эксперимент иллюстрирует трансформацию изображения при изменении расстояния между экраном наблюдения и транспарантом (с конечным числом эквидистантно расположенных щелей), осуществляющим пространственную модуляцию интенсивности света. Пользователь имеет возможность исследовать влияние длины волны и расстояния между щелями на самовоспроизведение изображения. При выполнении демонстрации вычисляется распределение интенсивности в дифракционной картине, получаемой на экране. При этом предполагается, что на транспарант с конечным числом щелей падет плоская волна, а каждая щель представляется в расчетах в соответствии с принципом Гюйгенса–Френеля

как совокупность точечных источников, излучающих когерентные монохроматические сферические волны. В качестве дополнительной возможности демонстрация позволяет пользователю рассмотреть дифракцию Френеля и Фраунгофера на одиночной щели.

#### **Дифракция на щели**

Раздел носит вспомогательный характер и позволяет изучить дифракцию на одиночной щели.

Особенностью этого раздела демонстрации является возможность перехода от дифракции Френеля к дифракции Фраунгофера. Такая возможность, а также дополнительный иллюстративный материал из раздела "Ковер" дифракции" наглядно показывают непрерывную трансформацию дифракционной картины при увеличении расстояния до экрана наблюдения и соответственно при переходе от одного режима дифракции к другому.

Варьируемыми параметрами являются расстояние от транспаранта до экрана наблюдения, длина волны падающего на транспарант излучения и ширина щели. При заданных параметрах задачи автоматически рассчитывается количество зон Френеля, укладывающихся в щели, и указывается получаемый режим дифракции (дифракция Френеля или дифракция Фраунгофера). Одновременно визуализируется распределение интенсивности на экране наблюдения. Активируя дополнительные опции, пользователь может наложить на получаемое изображение кривую распределения интенсивности и проекцию щели на экран наблюдения. Последнее дает возможность сопоставить размеры изображения на экране и размер щели, на которой происходит дифракция.

#### **Эффект Тальбо**

Целью раздела является изучение зависимости изображения на экране наблюдения от длины волны излучения и периода структуры. Демонстрация позволяет убедиться в справедливости формулы для расстояния Тальбо, согласно которой  $Z_T$  квадратично зависит от периода модуляции *а* и обратно пропорционально длине волны  $\lambda$ . Варьируемыми параметрами являются расстояние от транспаранта до экрана наблюдения, длина волны падающего на транспарант излучения и период решетки (расстояние между щелями на транспаранте). Визуализируются проекция транспаранта на экран наблюдения и получаемое изображение (распределение интенсивности) на экране наблюдения.

Физический размер транспаранта (расстояние между крайними щелями) является постоянным, и поэтому изменение периода решетки ведет к изменению числа щелей транспаранта. Для заданных значений периода решетки и длины волны автоматически рассчитывается расстояние Тальбо, и текущее расстояние до экрана наблюдения указывается как в метрах, так и в единицах расстояния Тальбо. Расстояние до экрана наблюдения в метрах можно изменять при помощи движка либо непосредственно задавать это расстояние в единицах расстояния Тальбо, соответствующего выбранной длине волны и периоду решетки. Последний вариант позволяет визуализировать характерные распределения интенсивности при кратных и дробных расстояниях Тальбо. Следует иметь в виду, что из-за конечности диапазонов изменения всех параметров схемы не представляется возможным установление произвольного расстояния до экрана наблюдения в единицах расстояния Тальбо.

Пользователь может нажать кнопку *"переход к области дифракции Фраунгофера"* и тогда расстояние до экрана наблюдения автоматически выставляется на 100*Z<sub>T</sub>*. Однако, это расстояние будет изменяться, если пользователь будет изменять длину волны и период решетки, которые остаются варьируемыми параметрами. В этом случае картина распределения интенсивности при любых разрешенных значениях параметров соответствует дифракции Фраунгофера на амплитудной дифракционной решетке с конечным числом щелей. Расстояние между главными дифракционными максимумами прямо пропорционально длине волны и обратно пропорционально периоду решетки. При дифракции Фраунгофера ширина дифракционных полос велика по сравнению с апертурой дифракционной решетки, и ее проекция с полной шириной около 2 см на экран наблюдения представляется в виде узкой полоски, на которой отдельные щели не разрешаются. Эта часть демонстрации дополнительно подчеркивает, что эффект Тальбо является дифракционным эффектом, наблюдаемым в зоне дифракции Френеля.

## **"Ковер" Тальбо**

В разделе представлен пример двумерного распределения интенсивности света за транспарантом (решеткой), рассчитанного при фиксированных указанных параметрах. По вертикальной оси отложено расстояние от транспаранта в единицах расстояния Тальбо, так что сечение представленного распределения, соответствующее фиксированному расстоянию, дает картину интенсивности на соответственно смещенном экране наблюдения. Красная вертикальная пунктирная линия – ось симметрии представленного распределения, проходящая через середину транспаранта.

#### **"Ковер" дифракции**

Представлен пример двумерного распределения интенсивности света за одиночной щелью, рассчитанного при фиксированных указанных параметрах. По вертикальной оси отложено расстояние от экрана со щелью, так что сечение представленного распределения, соответствующее фиксированному расстоянию, дает картину интенсивности на соответственно смещенном экране наблюдения. Красная вертикальная пунктирная линия – ось симметрии представленного распределения, проходящая через середину щели. Белые вертикальные линии соответствуют краям щели.

Отличительной особенностью приведенного изображения является совместное представление картины дифракции Френеля и Фраунгофера. В левой части рисунка отмечены области, соответствующие дифракции Френеля и дифракции Фраунгофера. Построены также красные горизонтальные пунктирные линии, соответствующие положениям экрана наблюдения, при которых в щели укладывается указанное количество зон Френеля. Видно, что при переходе из одной зоны дифракции в другую происходит качественное изменение дифракционной картины. При дифракции Френеля в центре картины наблюдается то темная, то светлая полоса (четное и нечетное число зон Френеля, соответственно), в то время как при дифракции Фраунгофера центральная полоса всегда светлая, а ее ширина увеличивается с увеличением расстояния (дифракционная расходимость).

## *Демонстрация иллюстрирует следующие закономерности:*

1. При дифракции Френеля на щели картина распределения интенсивности качественно определяется количеством зон Френеля, укладывающихся в щели: при четном (нечетном) числе зон в центре картины наблюдается темная (светлая) полоса. Размеры и, соответственно, количество зон Френеля при заданном размере отверстия зависят от длины волны и расстояния от отверстия до экрана наблюдения;

2. При дифракции Фраунгофера в центре дифракционной картины всегда наблюдается светлая полоса, где сосредоточена основная энергия излучения. Ширина центральной полосы при дифракции на щели обратно пропорциональна ширине щели и прямо пропорциональна длине волны излучения;

3. В условиях дифракции Френеля возможно дифракционное самовоспроизведение светового поля при условии периодической модуляции амплитуды в плоскости, перпендикулярной направлению распространения излучения (эффект Тальбо);

4. Самовоспроизведение поля происходит на расстояниях, кратных расстоянию Тальбо. Расстояние Тальбо квадратично зависит от периода модуляции структуры, на которой происходит дифракция, и обратно пропорционально длине волны дифрагирующего излучения.

5. В случае транспаранта конечного размера качество воспроизведения его периодической структуры ухудшается в областях, соответствующих границам транспаранта, и тем сильнее, чем больше расстояние между транспарантом и экраном.

#### **3.15. Дифракционные решетки**

В демонстрации рассматривается дифракция Фраунгофера на амплитудной и фазовой решетках. Строятся распределения интенсивности света в дифракционной картине на экране наблюдения. Изменяя параметры решетки и длину волны излучения, пользователь может ознакомиться с основными закономерностями дифракции на многощелевой структуре.

Для запуска демонстрации необходимо скопировать архив DG.rar. После разархивирования демонстрация запускается файлом diffraction.exe из папки bin. Навигация по презентации осуществляется через основное меню. Переходов между разделами нет. Основными разделами демонстрации являются "Параметры решеток", "Амплитудная решетка" и "Фазовая решетка".

#### *Литература*

*А.Н. Матвеев, Оптика. М.: Высшая школа. 1985.* 

*В.П. Кандидов, А.Ю. Чикишев, Физика волновых процессов. М.: Издательский отдел факультета ВМК МГУ, 2007.* 

*А.Н. Матвеев, Оптика. М.: Высшая школа. 1985.* 

В.П. Кандидов, А.Ю. Чикишев, Физика волновых процессов. М.: Издательский отдел факультета ВМК МГУ, 2007.

*Г.С. Ландсберг, Оптика, М.:Наука, 1976.* 

*Н.И. Калитеевский, Волновая оптика, М.: Наука, 1974.* 

*Д.В. Сивухин, Общий курс физики. Оптика, М.: Наука, 1980, § 87.* 

А.С. Кингсеп, Г.Р. Локшин, О.А. Ольхов, Основы физики, том 1, М.: Физ*матлит, 2001.* 

*Физическая постановка и методика вычислений.* Аналитическое выражение для углового распределения интенсивности  $I(9)$  при дифракции Фраунгофера плоской волны, нормально падающей на амплитудную решетку имеет вид

$$
I(\theta) = I_0 \sin c^2 \left(\frac{kb \sin \theta}{2}\right) \cdot \frac{\sin^2 \left(\frac{Nkd \sin \theta}{2}\right)}{\sin^2 \left(\frac{kd \sin \theta}{2}\right)},
$$

где *b* – ширина щели, *d* – период решетки, *N* – число щелей. Приведенное выражение показывает, что главные максимумы наблюдаются при углах дифракции, удовлетворяющих соотношению  $d \sin \theta_n = n\lambda$ , где  $n = 0, \pm 1, \pm 2, \dots$  – порядок главного максимума. Соотношение  $b \sin \theta_m = \pm m\lambda$  ( $m = 0, \pm 1, \pm 2, \ldots$ ) определяет угловые положения основных минимумов. Так как  $b < d$ , то между основными минимумами может укладываться несколько главных максимумов. Как аналитическое выражение, так и результаты расчетов в демонстрации показывают, что дифракцию на амплитудной решетке можно представить как совместное проявление эффектов дифракции на одиночной щели и многолучевой интерференции.

Рассматривается одномерная задача, то есть предполагается, что длина щели бесконечна. Такое приближение справедливо, так как для реальных дифракционных решеток длина щели всегда больше ее ширины на несколько порядков.

В численном расчете используется принцип Гюйгенса–Френеля, и каждая щель дифракционной решетки представляется в виде набора когерентных монохроматических источников, генерирующих сферические волны. Рассчитывается распределение интенсивности при интерференции электромагнитных волн, генерируемых точечными источниками всех щелей решетки. Расчет ведется на больших расстояниях от решетки, для которых ширина (бесконечно длинной) щели существенно меньше ширины первой зоны Френеля, то есть рассматривается дифракция Фраунгофера.

Варьируемыми параметрами являются длина волны излучения, ширина щели, число щелей и расстояние между щелями (период решетки). Рассматриваются отражательные решетки с разными профилями штриха. Для отражательной решетки с пилообразным профилем (треугольной формой штриха) рассчитывается угол блеска.

#### **Параметры решеток**

В этом разделе на экран выводится слайд, на котором представлены параметры задачи и схематически изображены дифракционные решетки, а также падающие и дифрагированные волны.

#### **Амплитудная решетка**

Целью раздела является определение влияния параметров дифракционной решетки на вид дифракционной картины.

При входе в раздел пользователь наблюдает *"распределение интенсивности"* в виде графика зависимости интенсивности от угла дифракции в радианах (верхняя нелинейная ось абсцисс) и синуса этого угла (нижняя линейная ось абсцисс). Вид визуализации можно изменить, нажав кнопку *"изображение на экране"*. В этом варианте пользователь видит изображение дифракционной картины в виде линий разной интенсивности.

В нижней части экрана приведено условное изображение решетки: серым цветом отмечены непрозрачные участки, а сами щели показаны цветом, который меняется соответственно длине волны излучения. В правом верхнем углу имеется движок, изменяющий значение синуса максимального угла, выводимого на координатные оси. Эта регулировка позволяет масштабировать дифракционную картину в обоих режимах визуализации.

Непосредственное отношение к физической картине явления имеют изменяемые параметры *"длина волны"*, *"период решетки"*, *"количество щелей"* и *"размер щели"*.

При нажатой кнопке *"распределение интенсивности"* пользователю доступна кнопка *"сравнить"*. При нажатии на эту кнопку рассчитанное распределение интенсивности перерисовывается пунктиром, а изменение физических параметров задачи приводит к появлению на экране нового распределения интенсивности, отображаемого сплошной линией. В этом режиме легко проследить влияние каждого параметра на распределение интенсивности.

#### **Фазовая решетка**

Целью раздела является определение влияния параметров дифракционной решетки на вид дифракционной картины.

При входе в раздел пользователь наблюдает *"распределение интенсивности"* в виде графика зависимости интенсивности от угла дифракции в радианах (верхняя нелинейная ось абсцисс) и синуса этого угла (нижняя линейная ось абсцисс). Вид визуализации можно изменить, нажав кнопку *"изображение на экране"*. В этом варианте пользователь видит изображение дифракционной картины в виде линий разной интенсивности. В верхней части экрана имеется движок, изменяющий значение синуса максимального угла, выводимого на координатные оси. Этот движок позволяет масштабировать дифракционную картину в обоих режимах визуализации. В нижней части экрана приведено условное изображение решетки с выбранным профилем штриха. Вид изображения изменяется, когда изменяется качественный параметр *"профиль решетки"*. Для каждого профиля пользователь может изменять параметр *"высота профиля"*.

Непосредственное отношение к физической картине явления имеют изменяемые параметры *"длина волны"*, *"период решетки"* и *"количество щелей"*.

При нажатой кнопке *"распределение интенсивности"* пользователю доступна кнопка *"сравнить"*. При нажатии на эту кнопку рассчитанное распределение интенсивности перерисовывается пунктиром, а изменение физических параметров задачи приводит к появлению на экране нового распределения интенсивности, отображаемого сплошной линией. В этом режиме легко проследить влияние каждого параметра на распределение интенсивности.

Маленький треугольник под нижней осью абсцисс указывает значение синуса угла блеска для треугольного профиля (поясняющая надпись выводится в левом верхнем углу графика). Значение угла блеска изменяется при изменении высоты профиля или периода решетки. Для пояснения понятия угла блеска для фазовой решетки дополнительно введена возможность включения/выключения нормировки (кнопки находятся в правом верхнем углу). При включении нормировки интенсивность всегда нормируется на максимальное значение. При выключении нормировки можно прослеживать перераспределение интенсивности между дифракционными максимумами и убедиться в том, что максимальная интенсивность достигается при дифракции под углом блеска.

## *Демонстрация иллюстрирует следующие закономерности:*

1. При дифракции на амплитудной дифракционной решетке распределение интенсивности симметрично: центральный главный максимум соответствует нулевому углу дифракции, угловое расстояние между главными максимумами определяется периодом решетки, а кривая, на которой лежат максимальные значения интенсивности, определяется шириной щели;

2. При дифракции на фазовой решетке с треугольным профилем штриха распределение интенсивности асимметрично и возможно перераспределение интенсивности между главными максимумами. Максимальной интенсивностью обладает главный максимум, угловое положение которого наиболее близко к углу блеска;

3. При дифракции на фазовой решетке с синусоидальным профилем, высота которого много меньше длины волны, распределение интенсивности симметрично и содержит только три главных максимума (нулевой, плюс первый и минус первый);

4. Угловое расстояние между главными максимумами в дифракционной картине увеличивается (уменьшается) с увеличением (уменьшением) длины волны и/или уменьшением (увеличением) периода решетки;

5. Ширина главных максимумов увеличивается (уменьшается) при уменьшении (увеличении) числа щелей;

6. Зависимость углового положения дифракционных максимумов от длины волны позволяет использовать дифракционные решетки в приборах, предназначенных для анализа спектра излучения (например, в монохроматорах и полихроматорах).

## **3.16. Принципы работы лазера**

Разделы демонстрации иллюстрируют принцип работы лазера и дают представление о схеме лазера как источника когерентного направленного монохроматического излучения.

Для запуска демонстрации необходимо скопировать архив Laser.rar. После разархивирования демонстрация запускается файлом Laser1.exe. Навигация по демонстрации осуществляется через основное меню. Переходов между разделами нет. Основными разделами демонстрации являются "Поглощение и спонтанное испускание", "Трехуровневая среда", "Четырехуровневая среда", "Инверсная населенность трехуровневой среды", "Инверсная населенность четырехуровневой среды", "Оптический резонатор", "Влияние расходимости на генерацию", "Динамика плотности потока фотонов".

#### *Литература*

*А.Н. Матвеев, Оптика. М.: Высшая школа. 1985.* 

*С.А. Ахманов, С.Ю. Никитин, Физическая оптика. М.: Изд-во Московского университета, 1998.* 

*Физическая постановка и методика вычислений.* Демонстрация предоставляет иллюстративный материал, который дает физическое объяснение, почему лазерное излучения имеет высокую когерентность, монохроматичность и направленность, а также какую роль играют активная среда, резонатор и источник накачки в процессе генерации излучения.

Для пояснения процессов поглощения и спонтанного испускания качественно рассмотрены схемы с разным числом энергетических уровней. При этом считается, что в этой схеме происходят спонтанные процессы излучения и поглощения фотонов.

Иллюстрируется понятие "инверсная населенность" для трех- и четырехуровневых схем энергетических уровней активной среды.

В простой модели оптического резонатора демонстрируется увеличение числа фотонов в системе с обратной связью при вынужденном испускании. Качественно иллюстрируется влияние дифракционной расходимости излучения в резонаторе на процесс генерации излучения. Строятся графики зависимости количества фотонов в резонаторе от времени при различных параметрах (длине активной среды, прозрачностях зеркал резонатора и коэффициенте усиления активной среды).

#### **Поглощение и спонтанное испускание**

Представлена иллюстрация процессов в двухуровневой системе.

**Компьютерный эксперимент.** После входа в раздел пользователь может изменять положение верхнего энергетического уровня. Цветовая шкала, расположенная рядом с полозком, показывает длину волны излучения, соответствующую выбранной разности энергетических уровней E2–E1. Под рисунком указывается интервал длин волн, соответствующий выбранному цвету. Над рисунком указываются населенности верхнего и нижнего уровней, определяемые больцмановским распределением. После нажатия на "кнопку" *"старт"* начинается имитация стохастического процессов поглощения и испускания. Для наглядности всегда показываются два налетающих фотона, причем энергия только одного из них соответствует длине волны перехода и он может поглотиться, а для второго – среда прозрачна. Над рисунком указываются текущие (мгновенные) населенности, которые могут отличаться от стационарных значений. Вероятности поглощения для частиц на нижнем уровне и вероятности испускания подобраны произвольным образом, так что раздел носит исключительно иллюстративный характер.

## **Трехуровневая среда**

Раздел иллюстрирует процессы накачки, безызлучательной релаксации и спонтанного испускания. Последовательное нажатие верхней "кнопки" запускает отдельные этапы этих процессов.

## **Четырехуровневая среда**

Раздел иллюстрирует процессы накачки, безызлучательной релаксации и спонтанного испускания. Последовательное нажатие верхней "кнопки" запускает отдельные этапы.

## **Инверсная населенность трехуровневой среды**

В этом разделе представлена динамическая иллюстрация процессов оптической накачки, безызлучательной релаксации и спонтанного испускания. В момент, когда населенность верхнего лазерного уровня превышает населенность основного состояния, на экране появляется поясняющая надпись *"инверсная населенность"*. Надпись пропадает, когда условие инверсной населенности нарушается. Вероятности поглощения для частиц на нижнем уровне, безызлучаетльных переходов и испускания подобраны произвольным образом, так что раздел носит иллюстративный характер.

## **Инверсная населенность четырехуровневой среды**

Представлена динамическая иллюстрация процессов оптической накачки, безызлучательной релаксации и спонтанного испускания. В момент, когда населенность верхнего лазерного уровня превышает населенность нижнего лазерного уровня, на экране появляется поясняющая надпись *"инверсная населенность"*. Надпись пропадает, когда условие инверсной населенности нарушается. Вероятности поглощения для частиц на нижнем уровне, безызлучаетльных переходов и испускания подобраны произвольным образом, так что раздел носит исключительно иллюстративный характер.

## **Оптический резонатор**

В разделе демонстрируется увеличение числа фотонов внутри резонатора лазера при вынужденном испускании, который имитируется как случайный процесс с заданной вероятностью.

**Компьютерный эксперимент.** В подразделе *"вид резонатора: плоский"* после нажатия на кнопку *"старт"* генерируется одиночный фотон (имитация спонтанного испускания), который движется параллельно оси резонатора. Движение фотонов под углами к оси резонатора в этом подразделе не рассматривается. При проходе фотона (фотонов) через активную среду с некоторой вероятностью происходит генерация фотонов (имитация вынужденного испускания). Новый фотон появляется в произвольной точке сечения активной среды. При отсутствии потерь (непрозрачные зеркала) увеличение числа фотонов прекращается в момент полного заполнения сечения. Этот момент условно соответствует стационарной генерации. При наличии потерь (полупрозрачное правое зеркало) фотоны с некоторой вероятностью покидают резонатор, что соответствует появлению выходного излучения.

В подразделе *"вид резонатора: сферический"* после нажатия на кнопку *"старт"* генерируется одиночный фотон (имитация спонтанного испускания), который движется под произвольным случайным углом по отношению к оси резонатора. При проходе фотона (фотонов) через активную среду с некоторой вероятностью происходит генерация фотонов (имитация вынужденного испускания). Направление движения нового фотона совпадает с направлением движения фотона, вызвавшего испускание. Из-за отражения на сферических зеркалах направления распространения меняются (для большей наглядности демонстрации рассчитанные углы отражения существенно округляются, что дает возможность сравнительно быстро реализовать приосевое распространение части фотонов). Фотоны, распространяющиеся вблизи оси резонатора и параллельно ей, выделены более ярким цветом. Менее ярким цветом отмечены фотоны, которые рано или поздно покинут резонатор. При отсутствии потерь (непрозрачные зеркала) увеличение числа фотонов прекращается в тот момент, когда их полное число в резонаторе равно 49 (число выбрано произвольно). Этот момент условно соответствует стационарной генерации. При наличии потерь (полупрозрачное правое зеркало) фотоны с некоторой вероятностью покидают резонатор, что соответствует появлению выходного излучения.

#### **Влияние расходимости на генерацию**

В разделе качественно иллюстрируется влияние потерь, связанных с дифракционной расходимостью излучения, генерируемого в лазере с ограниченной аппретурой зеркал.

**Компьютерный эксперимент.** После нажатия на кнопку *"построить"* на схематическом изображении резонатора появляются расходящиеся лучи, имитирующие дифракционную расходимость. Угол условного конуса расходимости остается неизменным при изменении длины активной среды, что соответствует зависимости дифракционной расходимости от поперечного размера пучка. Само значение угла расходимости не привязывается к конкретным геометрическим параметрам, так что отображаемое построение следует рассматривать только как качественную иллюстрацию. После

нажатия на кнопку *"отразить"* на схематическом изображении пропадают лучи, падающие на зеркало резонатора, и появляются лучи, отраженные по закону геометрической оптики. При этом красным цветом показаны лучи, вернувшиеся в активную среду, а синим – лучи, потерянные для дальнейшего усиления. Над рисунком выводятся *"дифракционные потери"*, которые рассчитываются как отношение площади кольца, соответствующего потерям, к полной площади сечения конуса лучей на входе в активную среду. После нажатия на кнопку *"графики"* на экран выводятся зависимости числа фотонов в резонаторе от числа проходов, которые качественно иллюстрируют влияние дифракционной расходимости.

## **Динамика плотности потока фотонов**

В этом разделе пользователь может построить графики зависимости числа фотонов в резонаторе от числа проходов резонатора, изменяя параметры лазера (длину активной среды, коэффициенты пропускания зеркал и коэффициент усиления активной среды). При расчетах производится перенормировка, так что максимальное число фотонов всегда равно 1000.

## *Демонстрация иллюстрирует следующие закономерности:*

1. В двухуровневой системе поглощается и испускается излучение на длине волны, при которой энергия кванта совпадает с энергией перехода между уровнями. При усреднении по достаточно длительному временному интервалу населенности уровней подчиняются распределению Больцмана;

2. В трех- или четырехуровневой системе длина волны (частота) оптической накачки меньше (больше) длины волны (частоты) излучения, связанного с переходом с верхнего лазерного уровня из-за наличия процессов безызлучательной релаксации;

3. Состояние с инверсной населенностью проще реализовать в четырехуровневой, а не в трехуровневой среде;

4. Процесс вынужденного испускания приводит к увеличению числа фотонов внутри оптического резонатора, выполняющего функцию положительной обратной связи;

5. В лазере преимущественно усиливается излучение, распространяющееся вдоль оптической оси резонатора;

6. При частичной прозрачности зеркал резонатора часть излучения выходит наружу и становится выходным лазерным излучением. При этом по отношению к внутрирезонаторным процессам выход излучения через частично прозрачные зеркала определяет некоторый уровень потерь;

7. Число фотонов в резонаторе увеличивается со временем при увеличении длины и коэффициента усиления активной среды, а также при уменьшении прозрачности зеркал;

8. Расходимость (в том числе дифракционная) излучения в резонаторе приводит к дополнительным потерям из-за того, что лишь часть излучения, отраженного от зеркал, возвращается в активную среду, где усиливается.

*ɍɱɟɛɧɨɦɟɬɨɞɢɱɟɫɤɨɟɢɡɞɚɧɢɟ*

# КАНДИДОВ Валерий Петрович ЧИКИШЕВ Андрей Юрьевич

## ФИЗИКА ВОЛНОВЫХ ПРОЦЕССОВ КОМПЬЮТЕРНЫЙ ЭКСПЕРИМЕНТ В КУРСАХ ФИЗИКИ

*ɍɱɟɛɧɨɦɟɬɨɞɢɱɟɫɤɨɟɩɨɫɨɛɢɟ*

Подготовка оригинал-макета: А.Ю. Чикишев

Подписано в печать 12.11.2014 г. Формат 60х90 1/16. Усл.печ.л. 11,0. Тираж 100 экз. Изд. № 256.

> Издательство ООО "МАКС Пресс" Лицензия ИД N 00510 от 01.12.99 г.

119992, ГСП-2, Москва, Ленинские горы, МГУ им. М.В. Ломоносова, 2-й учебный корпус, 527 к. Тел. 8(495)939-3890/91. Тел. Факс 8(495)939-3891.

Напечатано с готового оригинал-макета

Издательский отдел Физического факультета МГУ имени М.В. Ломоносова 119991, ГСП-1, Москва Ленинские горы, д. 1, стр. 2 Заказ